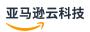

### **User Guide**

# **Amazon Inspector**

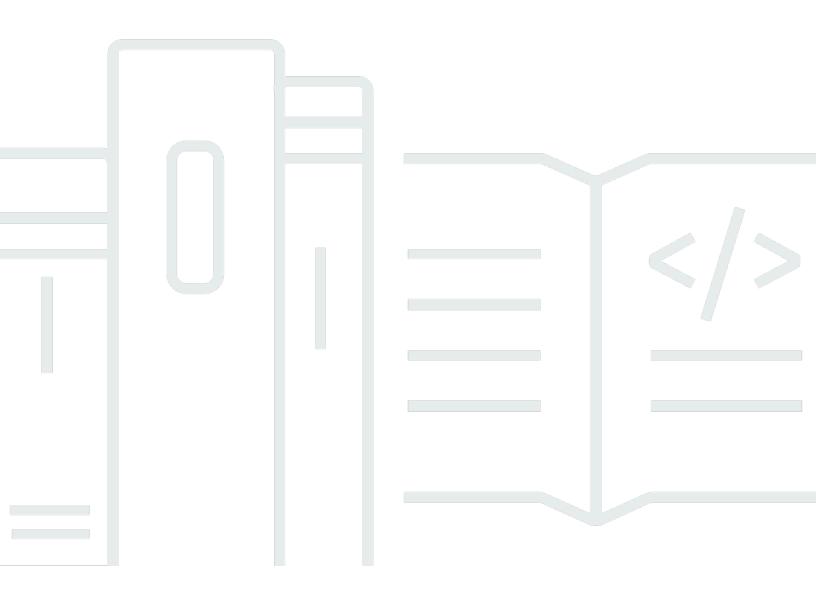

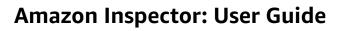

## **Table of Contents**

| What is Amazon Inspector?                                                           | 1  |
|-------------------------------------------------------------------------------------|----|
| Features                                                                            | 1  |
| Accessing Amazon Inspector                                                          | 3  |
| Getting started                                                                     | 5  |
| Before activating Amazon Inspector                                                  | 5  |
| Getting started tutorial: Activating Amazon Inspector                               | e  |
| Automated scans                                                                     | 8  |
| Overview of Amazon Inspector scan types                                             | 8  |
| Activating a scan type                                                              | S  |
| Activating scans                                                                    | 11 |
| Amazon EC2 instance scanning                                                        | 11 |
| Agent-based scanning                                                                | 12 |
| Agentless scanning                                                                  | 16 |
| Managing scan mode                                                                  | 18 |
| Excluding instances from Amazon Inspector scans                                     | 19 |
| Supported operating systems                                                         | 19 |
| Deep inspection for Linux instances                                                 | 20 |
| Scanning Windows EC2 instance                                                       | 24 |
| Amazon ECR container image scanning                                                 |    |
| Scan behaviors for Amazon ECR scanning                                              | 28 |
| Mapping container images to running containers                                      | 29 |
| Supported operating systems and media types                                         | 30 |
| Configuring the Amazon ECR re-scan duration                                         | 31 |
| Lambda function scanning                                                            | 33 |
| Scan behaviors for Lambda function scanning                                         | 33 |
| Supported runtimes and functions                                                    |    |
| Amazon Inspector Lambda standard scanning                                           | 35 |
| Amazon Inspector Lambda code scanning                                               | 36 |
| Deactivating a scan type                                                            | 38 |
| Deactivating scans                                                                  | 39 |
| CIS scans                                                                           |    |
| Amazon EC2 instance requirements for Amazon Inspector CIS scans                     | 42 |
| Amazon Virtual Private Cloud endpoint requirements for running CIS scans on private |    |
| Amazon EC2 instances                                                                | 43 |

|    | Running CIS scans                                                                | . 43 |
|----|----------------------------------------------------------------------------------|------|
|    | Considerations for managing Amazon Inspector CIS scans with Amazon Organizations | . 44 |
|    | Amazon Inspector owned Amazon S3 buckets used for Amazon Inspector CIS scans     | 45   |
|    | Creating a CIS scan configuration                                                | 47   |
|    | Viewing CIS scan results                                                         | . 48 |
|    | Editing a CIS scan configuration                                                 | . 49 |
|    | Downloading a CIS scan results                                                   | . 50 |
| Αı | nazon Inspector Code Security                                                    | . 51 |
|    | Prerequisites                                                                    | . 51 |
|    | Activating Code Security                                                         | . 51 |
|    | Creating a customer managed key to access Amazon KMS                             | . 51 |
|    | Creating an integration                                                          | . 54 |
|    | Creating an integration for GitHub                                               | . 55 |
|    | Creating an integration for GitLab Self Managed                                  | . 57 |
|    | Viewing integrations                                                             | 59   |
|    | Viewing code repositories                                                        | . 59 |
|    | Deleting an integration                                                          | 60   |
|    | Creating a scan configuration                                                    | 61   |
|    | Viewing scan configurations                                                      | . 63 |
|    | Editing a scan configuration                                                     | . 65 |
|    | Deleting a scan configuration                                                    | 65   |
|    | Performing an on-demand scan                                                     | 65   |
|    | Supported languages                                                              | 66   |
|    | Deactivating Code Security                                                       | . 67 |
| U  | nderstanding findings                                                            | . 68 |
|    | Finding types                                                                    | . 69 |
|    | Package vulnerability                                                            | . 69 |
|    | Code vulnerability                                                               | . 69 |
|    | Viewing findings                                                                 | . 70 |
|    | Viewing finding details                                                          | 71   |
|    | Viewing the Amazon Inspector score                                               | 74   |
|    | Amazon Inspector score                                                           | 75   |
|    | Vulnerability Intelligence                                                       | 77   |
|    | Understanding severity levels for findings                                       | . 78 |
|    | Software package vulnerability severity                                          | . 78 |
|    | Code vulnerability severity                                                      | 79   |

| Network reachability severity                              |                       |
|------------------------------------------------------------|-----------------------|
| Managing findings                                          | 82                    |
| Filtering findings                                         | 82                    |
| Creating filters in the Amazon Inspector console           | 82                    |
| Suppressing findings                                       | 83                    |
| Creating a suppression rule                                | 84                    |
| Viewing suppressed findings                                | 84                    |
| Editing a suppression rule                                 | 85                    |
| Deleting a suppression rule                                | 85                    |
| Exporting findings reports                                 | 85                    |
| Step 1: Verify your permissions                            | 86                    |
| Step 2: Configure an S3 bucket                             | 88                    |
| Step 3: Configure an Amazon KMS key                        | 92                    |
| Step 4: Configure and export a findings report             | 95                    |
| Troubleshoot errors                                        | 97                    |
| Automating responses to findings with EventBridge          | 98                    |
| Event schema                                               | 99                    |
| Creating an EventBridge rule to notify you of Amazon I     | nspector findings 101 |
| EventBridge for Amazon Inspector multi-account environment | onments 105           |
| Dashboard                                                  | 106                   |
| Viewing the dashboard                                      | 106                   |
| Understanding dashboard components                         | 107                   |
| Searching the vulnerability database                       | 111                   |
| Searching the vulnerability database                       | 111                   |
| Understanding CVE details                                  | 112                   |
| CVE details                                                | 112                   |
| Vulnerability intelligence                                 | 112                   |
| References                                                 | 112                   |
| Exporting SBOMs                                            | 113                   |
| Amazon Inspector formats                                   | 113                   |
| Filters for SBOMs                                          | 118                   |
| Configure and export SBOMs                                 | 119                   |
| EventBridge schema                                         |                       |
| Amazon EventBridge base schema for Amazon Inspector .      |                       |
| Amazon Inspector finding event schema example              | 122                   |
| Amazon Inspector initial scan complete event schema exa    | mple 134              |

|    | Amazon Inspector coverage event schema example                    | 137 |
|----|-------------------------------------------------------------------|-----|
|    | Amazon Inspector auto enable schema example                       | 138 |
| SS | M plugin                                                          | 139 |
|    | The Amazon Inspector SSM plugin for Linux                         | 139 |
|    | Uninstalling the Amazon Inspector SSM plugin                      | 139 |
|    | The Amazon Inspector SSM plugin for Windows                       | 140 |
|    | Uninstalling the Amazon Inspector SSM plugin                      | 140 |
| ٩n | nazon Inspector SBOM Generator                                    | 142 |
|    | Supported packages types                                          | 142 |
|    | Supported container image configuration checks                    | 142 |
|    | Installing Sbomgen                                                | 143 |
|    | Using Sbomgen                                                     | 144 |
|    | Generate an SBOM for a container image and output the result      | 144 |
|    | Generate an SBOM from directories and archives                    | 145 |
|    | Generate an SBOM from Go or Rust compiled binaries                | 146 |
|    | Generate an SBOM from mounted volumes                             | 146 |
|    | Send an SBOM to Amazon Inspector for vulnerability identification | 147 |
|    | Use additional scanners to enhance detection capabilities         | 149 |
|    | Optimize container scans by adjusting maximum file size to scan   | 150 |
|    | Disable progress indicator                                        |     |
|    | Authenticating to private registries with Sbomgen                 |     |
|    | Authenticate using cached credentials (recommended)               |     |
|    | Authenticate using the interactive method                         | 152 |
|    | Authenticate using the non-interactive method                     |     |
|    | Example outputs from Sbomgen                                      |     |
|    | Previous versions                                                 | 155 |
|    | Operating system collection                                       |     |
|    | Supported operating system artifacts                              |     |
|    | APK-based OS package collection                                   |     |
|    | DPKG-based OS package collection                                  |     |
|    | RPM-based OS package collection                                   |     |
|    | Chainguard image package collection                               |     |
|    | Distroless image package collection                               | 166 |
|    | MinimOS package collection                                        |     |
|    | Dependency collection                                             |     |
|    | Go dependency scanning                                            | 168 |

| Java dependency scanning                           | 171 |
|----------------------------------------------------|-----|
| JavaScript dependency scanning                     | 176 |
| .NET dependency scanning                           | 182 |
| PHP dependency scanning                            | 187 |
| Python dependency scanning                         | 190 |
| Ruby dependency scanning                           | 195 |
| Rust dependency scanning                           | 198 |
| Unsupported artifacts                              | 201 |
| Ecosystem collection                               | 203 |
| Supported ecosystems                               | 203 |
| Apache ecosystem collection                        | 204 |
| Java ecosystem collection                          | 206 |
| Google ecosystem collection                        | 208 |
| WordPress ecosystem collection                     | 209 |
| Node.JS runtime collection                         | 212 |
| OpenSSL Ecosystem Collection                       | 213 |
| License collection                                 | 214 |
| Collect license information                        | 214 |
| Supported packages                                 | 215 |
| Package URLs                                       | 221 |
| PURL structure                                     | 221 |
| Version references                                 | 223 |
| Recommendations                                    | 224 |
| Java                                               | 224 |
| JavaScript                                         | 224 |
| Python                                             | 225 |
| Using CycloneDX namespaces                         | 225 |
| amazon:inspector:sbom_scanner namespace taxonomy   | 225 |
| amazon:inspector:sbom_generator namespace taxonomy | 227 |
| Assessing coverage                                 | 230 |
| Assessing account-level coverage                   | 231 |
| Assessing coverage of Amazon EC2 instances         | 231 |
| Amazon EC2 instances status values                 | 232 |
| Assessing coverage of Amazon ECR repositories      | 234 |
| Amazon ECR repository scan status values           | 235 |
| Assessing coverage of Amazon FCP container images  | 236 |

| Amazon ECR container image scan status values                        | 236 |
|----------------------------------------------------------------------|-----|
| Assessing coverage of Amazon Lambda functions                        | 238 |
| Lambda functions scan status values                                  | 238 |
| Managing multiple accounts                                           | 240 |
| Understanding the delegated administrator account and member account | 240 |
| Delegated administrator actions                                      | 240 |
| Member account actions                                               | 242 |
| Designating an administrator account                                 | 242 |
| Considerations                                                       | 243 |
| Permissions required to designate a delegated administrator          | 243 |
| Designating a delegated administrator                                | 244 |
| Activating Amazon Inspector scans for member accounts                | 245 |
| Disassociating member accounts                                       |     |
| Removing the delegated administrator                                 | 250 |
| Tagging resources                                                    | 252 |
| Tagging fundamentals                                                 |     |
| Adding tags                                                          | 253 |
| Adding tags to Amazon Inspector resources                            | 253 |
| Removing tags                                                        | 254 |
| Removing tags from Amazon Inspector resources                        | 254 |
| Usage                                                                | 256 |
| Using the usage console                                              | 256 |
| Understanding how Amazon Inspector calculates usage costs            | 258 |
| About the Amazon Inspector free trial                                | 258 |
| Security                                                             | 259 |
| Data protection                                                      | 260 |
| Encryption at rest                                                   | 261 |
| Encryption in transit                                                | 265 |
| Identity and Access Management                                       | 265 |
| Audience                                                             | 266 |
| Authenticating with identities                                       | 267 |
| Managing access using policies                                       | 270 |
| How Amazon Inspector works with IAM                                  | 272 |
| Identity-based policy examples                                       | 278 |
| Amazon managed policies                                              | 283 |
| Using service-linked roles                                           | 298 |

| Troubleshooting                                                               | 313 |
|-------------------------------------------------------------------------------|-----|
| Monitoring Amazon Inspector                                                   | 315 |
| CloudTrail logs                                                               | 316 |
| Compliance validation                                                         | 319 |
| Resilience                                                                    | 320 |
| Infrastructure security                                                       | 320 |
| Incident response                                                             | 321 |
| Amazon PrivateLink                                                            | 321 |
| Considerations                                                                | 322 |
| Create an interface endpoint                                                  | 322 |
| Integrations                                                                  |     |
| Integrating Amazon Inspector with Amazon ECR                                  | 323 |
| Amazon Inspector integration with Security Hub                                | 323 |
| Amazon ECR integration                                                        |     |
| Activating the integration                                                    | 324 |
| Using the integration with a multi-account environment                        |     |
| Security Hub integration                                                      |     |
| Viewing Amazon Inspector findings in Amazon Security Hub                      | 325 |
| Activating and configuring the Amazon Inspector integration with Security Hub |     |
| Disabling the flow of findings from an integration                            | 329 |
| Viewing security controls for Amazon Inspector in Security Hub                |     |
| Supported operating systems and programming languages                         |     |
| Supported operating systems                                                   |     |
| Supported operating systems: Amazon EC2 scanning                              | 331 |
| Supported operating systems: Amazon ECR scanning with Amazon Inspector        | 334 |
| Supported operating systems: CIS scanning                                     | 336 |
| Discontinued operating systems                                                |     |
| Supported programming languages                                               |     |
| Supported programming languages: Amazon EC2 agentless scanning                |     |
| Supported programming languages: Amazon EC2 deep inspection                   |     |
| Supported programming languages: Amazon ECR scanning                          |     |
| Supported runtimes                                                            |     |
| Supported runtimes: Amazon Inspector Lambda standard scanning                 |     |
| Supported runtimes: Amazon Inspector Lambda code scanning                     |     |
| Deactivating Amazon Inspector                                                 |     |
| Deactivate Amazon Inspector                                                   | 351 |

| Quotas                                  | 352 |
|-----------------------------------------|-----|
| Regions and endpoints                   |     |
| Service endpoints for Amazon Inspector  |     |
| Endpoints for Amazon Inspector Scan API | 354 |
| Region-specific feature availability    | 369 |
| Document history                        |     |
| Amazon Glossary                         |     |

### What is Amazon Inspector?

Amazon Inspector is a vulnerability management service that automatically discovers workloads and continually scans them for software vulnerabilities and unintended network exposure.

Amazon Inspector discovers and scans Amazon EC2 instances, container images in Amazon ECR, and Lambda functions. When Amazon Inspector detects a software vulnerability or unintended network exposure, it creates a finding, which is a detailed report about the issue. You can manage findings in the Amazon Inspector console or API.

### **Topics**

- Features of Amazon Inspector
- · Accessing Amazon Inspector

### **Features of Amazon Inspector**

### **Centrally manage multiple Amazon Inspector accounts**

If your Amazon environment has multiple accounts, you can centrally manage your environment through a single account by using Amazon Organizations. Using this approach, you can designate an account as the delegated administrator account for Amazon Inspector.

Amazon Inspector can be activated for your entire organization with a single click. Additionally, you can automate activating the service for future members whenever they join your organization. The Amazon Inspector delegated administrator account can manage findings data and certain settings for members of the organization. This includes viewing aggregated findings details for all member accounts, activating or deactivating scans for member accounts, and reviewing scanned resources within the Amazon organization.

#### Continuously scan your environment for vulnerabilities and network exposure

With Amazon Inspector, you don't need to manually schedule or configure assessment scans. Amazon Inspector automatically discovers and begins scanning your eligible resources. Amazon Inspector continues to assess your environment throughout the lifecycle of your resources by automatically rescanning resources in response to changes that could introduce a new vulnerability, such as: installing a new package in an EC2 instance, installing a patch, and when a new common vulnerabilities and exposures (CVE) that impacts the resource is published. Unlike

Features 1

traditional security scanning software, Amazon Inspector has minimal impact on the performance of your fleet.

When vulnerabilities or open network paths are identified, Amazon Inspector produces a <u>finding</u> that you can investigate. The finding includes comprehensive details about the vulnerability, the affected resource, and remediation recommendations. If you appropriately remediate a finding, Amazon Inspector automatically detects the remediation and closes the finding.

### Assess vulnerabilities accurately with the Amazon Inspector Risk score

As Amazon Inspector collects information about your environment through scans, it provides severity scores specifically tailored to your environment. Amazon Inspector examines the security metrics that compose the <a href="National Vulnerability Database">National Vulnerability Database</a> (NVD) base score for a vulnerability and adjusts them according to your compute environment. For example, the service may lower the Amazon Inspector score of a finding for an Amazon EC2 instance if the vulnerability is exploitable over the network but no open network path to the internet is available from the instance. This score is in CVSS format and is a modification of the base <a href="Common Vulnerability Scoring System">Common Vulnerability Scoring System</a> (CVSS) score provided by NVD.

### Identify high-impact findings with the Amazon Inspector dashboard

The <u>Amazon Inspector dashboard</u> offers a high-level view of findings from across your environment. From the dashboard, you can access the granular details of a finding. The dashboard contains streamlined information about scan coverage in your environment, your most critical findings, and which resources have the most findings. The risk-based remediation panel in the Amazon Inspector dashboard presents the findings that affect the largest number of instances and images. This panel makes it easier to identify the findings with the greatest impact on your environment, review finding details, and review suggested solutions.

### Manage your findings using customizable views

In addition to the dashboard, the Amazon Inspector console offers a **Findings** view. This page lists all findings for your environment and provides the details of individual findings. You can view findings grouped by category or vulnerability type. In each view, you can further customize your results using filters. You can also use filters to create suppression rules that hide unwanted findings from your views.

You can use filters and suppression rules to generate finding reports that show all findings or a customized selection of findings. Reports can be generated in CSV or JSON formats.

Features 2

### Monitor and process findings with other services and systems

To support integration with other services and systems, Amazon Inspector <u>publishes findings to Amazon EventBridge</u> as finding events. EventBridge is a serverless event bus service that can route findings data to targets such as Amazon Lambda functions and Amazon Simple Notification Service (Amazon SNS) topics. With EventBridge, you can monitor and process findings in near-real time as part of your existing security and compliance workflows.

If you have activated <u>Amazon Security Hub</u>, then Amazon Inspector will also <u>publish findings to Security Hub</u>. Security Hub is a service that provides a comprehensive view of your security posture across your Amazon environment and helps you check your environment against security industry standards and best practices. With Security Hub, you can more easily monitor and process your findings as part of a broader analysis of your organization's security posture in Amazon.

### **Accessing Amazon Inspector**

Amazon Inspector is available in most Amazon Web Services Regions. For a list of Regions where Amazon Inspector is currently available, see <a href="Amazon Inspector endpoints and quotas">Amazon Inspector endpoints and quotas</a> in the Amazon Web Services General Reference. To learn more about Amazon Web Services Regions, see <a href="Managing Amazon Web Services Regions">Managing Amazon Web Services Regions</a> in the Amazon Web Services General Reference. In each Region, you can work with Amazon Inspector in the following ways.

### **Amazon Management Console**

The Amazon Web Services Management Console is a browser-based interface that you can use to create and manage Amazon resources. As part of that console, the Amazon Inspector console provides access to your Amazon Inspector account and resources. You can perform Amazon Inspector tasks from the Amazon Inspector console.

#### **Amazon command line tools**

With Amazon command line tools, you can issue commands at your system's command line to perform Amazon Inspector tasks. Using the command line can be faster and more convenient than using the console. The command line tools are also useful if you want to build scripts that perform tasks.

Amazon provides two sets of command line tools: the Amazon Command Line Interface (Amazon CLI) and the Amazon Tools for PowerShell. For information about installing and using the Amazon CLI, see the <a href="Mazon Command Line Interface User Guide">Amazon Command Line Interface User Guide</a>. For information about installing and using the Tools for PowerShell, see the Amazon Tools for PowerShell User Guide.

Accessing Amazon Inspector

#### **Amazon SDKs**

Amazon provides SDKs that consist of libraries and sample code for various programming languages and platforms, including Java, Go, Python, C++, and .NET. The SDKs provide convenient, programmatic access to Amazon Inspector and other Amazon Web Services services. They also handle tasks such as cryptographically signing requests, managing errors, and retrying requests automatically. For information about installing and using the Amazon SDKs, see <a href="Tools to Build on Amazon">Tools to Build on Amazon</a>.

### Amazon Inspector REST API

The Amazon Inspector REST API gives you comprehensive, programmatic access to your Amazon Inspector account and resources. With this API, you can send HTTPS requests directly to Amazon Inspector. However, unlike the Amazon command line tools and SDKs, use of this API requires your application to handle low-level details such as generating a hash to sign a request.

## **Getting started with Amazon Inspector**

This section provides information to consider before activating Amazon Inspector and a getting started tutorial describing how to activate Amazon Inspector and view your <u>findings</u> in the Amazon Inspector console and with the Amazon Inspector API.

### **Topics**

- Before activating Amazon Inspector
- Getting started tutorial: Activating Amazon Inspector

### **Before activating Amazon Inspector**

Before activating Amazon Inspector, consider the following:

### Amazon Inspector is a Regional service

Your data is stored in the Amazon Web Services Region where you activate Amazon Inspector. Repeat the steps in the first part of the <u>getting started tutorial</u> for all Amazon Web Services Regions where you plan to use Amazon Inspector.

# Amazon Inspector creates the service-linked roles AWSServiceRoleForAmazonInspector2 and AWSServiceRoleForAmazonInspector2Agentless

A <u>service-linked role</u> is a role in Amazon Identity and Access Management (IAM) that's linked to an Amazon servce. <u>AWSServiceRoleForAmazonInspector2</u> and <u>AWSServiceRoleForAmazonInspector2Agentless</u> allow Amazon Inspector to access Amazon Web Services services required to perform security assessments.

### IAM identities with administrator permissions can enable Amazon Inspector

Protect your credentials by creating users with <u>IAM</u> or <u>Amazon IAM Identity Center</u>. This helps you make sure users only have the permissions required to manage Amazon Inspector. For more information, see <u>Amazon managed policy</u>: <u>AmazonInspectorFullAccess</u>.

### Hybrid scanning is automatically enabled

Hybrid scanning includes <u>agent-based scanning</u> and <u>agentless scanning</u>. By default, Amazon Inspector uses these scan methods on all eligible Amazon EC2 instances. For more information, see Scanning Amazon EC2 instances with Amazon Inspector.

### Amazon ECR scanning and Lambda function scanning doesn't require the SSM agent

Agent-based scanning uses the SSM agent to collect software inventory. Agentless scanning uses Amazon EBS snapshots to collect software inverntory.

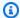

#### Note

By default, the SSM agent is already installed in Amazon EC2 instances based on Amazon Machine Images. However, you might need to activate the SSM agent manually in some cases. For more information, see Working with the SSM agent in the Amazon Systems Manager User Guide.

### Monthly costs are based on workloads scanned

For more information, see Amazon Inspector pricing.

### **Getting started tutorial: Activating Amazon Inspector**

This topic describes how to activate Amazon Inspector for a standalone account environment (member account) and multi-account environment (delegated administrator account). When you activate Amazon Inspector, it automatically begins discovering workloads and scanning them for software vulnerabilities and unintended network exposure.

#### Standalone account environment

The following procedure describes how to activate Amazon Inspector in the console for a member account. To programatically activate Amazon Inspector, inspector2-enablement-withcli.

- Sign in using your credentials, and then open the Amazon Inspector console at https:// console.aws.amazon.com/inspector/v2/home.
- Choose **Get Started**. 2.
- 3. Choose **Activate Amazon Inspector**.

When you activate Amazon Inspector for a standalone account, all scan types are activated by default. For information about member accounts, see Understanding the delegated administrator account and member accounts in Amazon Inspector.

#### Multi-account environment

The following procedure describes how to activate Amazon Inspector in the console for a delegated administrator account. To programatically activate Amazon Inspector for multiple accounts, use the Amazon Inspector inspector2-enablement-with-cli shell script.

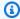

#### Note

You must use the Amazon Organizations management account to complete this procedure. Only the Amazon Organizations management account can designate a delegated administrator. Permissions might be required to designate a delegated administrator. For more information, see Permissions required to designate a delegated administrator.

When you activate Amazon Inspector for the first time, Amazon Inspector creates the service linked role AWSServiceRoleForAmazonInspector for the account. For information about how Amazon Inspector uses service-linked roles, see Using service-linked roles for Amazon Inspector.

### To designate a delegated administrator for Amazon Inspector

- Sign in to the Amazon Organizations management account, and then open the Amazon 1. Inspector console at https://console.aws.amazon.com/inspector/v2/home.
- 2. Choose **Get started**.
- Under **Delegated administrator**, enter the 12-digit ID of the Amazon Web Services account you want to designate as the delegated administrator.
- Choose **Delegate**, and then choose **Delegate** again. 4.
- 5. (Optional) If you want to activate Amazon Inspector for the Amazon Organizations management account, choose **Activate Amazon Inspector** under **Service permissions**.

When you designate a delegated administrator, all scan types are activated for the account by default. For information about the delegated administrator account, see Understanding the delegated administrator account and member accounts in Amazon Inspector.

## **Automated scan types in Amazon Inspector**

Amazon Inspector uses a purpose-built scanning engine that monitors your resources for software vulnerabilities and unintended network exposure. When Amazon Inspector detects a software vulnerability or unintended network exposure, it creates a finding. When you activate Amazon Inspector for the first time, your account is automatically enrolled in all scan types, which include Amazon Amazon EC2 scanning, Amazon ECR Scanning, and Lambda standard scanning.

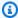

#### Note

Lambda code scanning is an optional layer of Lambda function scanning that you can activate at any time.

### **Topics**

- Overview of Amazon Inspector scan types
- Activating a scan type
- Scanning Amazon EC2 instances with Amazon Inspector
- Scanning Amazon Elastic Container Registry container images with Amazon Inspector
- Scanning Amazon Lambda functions with Amazon Inspector
- Deactivating a scan type in Amazon Inspector

### **Overview of Amazon Inspector scan types**

Amazon Inspector provides different scan types, which focus on specific resource types in your Amazon environment.

### Amazon EC2 scanning

When you activate Amazon EC2 scanning, Amazon Inspector scans your EC2 instances for common vulnerabilities and exposures (CVEs), network exposure issues, network reachability issues, operating system and programming language package vulnerabilities. Amazon Inspector performs scans through the use of the SSM agent installed on your instance or through Amazon EBS snapshots of instances. For more information, see Scanning Amazon EC2 instances with

<u>Amazon Inspector</u>. By default, when you activate Amazon EC2 scanning, you automatically enable hybrid scanning mode. For more information, see Agentless scanning.

### **Amazon ECR scanning**

When you activate Amazon ECR scanning, Amazon Inspector converts all of the repositories in your private registry from basic scanning container repositories to enhanced scanning repositories. You can configure this setting with inclusion rules to scan on-push only or to scan select repositories. Amazon Inspector scans all images pushed within the last 30 days or pulled within the last 90 days. Amazon Inspector continues to monitor images for 90 days by default. You can change this setting at any time. For more information, see <a href="Scanning Amazon Elastic Container Registry container images with Amazon Inspector">Scanning Amazon Elastic Container Registry container images with Amazon Inspector</a>.

### Lambda standard scanning

When you activate Lambda standard scanning, Amazon Inspector discovers all of the Lambda functions in your account and immediately scans them for vulnerabilities. Amazon Inspector scans new Lambda functions and layers when they're deployed. Amazon Inspector rescans them when they're updated or when new CVEs are published. For more information, scanning, see Scanning Amazon Lambda functions with Amazon Inspector.

### Lambda standard scanning + Lambda code scanning

When you activate Lambda code scanning, Amazon Inspector discovers the Lambda functions and layers in your account and scans them for code vulnerabilities. This type of scanning evaluates application package dependencies used in a Lambda function for CVEs. When you activate this scan type, you also activate Lambda standard scanning. For more information, see Scanning Amazon Lambda functions with Amazon Inspector.

### **Code Security for Amazon Inspector**

This scan type leverages the Amazon Q Developer scanning engine to scan first-party application code, third-party application dependencies, and Infrastructure as Code for vulnerabilities For more information, see Code Security for Amazon Inspector.

### Activating a scan type

You can activate a scan type at any time. When you activate a scan type, Amazon Inspector begins scanning eligible resources for the scan type.

### **Amazon EC2 scanning**

Activating a scan type 9

This scan type extracts metadata from an Amazon EC2 instance before comparing the metadata against rules collected from security advisories. When you activate this scan type, Amazon Inspector scans all eligible Amazon EC2 instances in your account for package vulnerabilities and network reachability issues. After you activate this scan type, you can view how many instances are being scanned in the Instances tab.

### **Amazon ECR scanning**

This scan type scans container images and container repositories in Amazon ECR. When you activate this scan type, you change the scanning configuration setting for your private registry from basic scanning to enhanced scanning. After you activate Amazon ECR scanning, you can view how many images and repositories are being scanned in the **Container images** and **Container** repositories tabs.

### Lambda standard scanning + Lambda code scanning

Lambda standard scanning is the default Lambda scan type. When you activate Lambda standard scanning, all of your Lambda functions are scanned for software vulnerabilities, as long as they were invoked or updated in the last 90 days. After you activate Lambda standard scanning, you view how many Lambda functions are being scanned in the **Lambda functions** tab.

Lambda code scanning scans custom application code in a Lambda function. When you activate Lambda code scanning, all of your Lambda functions will be scanned for code vulnerabilities, as long as they were invoked or updated in the last 90 days. After you activate Lambda standard scanning, you can view how many Lambda functions are being scanned for code vulnerabilities in the Lambda functions tab.

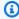

#### Note

You can activate Lambda standard scanning and Lambda code scanning independently or together.

### **Amazon Inspector Code Security**

This scan type scans first-party application code, third-party application dependencies, and Infrastructure as Code for vulnerabilities. When you activate Code Security, Amazon Inspector begins scanning your code repositores for code vulnerabilities based on your scan configurations. After you activate Amazon Inspector Code Security, you can view how many code repositories are being scanned in the **Code repositories** tab.

Activating a scan type 10

### **Activating scans**

The following procedure describes how to activate a scan type in Amazon Inspector.

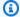

#### Note

If you're the delegated administrator for an Amazon organization, you can enable Amazon Inspector scan types for multiple accounts in multiple Regions using a shell script. For more information, see inspector2-enablement-with-cli on GitHub. Otherwise, complete the following steps while signed in as the Amazon Inspector delegated administrator.

#### Console

#### To activate scans

- Open the Amazon Inspector console at https://console.aws.amazon.com/inspector/v2/ home.
- Using the Amazon Web Services Region selector in the upper-right corner of the page, select the Region where you want to activate a new scan type.
- In the navigation pane, choose **Account management**.
- On the **Account management** page, select the accounts for which you would like to activate a scan type.
- Choose **Activate** and select the type of scanning you would like to activate.
- 6. (Recommended) Repeat these steps in each Amazon Web Services Region for which you want to activate that scan type.

API

Run the Enable API operation. In the request, provide the account IDs you are activating scans for, and idempotency token, and one or more of EC2, ECR, LAMBDA, or LAMBDA\_CODE for resourceTypes to activate scans of that type.

### Scanning Amazon EC2 instances with Amazon Inspector

Amazon Inspector Amazon EC2 scanning extracts metadata from your EC2 instance before comparing the metadata against rules collected from security advisories. Amazon Inspector scans

Activating scans 11

instances for package vulnerabilities and network reachability issues to produce findings. Amazon Inspector performs network reachability scans once every 12 hours and package vulnerability scans on a variable cadence that depends on the scan method associated with the EC2 instance.

Package vulnerability scans can be performed using an agent-based or agentless scan method. Both of these scan methods determine how and when Amazon Inspector collects the software inventory from an EC2 instance for package vulnerability scans. Agent-based scanning collects software inventory using the SSM agent, and agentless scanning collects software inventory using on Amazon EBS snapshots.

Amazon Inspector uses the scan methods that you activate for your account. When you activate Amazon Inspector for the first time, your account is automatically enrolled in hybrid scanning, which uses both scan methods. However, you can change this setting at any time. For information about how to activate a scan type, see Activating a scan type. This section provides information about Amazon EC2 scanning.

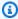

#### Note

Amazon EC2 scanning does not scan filesystem directories related to virtual environment even if they are provisioned through deep inspection. For example, the path /var/lib/ docker/is not scanned because it's commonly used for container run times.

### **Agent-based scanning**

Agent-based scans are performed continuously using the SSM agent on all eligible instances. For agent-based scans, Amazon Inspector uses SSM associations, and plugins installed through these associations, to collect software inventory from your instances. In addition to package vulnerability scans for operating system packages, Amazon Inspector agent-based scanning can also detect package vulnerabilities for application programming language packages in Linux-based instances through Amazon Inspector deep inspection for Linux-based Amazon EC2 instances.

The following process explains how Amazon Inspector uses SSM to collect inventory and perform agent-based scans:

- 1. Amazon Inspector creates SSM associations in your account to collect inventory from your instances. For some Instance types (Windows, and Linux), these associations install plugins on individual instances to collect inventory.
- 2. Using SSM, Amazon Inspector extracts package inventory from an instance.

3. Amazon Inspector evaluates the extracted inventory and generates findings for any detected vulnerabilities.

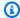

#### Note

For agent-based scanning, the Amazon EC2 instance must be managed by SSM in same Amazon Web Services account.

### **Eligible instances**

Amazon Inspector will use the agent-based method to scan an instance if it meets the following conditions:

- The instance has a supported OS. For a list of supported OS see the Agent-based scan support column of the section called "Supported operating systems: Amazon EC2 scanning".
- The instance is not excluded from scans by Amazon Inspector EC2 exclusion tags.
- The instance is SSM managed. For instructions on verifying and configuring the agent, see Configuring the SSM Agent.

### **Agent-based scan behaviors**

When using the agent-based scan method, Amazon Inspector initiates new vulnerability scans of EC2 instances in the following situations:

- When you launch a new EC2 instance.
- When you install new software on an existing EC2 instance (Linux and Mac).
- When Amazon Inspector adds a new common vulnerabilities and exposures (CVE) item to its database, and that CVE is relevant to your EC2 instance (Linux and Mac).

Amazon Inspector updates the **Last scanned** field for an EC2 instance when an initial scan is completed. After this, the Last scanned field is updated when Amazon Inspector evaluates SSM inventory (every 30 minutes by default), or when an instance is re-scanned because a new CVE impacting that instance was added to the Amazon Inspector database.

You can check when an EC2 instance was last scanned for vulnerabilities from the Instances tab on the **Account management** page, or by using the ListCoverage command.

### **Configuring the SSM Agent**

In order for Amazon Inspector to detect software vulnerabilities for an Amazon EC2 instance using the agent-based scan method, the instance must be a managed instance in Amazon EC2 Systems Manager (SSM). An SSM managed instance has the SSM Agent installed and running, and SSM has permission to manage the instance. If you are already using SSM to manage your instances, no other steps are needed for agent-based scans.

The SSM Agent is installed by default on EC2 instances created from some Amazon Machine Images (AMIs). For more information, see About SSM Agent in the Amazon Systems Manager User Guide. However, even if it's installed, you may need to activate the SSM Agent manually, and grant SSM permission to manage your instance.

The following procedure describes how to configure an Amazon EC2 instance as a managed instance using an IAM instance profile. The procedure also provides links to more detailed information in the Amazon Systems Manager User Guide.

AmazonSSMManagedInstanceCore is the recommended policy to use when you attach an instance profile. This policy has all the permissions needed for Amazon Inspector EC2 scanning.

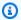

### Note

You can also automate SSM management of all your EC2 instances, without the use of IAM instance profiles using SSM Default Host Management Configuration. For more information, see Default Host Management Configuration.

### To configure SSM for an Amazon EC2 instance

- If it's not already installed by your operating system vendor, install the SSM Agent. For more information, see Working with SSM Agent.
- Use the Amazon CLI to verify that the SSM Agent is running. For more information, see Checking SSM Agent status and starting the agent.
- Grant permission for SSM to manage your instance. You can grant permission by creating an IAM instance profile and attaching it to your instance. We recommend using the AmazonSSMManagedInstanceCore policy, because this policy has the permissions for SSM Distributor, SSM Inventory and SSM State manager, that Amazon Inspector needs for scans. For instructions on creating an instance profile with these permissions and attaching it an instance, see Configure instance permissions for Systems Manager Systems Manager.

(Optional) Activate automatic updates for the SSM Agent. For more information, see Automating updates to SSM Agent.

5. (Optional) Configure Systems Manager to use an Amazon Virtual Private Cloud (Amazon VPC) endpoint. For more information, see Create Amazon VPC endpoints.

### Important

Amazon Inspector requires a Systems Manager State Manager association in your account to collect software application inventory. Amazon Inspector automatically creates an association called InspectorInventoryCollection-do-not-delete if one doesn't already exist.

Amazon Inspector also requires a resource data sync and automatically creates one called InspectorResourceDataSync-do-not-delete if one doesn't already exist. For more information, see Configuring resource data sync for Inventory in the Amazon Systems Manager User Guide. Each account can have a set number of resource data syncs per Region. For more information, see Maximum number of resource data syncs (per Amazon Web Services account per Region) in SSM endpoints and quotas.

### SSM resources created for scanning

Amazon Inspector requires a number of SSM resources in your account to run Amazon EC2 scans. The following resources are created when you first activate Amazon Inspector EC2 scanning:

#### Note

If any of these SSM resources are deleted while Amazon Inspector Amazon EC2 scanning is activated for your account, Amazon Inspector will attempt to recreate them at the next scan interval.

InspectorInventoryCollection-do-not-delete

This is a Systems Manager State Manager (SSM) association that Amazon Inspector uses to collect software application inventory from your Amazon EC2 instances. If your account already has an SSM association for collecting inventory from InstanceIds\*, Amazon Inspector will use that instead of creating its own.

### InspectorResourceDataSync-do-not-delete

This is a resource data sync that Amazon Inspector uses to send collected inventory data from your Amazon EC2 instances to an Amazon S3 bucket owned by Amazon Inspector. For more information, see Configuring resource data sync for Inventory in the Amazon Systems Manager User Guide.

InspectorDistributor-do-not-delete

This is an SSM association Amazon Inspector uses for scanning Windows instances. This association installs the Amazon Inspector SSM plugin on your Windows instances. If the plugin file is inadvertently deleted this association will reinstall it at the next association interval.

InvokeInspectorSsmPlugin-do-not-delete

This is an SSM association Amazon Inspector uses for scanning Windows instances. This association allows Amazon Inspector to initiate scans using the plugin, you can also use it to set custom intervals for scans of Windows instances. For more information, see Setting custom schedules for Windows instance scans.

InspectorLinuxDistributor-do-not-delete

This is an SSM association that Amazon Inspector uses for Amazon EC2 Linux deep inspection. This association installs the Amazon Inspector SSM plugin on your Linux instances.

InvokeInspectorLinuxSsmPlugin-do-not-delete

This is an SSM association Amazon Inspector uses for Amazon EC2 Linux deep inspection. This association allows Amazon Inspector to initiate scans using the plugin.

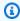

#### Note

When you deactivate Amazon Inspector Amazon EC2 scanning or deep inspection, the SSM resource InvokeInspectorLinuxSsmPlugin-do-not-delete is no longer invoked.

### Agentless scanning

Amazon Inspector uses the agentless scanning method on eligible instances when your account is in hybrid scanning mode. Hybrid scanning mode includes agent-based and agentless scans and is automatically enabled when you activate Amazon EC2 scanning.

Agentless scanning

For agentless scans, Amazon Inspector uses EBS snapshots to collect a software inventory from your instances. Agentless scanning scans instances for operating system and application programming language package vulnerabilities..

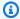

### Note

When scanning Linux instances for application programming language package vulnerabilities, the agentless method scans all available paths, whereas agent-based scanning only scans the default paths and additional paths you specify as part of Amazon Inspector deep inspection for Linux-based Amazon EC2 instances. This may result in the same instance having different findings depending on whether it is scanned using the agent-based method or agentless method.

The following process explains how Amazon Inspector uses EBS snapshots to collect inventory and perform agentless scans:

- 1. Amazon Inspector creates an EBS snapshot of all volumes attached to the instance. While Amazon Inspector is using it, the snapshot is stored in your account and tagged with InspectorScan as a tag key, and a unique scan ID as the tag value.
- 2. Amazon Inspector retrieves data from the snapshots using EBS direct APIs and evaluates them for vulnerabilities. Findings are generated for any detected vulnerabilities.
- 3. Amazon Inspector deletes the EBS snapshots it created in your account.

### **Eligible instances**

Amazon Inspector will use the agentless method to scan an instance if it meets the following conditions:

- The instance has a supported OS. For more information, see the >Agent-based scan support column of the section called "Supported operating systems: Amazon EC2 scanning".
- The instance has a status of Unmanaged EC2 instance, Stale inventory, or No inventory.
- The instance is backed by Amazon EBS and has one of the following file system formats:
  - ext3
  - ext4

Agentless scanning 17

- xfs
- The instance isn't excluded from scans through Amazon EC2 exclusion tags.
- The number of volumes attached to the instance is less than 8 and have a combined size that's less than or equal to 1200 GB.

### **Agentless scan behaviors**

When your account is configured for **Hybrid scanning**, Amazon Inspector performs agentless scans on eligible instances every 24 hours. Amazon Inspector detects and scans newly eligible instances every hour, which includes new instances without SSM agents, or pre-existing instances with statuses that have changed to SSM\_UNMANAGED.

Amazon Inspector updates the **Last scanned** field for an Amazon EC2 instance whenever it scans extracted snapshots from an instance after an agentless scan.

You can check when an EC2 instance was last scanned for vulnerabilities from the Instances tab on the Account management page, or by using the ListCoverage command.

### Managing scan mode

Your EC2 scan mode determines which scan methods Amazon Inspector will use when performing EC2 scans in your account. You can view the scan mode for your account from the EC2 scanning settings page under **General settings**. Standalone accounts or Amazon Inspector delegated administrators can change the scan mode. When you set the scan mode as the Amazon Inspector delegated administrator that scan mode is set for all member accounts in your organization. Amazon Inspector has the following scan modes:

**Agent-based scanning** – In this scan mode, Amazon Inspector will exclusively use the agent-based scan method when scanning for package vulnerabilities. This scan mode only scans SSM managed instances in your account, but has the benefit of providing continuous scans in response to new CVE's or changes to the instances. Agent-based scanning also provides Amazon Inspector deep Inspection for eligible instances. This is the default scan mode for newly activated accounts.

**Hybrid scanning** – In this scan mode, Amazon Inspector uses a combination of both agent-based and agentless methods to scan for package vulnerabilities. For eligible EC2 instances that have the SSM agent installed and configured, Amazon Inspector uses the agent-based method. For eligible instances that aren't SSM managed, Amazon Inspector will use the agentless method for eligible EBS-backed instances.

Managing scan mode 18

### To change the scan mode

Sign in using your credentials, and then open the Amazon Inspector console at https:// console.aws.amazon.com/inspector/v2/home.

- Using the Amazon Web Services Region selector in the upper-right corner of the page, select the Region where you want to change your EC2 scan mode.
- From the side navigation panel, under **General settings**, select **EC2 scanning settings**.
- 4. Under Scan Mode, select Edit.
- 5. Choose a scan mode and then select **Save changes**.

### **Excluding instances from Amazon Inspector scans**

You can exclude Linux and Windows instances from Amazon Inspector scans by tagging these instances with the InspectorEc2Exclusion key. Including a tag value is optional. For information about adding tags, see Tag your Amazon EC2 resources.

When you tag an instance for exclusion from Amazon Inspector scans, Amazon Inspector marks the instance as excluded and won't create findings for it. However, the Amazon Inspector SSM plugin will continue to be invoked. To prevent the plugin from being invoked, you must allow access to tags in instance metadata.

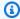

### Note

You're not charged for excluded instances.

Additionally, you can exclude an encrypted EBS volume from agentless scans by tagging the Amazon KMS key used to encrypt that volume with the InspectorEc2Exclusion tag. For more information, see Tagging keys.

### Supported operating systems

Amazon Inspector scans supported Mac, Windows, and Linux EC2 instance for vulnerabilities in operating system packages. For Linux instances, Amazon Inspector can produce findings for application programming language packages using Amazon Inspector deep inspection for Linuxbased Amazon EC2 instances. For Mac and Windows instances only operating system packages are scanned.

For information about supported operating systems, including which operating system can be scanned without an SSM agent, see Amazon EC2 instances status values.

### Amazon Inspector deep inspection for Linux-based Amazon EC2 instances

Amazon Inspector expands Amazon EC2 scanning coverage to include deep inspection. With deep inspection, Amazon Inspector detects package vulnerabilities for application programming language packages in your Linux-based Amazon EC2 instances. Amazon Inspector scans default paths for programming language package libraries. However, you can configure custom paths in addition to the paths that Amazon Inspector scans by default.

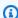

### Note

You can use deep inspection with the Default Host Management Configuration setting. However, you must create or use a role that's configured with the ssm: PutInventory and ssm:GetParameter permissions.

To perform deep inspection scans for your Linux-based Amazon EC2 instances, Amazon Inspector uses data collected with the Amazon Inspector SSM plugin. To manage the Amazon Inspector SSM plugin and perform deep inspection for Linux, Amazon Inspector automatically creates the SSM association InvokeInspectorLinuxSsmPlugin-do-not-delete in your account. Amazon Inspector collects updated application inventory from your Linux-based Amazon EC2 instances every 6 hours.

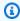

#### Note

Deep inspection is not supported for Windows or Mac instances.

This section describes how to manage Amazon Inspector deep inspection for Amazon EC2 instances, including how to set custom paths for Amazon Inspector to scan.

### **Topics**

- Accessing or deactivating deep inspection
- Custom paths for Amazon Inspector deep inspection

- Custom schedules for Amazon Inspector deep inspection
- Supported programming languages

### Accessing or deactivating deep inspection

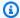

#### Note

For accounts that activate Amazon Inspector after April 17, 2023, deep inspection is automatically activated as part of Amazon EC2 scanning.

### To manage deep inspection

- Sign in using your credentials, and then open the Amazon Inspector console at https:// 1. console.aws.amazon.com/inspector/v2/home
- From the navigation pane, choose **General settings**, and then choose Amazon EC2 scanning 2. settings.
- Under Deep inspection of Amazon EC2 instance, you can set custom paths for your organization or for your own account.

You can check the activation status programmatically for a single account with the GetEc2DeepInspectionConfiguration API. You can check the activation status programmatically for multiple accounts with the BatchGetMemberEc2DeepInspectionStatus API.

If you activated Amazon Inspector before April 17, 2023, you can activate deep inspection through the console banner or the UpdateEc2DeepInspectionConfiguration API. If you're the delegated administrator for an organization in Amazon Inspector, you can use the BatchUpdateMemberEc2DeepInspectionStatus API to activate deep inspection for yourself and your member accounts.

You can deactivate deep inspection through the UpdateEc2DeepInspectionConfiguration API. Member accounts in an organization can't deactivate deep inspection. Instead, the member account must be deactivated by their delegated administrator using the BatchUpdateMemberEc2DeepInspectionStatus API.

### **Custom paths for Amazon Inspector deep inspection**

You can set custom paths for Amazon Inspector to scan during deep inspection of your Linux Amazon EC2 instances. When you set a custom path, Amazon Inspector scans packages in that directory and all of the sub-directories in it.

All accounts can define up to 5 custom paths. The delegated administrator for an organization can define 10 custom paths.

Amazon Inspector scans all custom paths in addition to the following default paths, which Amazon Inspector scans for all accounts:

- /usr/lib
- /usr/lib64
- /usr/local/lib
- /usr/local/lib64

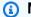

### Note

Custom paths must be local paths. Amazon Inspector doesn't scan mapped network paths, such as Network File System mounts or Amazon S3 file system mounts.

### Formatting custom paths

A custom path cannot be longer than 256 characters. The following is an example of how a custom path might look:

### **Example path**

/home/usr1/project01

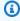

#### Note

The package limit per instance is 5,000. The maximum package inventory collection time is 15 minutes. Amazon Inspector recommends that you choose custom paths to avoid these limits.

### Setting a custom path in the Amazon Inspector console and with the Amazon Inspector API

The following procedures describe how to set a custom path for Amazon Inspector deep inspection in the Amazon Inspector console and with the Amazon Inspector API. After you set a custom path, Amazon Inspector includes the path in the next deep inspection.

#### Console

- Sign in to the Amazon Web Services Management Console as the delegated administrator, and open the Amazon Inspector console at <a href="https://console.aws.amazon.com/inspector/v2/">https://console.aws.amazon.com/inspector/v2/</a> home
- 2. Use the Amazon Web Services Region selector to choose the Region where you want to activate Lambda standard scanning.
- 3. From the navigation pane, choose **General settings**, and then choose **EC2 scanning settings**.
- 4. Under Custom paths for your own account, choose Edit.
- 5. In the path text boxes, enter your custom paths.
- 6. Choose Save.

API

Run the <u>UpdateEc2DeepInspectionConfiguration</u> command. For packagePaths specify an array of paths to scan.

### **Custom schedules for Amazon Inspector deep inspection**

By default, Amazon Inspector collects an application inventory from Amazon EC2 instances every 6 hours. However, you can run the following commands to control how often Amazon Inspector does this.

### Example command 1: List associations to view association ID and current interval

The following command shows the association ID for the association InvokeInspectorLinuxSsmPlugin-do-not-delete.

```
aws ssm list-associations \
--association-filter-list "key=AssociationName, value=InvokeInspectorLinuxSsmPlugin-do-
not-delete" \
```

```
--region your-Region
```

### Example command 2: Update association to include new interval

The following command uses the association ID for the association InvokeInspectorLinuxSsmPlugin-do-not-delete. You can set the rate for schedule-expression from 6 hours to a new interval, such as 12 hours.

```
aws ssm update-association \
--association-id "your-association-ID" \
--association-name "InvokeInspectorLinuxSsmPlugin-do-not-delete" \
--schedule-expression "rate(6 hours)" \
--region your-Region
```

### Note

Depending on your use case, if you set the rate for schedule-expression from 6 hours to an interval like 30 minutes, you can exceed the daily ssm inventory limit. This causes results to be delayed, and you might encounter Amazon EC2 instances with partial error statuses.

### **Supported programming languages**

For Linux instances, Amazon Inspector deep inspection can produce findings for application programming language packages and operating system packages.

For Mac and Windows instances, Amazon Inspector deep inspection can produce findings only for operating system packages.

For more information about supported programming languages, see <u>Supported programming</u> languages: Amazon EC2 deep inspection.

### **Scanning Windows EC2 instances with Amazon Inspector**

Amazon Inspector automatically discovers all supported Windows instances and includes them in continuous scanning without any extra actions. For information about which instances are supported, see <a href="Operating systems and programming languages supported by Amazon Inspector">Operating systems and programming languages supported by Amazon Inspector</a>. Amazon Inspector runs Windows scans at regular intervals. Windows instances are scanned at

discovery and then every 6 hours. However, you can adjust the default scan interval after the first scan.

When Amazon EC2 scanning is activated, Amazon Inspector creates the following SSM associations for your Windows resources: InspectorDistributor-do-not-delete, InspectorInventoryCollection-do-not-delete, and InvokeInspectorSsmPlugindo-not-delete. To install the Amazon Inspector SSM plugin on your Windows instances, the InspectorDistributor-do-not-delete SSM association uses the AWS-ConfigureAWSPackage SSM document and the AmazonInspector2-InspectorSsmPlugin SSM Distributor package. For more information, see The Amazon Inspector SSM plugin for Windows. To collect instance data and generate Amazon Inspector findings, the InvokeInspectorSsmPlugin-do-not-delete SSM association runs the Amazon Inspector SSM plugin at 6-hour intervals. However, you can customize this setting using a cron or rate expression.

#### Note

Amazon Inspector stages updated Open Vulnerability and Assessment Language (OVAL) definition files to the S3 bucket inspector2-oval-prod-your-AWS-Region. The Amazon S3 bucket contains OVAL definitions used in scans. These OVAL definitions shouldn't be modified. Otherwise, Amazon Inspector won't scan for new CVEs when they release.

### **Amazon Inspector scan requirements for Windows instances**

To scan a Windows instance, Amazon Inspector requires the instance to meet the following criteria:

- The instance is an SSM managed instance. For instructions about setting up your instance for scanning, see Configuring the SSM Agent.
- The instance operating system is one of the supported Windows operating systems. For a complete list of supported operating systems, see Amazon EC2 instances status values.
- The instance has the Amazon Inspector SSM plugin installed. Amazon Inspector automatically installs the Amazon Inspector SSM plugin for managed instances upon discovery. See the next topic for details about the plugin.

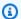

#### Note

If your host is running in an Amazon VPC without outgoing internet access, Windows scanning requires your host to be able to access Regional Amazon S3 endpoints. To learn how to configure an Amazon S3 Amazon VPC endpoint, see Create a gateway endpoint in the Amazon Virtual Private Cloud User Guide. If your Amazon VPC endpoint policy is restricting access to external S3 buckets, you must specifically allow access to the bucket maintained by Amazon Inspector in your Amazon Web Services Region that stores the OVAL definitions used to evaluate your instance. This bucket has the following the format: inspector2-oval-prod-REGION.

### **Setting custom schedules for Windows instance scans**

You can customize the time between your Windows Amazon EC2 instance scans by setting a cron expression or rate expression for the InvokeInspectorSsmPlugin-do-not-delete association using SSM. For more information, see Reference: Cron and rate expressions for Systems Manager in the Amazon Systems Manager User Guide or use the following instructions.

Select from the following code examples to change the scan cadence for Windows instances from the default 6 hours to 12 hours using either a rate expression or a cron expression.

The following examples require you to use the **AssociationId** for the association named InvokeInspectorSsmPlugin-do-not-delete. You can retrieve your **AssociationId** by running the following Amazon CLI command:

```
$ aws ssm list-associations --association-filter-list
 "key=AssociationName, value=InvokeInspectorSsmPluqin-do-not-delete" --region us-east-1
```

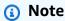

The **AssociationId** is Regional, so you need to first retrieve a unique ID for each Amazon Web Services Region. You can then run the command to change the scan cadence in each Region where you want to set a custom scan schedule for Windows instances.

#### Example rate expression

aws ssm update-association \

```
--association-id "YourAssociationId" \
--association-name "InvokeInspectorSsmPlugin-do-not-delete" \
--schedule-expression "rate(12 hours)"
```

#### Example cron expression

```
$ aws ssm update-association \
--association-id "YourAssociationId" \
--association-name "InvokeInspectorSsmPlugin-do-not-delete" \
--schedule-expression "cron(0 0/12 * * ? *)"
```

# Scanning Amazon Elastic Container Registry container images with Amazon Inspector

Amazon Inspector scans container images stored in Amazon Elastic Container Registry for software vulnerabilities to generate <u>package vulnerability findings</u>. When you activate Amazon ECR scanning, you set Amazon Inspector as the preferred scanning service for your private registry.

# Note

Amazon ECR uses a registry policy to grant permissions to an Amazon principal. This principal has the required permissions to call Amazon Inspector APIs for scanning. When setting the scope of your registry policy, you must not add the ecr:\* action or PutRegistryScanningConfiguration in deny. This results in errors at the registry level when enabling and disabling scanning for Amazon ECR.

With basic scanning, you can configure your repositories to scan on push or perform manual scans. With enhanced scanning, you scan for operating system and programming language packages vulnerabilities at the registry level. For a side-by-side comparison of the differences between basic and enhanced scanning, see the Amazon Inspector FAQ.

# Note

Basic scanning is provided and billed through Amazon ECR. For more information, see <u>Amazon Elastic Container Registry pricing</u>. Enhanced scanning is provided and billed through Amazon Inspector. For more information, see <u>Amazon Inspector pricing</u>.

For information about how to activate Amazon ECR scanning, see <u>Activating a scan type</u>. For information about how to view your findings, see <u>Managing findings in Amazon Inspector</u>. For information about how to view your findings at the image level, see <u>Image scanning</u> in the *Amazon Elastic Container Registry User Guide*. You can also manage findings in Amazon Web Services services not available for basic scanning, like Amazon Security Hub and Amazon EventBridge.

This section provides information about Amazon ECR scanning and describes how to configure enhanced scanning for Amazon ECR repositories.

# Scan behaviors for Amazon ECR scanning

When you first activate Amazon ECR scanning, Amazon Inspector detects images pushed within the last 14 days. Amazon Inspector then scans the images and sets the scan statuses to active. If continuous scanning is enabled, Amazon Inspector monitors images as long as they were pushed within 14 days (by default), the last-in-use date is within 14 days (by default), or the images are scanned within the configured re-scan duration. For Amazon Inspector accounts that were created prior to May 16th, 2025, the default configuration is for re-scan to monitor images if they were pushed or pulled within the last 90 days. For more information, see <a href="Configuring the Amazon ECR">Configuring the Amazon ECR</a> re-scan duration.

For continuous scanning, Amazon Inspector initiates new vulnerability scans of container images in the following situations:

- Whenever a new container image is pushed.
- Whenever Amazon Inspector adds a new common vulnerabilities and exposures (CVE) item to its database, and that CVE is relevant to that container image (continuous scanning only).

If you configure your repository for on push scanning, images are only scanned when you push them.

You can check when a container image was last checked for vulnerabilities from the **Container images** tab on the **Account management** page, or by using the <u>ListCoverage</u> API. Amazon Inspector updates the **Last scanned at** field of an Amazon ECR image in response to the following events:

• When Amazon Inspector completes an initial scan of a container image.

• When Amazon Inspector re-scans a container image because a new common vulnerabilities and exposures (CVE) item that impacts that container image was added to the Amazon Inspector database.

# Mapping container images to running containers

Amazon Inspector provides comprehensive container security management by mapping container images to running containers across Amazon Elastic Container Service (Amazon ECS) and Amazon Elastic Kubernetes Service (Amazon EKS). These mappings provide insights into vulnerabilities for images on running containers.

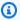

## Note

The managed policy AWSReadOnlyAccess alone does not provide sufficient permissions to view the mapping between Amazon ECR images and running containers. You need both the AWSReadOnlyAccess and AWSInspector2ReadOnlyAccess managed policies to view container image mapping information.

With this feature, you can prioritize remediation efforts based on operational risks and maintain security coverage across the entire container ecosystem. You can monitor container images currently in use and when container images were last used on an Amazon ECS or Amazon EKS cluster in the past 24 hours. For new images or accounts, it can take up to 36 hours for data to be available. Afterwards, this data is updated once every 24-hours. This information will be available in your findings through the Amazon Inspector console on the details screen for your container image findings and with the Amazon Inspector API through the ecrImageInUseCount and ecrImageLastInUseAt filters.

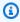

#### Note

This data is automatically sent to Amazon ECR findings when you activate Amazon ECR scanning and configure your repository for continuous scanning. Continuous scanning must be configured at the Amazon ECR repository level. For more information, see Enhanced scanning in the Amazon Elastic Container Registry User Guide.

You can also re-scan container images from clusters based on their last-in-use date.

This feature is also supported on Amazon ECS Amazon EKS Fargate.

# Supported operating systems and media types

For information about supported operating systems, see <u>Supported operating systems</u>: <u>Amazon</u> ECR scanning with Amazon Inspector.

Amazon Inspector scans of Amazon ECR repositories cover the following supported media types:

## **Image manifest**

- "application/vnd.oci.image.manifest.v1+json"
- "application/vnd.docker.distribution.manifest.v2+json"

## Image configuration

- "application/vnd.docker.container.image.v1+json"
- "application/vnd.oci.image.config.v1+json"

## **Image layers**

- "application/vnd.docker.image.rootfs.diff.tar"
- "application/vnd.docker.image.rootfs.diff.tar.gzip"
- "application/vnd.docker.image.rootfs.foreign.diff.tar.gzip"
- "application/vnd.oci.image.layer.v1.tar"
- "application/vnd.oci.image.layer.v1.tar+gzip"
- "application/vnd.oci.image.layer.v1.tar+zstd"
- "application/vnd.oci.image.layer.nondistributable.v1.tar"
- "application/vnd.oci.image.layer.nondistributable.v1.tar+gzip"

# Note

Amazon Inspector does not support the "application/vnd.docker.distribution.manifest.list.v2+json" media type for the scanning of Amazon ECR repositories.

# **Configuring the Amazon ECR re-scan duration**

The Amazon ECR re-scan duration setting determines how long Amazon Inspector continuously monitors container images in repositories. You configure the re-scan duration for the image lastin-use date, last pull date, and push date. As a best practice, configure the re-scan duration to best suit your environment.

If you build images often, choose a shorter scan duration. For images used over long periods of time, choose a longer scan duration. The default scan duration for new accounts, including new accounts added to an organization, is 14 days.

Amazon Inspector will continue to monitor and rescan an image as long as it's been last in use on a cluster or pushed within 14 days (by default). If an image hasn't been pushed or last used on a running container within the configured push and last in use dates, Amazon Inspector stops monitoring it. There is an option to change the setting to monitor images by last pull date instead of the last in use date, if required. When Amazon Inspector stops monitoring an image, it sets the image scan status code to inactive and reason code to expired. Amazon Inspector then schedules all associated image findings to be closed.

If you increase the push date duration, Amazon Inspector applies the change to all actively scanned images in repositories configured for continual scanning. However, inactive images remain inactive, even if you pushed them within the new duration.

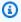

#### Note

When you configure the re-scan duration from a delegated administrator account, Amazon Inspector applies the setting to all member accounts in the organization. If the delegated administrator account does not enable Amazon ECR scanning, it cannot view clusters for an API image.

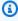

#### (i) Note

All re-scan duration settings configured prior to May 16, 2025, will remain the unchanged. You can continue using any default settings previously configured.

# Image re-scan duration

The image re-scan duration determines how long Amazon Inspector will monitor images. The image re-scan duration includes two modes: Last in use date (default) or Last pull date. Choose Last in use date (default) if you want to use the last in use date from your Amazon ECS/Amazon EKS cluster activity. Choose Last pull date if you want to use the last pull date from your Amazon ECR images to re-scan images. The following options are available as re-scan durations:

- 14 days (default)
- 30 days
- 60 days
- 90 days
- 180 days

#### Image push date duration

The image push date duration determines how long Amazon Inspector will continuously monitor images after being pushed to repositories. The following options are available as re-scan durations:

- 14 days (default)
- 30 days
- 60 days
- 90 days
- 180 days
- Lifetime

## To configure the Amazon ECR re-scan duration

- 1. Sign in using your credentials, and then open the Amazon Inspector console at <a href="https://console.aws.amazon.com/inspector/v2/home">https://console.aws.amazon.com/inspector/v2/home</a>.
- 2. Select the Amazon Web Services Region where you want to configure the Amazon ECR re-scan duration.
- 3. From the navigation pane, choose **General settings**, and then choose **ECR scanning settings**.
- 4. Under **ECR re-scan duration**, choose the image re-scan mode, and then choose the corresponding duration.
- 5. Under Image push date, choose the image push date.

#### Choose Save.

# **Scanning Amazon Lambda functions with Amazon Inspector**

Amazon Inspector support for Amazon Lambda functions and layers provides continuous automated security vulnerability assessments. Amazon Inspector offers two types of Lambda function scanning:

# **Amazon Inspector Lambda standard scanning**

This is the default Lambda scan type. Lambda standard scanning scans application dependencies within a Lambda function and layers for package vulnerabilities.

# **Amazon Inspector Lambda code scanning**

This scan type scans the custom application code in your Lambda function and layers for <u>code</u> <u>vulnerabilities</u>. You can either activate Lambda standard scanning or activate Lambda standard scanning with Lambda code scanning..

When you activate Lambda function scanning, Amazon Inspector creates the following <a href="mailto:Amazon CloudTrail service-linked channels">Amazon CloudTrail service-linked channels</a> in your account: cloudtrail:CreateServiceLinkedChannel and cloudtrail:DeleteServiceLinkedChannel. Amazon Inspector manages these channels and uses them to monitor your CloudTrail events for scans. These channels allow you to see CloudTrail events in your account as if you had a trail in CloudTrail. We recommend you create your own trail in CloudTrail to manage events for your account.

For information about how to activate Lambda function scanning, see <u>Activating a scan type</u>. This section provides information about Lambda function scanning.

# Scan behaviors for Lambda function scanning

Upon activation, Amazon Inspector scans all Lambda functions invoked or updated in the last 90 days in your account. Amazon Inspector initiates vulnerability scans of Lambda functions in the following situations:

- As soon as Amazon Inspector discovers an existing Lambda function.
- When you deploy a new Lambda function to the Lambda service.

Lambda function scanning 33

• When you deploy an update to the application code or dependencies of an existing Lambda function or its layers.

 Whenever Amazon Inspector adds a new common vulnerabilities and exposures (CVE) item to its database, and that CVE is relevant to your function.

Amazon Inspector monitors each Lambda function throughout its lifetime until it's either deleted or excluded from scanning.

You can check when a Lambda function was last checked for vulnerabilities from the Lambda **functions** tab on the **Account management** page, or by using the ListCoverage API. Amazon Inspector updates the Last scanned at field for a Lambda function in response to the following events:

- When Amazon Inspector completes an initial scan of a Lambda function.
- When a Lambda function is updated.
- When Amazon Inspector re-scans a Lambda function because a new CVE item impacting that function was added to the Amazon Inspector database.

# Supported runtimes and eligible functions

Amazon Inspector supports different runtimes for Lambda standard scanning and Lambda code scanning. For a list of supported runtimes for each scan type, see Supported runtimes: Amazon Inspector Lambda standard scanning and Supported runtimes: Amazon Inspector Lambda code scanning.

In addition to having a supported runtime, a Lambda function needs to meet the following criteria to be eligible for Amazon Inspector scans:

- The function has been invoked or updated in the last 90 days.
- The function is marked \$LATEST.
- The function isn't excluded from scans by tags.

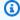

#### Note

Lambda functions that haven't been invoked or modified in the last 90 days are automatically excluded from scans. Amazon Inspector will resume scanning an

automatically excluded function if it is invoked again or if changes are made to the Lambda function code.

# Amazon Inspector Lambda standard scanning

Amazon Inspector Lambda standard scanning identifies software vulnerabilities in the application package dependencies you add to your Lambda function code and layers. For example, if your Lambda function uses a version of the python-jwt package with a known vulnerability, Lambda standard scanning will generate a finding for that function.

If Amazon Inspector detects a vulnerability in your Lambda function application package dependencies, Amazon Inspector produces a detailed **Package Vulnerability** type finding.

For instructions on activating a scan type see Activating a scan type.

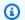

#### (i) Note

Lambda standard scanning doesn't scan the Amazon SDK dependency installed by default in the Lambda runtime environment. Amazon Inspector only scans dependencies uploaded with the function code or inherited from a layer.

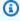

## Note

Deactivating Amazon Inspector Lambda standard scanning will also deactivate Amazon Inspector Lambda code scanning.

# **Excluding functions from Lambda standard scanning**

You can add tags to Lambda functions, so you can exclude them from Amazon Inspector Lambda standard scans. Excluding functions from scans can prevent unactionable alerts. When you tag a function for exclusion, the tag must have the following key-value pair.

- Key:InspectorExclusion
- Value:LambdaStandardScanning

This topic describes how to tag a function for exclusion from scans. For more information about adding tags in Lambda, see Using tags on Lambda functions.

#### To exclude a function from scans

- Sign in using your credentials, and then open the Lambda console at https:// 1. console.amazonaws.cn/lambda/.
- 2. From the navigation pane, choose **Functions**.
- 3. Choose the name of the function you would want to exclude from Amazon Inspector Lambda standard scans.
- Choose **Configuration**, and then choose **Tags**. 4.
- 5. Choose Manage tags, and then Add new tag.
  - For **Key**, enter InspectorExclusion. a.
  - For Value, enter LambdaStandardScanning
- 6. Choose Save.

# **Amazon Inspector Lambda code scanning**

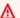

#### 

This feature captures snippets of Lambda functions to highlight detected vulnerabilities. These snippets can show hardcoded credentials and other sensitive materials.

With this feature, Amazon Inspector scans application code in a Lambda function for code vulnerabilities based on Amazon security best practices to detect data leaks, injection flaws, missing encryption, and weak cryptography. Amazon Inspector uses automated reasoning and machine learning to evaluate your Lambda function application code. It also uses internal detectors that are developed in collaboration with Amazon CodeGuru to identify policy violations and vulnerabilities. For more information, see the CodeGuru Detector Library.

Amazon Inspector generates a code vulnerability when it detects a vulnerability in your Lambda function application code. This finding type includes a code snippet showing the issue and where you can find the issue in your code. It also suggests how to remediate the issue. The suggestion includes plug-and-play code blocks that you can use to replace vulnerable lines of code. These code fixes are provided in addition to general code remediation guidance for this finding type.

Code remediation suggestions are powered by automated reasoning and generative artificial intelligence services. Some code remediation suggestions might not work as intended. You are responsible for the code remediation suggestions you adopt. Always review code remediation suggestions before adopting them. You might need to edit them to make sure your code performs as intended. For more information, see the Responsible AI Policy.

Lambda code scanning can be activated by itself or together with Lambda standard scanning. For more information, see <u>Activating a scan type</u>. For information about which Amazon Web Services Regions support this feature, see <u>Region-specific feature availability</u>.

# **Encrypting your code in code vulnerability findings**

CodeGuru stores code snippets that are detected to be in connection with a code vulnerability finding using Lambda code scanning. By default, CodeGuru controls the Amazon owned key used to encrypt your code. However, you can use your own customer managed key for encryption through the Amazon Inspector API. For more information, see <a href="Encryption at rest for code in your findings">Encryption at rest for code in your findings</a>

# **Excluding functions from Lambda code scanning**

You can add tags to Lambda functions, so you can exclude them from Amazon Inspector Lambda code scans. Excluding functions from scans can prevent unactionable alerts. When you tag a function for exclusion, the tag must have the following key-value pair.

- Key InspectorCodeExclusion
- Value LambdaCodeScanning

This topic describes how to tag a function for exclusion from code scans. For more information about adding tags in Lambda, see Using tags on Lambda functions.

#### To exclude a function from code scans

- 1. Sign in using your credentials, and then open the Lambda console at <a href="https://console.amazonaws.cn/lambda/">https://console.amazonaws.cn/lambda/</a>.
- 2. From the navigation pane, choose **Functions**.
- 3. Choose the name of the function you would want to exclude from Amazon Inspector Lambda code scans.
- 4. Choose **Configuration**, and then choose **Tags**.

- 5. Choose Manage tags, and then Add new tag.
  - a. For **Key**, enter InspectorCodeExclusion.
  - b. For Value, enter LambdaCodeScanning
- 6. Choose Save.

# Deactivating a scan type in Amazon Inspector

When you deactivate a scan type, you lose access to any findings the scan type produced. If you reactivate the scan type, Amazon Inspector scans all eligible resources to generate new findings. If you want to keep a record of your findings, you can export them to an Amazon Simple Storage Service (Amazon S3) bucket as a findings report. For more information, see <a href="Exporting Amazon Inspector findings reports">Exporting Amazon Inspector findings reports</a>. When you deactivate a scan type, you might encounter the following changes in the Amazon account where you deactivated the scan type:

# **Amazon EC2 scanning**

When you deactivate Amazon Inspector Amazon EC2 scanning for an account, the following SSM associations are deleted:

- InspectorDistributor-do-not-delete
- InspectorInventoryCollection-do-not-delete
- InspectorLinuxDistributor-do-not-delete
- InvokeInspectorLinuxSsmPlugin-do-not-delete
- InvokeInspectorSsmPlugin-do-not-delete.

Additionally, the Amazon Inspector SSM plugin is removed from all Windows hosts. For more information, see Scanning Windows EC2 instance.

# **Amazon ECR scanning**

When you deactivate Amazon ECR scanning for an account, the Amazon ECR scan type account changes from **Enhanced scanning** with Amazon Inspector to **Basic scanning** with Amazon ECR.

# **Lambda standard scanning**

Deactivating a scan type 38

When you deactivate Lambda standard scanning for an account, you deactivate Lambda code scanning if the scan type was actived. You also delete the CloudTrail service-linked channel that Amazon Inspector create when you activate Lambda standard scanning.

# **Amazon Inspector Code Security**

When you deactivate Code Security for your account, you delete all integrations, projects, and scan configurations associated with it. If your account is the delegated administrator for an organization, you only deactivate Code Security for your account, and member accounts become standalone accounts.

# **Deactivating scans**

Deactivating all scan types for an account deactivates Amazon Inspector for that account in that Amazon Web Services Region. For more information, see <u>Deactivating Amazon Inspector</u>.

To complete this procedure for a multi-account environment, follow these steps while signed in as the Amazon Inspector delegated administrator.

#### Console

#### To deactivate scans

- Sign in using your credentials, and then open the Amazon Inspector console at <a href="https://console.aws.amazon.com/inspector/v2/home">https://console.aws.amazon.com/inspector/v2/home</a>.
- 2. By using the Amazon Web Services Region selector in the upper-right corner of the page, select the Region where you want to deactivate scans.
- 3. In the navigation pane, choose **Account management**.
- 4. Choose the **Accounts** tab to show the scanning status of an account.
- 5. Select the check box of each account for which you want to deactivate scans.
- 6. Choose **Actions**, and, from the **Deactivate** options, select the scan type you wish to deactivate.
- 7. (Recommended) Repeat these steps in each Amazon Web Services Region for which you want to deactivate that scan type.

Deactivating scans 39

#### API

Run the <u>Disable</u> API operation. In the request, provide the account IDs you are deactivating scans for, and for resourceTypes provide one or more of EC2, ECR, LAMBDA, or LAMBDA\_CODE to deactivate scans.

Deactivating scans 40

# Center for Internet Security (CIS) scans for Amazon EC2 instance operating systems

Amazon Inspector CIS scans (CIS scans) benchmark your Amazon EC2 instance operating systems to make sure you configured them according to best practice recommendations established by the Center for Internet Security. CIS Security Benchmarks provides industry standard configuration baselines and best practices for configuring a system securely. You can perform or schedule CIS scans after you enable Amazon Inspector EC2 scanning for an account. For information about how to activate Amazon EC2 scanning, see Activating a scan type.

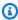

#### Note

CIS standards are intended for x86\_64 operating systems. Some checks may not be evaluated or return invalid remediation instructions on ARM-based resources.

Amazon Inspector performs CIS scans on target Amazon EC2 instances based on instance tags and your defined scanning schedule. Amazon Inspector performs a series of instance checks on each targeted instance. Each check evaluates whether your system configuration meets specific CIS Benchmark recommendations. Each check has a CIS check ID and title, which correspond with a CIS Benchmark recommendation for that platform. When a CIS scan completes, you can view the results to see which instance checks passed, skipped, or failed for that system.

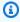

#### (i) Note

To perform or schedule CIS scans, you must have a secure internet connection. However, if you want to run CIS scans on private instances, you must use a VPC endpoint.

## **Topics**

- Amazon EC2 instance requirements for Amazon Inspector CIS scans
- Running CIS scans
- Considerations for managing Amazon Inspector CIS scans with Amazon Organizations
- Amazon Inspector owned Amazon S3 buckets used for Amazon Inspector CIS scans
- Creating a CIS scan configuration

- Viewing CIS scan results
- Editing a CIS scan configuration
- Downloading a CIS scan results

# Amazon EC2 instance requirements for Amazon Inspector CIS scans

To run a CIS scan on your Amazon EC2 instance, the Amazon EC2 instance must meet the following criteria:

- The instance operating system is one of the supported operating systems for CIS scans. For more information, see <u>Operating systems and programming languages supported by Amazon</u> <u>Inspector</u>.
- The instance is an Amazon EC2 Systems Manager instance. For more information, see <u>Working</u> with the SSM Agent in the *Amazon Systems Manager User Guide*.
- The Amazon Inspector SSM plugin is installed on the instance. Amazon Inspector automatically installs this plugin on manged instances.
- The instance has an instance profile that grants permissions for SSM to manage the instance
  and Amazon Inspector to run CIS scans for that instance. To grant these permissions, attach the
  <a href="mailto:AmazonSSMManagedInstanceCore">AmazonSSMManagedInstanceCore</a> and <a href="mailto:AmazonInspector2ManagedCisPolicy">AmazonInspector2ManagedCisPolicy</a> policies to an IAM
  role. Then attach the IAM role to your instance as an instance profile. For instructions on creating
  and attaching an instance profile, see <a href="Work with IAM roles">Work with IAM roles</a> in the <a href="mailto:Amazon EC2 User Guide">Amazon EC2 User Guide</a>.

# Note

You're not required to enable Amazon Inspector deep inspection before running a CIS scan on your Amazon EC2 instance. If you disable Amazon Inspector deep inspection, Amazon Inspector automatically installs the SSM Agent, but the SSM Agent won't be invoked to run deep inspection anymore. However, as a result, the InspectorLinuxDistributor-donot-delete association is present in your account.

# Amazon Virtual Private Cloud endpoint requirements for running CIS scans on private Amazon EC2 instances

You can run CIS scans on Amazon EC2 instances over an Amazon network. However, if you want to run CIS scans on private Amazon EC2 instances, you must create Amazon VPC endpoints. The following endpoints are required when you create Amazon VPC endpoints for Systems Manager:

- com.amazonaws.region.ec2messages
- com.amazonaws.region.inspector2
- com.amazonaws.region.s3
- com.amazonaws.*region*.ssm
- com.amazonaws.region.ssmmessages

For more information, see Creating Amazon VPC endpoints for Systems Manager in the Amazon Systems Manager User Guide.

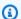

#### Note

Currently, some Amazon Web Services Regions don't support the amazonaws.com.region.inspector2 endpoint.

# **Running CIS scans**

You can either run a CIS scan once on-demand or as a scheduled recurring scan. To run a scan, you first create a scan configuration.

When you create a scan configuration, you specify tag key-value pairs to use to target instances. If you are the Amazon Inspector delegated administrator for an organization, you can specify multiple accounts in the scan configuration, and Amazon Inspector will look for instances with the specified tags in each of those accounts. You choose the CIS Benchmark level for the scan. For each benchmark, CIS supports a level 1 and level 2 profile designed to provide baselines for different levels of security that different environments may require.

• **Level 1** – recommends essential basic security settings that can be configured on any system. Implementing these settings should cause little or no interruption of service. The goal of these

recommendations is to reduce the number of entry points into your systems, reducing your overall cybersecurity risks.

• Level 2 – recommends more advanced security settings for high-security environments. Implementing these settings requires planning and coordination to minimize the risk of business impact. The goal of these recommendations is to help you achieve regulatory compliance.

Level 2 extends level 1. When you choose Level 2, Amazon Inspector checks for all configurations recommended for level 1 and level 2.

After defining the parameters for your scan, you can choose whether to run it as a one time scan, which runs after you complete the configuration, or a recurring scan. Recurring scans can run daily, weekly, or monthly, at a time of your choice.

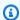

#### (i) Tip

We recommend choosing a day and time that's least likely to impact your system while the scan is running.

# Considerations for managing Amazon Inspector CIS scans with **Amazon Organizations**

When you run CIS scans in an organization, Amazon Inspector delegated administrators and member accounts interact with CIS scan configurations and scan results differently.

How Amazon Inspector delegated administrators can interact with CIS scan configurations and scan results

When the delegated administrator creates a scan configuration, either for all accounts or a specific member accounts, the organization owns the configuration. Scan configurations that an organization owns have an ARN specifying the organization ID as the owner:

arn:aws:inspector2:Region:111122223333:owner/OrganizationId/cisconfiguration/scanId

The delegated administrator can manage scan configurations that an organization owns, even if another account created them.

The delegated administrator can view scan results for any account in its organization.

If the delegated administrator creates a scan configuration and specifies SELF as the target account, the delegated administrator owns scan configuration, even if they leave the organization. However, the delegated administrator cannot change the target of a scan configuration with SELF as the target.

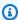

## Note

The delegated adminstrator cannot add tags to CIS scan configurations the organization owns.

# How Amazon Inspector member accounts can interact with CIS scan configurations and scan results

When a member account creates a CIS scan configuration, it owns the configuration. However, the delegated administrator can view the configuration. If a member account leaves the organization, the delegated administrator won't be able to view the configuration.

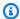

## Note

The delegated administrator cannot edit a scan configuration the member account creates.

Member accounts, delegated administrators with SELF as the target, and standalone accounts all own scan configurations they create. These scan configurations have an ARN that shows the account ID as the owner:

```
arn:aws:inspector2:Region:111122223333:owner/111122223333/cis-
configuration/scanId
```

A member account can view scan results in their account, including scan results from CIS scans the delegated administrator scheduled.

# Amazon Inspector owned Amazon S3 buckets used for Amazon Inspector CIS scans

Open Vulnerability and Assessment Language (OVAL) is an information security effort that standardizes how to assess and report the machine state of computer systems. The following table lists all of the Amazon Inspector owned Amazon S3 buckets with OVAL defintions that are used

for CIS scans. Amazon Inspector stages OVAL definition files that are required for CIS scans. The Amazon Inspector owned Amazon S3 buckets should be allowlisted in VPCs if necessary.

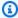

# Note

The details for each of the following Amazon Inspector owned Amazon S3 buckets aren't subject to change. However, the table might be updated to reflect newly supported Amazon Web Services Regions. You can't use Amazon Inspector ownerd Amazon S3 buckets for other Amazon S3 operations or in your own Amazon S3 buckets.

| CIS bucket                    | Amazon Web Services Region |
|-------------------------------|----------------------------|
| cis-datasets-prod-arn-5908f6f | Europe (Stockholm)         |
| cis-datasets-prod-bah-8f88801 | Middle East (Bahrain)      |
| cis-datasets-prod-bjs-0f40506 | China (Beijing)            |
| cis-datasets-prod-bom-435a167 | Asia Pacific (Mumbai)      |
| cis-datasets-prod-cdg-f3a9c58 | Europe (Paris)             |
| cis-datasets-prod-cgk-09eb12f | Asia Pacific (Jakarta)     |
| cis-datasets-prod-cmh-63030b9 | US East (Ohio)             |
| cis-datasets-prod-cpt-02c5c6f | Africa (Cape Town)         |
| cis-datasets-prod-dub-984936f | Europe (Ireland)           |
| cis-datasets-prod-fra-6eb96eb | Europe (Frankfurt)         |
| cis-datasets-prod-gru-de69f99 | South America (São Paulo)  |
| cis-datasets-prod-hkg-8e30800 | Asia Pacific (Hong Kong)   |
| cis-datasets-prod-iad-8438411 | US East (N. Virginia)      |
| cis-datasets-prod-icn-f4eff1c | Asia Pacific (Seoul)       |

| CIS bucket                    | Amazon Web Services Region |
|-------------------------------|----------------------------|
| cis-datasets-prod-kix-5743b21 | Asia Pacific (Osaka)       |
| cis-datasets-prod-lhr-8b1fbd0 | Europe (London)            |
| cis-datasets-prod-mxp-7b1bbce | Europe (Milan)             |
| cis-datasets-prod-nrt-464f684 | Asia Pacific (Tokyo)       |
| cis-datasets-prod-osu-5bead6f | Amazon GovCloud (US-East)  |
| cis-datasets-prod-pdt-adadf9c | Amazon GovCloud (US-West)  |
| cis-datasets-prod-pdx-acfb052 | US West (Oregon)           |
| cis-datasets-prod-sfo-1515ba8 | US West (N. California)    |
| cis-datasets-prod-sin-309725b | Asia Pacific (Singapore)   |
| cis-datasets-prod-syd-f349107 | Asia Pacific (Sydney)      |
| cis-datasets-prod-yul-5e0c95e | Canada (Central)           |
| cis-datasets-prod-zhy-5a8eacb | China (Ningxia)            |
| cis-datasets-prod-zrh-67e0e3d | Europe (Zurich)            |

# **Creating a CIS scan configuration**

This topic describes how to create a CIS scan configuration.

#### To run a CIS scan

- 1. Sign in using your credentials, and then open the Amazon Inspector console at <a href="https://console.aws.amazon.com/inspector/v2/home">https://console.aws.amazon.com/inspector/v2/home</a>.
- 2. Use the Amazon Web Services Region dropdown to select the Amazon Web Services Region where you want to run a CIS scan.
- 3. From the navigation pane, choose **On-demand scans**, and then choose **CIS scans**.

- 4. Choose Create new scan.
- 5. For **Scan configuration name**, enter a **Scan configuration name**.
- 6. For **Target resource tags**, enter a **Key** and corresponding **Value** for the instances you want to scan. You can specify up to five different values for each key and a total of 25 tags to include in the scan.
- 7. For **CIS Benchmark level**, you can select **Level 1** for basic security configurations or **Level 2** for advanced security configurations.
- 8. For **Target accounts**, specify which accounts to include in the CIS scan. For more information, see Considerations for managing Amazon Inspector CIS scans with Amazon Organizations.

If your account is the delegated administrator account, you can select **All accounts** or **Specify accounts**. The **All accounts** option targets all accounts in your organization. The **Specify accounts** only targets individual accounts in your organization. If you choose this option, you can specify more than one account by separating the account numbers with a comma. You can also enter SELF instead of an account ID to create a scan configuration for your account

If your account is a standalone account or member account in an organization, you can select **Self** to create a scan configuration for your account.

- 9. For **Schedule**, choose **One time scan**, which runs as soon as you finish creating your scan configuration, or **Recurring scans**, which runs at the time you specify.
- 10. Confirm your choices, and then choose **Create**.

# **Viewing CIS scan results**

Amazon Inspector creates a scan job for every scan configuration that runs and collects results of a scan with a unique scan ID. CIS scan results are available for 90 days. You can view CIS scan results by its checks or scanned resources:

- Scan results aggregated by checks Groups the results of a scan by each individual check performed during the scan. For each check, you get a report of how many resources failed, skipped, or passed.
- Scan results aggregated by scanned resources Groups the results of a scan by each scanned resource the scan targets during the scan. For each resource, you get a report of how many checks that a resource failed, skipped, or passed.

Viewing CIS scan results 48

This topic describes how to view results for a CIS scan.

#### To view scan results

1. Sign in using your credentials, and then open the Amazon Inspector console at <a href="https://console.aws.amazon.com/inspector/v2/home">https://console.aws.amazon.com/inspector/v2/home</a>.

- 2. Use the Amazon Web Services Region dropdown to select the Amazon Web Services Region where you created your CIS scan configuration.
- 3. From the navigation pane, choose **On-demand scans**, and then choose **CIS scans**.
- 4. Choose the **Scan results** tab.
- 5. Under the **Scheduled by** column, choose the scan schedule ID you want to view. Or select the row with the scan schedule ID you want to view, and then choose **View details**.
- 6. Choose **Checks** to view each check that was performed performed or **Scanned resources** to view each scanned resource that was targeted during the scan.

You can also view details for scheduled CIS scans.

#### To view details for scheduled CIS scans

- 1. Sign in using your credentials, and then open the Amazon Inspector console at <a href="https://console.aws.amazon.com/inspector/v2/home">https://console.aws.amazon.com/inspector/v2/home</a>.
- 2. Use the Amazon Web Services Region dropdown to select the Amazon Web Services Region where you created your CIS scan configuration.
- 3. From the navigation pane, choose **On-demand scans**, and then choose **CIS scans**.
- Choose the Scheduled tab.
- 5. Under the **Scan configuration name** column, choose the name of the scan configuration you want to view. Or select the row with the scan configuration you want to view, and then choose **View details**.

# **Editing a CIS scan configuration**

This topic describes how to edit a CIS scan configuration.

## To edit a CIS scan configuration

Sign in using your credentials, and then open the Amazon Inspector console at https:// console.aws.amazon.com/inspector/v2/home.

- Use the Amazon Web Services Region dropdown to select the Amazon Web Services Region where you created your CIS scan configuration.
- From the navigation pane, choose **On-demand scans**, and then choose **CIS scans**.
- Choose the **Scheduled** tab. 4.
- Select the row with the scan configuration you want to edit, and then choose **Edit**. 5.

# Downloading a CIS scan results

You can download a PDF or CSV of a CIS scan using the Amazon Inspector console or API.

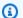

# Note

You can only download a CSV file of your CIS scan results for CIS scans collected after 05/03/2024.

This topic describes how to download a CIS scan using the Amazon Inspector console.

#### To download CIS scan results from the console

- Sign in using your credentials, and then open the Amazon Inspector console at https:// 1. console.aws.amazon.com/inspector/v2/home.
- Use the Amazon Web Services Region dropdown to select the Amazon Web Services Region where you created your CIS scan configuration.
- From the navigation pane, choose **On-demand scans**, and then choose **CIS scans**.
- Choose the **Scan results** tab. 4.
- Under the **Scheduled By** column, choose the scan schedule ID that you want to view. Or select 5. the row with the scan schedule ID that you want to view, and then choose **View details**.
- Choose **Download**, and then choose **PDF** or **CSV**. If your account is the delegated administrator account, you can choose **Select account** to download results for a specific member account.

# **Amazon Inspector Code Security**

Amazon Inspector is a vulnerability management service that automatically discovers workloads and continually scans them for software vulnerabilities and unintended network exposure. With Code Security, Amazon Inspector scans first-party application source code, third-party application dependencies, and Infrastructure as Code for vulnerabilities. You can activate Code Security in the Amazon Inspector console or with the Amazon Inspector API. Once you activate Code Security, you can create and apply a scan configuration to your code repository to determine how often and when it will be scanned. You can view, edit, and delete your scan configuration at any time. For information about the Amazon Web Services Regions where Code Security is available, see Regions and endpoints. For information about pricing, see Amazon Inspector pricing.

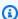

#### Note

Security findings generated by Amazon Inspector Code Security are not available for the Amazon Inspector integration with Security Hub. However, you can access these particular findings in the Amazon Inspector console and through the Amazon Inspector API.

# **Prerequisites for Code Security**

Before you can begin using Code Security, you must activate Code Security and decide how to encrypt your data. This can be information like integration credentials, code, or any other information related to your integrations, code repositories, and projects. By default, your data is encrypted with an Amazon owned key. This means the key is created, owned, and managed by the service. If you want to own and manage the key used to encrypt your data, you can create a customer managed KMS key.

# **Activating Code Security**

You activate Code Security in the same way that you activate all automated scan types. For more information, see Activating a scan type.

# Creating a customer managed key to access Amazon KMS

By default, your data is encrypted with an Amazon owned key. This means the key is created, owned, and managed by the service. If you want to own and manage the key used to encrypt your

Prerequisites

data, you can create a <u>customer managed KMS key</u>. Amazon Inspector doesn't interact with your data. Amazon Inspector only ingests metadata from repositories in your source code provider. For information about how to create a customer managed KMS key, see <u>Create a KMS key</u> in the *Amazon Key Management Service User Guide*.

# Sample policy

When you create your customer managed key, use the following sample policy.

```
{
    "Version": "2012-10-17",
    "Id": "key-policy",
    "Statement": [
        {
            "Sid": "Allow Q to use Encrypt Decrypt GenerateDataKey and
 GenerateDataKeyWithoutPlaintext",
            "Effect": "Allow",
            "Principal": {
                "Service": "q.amazonaws.com"
            },
            "Action": [
                "kms:Encrypt",
                "kms:Decrypt",
                "kms:GenerateDataKev",
                "kms:GenerateDataKeyWithoutPlaintext"
            ],
            "Resource": "*",
            "Condition": {
                "StringEquals": {
                    "aws:SourceAccount": "111122223333"
                },
                "StringLike": {
                    "kms:EncryptionContext:aws:qdeveloper:codesecurity-scope":
 "111122223333"
                },
                "ArnLike": {
                    "aws:SourceArn":
 "arn:aws:inspector2:Region:111122223333:codesecurity-integration/*"
            }
        },
            "Sid": "Allow Q to use DescribeKey",
```

```
"Effect": "Allow",
           "Principal": {
               "Service": "q.amazonaws.com"
           },
           "Action": "kms:DescribeKey",
           "Resource": "*"
       },
       {
           "Sid": "Allow Inspector to use Encrypt Decrypt GenerateDataKey and
GenerateDataKeyWithoutPlaintext using FAS",
           "Effect": "Allow",
           "Principal": {
               "AWS": "arn:aws:iam::{111122223333}:role/inspectorCodeSecurity"
           },
           "Action": [
               "kms:Encrypt",
               "kms:Decrypt",
               "kms:GenerateDataKey",
               "kms:GenerateDataKeyWithoutPlaintext"
           ],
           "Resource": "*",
           "Condition": {
               "StringEquals": {
                   "kms:ViaService": "inspector2. Region. amazonaws.com"
               },
               "StringLike": {
                   "kms:EncryptionContext:aws:qdeveloper:codesecurity-scope":
"111122223333"
               }
           }
       },
       {
           "Sid": "Allow Inspector to use DescribeKey using FAS",
           "Effect": "Allow",
           "Principal": {
               "AWS": "arn:aws:iam::{111122223333}:role/inspectorCodeSecurity"
           },
           "Action": [
               "kms:DescribeKey"
           ],
           "Resource": "*",
           "Condition": {
               "StringEquals": {
                   "kms:ViaService": "inspector2. Region. amazonaws.com"
```

```
}
}
]
]
```

After you create your KMS key, you can use the following Amazon Inspector APIs.

- UpdateEncryptionKey Use with CODE\_REPOSITORY for resourceType and CODE as the scan type to configure the use of your customer managed KMS key.
- GetEncryptionKey Use with CODE\_REPOSITORY for resourceType and CODE as the scan type to configure the retrieval of your KMS key configuration.
- ResetEncryptionKey Use with CODE\_REPOSITORY for resourceType and CODE to reset your KMS key configuration and to use an Amazon owned KMS key.

# Creating an integration between Amazon Inspector your code repository

This section includes topics that describe how to create an integration between Amazon Inspector and your code repository. When you create an integration, all code repositories are listed as projects in the Amazon Inspector console on the **Code Security** page. Other topics in this section describe how to access your integrations and projects.

Code Security only imports up to 100,000 projects, and only the default branch for each repository is monitored. A project can be associated with a maximum of three default scan configurations.

Code Security only supports a maximum of 100 integrations per account. Code Security integrations have no concept of the delegated administrator account/member account relationship.

To avoid encountering restrictions, we recommend not using the same host for an integration more than once.

Integrations with GitHub SaaS, GitHub Enterprise Cloud, and GitHub Enterprise Server require public internet access.

Creating an integration 54

#### Important

Third-party integrations might be temporarily or permanently disabled without prior notice for any reason, such as to address security concerns.

# Creating an integration between Amazon Inspector and GitHub

This topic describes how to create an integration between Amazon Inspector and GitHub.

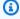

#### Note

If this is your first time creating an integration, you're prompted to create a default scan configuration on Step 2. When you create a scan configuration, you choose the scan frequency, scan analysis, and repositories to be scanned. Creating a default scan configuration is the same as creating a general scan configuration. However, the default scan configuration is automatically associated with any new and existing projects imported into Amazon Inspector. If you want to create a default scan configuration, choose Continue with this configuration. You can only create a default scan configuration once. If you create a default scan configuration, you won't be prompted to create a default scan configuration again. You can only create a default scan configuration once per account and once per organization. If you don't want to configure a default scan configuration, choose **Skip configuration**. However, will be prompted to create a default scan configuration the next time you create an integration. After you create a default scan configuration or skip creating a default scan configuration, you're directed to Step 3 of the integration workflow where you enter your integration details.

Integrations with GitHub SaaS, GitHub Enterprise Cloud, and GitHub Enterprise Server require public internet access.

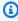

# Note

Amazon Inspector only scans and monitors your default branch. If you create a new default branch, Amazon Inspector scans and updates the new default branch.

#### Important

Before you finish creating the integration, you're directed to authorize the connection between Amazon Inspector and GitHub. You must complete this step to finish the procedure. If you close the pop-up, you will not be able to proceed.

## To create an integration between Amazon Inspector and GitHub

- 1. Sign in using your credentials. Open the Amazon Inspector console at https:// console.aws.amazon.com/inspector/v2/home.
- 2. From the navigation pane, choose **Code Security**. Choose **Connect to**, and choose **GitHub**.
- Under Integration details, enter the name of your integration, and choose Connect to GitHub.
- Choose **Authorize** in the pop-up to create a connection between Amazon Inspector and GitHub.
- In the success banner, choose **Go to GitHub connection creation page**.
- Enter the installation ID for the GitHub application. If you installed the GitHub application, you can find the installation ID in GitHub from the GitHub Apps page or at the end of the GitHub application URL. If you haven't installed the GitHub application, choose **Install a new app**. This directs you to GitHub where you select the GitHub organization and specify the repository scope.
- 7 Choose Connect to GitHub.

After you create the integration, you can encounter a scenario where Amazon Inspector is unable to refresh the access token. This can occur if the integration host is unavailable or Amazon Inspector experiences other communication issues. To remediate the issue, you can re-authenticate the connection from the Integrations tab on the Code Security page. Under the Status column, the integration shows as **Inactive**, and Amazon Inspector provides the option to re-authenticate. Choose **Re-authenticate**. You're redirected to the integration workflow where you can complete the connection setup.

If you delete system settings for your integration, you can lose connection indefinitely. If this occurs, you must delete the integration and create a new integration. When you delete an integration, you lose all projects and scan configurations associated with the integration.

# Creating an integration between Amazon Inspector and GitLab Self Managed

This topic describes how to create an integration between Amazon Inspector and your code repository in GitLab Self Managed.

# **Required information**

The following is required when you create a connection:

- Integration name This is the name added to the body of your integration.
- Endpoint URL This is the URL used to access your GitLab Self Managed instance.
- Personal access token The personal access token is created in GitLab Self Managed from an administrator account and must include the following scopes: api, read\_api, read\_repository, and write\_repository.

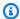

# Note

Amazon Inspector only scans and monitors your default branch. If you create a new default branch, Amazon Inspector scans and updates the new default branch.

# Creating an integration between Amazon Inspector and GitLab Self Managed

The following procedure describes how to create a connection between Amazon Inspector and your code repository in GitLab Self Managed.

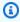

#### Note

If this is your first time creating an integration, you're prompted to create a default scan configuration on Step 2. When you create a scan configuration, you choose the scan frequency, scan analysis, and repositories to be scanned. Creating a default scan configuration is the same as creating a general scan configuration. However, the default scan configuration is automatically associated with any new and existing projects imported into Amazon Inspector. If you want to create a default scan configuration, choose Continue with this configuration. You can only create a default scan configuration once. If you create a default scan configuration, you won't be prompted to create a default scan configuration again. You can only create a default scan configuration once per account and

once per organization. If you don't want to configure a default scan configuration, choose **Skip configuration**. However, you will be prompted to create a default scan configuration the next time you create an integration. After you create a default scan configuration or skip creating a default scan configuration, you're directed to Step 3 of the integration workflow where you enter your integration details.

## Important

Before you finish creating the integration, you're prompted to authorize the connection between Amazon Inspector and GitLab Self Managed. You must complete this step to finish the procedure. If you close the pop-up, you will not be able to proceed.

# To create a connection with GitLab Self Managed

- Sign in using your credentials. Open the Amazon Inspector console at https:// 1. console.aws.amazon.com/inspector/v2/home.
- From the navigation pane, choose Code Security. Choose Connect to and choose GitLab Self Managed.
- Under **Integration details**, enter the following:
  - For **Integration name**, enter the name added to the body of your integration. a.
  - For **Endpoint URL**, enter the URL used to access your GitLab self-managed instance.
  - For **Personal access token**, enter your personal access token with the required scopes.
- Choose connect to GitLab. 4.
- 5. Choose **Authorize** in the pop-up window to finish creating a connection between Amazon Inspector and GitLab.

After you create the integration, you can encounter a scenario where Amazon Inspector is unable to refresh the access token. This can occur if the integration host is unavailable or Amazon Inspector experiences other communication issues. To remediate the issue, you can re-authenticate the connection from the Integrations tab on the Code Security page. Under the Status column, the integration shows as **Inactive**, and Amazon Inspector provides the option to re-authenticate. Choose Re-authenticate. You're redirected to the integration workflow where you can complete the connection setup.

If you delete system settings for your integration, you can lose connection indefinitely. If this occurs, you must <u>delete the integration</u> and create a new integration. When you delete an integration, you lose all projects and scan configurations associated with the integration.

# Viewing integrations with code repositories

This topic describes how to view integrations in the Amazon Inspector console.

## To view integrations in the Amazon Inspector console

- 1. Sign in using your credentials, and then open the Amazon Inspector console at <a href="https://console.aws.amazon.com/inspector/v2/home">https://console.aws.amazon.com/inspector/v2/home</a>.
- 2. From the navigation pane, choose **Code Security**.
- 3. Choose **Integrations**. From this tab, you can review all of your configured integrations and review basic information about all of your integrations. This information includes the name of the integration, status of the integration, and source code provider name.

## Re-authenticate to provider

After you create the integration, you can encounter a scenario where Amazon Inspector is unable to refresh the access token. This can occur if the integration host is unavailable or Amazon Inspector experiences other communication issues. To remediate the issue, you can re-authenticate the connection from the **Integrations** tab on the **Code Security** page. Under the **Status** column, the integration shows as **Inactive**, and Amazon Inspector provides the option to re-authenticate. Choose **Re-authenticate**. You're redirected to the integration workflow where you can complete the connection setup.

If you delete system settings for your integration, you can lose connection indefinitely. If this occurs, you must <u>delete the integration</u> and create a new integration. When you delete an integration, you lose all projects and scan configurations associated with the integration.

# **Viewing code repositories**

The topic describes how to view code repositories in the Amazon Inspector console.

## To view code repositories in the Amazon Inspector console

1. Sign in using your credentials, and then open the Amazon Inspector console at <a href="https://console.aws.amazon.com/inspector/v2/home">https://console.aws.amazon.com/inspector/v2/home</a>.

Viewing integrations 59

- 2. From the navigation pane, choose **Code Security**.
- 3. Choose **Code repositories**. From this tab, you can review all of your code repositories, which are listed as projects, and review basic information about them. This information includes the name and scan status for each project. You can also review the configurations associated with your projects and when your projects were last scanned. You can even filter your projects in the search bar.

# Viewing details for a project

This topic describes how to view details for a project in the Amazon Inspector console. If your account is the delegated administrator for an organization, you can view details for projects that belong to member accounts.

## To view code projects in the Amazon Inspector console

- 1. Sign in using your credentials, and then open the Amazon Inspector console at <a href="https://console.aws.amazon.com/inspector/v2/home">https://console.aws.amazon.com/inspector/v2/home</a>.
- 2. From the navigation pane, choose **Code Security**.
- 3. Choose **Code repositories**. From this tab, you can review all of your code repositories, which are listed as projects, and review basic information about them. This information includes the name and scan status for each project. You can also review the configurations associated with your projects and when your projects were last scanned. You can even filter your projects in the search bar.
- 4. Choose a project. Or select a project, and choose **View details**. From the **Project details** screen, you can review basic information about the project. This information includes the name and ID for the project, as well as the integration ARN. It includes information about when the project was scanned and the provide type. You can even review findings associated with the project, as well as export findings and create suppression rules for findings.

# **Deleting an integration**

The following procedure describes how to delete an integration in the Amazon Inspector console. When you delete an integration, you lose all projects and scan configurations associated with the integration.

Deleting an integration 60

## To delete an integration in the Amazon Inspector console.

Sign in using your credentials, and then open the Amazon Inspector console at <a href="https://console.aws.amazon.com/inspector/v2/home">https://console.aws.amazon.com/inspector/v2/home</a>.

- 2. From the navigation pane, choose **Code Security**.
- 3. Choose **Integrations**. From this tab, you can review all of your configured integrations and review basic information about all of your integrations. This information includes the name of the integration, status of the integration, and integration provider type.
- 4. Select an integration, and choose **Delete**.

# Creating a scan configuration

Before you create a scan configuration, you must <u>create an integration with Amazon Inspector</u>. The first time you create an integration, you're prompted to create a default scan configuration. This topic describes how to create a general scan configuration. The difference between a default scan configuration and a general scan configuration is that a default scan configuration is automatically attached to new projects. You can skip creating a default scan configuration.

Code Security only supports a maximum of 500 general scan configurations. Code security only supports 1 default scan configuration per account and per organization. A scan configuration only can be associated with a maximum of 100,000 projects.

A project can be associated with a maximum of 4 scan configurations total. This includes a default scan configuration if a default scan configuration was created. Scan configurations for an organization cannot be tagged.

If the delegated administrator for an organization creates a scan configuration, the scan configuration is created at the organization level and applied to all member accounts in the organization. The same occurs if the delegated administrator creates a default scan configuration.

When you create a scan configuration, you choose the scan frequency, scan analysis, and repositories to be scanned. The scan frequency can be change based and periodic or customized. Change-based and periodic scanning gives you the option to enable periodic scanning. If you enable periodic scanning, you set the scan frequency to the day of the week or month when a scan occurs. Customized scanning gives you the option to enable scanning when code is changed and periodic scanning. If you enable scanning when code is changed, you specify the scan trigger to include in merge and pull requests.

Scans can be skipped if a commit ID hasn't changed in a set amount of time. For periodic scanning, scans are skipped if a commit ID hasn't changed between scans in 1 week. For on-demand scans, scans are skipped if a commit ID hasn't changed between scans in 24 hours.

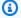

## Note

If a scan configuration only has triggers for merge requests and pull requests, only the top 25 findings will be visible only in the source code management platform. None will be visible in Amazon Inspector.

# To create a general scan configuration

- 1. Sign in using your credentials. Open the Amazon Inspector console at https:// console.aws.amazon.com/inspector/v2/home.
- 2. From the navigation pane, choose **Code Security**.
- Choose **Configurations**, and then choose **Create scan configuration**. 3.
- 4. Under **Scan details**, do the following:
  - For **Configuration name**, enter a name for the scan configuration.
- Under Scan frequency, specify how often code is scanned by choosing Change-based and periodic scanning or Customized scanning types and triggers.
  - (Option 1) If you choose Change based and periodic scanning, choose Enable periodic a. scanning or Disable periodic scanning.
    - . If you choose **Enable periodic scanning**, set the scan frequency by choosing the week and day you want code to be scanned.
  - (Option 2) If you choose **Customized scanning**, decide whether to enable scanning when code is changed and periodic scanning.
    - Choose Enable scanning when code is changed or Disable scanning when code is i. changed. If you choose Enable scanning when code is changed, specify when scans are triggered from the dropdown.
    - Choose Enable periodic scanning or Disable periodic scanning. If you choose Enable periodic scanning, set the scan frequency by choosing the week and day you want code to be scanned. You can also scan on event-based triggers. These events include

> when a pull request is open against the default branch and when a commit is pushed to the default branch.

- Under Scan analysis, decide whether to configure a complete scanning analysis or customized 6. scanning analysis:
  - (Option 1) If you choose **Complete scanning analysis**, you apply all of the following scan analyses:
    - Static Application Security Testing Analyzes source code for vulnerabilities.
    - *IaC scanning* Analyzes scripts and code that configure and provision infrastructure.
    - Static software composition analysis Examines open source packages in applications.
  - (Option 2) If you choose **Customized scanning analysis**, you must choose at least one type of the previously mentioned scan analysis types from the dropdown menu:
- (Optional) For **Tags**, create a key-value pair to apply to your project. You can create up to 50 7. tags.
- Choose Next. 8.
- Under Repository selection, choose All repositories or Specific repositories. 9.
  - (Option 1) If you choose All repositories, scanning is enabled for any of your existing a. repositories.
  - (Option 2) If you choose **Specific repositories**, scanning is enabled only for the repositories that you specify.
- 10. Choose Next.
- 11. Review your choices, and then choose **Create scan configuration**.

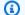

#### Note

General scan configurations are applied to all existing code repositories only. They will not be applied to new code repositories.

## Viewing scan configurations

The following procedure describes how to view scan configurations in the Amazon Inspector console.

Viewing scan configurations 63

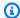

#### Note

When you view your scan configuration at the organization level, some of the details in the Code Security screen will differ to reflect your Amazon Web Services account.

#### To view details for a scan configuration

- Sign in using your credentials, and then open the Amazon Inspector console at https:// console.aws.amazon.com/inspector/v2/home.
- From the navigation pane, choose **Code Security**. 2.
- Choose **Configurations** to view a list of your scan configurations. If you're the delegated 3. administrator, the list include your organization's scan configurations. You can see the name of each scan configuration and who created each scan configuration (Amazon Web Services account ID or organization ID). You can also view which scanning types and scan analysis type are applied to the configuration. You can even filter your scan configuration by different fields in the search bar.

## Viewing details for a scan configuration

The following procedure describes how to view details for a scan configuration in the Amazon Inspector console.

#### To view details for a scan configuration

- Sign in using your credentials, and then open the Amazon Inspector console at https:// 1. console.aws.amazon.com/inspector/v2/home.
- 2. From the navigation pane, choose **Code Security**.
- Choose **Configurations**. 3.
- Choose the configuration you want to view details for. The scan configuration details screen 4. provides an overview of the scan configuration. From this screen, you can view the scan configuration ARN, which scan frequency types are enabled, and which scan analysis types are enabled. You can also delete the scan configuration from this screen. If you're viewing a scan configuration that belongs to your organization, you can edit from this screen, too.

## **Editing a scan configuration**

You can edit a scan configuration at any time. When editing a scan configuration, you can change the scan frequency, scan analysis, tags, and repositories to be scanned. For example, you edit a scan configuration to pause scanning for a particular repository. The following procedure describes how to edit a scan configuration.

#### To edit a scan configuration

- 1. Sign in using your credentials, and then open the Amazon Inspector console at <a href="https://console.aws.amazon.com/inspector/v2/home">https://console.aws.amazon.com/inspector/v2/home</a>.
- 2. From the navigation pane, choose **Code Security**.
- 3. Choose **Configurations**.
- 4. Select the configuration you want to edit, and then choose **Edit**. You can also choose the configuration you want to edit, and then choose **Edit**.

## **Deleting a scan configuration**

You can delete a scan configuration at any time. This topic describes how to delete a scan configuration.

#### To delete a scan configuration

- 1. Sign in using your credentials, and then open the Amazon Inspector console at <a href="https://console.aws.amazon.com/inspector/v2/home">https://console.aws.amazon.com/inspector/v2/home</a>.
- 2. From the navigation pane, choose **Code security**.
- 3. Choose **Configurations**.
- 4. Select the configuration you want to delete, and then choose **Delete**. Or choose the configuration you want to delete, and then choose **Delete**.

## Performing an on-demand scan

You can perform an on-demand for your projects. When you perform an on-demand scan, a union of all your configured scan configurations is applied to your selected project. If your account is the delegated administrator account for an organization, you can perform an on-demand scan for

Editing a scan configuration 65

projects that belong to member accounts. The following procedure describes how to perform an on-demand scan in the Amazon Inspector console.

#### To perform an on-demand scan

- 1. Sign in using your credentials, and then open the Amazon Inspector console at <a href="https://console.aws.amazon.com/inspector/v2/home">https://console.aws.amazon.com/inspector/v2/home</a>.
- From the navigation pane, choose Code security.
- 3. Choose Code repositories.
- 4. Select the project you want to scan, and then choose **On-demand** scan.

## Supported languages for Amazon Inspector code security

This topic includes the supported languages for Amazon Inspector Code Security.

#### **Supported languages for SAST**

- C# (all versions but .Net 6.0 and later is recommended)
- C (C11 or earlier)
- C++ (C++ 17 or earlier)
- Go (Go 1.18 only)
- Java (Java 17 or earlier)
- JavaScript (EMCMAScript 2021 or earlier)
- JSX (React 17 or earlier)
- Kotlin (Kotlin 2.0 or earlier)
- PHP (PHP 8.2 or earlier)
- Python (Python 3.11 or earlier within the Python 3 series)
- Ruby (Ruby 2.7 and 3.2 only)
- Rust
- Scala (Scala 3.2.2 or earlier)
- Shell
- TSX
- TypeScript (all versions)

Supported languages 66

#### Supported languages for software composition analysis

- Go (Go 1.18 only)
- Java (Java 17 or earlier)
- JavaScript (EMCMAScript 2021 or earlier)
- PHP (PHP 8.2 or earlier)
- Python (Python 3.11 or earlier within the Python 3 series)
- .Net
- Ruby (Ruby 2.7 and 3.2 only)
- Rust

#### Languages for Infrastructure as Code

- Amazon CDK (Python and TypeScript)
- Amazon CloudFormation (2010–09–09)
- Terraform (1.6.2 or earlier)

## **Deactivating Code Security**

For more information about deactivating Code Security, see <u>Deactivating a scan type</u>.

Deactivating Code Security 67

## **Understanding Amazon Inspector findings**

Amazon Inspector generates a finding when it detects a vulnerability in Amazon EC2 instances, Amazon ECR containers images, and Lambda functions. It also generates findings for code vulnerabilities detected in first-party application source code, third-party application dependencies, and Infrastructure as Code. A finding is a detailed report about a vulnerability impacting one of your Amazon resources.

Findings are named after vulnerabilities and provide severity ratings, information about impacted Amazon resources and non Amazon resources, and details that describe how to remediate detected vulnerabilities. Amazon Inspector stores all of your active findings until you remediate them.

When a resource is deleted, terminated, or no longer eligible for scanning, Amazon Inspector automatically closes findings associated with the resource and then deletes the findings after 3 days. If findings are closed for any other reason, they are deleted after 30 days.

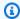

#### Note

Amazon Inspector will reopen a remediated finding within seven days of closing the finding if the issue that caused the vulnerability reoccurs.

If you disable Amazon Inspector, findings are removed after 24 hours. If a resource is terminated, any finding related to the resource is removed after 3 days. The same occurs for any finding attached to a resource where scanning is no longer eligible. If Amazon suspends your account, findings are removed after 90 days. Findings for stopped instances remain active.

#### **Findings states**

Amazon Inspector categorizes findings in the following states.

#### **Active**

Amazon Inspector categorizes a finding that hasn't been remediated as **Active**.

#### Suppressed

Amazon Inspector categorizes a finding subject to one or more suppression rules as Suppressed.

#### Closed

When a finding has been remediated, Amazon Inspector categorizes the finding as Closed.

#### **Topics**

- Amazon Inspector finding types
- Viewing your Amazon Inspector findings
- Viewing details for your Amazon Inspector findings
- Viewing the Amazon Inspector score and understanding vulnerability intelligence details
- Understanding severity levels for your Amazon Inspector findings

## **Amazon Inspector finding types**

This section describes the different finding types in Amazon Inspector.

#### **Topics**

- Package vulnerability
- Code vulnerability

## Package vulnerability

Package vulnerability findings identify software packages in your Amazon environment that are exposed to Common Vulnerabilities and Exposures (CVEs). Attackers can exploit these unpatched vulnerabilities to compromise the confidentiality, integrity, or availability of data, or to access other systems. The CVE system is a reference method for publicly known information security vulnerabilities and exposures. For more information, see <a href="https://www.cve.org/">https://www.cve.org/</a>.

Amazon Inspector can generate package vulnerability findings for EC2 instances, ECR container images, and Lambda functions. Package vulnerability findings have additional details unique to this finding type, these are the <u>Inspector score and vulnerability intelligence</u>.

## **Code vulnerability**

Code vulnerability findings help identify lines of code that can be exploited. Code vulnerabilities include missing encryption, data leaks, injection flaws, and weak cryptography. Amazon Inspector

Finding types 69

generates code vulnerability findings through Lambda function scanning and its Code Security feature.

Amazon Inspector evaluates Lambda function application code using automated reasoning and machine learning to analyzes application code for overall security compliance. It identifies policy violations and vulnerabilities based on internal detectors developed in collaboration with Amazon CodeGuru. For a list of possible detections, see CodeGuru Detector Library.

Code scanning captures snippets of code to highlight detected vulnerabilities. For example, a code snippet might show hardcoded credentials or other sensitive materials in plaintext. CodeGuru stores code snippets associated with code vulnerabilities. By default, your code is encrypted with an Amazon owned key. However, you can create a customer managed key to encrypt your code if you want more control over this information. For more information, see Encryption at rest for code in your findings.

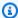

#### Note

The delegated administrator for an organization cannot view code snippets that belong to member accounts.

## **Viewing your Amazon Inspector findings**

You can view your Amazon Inspector findings in the Amazon Inspector console and with the Amazon Inspector ListFindings API. In the Amazon Inspector console, you can view your findings in the Amazon Inspector dashboard and on the **Findings** screen. You can also view your findings in Amazon Security Hub and Amazon Elastic Container Registry (Amazon ECR). By default, the Amazon Inspector dashboard and **Findings** screen show your active findings. You can also view your findings by category. The procedures in this section describe how to view your findings in Amazon Inspector console and with the Amazon Inspector API.

#### Console

#### To view Amazon Inspector findings

- 1. Sign in using your credentials, and then open the Amazon Inspector console at https:// console.aws.amazon.com/inspector/v2/home.
- 2. (Optional) From the navigation pane, choose **Dashboard**. The dashboard shows an overview of the coverage for your environment and only your critical findings.

Viewing findings 70

(Optional) From the navigation pane, choose **Findings**. The **Findings** screen shows all of 3. your active findings in a table where you can filter your findings by status and filter criteria. You can also create suppression rules to exclude findings from view. You can view details for a finding by choosing the name of the finding.

- (Optional) From the navigation pane, choose one of the following options to view your findings by category:
  - By vulnerability Shows your most critical vulnerabilities.
  - By account Shows all of your accounts and the scan coverage and total number of findings with critical and high severity ratings.

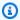

#### Note

This category is only available to delegated administrators.

• By instance – Shows your most vulnerabile Amazon EC2 instances.

#### Note

The findings grouped in this category don't include information about network availability.

- By container image Shows your most vulnerable Amazon ECR container images.
- By container repository Shows your most vulnerable repositories.
- By Lambda function Shows your most vulnerable Lambda functions.

API

#### To view Amazon Inspector findings

Run the ListFindings API operation. In the request, specify filterCriteria to return specific findings.

## Viewing details for your Amazon Inspector findings

The procedure in this section describes how to view details for Amazon Inspector findings.

Viewing finding details 71

#### To view the details for a finding

Sign in using your credentials, and then open the Amazon Inspector console at <a href="https://console.aws.amazon.com/inspector/v2/home">https://console.aws.amazon.com/inspector/v2/home</a>

- 2. Select the Region to view findings in.
- 3. In the navigation pane, choose **Findings** to display the findings list
- 4. (Optional) Use the filter bar to select a specific finding. For more information, see <u>Filtering</u> your Amazon Inspector findings.
- 5. Choose a finding to view its details panel.

The **Finding details** panel contains the basic identifying features of the finding. This includes the title of the finding as well as a basic description of the vulnerability identified, remediation suggestions, and a severity score. For information about scoring, see <u>Understanding severity levels</u> for your Amazon Inspector findings.

The details available for a finding varies depending on finding type and the **Resource affected**.

All findings contain the Amazon Web Services account ID number the finding was identified for, a severity, a finding **Type**, the date the finding was created at, and a **Resource affected** section with details about that resource.

The finding **Type** determines the remediation and vulnerability intelligence information available for the finding. Depending on the finding type, different finding details are available.

## **Package Vulnerability**

Package vulnerability findings are available for EC2 instances, ECR container images, and Lambda functions. See <u>Package vulnerability</u> for more info.

Package vulnerability findings also include <u>Viewing the Amazon Inspector score and</u> understanding vulnerability intelligence details.

This finding type has the following details:

- **Fix available** Indicates if the vulnerability is fixed in a newer version of the affected packages. Has one of the following values:
  - YES, which means all the affected packages have a fixed version.
  - NO, which means no affected packages have a fixed version.

Viewing finding details 72

 PARTIAL, which means one or more (but not all) of the affected packages have a fixed version.

- Exploit available Indicates the vulnerability has a known exploit.
  - YES, which means the vulnerability discovered in your environment has a known exploit. Amazon Inspector doesn't have visibility into the use of exploits in an environment.
  - NO, which means this vulnerability doesn't have a known exploit.
- Affected packages Lists each package identified as vulnerable in the finding, and the details of each package:
- Filepath The EBS volume ID and partition number associated with a finding. This field is present in findings for EC2 instances scanned using Agentless scanning.
- Installed version / Fixed version The version number of the currently installed package that a vulnerability was detected for. Compare the installed version number with the value after the slash (/). The second value is the version number of the package that fixes the detected vulnerability as provided by the Common Vulnerabilities and Exposures (CVEs) or advisory associated with the finding. If the vulnerability has been fixed in multiple versions, this field lists the most recent version that includes the fix. If a fix isn't available, this value is None available.

#### Note

If a finding was detected before Amazon Inspector began including this field in findings, the value for this field is empty. However, a fix may be available.

- **Package manager** The package manager used to configure this package.
- Remediation If a fix is available through an updated package or programming library, this section includes the commands that you can run to make the update. You can copy the provided command and run it in your environment.

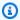

#### Note

Remediation commands are provided from vendor data feeds and may vary depending on your system configuration. Review finding references or operating system documentation for more specific guidance.

 Vulnerability details – provides a link to the Amazon Inspector preferred source for the CVE identified in the finding, such as National Vulnerability Database (NVD), REDHAT, or another

Viewing finding details 73

OS vendor. Additionally, you will find the severity scores for the finding. For more information about severity scoring such as, see <u>Understanding severity levels for your Amazon Inspector findings</u>. The following scores are included, including the scoring vectors for each:

- Exploit Prediction Scoring System (EPSS) score
- Inspector score
- CVSS 3.1 from Amazon CVE
- CVSS 3.1 from NVD
- CVSS 2.0 from NVD (where applicable, for older CVEs)
- **Related vulnerabilities** Specifies other vulnerabilities related to the finding. Typically these are other CVEs that impact the same package version, or other CVEs within the same group as the finding CVE, as determined by the vendor.

#### **Code vulnerability**

Code vulnerability findings are available for Lambda functions only. See <u>Code vulnerability</u> for more info. This finding type has the following details:

- Fix available For code vulnerabilities this value is always YES.
- **Detector name** The name of the CodeGuru detector used to detect the code vulnerability. For a list of possible detections, see the Q Detector Library.
- **Detector tags** The CodeGuru tags associated with the detector, CodeGuru uses tags to categorize detections.
- Relevant CWE IDs of the Common Weakness Enumeration (CWE)s associated with the code vulnerability.
- File path The file location of the code vulnerability.
- **Vulnerability location** For Lambda code scanning code vulnerabilities, this field shows the exact lines of code where Amazon Inspector found the vulnerability.
- **Suggested remediation** This suggests how the code can be edited to remediate the finding.

# Viewing the Amazon Inspector score and understanding vulnerability intelligence details

Amazon Inspector creates a score for Amazon Elastic Compute Cloud (Amazon EC2) instance findings. You can view the Amazon Inspector score and vulnerability intelligence details in the Amazon Inspector console. The Amazon Inspector score provides you with details that you can

compare with metrics in the Common Vulnerability Scoring System. These details are only available for package vulnerability findings. This section describes how to interpret the Amazon Inspector score and understand vulnerability intelligence details.

## **Amazon Inspector score**

The Amazon Inspector score is a contextualized score that Amazon Inspector creates for each EC2 instance finding. The Amazon Inspector score is determined by correlating the base CVSS v3.1 score information with information collected from your compute environment during scans, such as network reachability results and exploitability data. For example, the Amazon Inspector score of a finding may be lower than the base score if the vulnerability is exploitable over the network but Amazon Inspector determines that no open network path to the vulnerable instance is available from the internet.

The base score for a finding is the CVSS v3.1 base score provided by the vendor. RHEL, Debian, or Amazon vendor base scores are supported, for other vendors, or cases where the vendor hasn't provided a score Amazon Inspector uses the base score from the National Vulnerability Database (NVD). Amazon Inspector uses the Common Vulnerability Scoring System Version 3.1 Calculator to calculate the score. You can see the source of the base score of an individual finding in the finding's details under vulnerability details, as Vulnerability source (or package Vulnerability Details.source in the finding JSON)

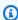

#### Note

Amazon Inspector score isn't available for Linux instances running Ubuntu. This is because Ubuntu defines its own vulnerability severity that may differ from the associated CVE severity.

## **Amazon Inspector score details**

When you open the details page of a finding you can select the **Inspector score and vulnerability intelligence** Tab. This panel shows the difference between the base score and the **Inspector score**. This section explains how Amazon Inspector assigned the severity rating based on a combination of the Amazon Inspector score and the vendor score for the software package. If the scores differ this panel shows an explanation of why.

In the CVSS score metrics section you can see a table with comparisons between the CVSS base score metrics and the **Inspector score**. The metrics compared are the base metrics defined in the

75 Amazon Inspector score

<u>CVSS specification document</u> maintained by first.org. The following is a summary of the base metrics:

#### **Attack Vector**

The context by which a vulnerability can be exploited. For Amazon Inspector findings this can be Network, **Adjacent Network**, or **Local**.

#### **Attack Complexity**

This describes the level of difficulty an attacker will face when exploiting the vulnerability. A **Low** score means that the attacker will need to meet little or no additional conditions to exploit the vulnerability. A **High** score means that an attacker will need invest a considerable amount of effort in order carry out a successful attack with this vulnerability.

#### **Privilege Required**

This describes the level of privilege an attacker will need to exploit a vulnerability.

#### **User Interaction**

This metric states if a successful attack using this vulnerability requires a human user, other than the attacker.

#### Scope

This states whether a vulnerability in one vulnerable component impacts resources in components beyond the vulnerable component's security scope. If this value is **Unchanged** the affected resource and the impacted resource are the same. If this value is **Changed** then the vulnerable component can be exploited to impact resources managed by different security authorities.

## Confidentiality

This measures the level of impact to the confidentiality of data within a resource when the vulnerability is exploited. This ranges from **None**, where no confidentiality is lost, to **High** where all information within a resource is divulged or confidential information such as passwords or encryption keys can be divulged.

#### Integrity

This measures the level of impact to the integrity of data within the impacted resource if the vulnerability is exploited. Integrity is at risk when the attacker to modify files within impacted resources. The score ranges from **None**, where the exploit does not allow an attacker to modify

Amazon Inspector score 76

any information, to **High**, where if exploited, the vulnerability would allow an attacker to modify any or all files, or the files that could be modified have serious consequences.

#### **Availability**

This measures the level of impact to the availability of the impacted resource when the vulnerability is exploited. The score ranges from **None**, when the vulnerability does not impact availability at all, to **High**, where if exploited, the attacker can completely deny availability to the resource, or cause a service to become unavailable.

## **Vulnerability Intelligence**

This section summarizes available intelligence about the CVE from Amazon as well as industry standard security intelligence sources such as Recorded Future, and Cybersecurity and Infrastructure Security Agency (CISA).

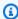

#### Note

Intel from CISA, Amazon, or Recorded Future won't be available for all CVEs.

You can view vulnerability intelligence details in the console or by using the BatchGetFindingDetails API. The following details are available in the console:

#### ATT&CK

This section shows the MITRE tactics, techniques, and procedures (TTPs) associated with the CVE. The associated TTPs are shown, if there are more than two applicable TTPs you can select the link to see a complete list. Selecting a tactic or technique opens information about it on the MITRE website.

#### **CISA**

This section covers relevant dates associated with the vulnerability. The date Cybersecurity and Infrastructure Security Agency (CISA) added the vulnerability to Known Exploited Vulnerabilities Catalog, based on evidence of active exploitation, and the Due date CISA expects systems to be patched by. This information is sourced from CISA.

#### Known malware

This section lists known exploit kits and tools that exploit this vulnerability.

Vulnerability Intelligence 77

#### **Evidence**

This section summarizes the most critical security events involving this vulnerability. If more than 3 events have the same criticality level the top three most recent events are displayed.

#### Last time reported

This section shows the Last known public exploit date for this vulnerability.

# Understanding severity levels for your Amazon Inspector findings

When Amazon Inspector generates a finding, it assigns a severity rating to the finding. Severity ratings help you assess and prioritize your findings. The severity rating for a finding corresponds to a numerical score and level: **informational**, **low**, **medium**, **high**, and **critical**. Amazon Inspector determines the severity rating for a finding based on the <u>finding type</u>. This section describes how Amazon Inspector determines a severity rating for each finding type.

## Software package vulnerability severity

Amazon Inspector uses the NVD/CVSS score as the basis of severity scoring for software package vulnerabilities. The NVD/CVSS score is the vulnerability severity score published by the NVD and defined by the CVSS. The NVD/CVSS score is a composition of security metrics, such as attack complexity, exploit code maturity, and privileges required. Amazon Inspector produces a numerical score from 1 to 10 that reflects the vulnerability's severity. Amazon Inspector categorizes this as a base score because it reflects the severity of a vulnerability according to its intrinsic characteristics, which are constant over time. This score also assumes the reasonable worst-case impact across different deployed environments. The CVSS v3 standard maps CVSS scores to the following severity ratings.

| Score   | Rating        |
|---------|---------------|
| 0       | Informational |
| 0.1–3.9 | Low           |
| 4.0–6.9 | Medium        |
| 7.0–8.9 | High          |

9.0–10.0 Critical

Package vulnerability findings can also have a severity of **Untriaged**. This means that the vendor hasn't yet set a vulnerability score for the detected vulnerability. In this case, we recommend using the reference URLs for the finding to research that vulnerability and respond accordingly.

Package vulnerability findings include the following scores and associated scoring vectors as part of their finding details:

- EPSS score
- Inspector score
- CVSS 3.1 from Amazon CVE
- CVSS 3.1 from NVD
- CVSS 2.0 from NVD (where applicable)

## **Code vulnerability severity**

For code vulnerability findings Amazon Inspector uses the severity levels defined by the Amazon CodeGuru detectors that generated the finding. Each detector is assigned a severity using the CVSS v3 scoring system. For an explanation of the severities CodeGuru uses see <a href="Severity definitions">Severity definitions</a> in the CodeGuru guide. For a list of detectors by severity, select from the supported programming languages below:

- · Python detectors by severity
- Java detectors by severity

## **Network reachability severity**

Amazon Inspector determines the severity for a network reachability vulnerability based on the service, ports, and protocols that are exposed and by the type of open path. The following table defines these severity ratings. The value in the **Open path rating** column represents open paths from virtual gateways, peered VPCs, and Amazon Direct Connect networks. All other exposed services, ports, and protocols have an Informational severity rating.

Code vulnerability severity 79

| Service                         | TCP ports                      | UDP ports                      | Internet path rating | Open path rating |
|---------------------------------|--------------------------------|--------------------------------|----------------------|------------------|
| DHCP                            | 67, 68, 546, 547               | 67, 68, 546, 547               | Medium               | Informational    |
| Elasticsearch                   | 9300, 9200                     | NA                             | Medium               | Informational    |
| FTP                             | 21                             | 21                             | High                 | Medium           |
| Global catalog<br>LDAP          | 3268                           | NA                             | Medium               | Informational    |
| Global catalog<br>LDAP over TLS | 3269                           | NA                             | Medium               | Informational    |
| HTTP                            | 80                             | 80                             | Low                  | Informational    |
| HTTPS                           | 443                            | 443                            | Low                  | Informational    |
| Kerberos                        | 88, 464, 543,<br>544, 749, 751 | 88, 464, 749,<br>750, 751, 752 | Medium               | Informational    |
| LDAP                            | 389                            | 389                            | Medium               | Informational    |
| LDAP over TLS                   | 636                            | NA                             | Medium               | Informational    |
| MongoDB                         | 27017, 27018,<br>27019, 28017  | NA                             | Medium               | Informational    |
| MySQL                           | 3306                           | NA                             | Medium               | Informational    |
| NetBIOS                         | 137, 139                       | 137, 138                       | Medium               | Informational    |
| NFS                             | 111, 2049, 4045,<br>1110       | 111, 2049, 4045,<br>1110       | Medium               | Informational    |
| Oracle                          | 1521, 1630                     | NA                             | Medium               | Informational    |
| PostgreSQL                      | 5432                           | NA                             | Medium               | Informational    |
| Print services                  | 515                            | NA                             | High                 | Medium           |

Network reachability severity 80

| RDP        | 3389          | 3389          | Medium | Low           |
|------------|---------------|---------------|--------|---------------|
| RPC        | 111, 135, 530 | 111, 135, 530 | Medium | Informational |
| SMB        | 445           | 445           | Medium | Informational |
| SSH        | 22            | 22            | Medium | Low           |
| SQL Server | 1433          | 1434          | Medium | Informational |
| Syslog     | 601           | 514           | Medium | Informational |
| Telnet     | 23            | 23            | High   | Medium        |
| WINS       | 1512, 42      | 1512, 42      | Medium | Informational |

# **Managing findings in Amazon Inspector**

With Amazon Inspector, you can manage your findings in different ways. You can filter your findings based on their status. You can search your findings based on filter criteria. You can create suppression rules to exclude findings from your list of findings. You can also export findings to Amazon Security Hub, Amazon EventBridge, and Amazon Simple Storage Service (Amazon S3).

#### **Topics**

- Filtering your Amazon Inspector findings
- Suppressing Amazon Inspector findings
- Exporting Amazon Inspector findings reports
- Creating custom responses to Amazon Inspector findings with Amazon EventBridge

## Filtering your Amazon Inspector findings

You can filter your Amazon Inspector findings using filter criteria. If a finding doesn't match your filter criteria, Amazon Inspector excludes the finding from view. This section describes how to filter your Amazon Inspector findings using filter criteria.

## Creating filters in the Amazon Inspector console

In each findings view, you can use the filter functionality to locate findings with specific characteristics. Filters are removed when you move to a different tabbed view.

A filter is made up of a filter criteria, which consists of a filter attribute paired with a filter value. Findings that do not match your filter criteria are excluded from the findings list. For example, to see all findings that are associated with your administrator account, you can choose the Amazon account ID attribute and pair it with the value of your twelve digit Amazon account ID.

Some filter criteria apply to all findings, while others are available for specific resource types or finding types only.

#### To apply a filter to the findings view

1. Sign in using your credentials, and then open the Amazon Inspector console at <a href="https://console.aws.amazon.com/inspector/v2/home">https://console.aws.amazon.com/inspector/v2/home</a>.

Filtering findings 82

In the navigation pane, choose **Findings**. The default view displays all findings with an **Active** 2. status.

- To filter findings by criteria, select the *Add filter* bar to see a list of all applicable filter criteria for that view. Different filter criteria are available in different views.
- Choose a criterion that you want to filter by from the list. 4.
- From the criterion input pane enter the desired filter values to define that criterion.
- Choose **Apply** to apply that filter criterion to your current results. You can continue to add other filter criterion by selecting the filter input bar again.
- (Optional) To view your suppressed or closed findings, choose Active in the filter bar, and then choose **Suppressed** or **Closed**. Choose **Show all** to see active, suppressed, and closed findings in the same view.

## **Suppressing Amazon Inspector findings**

You can create suppression rules to hide findings that match criteria. For example, you can create a suppression rule to hide findings based on their severity ratings. If Amazon Inspector generates a finding that matches your suppression rule, Amazon Inspector suppresses the finding and hides it from view. Amazon Inspector stores suppressed findings until they're remediated. Once a suppressed finding is remediated, Amazon Inspector closes the finding. You can view suppressed findings in the console.

You create suppression rules to prioritize your most important findings. Suppression rules don't have any impact on your findings, as they only hide findings from view. You cannot create a suppression rule that closes or remediates findings. You can also suppress unwanted findings in Amazon Security Hub with an Amazon EventBridge rule. The procedures in this section describe how to create, view, edit, and delete a suppression rule.

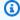

#### Note

Only the delegated administrator for an organization can create and manage suppression rules.

Suppressing findings

## Creating a suppression rule

You can create suppression rules to filter the list of findings that are shown by default. You can create a suppression rule programmatically by using the CreateFilter API and specifying SUPRESS as the value for action.

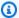

#### Note

Only stand alone accounts and Amazon Inspector delegated administrators can create and manage suppression rules. Members in an organization will not see an option for suppression rules in the navigation pane.

#### To create a suppression rule (console)

- Sign in using your credentials, and then open the Amazon Inspector console at https:// console.aws.amazon.com/inspector/v2/home.
- 2. In the navigation pane, choose **Suppression rules**. Then choose **Create rule**.
- 3. For each criterion, do the following:
  - Select the filter bar to see a list of filter criteria that you can add to your suppression rule.
  - Select the filter criteria for your suppression rule.
- 4. When you have finished adding criteria, enter a name for the rule and an optional description.
- Choose Save rule. Amazon Inspector immediately applies the new suppression rule and hides any findings that match the criteria.

## Viewing suppressed findings

By default, Amazon Inspector does not display suppressed findings in the Amazon Inspector console. However, you can view the findings suppressed by a particular rule.

## To view suppressed findings

- Sign in using your credentials, and then open the Amazon Inspector console at https:// 1. console.aws.amazon.com/inspector/v2/home.
- 2. In the navigation pane, select **Suppression rules**.
- 3. In the suppression rules list, select the title of the rule.

Creating a suppression rule

## Editing a suppression rule

You can make changes to suppression rules at any time.

#### To modify suppression rules

1. Sign in using your credentials, and then open the Amazon Inspector console at <a href="https://console.aws.amazon.com/inspector/v2/home">https://console.aws.amazon.com/inspector/v2/home</a>.

- 2. From the navigation pane, choose **Suppression rules**.
- 3. Choose the name of the suppression rule that you want to change, and then choose **Edit**.
- 4. Make your intended changes, and then choose **Save**.

## Deleting a suppression rule

You can delete suppression rules. If you delete a suppression rule, Amazon Inspector stops suppressing new and existing occurrences of findings that meet the rule criteria and that aren't suppressed by other rules.

After you delete a suppression rule, new and existing occurrences of findings that met the rule's criteria have a status of **Active**. This means that they appear by default on the Amazon Inspector console. In addition, Amazon Inspector publishes these findings to Amazon Security Hub and Amazon EventBridge as events.

#### To delete a suppression rule

- Sign in using your credentials, and then open the Amazon Inspector console at <a href="https://console.aws.amazon.com/inspector/v2/home">https://console.aws.amazon.com/inspector/v2/home</a>.
- 2. In the navigation pane, select **Suppression rules**.
- 3. Select the check box next to the title of the suppression rule you want to delete.
- 4. Choose **Delete**, and then confirm your choice to permanently delete the rule.

## **Exporting Amazon Inspector findings reports**

A findings report is a CSV or JSON file that provides a detailed snapshot of your findings. You can export a findings report to Amazon Security Hub, Amazon EventBridge, and Amazon Simple Storage Service (Amazon S3). When you configure a findings report, you specify which findings to

Editing a suppression rule 85

include in it. By default, your findings report includes data for all of your active findings. If you're the delegated administrator for an organization, your findings report includes data for all member accounts in the organization. To customize a findings report, create and apply a filter to it.

When you export a findings report, Amazon Inspector encrypts your findings data with an Amazon KMS key that you specify. After Amazon Inspector encrypts your findings data, it stores your finding report in an Amazon S3 bucket that you specify. Your Amazon KMS key must be used in the same Amazon Web Services Region as your Amazon S3 bucket. Your Amazon KMS key policy must allow Amazon Inspector to use it, and your Amazon S3 bucket policy must allow Amazon Inspector to add objects to it. After you export your findings report, you can download it from your Amazon S3 bucket or transfer it to new location. You can also use your Amazon S3 bucket as a repository for other exported findings reports.

This section describes how to export a findings report in the Amazon Inspector console. The following tasks require that you verify your permissions, configure an Amazon S3 bucket, configure an Amazon KMS key, and configure and export a findings report.

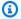

### Note

If you export a findings report with the Amazon Inspector CreateFindingsReport API, you can only view your active findings. If you want to view your suppressed or closed findings, you must specify SUPPRESSED or CLOSED as part of your filter criteria.

#### **Tasks**

- Step 1: Verify your permissions
- Step 2: Configure an S3 bucket
- Step 3: Configure an Amazon KMS key
- Step 4: Configure and export a findings report
- Troubleshoot export errors

## **Step 1: Verify your permissions**

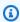

#### Note

After you export a findings report for the first time, steps 1–3 are optional. Following these steps is based on whether you want to use the same Amazon S3 bucket and Amazon

KMS key for other exported findings reports. If you want to export a findings report programmatically after completing steps 1–3, use the <u>CreateFindingsReport</u> operation of the Amazon Inspector API.

Before you export a findings report from Amazon Inspector, verify that you have the permissions that you need to both export findings reports and configure resources for encrypting and storing the reports. To verify your permissions, use Amazon Identity and Access Management (IAM) to review the IAM policies that are attached to your IAM identity. Then compare the information in those policies to the following list of actions that you must be allowed to perform to export a findings report.

#### **Amazon Inspector**

For Amazon Inspector, verify that you're allowed to perform the following actions:

- inspector2:ListFindings
- inspector2:CreateFindingsReport

These actions allow you to retrieve findings data for your account and to export that data in findings reports.

If you plan to export large reports programmatically, you might also verify that you're allowed to perform the following actions: inspector2:GetFindingsReportStatus, to check the status of reports, and inspector2:CancelFindingsReport, to cancel exports that are in progress.

#### **Amazon KMS**

For Amazon KMS, verify that you're allowed to perform the following actions:

kms:GetKeyPolicy

kms:PutKeyPolicy

These actions allow you to retrieve and update the key policy for the Amazon KMS key that you want Amazon Inspector to use to encrypt your report.

To use the Amazon Inspector console to export a report, also verify that you're allowed to perform the following Amazon KMS actions:

kms:DescribeKey

• kms:ListAliases

These actions allow you to retrieve and display information about the Amazon KMS keys for your account. You can then choose one of these keys to encrypt your report.

If you plan to create a new KMS key for encryption of your report, you also need to be allowed to perform the kms:CreateKey action.

#### Amazon S3

For Amazon S3, verify that you're allowed to perform the following actions:

- s3:CreateBucket
- s3:DeleteObject
- s3:PutBucketAcl
- s3:PutBucketPolicy
- s3:PutBucketPublicAccessBlock
- s3:PutObject
- s3:PutObjectAcl

These actions allow you to create and configure the S3 bucket where you want Amazon Inspector to store your report. They also allow you to add and delete objects from the bucket.

If you plan to use the Amazon Inspector console to export your report, also verify that you're allowed to perform the s3:ListAllMyBuckets and s3:GetBucketLocation actions. These actions allow you to retrieve and display information about the S3 buckets for your account. You can then choose one of these buckets to store the report.

If you're not allowed to perform one or more of the required actions, ask your Amazon administrator for assistance before you proceed to the next step.

## Step 2: Configure an S3 bucket

After you verify your permissions, you're ready to configure the S3 bucket where you want to store your findings report. It can be an existing bucket for your own account, or an existing bucket that's owned by another Amazon Web Services account and you're allowed to access. If you want to store your report in a new bucket, create the bucket before you proceed.

The S3 bucket must be in the same Amazon Web Services Region as the findings data that you want to export. For example, if you're using Amazon Inspector in the US East (N. Virginia) Region

and you want to export findings data for that Region, the bucket must also be in the US East (N. Virginia) Region.

In addition, the bucket's policy must allow Amazon Inspector to add objects to the bucket. This topic explains how to update the bucket policy and it provides an example of the statement to add to the policy. For detailed information about adding and updating bucket policies, see <u>Using bucket</u> policies in the *Amazon Simple Storage Service User Guide*.

If you want to store your report in an S3 bucket that's owned by another account, work with the bucket's owner to update the bucket's policy. Also obtain the URI for the bucket. You'll need to enter this URI when you export your report.

### To update the bucket policy

- 1. Sign in using your credentials, and then open the Amazon S3 console at <a href="https://console.aws.amazon.com/s3">https://console.aws.amazon.com/s3</a>.
- 2. In the navigation pane, choose **Buckets**.
- 3. Choose the S3 bucket where you want to store the findings report.
- 4. Choose the **Permissions** tab.
- 5. In the **Bucket policy** section, choose **Edit**.
- 6. Copy the following example statement to your clipboard:

```
{
 "Version": "2012-10-17",
 "Statement": [
 {
  "Sid": "allow-inspector",
   "Effect": "Allow",
   "Principal": {
    "Service": "inspector2.amazonaws.com"
  },
   "Action": [
    "s3:PutObject",
    "s3:PutObjectAcl",
    "s3:AbortMultipartUpload"
   ],
   "Resource": "arn:aws:s3:::amzn-s3-demo-bucket/*",
   "Condition": {
    "StringEquals": {
     "aws:SourceAccount": "111122223333"
```

```
},
    "ArnLike": {
        "aws:SourceArn": "arn:aws-cn:inspector2:Region:111122223333:report/*"
     }
    }
}
```

7. In the **Bucket policy** editor on the Amazon S3 console, paste the preceding statement into the policy to add it to the policy.

When you add the statement, ensure that the syntax is valid. Bucket policies use JSON format. This means that you need to add a comma before or after the statement, depending on where you add the statement to the policy. If you add the statement as the last statement, add a comma after the closing brace for the preceding statement. If you add it as the first statement or between two existing statements, add a comma after the closing brace for the statement.

- 8. Update the statement with the correct values for your environment, where:
  - amzn-s3-demo-bucket is the name of the bucket.
  - 111122223333 is the account ID for your Amazon Web Services account.
  - *Region* is the Amazon Web Services Region in which you're using Amazon Inspector and want to allow Amazon Inspector to add reports to the bucket. For example, us-east-1 for the US East (N. Virginia) Region.

#### Note

If you're using Amazon Inspector in a manually enabled Amazon Web Services Region, also add the appropriate Region code to the value for the Service field. This field specifies the Amazon Inspector service principal.

For example, if you're using Amazon Inspector in the Middle East (Bahrain) Region, which has the Region code me-south-1, replace inspector2.amazonaws.com with inspector2.me-south-1.amazonaws.com in the statement.

Note that the example statement defines conditions that use two IAM global condition keys:

 <u>aws:SourceAccount</u> – This condition allows Amazon Inspector to add reports to the bucket only for your account. It prevents Amazon Inspector from adding reports to the bucket for other accounts. More specifically, the condition specifies which account can use the bucket for the resources and actions specified by the aws:SourceArn condition.

To store reports for additional accounts in the bucket, add the account ID for each additional account to this condition. For example:

```
"aws:SourceAccount": [111122223333,444455556666,123456789012]
```

<u>aws:SourceArn</u> – This condition restricts access to the bucket based on the source of the
objects that are being added to the bucket. It prevents other Amazon Web Services services
from adding objects to the bucket. It also prevents Amazon Inspector from adding objects to
the bucket while performing other actions for your account. More specifically, the condition
allows Amazon Inspector to add objects to the bucket only if the objects are findings
reports, and only if those reports are created by the account and in the Region specified in
the condition.

To allow Amazon Inspector to perform the specified actions for additional accounts, add Amazon Resource Names (ARNs) for each additional account to this condition. For example:

```
"aws:SourceArn": [
    "arn:aws-cn:inspector2:Region:111122223333:report/*",
    "arn:aws-cn:inspector2:Region:444455556666:report/*",
    "arn:aws-cn:inspector2:Region:123456789012:report/*"
]
```

The accounts specified by the aws: SourceAccount and aws: SourceArn conditions should match.

Both conditions help prevent Amazon Inspector from being used as a <u>confused deputy</u> during transactions with Amazon S3. Although we don't recommend it, you can remove these conditions from the bucket policy.

9. When you finish updating the bucket policy, choose **Save changes**.

## Step 3: Configure an Amazon KMS key

After you verify your permissions and configure the S3 bucket, determine which Amazon KMS key you want Amazon Inspector to use to encrypt your findings report. The key must be a customer managed, symmetric encryption KMS key. In addition, the key must be in the same Amazon Web Services Region as the S3 bucket that you configured to store the report.

The key can be an existing KMS key from your own account, or an existing KMS key that another account owns. If you want to use a new KMS key, create the key before proceeding. If you want to use an existing key that another account owns, obtain the Amazon Resource Name (ARN) of the key. You'll need to enter this ARN when you export your report from Amazon Inspector. For information about creating and reviewing the settings for KMS keys, see Managing keys in the Amazon Key Management Service Developer Guide.

After you determine which KMS key you want to use, give Amazon Inspector permission to use the key. Otherwise, Amazon Inspector won't be able to encrypt and export the report. To give Amazon Inspector permission to use the key, update the key policy for the key. For detailed information about key policies and managing access to KMS keys, see Key policies in Amazon KMS in the Amazon Key Management Service Developer Guide.

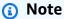

The following procedure is for updating an existing key to allow Amazon Inspector to use it. If you don't have an existing key, see Creating keys in the Amazon Key Management Service Developer Guide.

## To update the key policy

- 1. Sign in using your credentials, and then open the Amazon KMS console at https:// console.amazonaws.cn/kms.
- In the navigation pane, choose **Customer managed keys**.
- Choose the KMS key that you want to use to encrypt the report. The key must be a symmetric 3. encryption (SYMMETRIC\_DEFAULT) key.
- On the **Key policy** tab, choose **Edit**. If you do not see a key policy with an **Edit** button, you must first select **Switch to policy view**.
- Copy the following example statement to your clipboard:

```
{
    "Sid": "Allow Amazon Inspector to use the key",
    "Effect": "Allow",
    "Principal": {
        "Service": "inspector2.amazonaws.com"
    },
    "Action": [
        "kms:Decrypt",
        "kms:GenerateDataKey*"
    ],
    "Resource": "*",
    "Condition": {
        "StringEquals": {
            "aws:SourceAccount": "1111222233333"
        },
        "ArnLike": {
            "aws:SourceArn": "arn:aws-cn:inspector2:Region:111122223333:report/*"
        }
    }
}
```

In the Key policy editor on the Amazon KMS console, paste the preceding statement into the key policy to add it to the policy.

When you add the statement, ensure that the syntax is valid. Key policies use JSON format. This means that you need to add a comma before or after the statement, depending on where you add the statement to the policy. If you add the statement as the last statement, add a comma after the closing brace for the preceding statement. If you add it as the first statement or between two existing statements, add a comma after the closing brace for the statement.

- 7. Update the statement with the correct values for your environment, where:
  - 111122223333 is the account ID for your Amazon Web Services account.
  - *Region* is the Amazon Web Services Region in which you want to allow Amazon Inspector to encrypt reports with the key. For example, us-east-1 for the US East (N. Virginia) Region.

## Note

If you're using Amazon Inspector in a manually enabled Amazon Web Services Region, also add the appropriate Region code to the value for the Service field. For

example, if you're using Amazon Inspector in the Middle East (Bahrain) Region, replace inspector2.amazonaws.com with inspector2.me-south-1.amazonaws.com.

Like the example statement for the bucket policy in the preceding step, the Condition fields in this example use two IAM global condition keys:

<u>aws:SourceAccount</u> – This condition allows Amazon Inspector to perform the specified
actions only for your account. More specifically, it determines which account can perform the
specified actions for the resources and actions specified by the aws:SourceArn condition.

To allow Amazon Inspector to perform the specified actions for additional accounts, add the account ID for each additional account to this condition. For example:

```
"aws:SourceAccount": [111122223333,444455556666,123456789012]
```

<u>aws:SourceArn</u> – This condition prevents other Amazon Web Services services from
performing the specified actions. It also prevents Amazon Inspector from using the key while
performing other actions for your account. In other words, it allows Amazon Inspector to
encrypt S3 objects with the key only if the objects are findings reports, and only if those
reports are created by the account and in the Region specified in the condition.

To allow Amazon Inspector to perform the specified actions for additional accounts, add ARNs for each additional account to this condition. For example:

```
"aws:SourceArn": [
    "arn:aws-cn:inspector2:us-east-1:111122223333:report/*",
    "arn:aws-cn:inspector2:us-east-1:444455556666:report/*",
    "arn:aws-cn:inspector2:us-east-1:123456789012:report/*"
]
```

The accounts specified by the aws: SourceAccount and aws: SourceArn conditions should match.

These conditions help prevent Amazon Inspector from being used as a <u>confused deputy</u> during transactions with Amazon KMS. Although we don't recommend it, you can remove these conditions from the statement.

8. When you finish updating the key policy, choose **Save changes**.

## Step 4: Configure and export a findings report

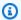

#### Note

You only can export only one findings report a time. If an export is currently in progress, you must wait until the export is complete before exporting another findings report.

After you verify your permissions and you configure resources to encrypt and store your findings report, you're ready to configure and export the report.

#### To configure and export a findings report

- Sign in using your credentials, and then open the Amazon Inspector console at https:// 1. console.aws.amazon.com/inspector/v2/home.
- In the navigation pane, under **Findings**, choose **All findings**. 2.
- (Optional) By using the filter bar above the **Findings** table, add filter criteria that specify which findings to include in the report. As you add criteria, Amazon Inspector updates the table to include only those findings that match the criteria. The table provides a preview of the data that your report will contain.

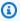

#### Note

We recommend that you add filter criteria. If you don't, the report will include data for all of your findings in the current Amazon Web Services Region that have a status of **Active**. If you're the Amazon Inspector administrator for an organization, this includes findings data for all the member accounts in your organization.

If a report includes data for all or many findings, it can take a long time to generate and export the report, and you can export only one report at a time.

- 4. Choose **Export findings**.
- 5. In the **Export settings** section, for **Export file type**, specify a file format for the report:
  - To create a JavaScript Object Notation (.json) file that contains the data, choose JSON. If you choose the **JSON** option, the report will include all the fields for each finding. For a list of possible JSON fields see the Finding data type in the Amazon Inspector API reference.
  - To create a comma-separated values (.csv) file that contains the data, choose CSV.

If you choose the CSV option, the report will include only a subset of the fields for each finding, approximately 45 fields that report key attributes of a finding. The fields include: Finding Type, Title, Severity, Status, Description, First Seen, Last Seen, Fix Available, Amazon account ID, Resource ID, Resource Tags, and Remediation. These are in addition to fields that capture scoring details and reference URLs for each finding. The following is a sample of the CSV headers in a findings report:

A Statistic introduction of the control of the control of the cont Accontained Associated a red a Repolated Branch and a second property Sevel and Second and Second a Ve*lfein*eiron Vec**to**r Pulla Market Market Mar ld Tags At Typpedated Αt

- Under **Export location**, for **S3 URI**, specify the S3 bucket where you want to store the report: 6.
  - To store the report in a bucket that your account owns, choose **Browse S3**. Amazon Inspector displays a table of the S3 buckets for your account. Select the row for the bucket that you want, and then choose **Choose**.

#### (i) Tip

To also specify an Amazon S3 path prefix for the report, append a slash (/) and the prefix to the value in the S3 URI box. Amazon Inspector then includes the prefix when it adds the report to the bucket, and Amazon S3 generates the path specified by the prefix.

For example, if you want to use your Amazon Web Services account ID as a prefix and your account ID is 111122223333, append /111122223333 to the value in the S3 URI box.

A prefix is similar to a directory path within an S3 bucket. It allows you to group similar objects together in a bucket, much like you might store similar files together in a folder on a file system. For more information, see Organizing objects in the Amazon S3 console using folders in the Amazon Simple Storage Service User Guide.

- To store the report in a bucket that another account owns, enter the URI for the bucket—for example, s3://DOC-EXAMPLE\_BUCKET, where DOC-EXAMPLE\_BUCKET is the name of the bucket. The bucket owner can find this information for you in the bucket's properties.
- For **KMS** key, specify the Amazon KMS key that you want to use to encrypt the report:

• To use a key from your own account, choose the key from the list. The list displays customer managed, symmetric encryption KMS keys for your account.

 To use a key that another account owns, enter the Amazon Resource Name (ARN) of the key. The key owner can find this information for you in the key's properties. For more information, see <u>Finding the key ID and key ARN</u> in the *Amazon Key Management Service Developer Guide*.

#### 8. Choose **Export**.

Amazon Inspector generates the findings report, encrypts it with the KMS key that you specified, and adds it to the S3 bucket that you specified. Depending on the number of findings that you chose to include in the report, this process can take several minutes or hours. When the export is complete, Amazon Inspector displays a message indicating that your findings report was exported successfully. Optionally choose **View report** in the message to navigate to the report in Amazon S3.

Note that you can export only one report a time. If an export is currently in progress, wait until that export is complete before you try to export another report.

## **Troubleshoot export errors**

If an error occurs when you try to export a findings report, Amazon Inspector displays a message describing the error. You can use the information in this topic as a guide to identify possible causes and solutions for the error.

For example, verify that the S3 bucket is in the current Amazon Web Services Region and the bucket's policy allows Amazon Inspector to add objects to the bucket. Also verify that the Amazon KMS key is enabled in the current Region, and ensure that the key policy allows Amazon Inspector to use the key.

After you address the error, try to export the report again.

## Cannot have multiple reports error

If you are attempting to create a report but Amazon Inspector is already generating a report, you will receive an error stating **Reason: Cannot have multiple reports in-progress**. This error occurs because Amazon Inspector can only generate one report for an account at a time.

Troubleshoot errors 97

To resolve the error you can wait for the other report to finish or cancel it before requesting a new report.

You can check the status of a report by using the GetFindingsReportStatus operation, this operation returns the report ID of any report that is currently being generated.

If you need to, you can use the report ID given by the GetFindingsReportStatus operation to cancel a export that is currently in progress by using the CancelFindingsReport operation.

# Creating custom responses to Amazon Inspector findings with Amazon EventBridge

Amazon Inspector creates an event in Amazon EventBridge for newly generated findings and aggregated findings. Amazon Inspector also creates an event for any changes to the state of a finding. This means Amazon Inspector creates a new event for a finding when you take actions like restarting a resource or changing tags associated with a resource. When Amazon Inspector creates a new event for an updated finding, the finding id stays the same.

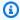

#### Note

If your account is an Amazon Inspector delegated administrator account, EventBridge publishes events to your account and the member account where the events originated.

When using EventBridge events with Amazon Inspector, you can automate tasks to help you respond to security issues your findings reveal. To receive notifications about Amazon Inspector findings based on EventBridge events, you must create an EventBridge rule and specify a target for Amazon Inspector. The EventBridge rule allows EventBridge to send notifications for Amazon Inspector findings, and the target specifies where to send the notifications.

Amazon Inspector emits events to the default event bus in the Amazon Web Services Region where you are currently using Amazon Inspector. This means you must configure event rules for each Amazon Web Services Region where you activated Amazon Inspector and configured Amazon Inspector to receive EventBridge events. Amazon Inspector emits events on a best-effort basis.

This section provides you with an example of an event schema and describes how to create an EventBridge rule.

## **Event schema**

The following is an example of the Amazon Inspector event format for an EC2 finding event. For example schema of other finding types and event types, see *EventBridge schema*.

```
{
    "version": "0",
    "id": "66a7a279-5f92-971c-6d3e-c92da0950992",
    "detail-type": "Inspector2 Finding",
    "source": "aws.inspector2",
    "account": "111122223333",
    "time": "2023-01-19T22:46:15Z",
    "region": "us-east-1",
    "resources": ["i-0c2a343f1948d5205"],
    "detail": {
        "awsAccountId": "111122223333",
        "description": "\n It was discovered that the sound subsystem in the Linux
 kernel contained a\n race condition in some situations. A local attacker could use
 this to cause\n a denial of service (system crash).",
        "exploitAvailable": "YES",
        "exploitabilityDetails": {
            "lastKnownExploitAt": "Oct 24, 2022, 11:08:59 PM"
        },
        "findingArn": "arn:aws:inspector2:us-east-1:111122223333:finding/FINDING_ID",
        "firstObservedAt": "Jan 19, 2023, 10:46:15 PM",
        "fixAvailable": "YES",
        "lastObservedAt": "Jan 19, 2023, 10:46:15 PM",
        "packageVulnerabilityDetails": {
            "cvss": [{
                "baseScore": 4.7,
                "scoringVector": "CVSS:3.1/AV:L/AC:H/PR:L/UI:N/S:U/C:N/I:N/A:H",
                "source": "NVD",
                "version": "3.1"
            }],
            "referenceUrls": ["https://lore.kernel.org/all/
CAFc06XN7JDM4xSXGhtusQfS2mSBcx50VJKwQpCq=WeLt57aaZA@mail.gmail.com/", "https://
ubuntu.com/security/notices/USN-5792-1", "https://ubuntu.com/security/notices/
USN-5791-2", "https://ubuntu.com/security/notices/USN-5791-1", "https://ubuntu.com/
security/notices/USN-5793-2", "https://git.kernel.org/pub/scm/linux/kernel/git/
torvalds/linux.git/commit/?id=8423f0b6d513b259fdab9c9bf4aaa6188d054c2d", "https://
ubuntu.com/security/notices/USN-5793-1", "https://ubuntu.com/security/notices/
USN-5792-2", "https://ubuntu.com/security/notices/USN-5791-3", "https://ubuntu.com/
```

Event schema 99

```
security/notices/USN-5793-4", "https://ubuntu.com/security/notices/USN-5793-3",
 "https://git.kernel.org/linus/8423f0b6d513b259fdab9c9bf4aaa6188d054c2d(6.0-rc5)",
 "https://cve.mitre.org/cgi-bin/cvename.cgi?name=CVE-2022-3303"],
            "relatedVulnerabilities": [],
            "source": "UBUNTU_CVE",
            "sourceUrl": "https://people.canonical.com/~ubuntu-security/cve/2022/
CVE-2022-3303.html",
            "vendorCreatedAt": "Sep 27, 2022, 11:15:00 PM",
            "vendorSeverity": "medium",
            "vulnerabilityId": "CVE-2022-3303",
            "vulnerablePackages": [{
                "arch": "X86_64",
                "epoch": 0,
                "fixedInVersion": "0:5.15.0.1027.31~20.04.16",
                "name": "linux-image-aws",
                "packageManager": "OS",
                "remediation": "apt update && apt install --only-upgrade linux-image-
aws",
                "version": "5.15.0.1026.30~20.04.16"
            }]
        },
        "remediation": {
            "recommendation": {
                "text": "None Provided"
            }
        },
        "resources": [{
            "details": {
                "awsEc2Instance": {
                    "iamInstanceProfileArn": "arn:aws:iam::111122223333:instance-
profile/AmazonSSMRoleForInstancesQuickSetup",
                    "imageId": "ami-0b7ff1a8d69f1bb35",
                    "ipV4Addresses": ["172.31.85.212", "44.203.45.27"],
                    "ipV6Addresses": [],
                    "launchedAt": "Jan 19, 2023, 7:53:14 PM",
                    "platform": "UBUNTU_20_04",
                    "subnetId": "subnet-8213f2a3",
                    "type": "t2.micro",
                    "vpcId": "vpc-ab6650d1"
                }
            },
            "id": "i-0c2a343f1948d5205",
            "partition": "aws",
            "region": "us-east-1",
```

Event schema 100

```
"type": "AWS_EC2_INSTANCE"

}],
    "severity": "MEDIUM",
    "status": "ACTIVE",
    "title": "CVE-2022-3303 - linux-image-aws",
    "type": "PACKAGE_VULNERABILITY",
    "updatedAt": "Jan 19, 2023, 10:46:15 PM"
}
```

# Creating an EventBridge rule to notify you of Amazon Inspector findings

To increase the visibility of Amazon Inspector findings, you can use EventBridge to set up automated finding alerts that are sent to a messaging hub. This topic shows you how to send alerts for CRITICAL and HIGH severity findings to email, Slack, or Amazon Chime. You'll learn how to set up an Amazon Simple Notification Service topic and then connect that topic to an EventBridge event rule.

## Step 1. Set up an Amazon SNS topic and endpoint

To set up automatic alerts, you must first set up a topic in Amazon Simple Notification Service and add an endpoint. For more information, refer to the SNS guide.

This procedure establishes where you want to send Amazon Inspector findings data. The SNS topic can be added to an EventBridge event rule during or after the creation of the event rule.

## Email setup

## **Creating an SNS topic**

- 1. Sign in to the Amazon SNS console at https://console.amazonaws.cn/sns/v3/home.
- 2. From the navigation pane, select **Topics**, and then select **Create Topic**.
- 3. In the **Create topic** section, select **Standard**. Next, enter a topic name, such as **Inspector\_to\_Email**. Other details are optional.
- 4. Choose **Create Topic**. This opens a new panel with details for your new topic.
- 5. In the **Subscriptions** section, select **Create Subscription**.

- From the **Protocol** menu, select **Email**. 6.
  - In the **Endpoint** field, enter the email address that you would like to receive notifications.

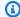

#### Note

You will be required to confirm your subscription through your email client after creating the subscription.

- Choose **Create subscription**. C.
- 7. Look for a subscription message in your inbox and choose **Confirm Subscription**.

## Slack setup

## **Creating an SNS topic**

- 1. Sign in to the Amazon SNS console at https://console.amazonaws.cn/sns/v3/home.
- From the navigation pane, select **Topics**, and then select **Create Topic**. 2.
- In the **Create topic** section, select **Standard**. Next, enter a topic name, such as **Inspector\_to\_Slack**. Other details are optional. Choose **Create topic** to complete endpoint creation.

## Configuring an Amazon Q Developer in chat applications client

- Navigate to the Amazon Q Developer in chat applications console at https:// 1. console.amazonaws.cn/chatbot/.
- 2. From the **Configured clients** pane, select **Configure new client**.
- 3. Choose **Slack**, and then choose **Configure** to confirm.

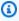

#### (i) Note

When choosing Slack, you must confirm permissions for Amazon Q Developer in chat applications to access your channel by selecting **allow**.

- Select **Configure new channel** to open the configuration details pane.
  - Enter a name for the channel.

- b. For **Slack channel**, choose the channel that you want to use.
- c. In Slack, copy the channel ID of the private channel by right-clicking on the channel name and selecting **Copy Link**.
- d. On the Amazon Web Services Management Console, in the Amazon Q Developer in chat applications window, paste the channel ID that you copied from Slack into the **Private channel ID** field.
- e. In **Permissions**, choose to create an IAM role using a template if you do not already have a role.
- f. For **Policy** templates, choose **Notification permissions**. This is the IAM policy template for Amazon Q Developer in chat applications. This policy provides the necessary read and list permissions for CloudWatch alarms, events, and logs, and for Amazon SNS topics.
- g. For Channel guardrail policies, choose AmazonInspector2ReadOnlyAccess.
- h. Choose the Region in which you previously created your SNS topic, and then select the Amazon SNS topic you created to send notifications to the Slack channel.
- 5. Select **Configure**.

## Amazon Chime setup

## **Creating an SNS topic**

- 1. Sign in to the Amazon SNS console at https://console.amazonaws.cn/sns/v3/home.
- 2. Select **Topics** from the navigation pane, and then select **Create Topic**.
- In the Create topic section, select Standard. Next, enter a topic name, such as Inspector\_to\_Chime. Other details are optional. Choose Create topic to complete.

## Configuring an Amazon Q Developer in chat applications client

- Navigate to the Amazon Q Developer in chat applications console at <a href="https://console.amazonaws.cn/chatbot/">https://console.amazonaws.cn/chatbot/</a>.
- 2. From the **Configured clients** panel, select **Configure new client**.
- 3. Choose **Chime**, and then choose **Configure** to confirm.
- 4. From the **Configuration details** pane, enter a name for the channel.
- 5. In Amazon Chime, open the desired chat room.

a. Choose the gear icon in the upper-right corner and choose **Manage webhooks and bots**.

- b. Select **Copy URL** to copy the webhook URL to your clipboard.
- 6. On the Amazon Web Services Management Console, in the Amazon Q Developer in chat applications window, paste the URL you copied into the **Webhook URL** field.
- 7. In **Permissions**, choose to create an IAM role using a template if you do not already have a role.
- 8. For **Policy** templates, choose **Notification permissions**. This is the IAM policy template for Amazon Q Developer in chat applications. It provides the necessary read and list permissions for CloudWatch alarms, events, and logs, and for Amazon SNS topics.
- 9. Choose the Region in which you previously created your SNS topic, and then select the Amazon SNS topic you created to send notifications to the Amazon Chime room.
- 10. Select **Configure**.

## Step 2. Create an EventBridge rule for Amazon Inspector findings

- 1. Sign in using your credentials.
- 2. Open the Amazon EventBridge console at https://console.amazonaws.cn/events/.
- 3. Select **Rules** from the navigation pane, and then select **Create rule**.
- 4. Enter a name and optional description for your rule.
- 5. Select Rule with an event pattern and then Next.
- 6. In the Event Pattern pane, choose Custom patterns (JSON editor).
- 7. Paste the following JSON into the editor.

```
{
  "source": ["aws.inspector2"],
  "detail-type": ["Inspector2 Finding"],
  "detail": {
      "severity": ["HIGH", "CRITICAL"],
      "status": ["ACTIVE"]
  }
}
```

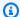

## Note

This pattern sends notifications for any active CRITICAL or HIGH severity finding detected by Amazon Inspector.

Select **Next** when you are finished entering the event pattern.

- On the Select targets page, choose Amazon Web Services service. Then, for Select target type, choose SNS topic.
- For **Topic**, select the name of the SNS topic you created in step 1. Then choose **Next**.
- 10. Add optional tags if needed and choose **Next**.
- 11. Review your rule and then choose **Create rule**.

## **EventBridge for Amazon Inspector multi-account environments**

If you're an Amazon Inspector delegated administrator, EventBridge rules appear on your account based on applicable findings from your member accounts. If you set up findings notifications through EventBridge in your administrator account, as detailed in the preceding section, you'll receive notifications about multiple accounts. In other words, you'll be notified of findings and events generated by your member accounts in addition to those generated by your own account.

You can use the account Id from the finding's JSON details to identify the member account from which the Amazon Inspector finding originated.

# Working with the dashboard in Amazon Inspector

The dashboard provides a snapshot of aggregated statistics for resources that Amazon Inspector scans. Use the dashboard to learn about coverage for your environment and critical findings.

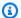

#### Note

If your account is the delegated administrator account for an organization, the dashboard shows information for your account and every other account in the organization.

This topic describes how to view the dashboard and understand the components that make up the dashboard.

## **Topics**

- Viewing the dashboard
- Understanding dashboard components and interpreting data

# Viewing the dashboard

The dashboard shows an overview of the coverage for your environment and critical findings. The dashboard refreshes data automatically every five minutes. You can refresh data manually by choosing the refresh icon near the top-right corner of the screen. You can view supporting data for an item by choosing the item.

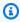

## Note

If your account is the delegated administrator account for an organization, you can view aggregated statistics for a member account by entering the member account ID in the Account field.

#### To view the dashboard:

Sign in using your credentials, and then open the Amazon Inspector console at https:// console.aws.amazon.com/inspector/v2/home.

Viewing the dashboard 106

2. From the navigation pane, choose **Dashboard**.

# Understanding dashboard components and interpreting data

Each section of the dashboard provides insight into key metrics and findings data, so you can understand the vulnerability posture of your Amazon resources in your current Amazon Web Services Region.

## **Environment coverage**

The **Environment coverage** section provides statistics about the resources scanned by Amazon Inspector. In this section, you can see the count and percentage of Amazon EC2 instances, Amazon ECR images and Amazon Lambda functions scanned by Amazon Inspector. If you manage multiple accounts through Amazon Organizations as an Amazon Inspector delegated administrator, you will also see the total number of organization accounts, the number with Amazon Inspector activated, and the resulting coverage percentage for the organization. You can also use this section to determine which resources are not covered by Amazon Inspector. These resources may contain vulnerabilities that could be exploited to put your organization at risk. For more details, see <u>Assessing Amazon Inspector coverage of your Amazon environment</u>.

Choosing a coverage group takes you to the **Account management** page for the grouping you select. The account management page shows you details about which accounts, Amazon EC2 instances, and Amazon ECR repositories are covered by Amazon Inspector.

The following coverage groups are available:

- Account
- Instances
- Container repositories
- Container images
- Lambda

## **Critical findings**

The **Critical findings** section provides a count of the critical vulnerabilities in your environment and a total count of all findings in your environment. In this section, the counts are shown per resource and assessment type. For more information about critical findings and how Amazon Inspector determines criticality, see Understanding Amazon Inspector findings.

Choosing a critical finding group takes you to the **All findings** page and automatically applies filters to show all critical findings that match the grouping you selected.

The following critical finding groups are available:

- Amazon Inspector code scan findings
- Amazon EC2 instance findings
- · Amazon ECR container image findings
- Lambda function findings

#### **Risk-based remediations**

The **Risk-based remediations** section shows the top five software packages with critical vulnerabilities that affect the most resources in your environment. Remediating these packages can significantly reduce the number of critical risks to your environment. Choose the software package name to see associated vulnerability details and affected resources.

## **Accounts with the most critical findings**

The **Accounts with the most critical findings** section shows the top five Amazon accounts in your environment with the most critical findings, and the total number of findings for that account. This section is only viewable from the delegated administrator account when Amazon Inspector is configured for multi-account scanning with Amazon Organizations. This view helps delegated administrators understand which accounts may be most at risk within the organization.

Choose Account ID to see more information about the affected member account.

## Amazon ECR repositories with most critical findings

The Elastic Container Registry (ECR) Repositories with most critical findings section shows the top five Amazon ECR repositories in your environment with the most critical container image findings. The view shows the repository name, Amazon account identifier, the repository creation date, number of critical vulnerabilities, and total number of vulnerabilities. This view helps you identify which repositories may be most at risk.

Choose **Repository name** to see more information about the affected repository.

## Container images with most critical findings

The **Container images with most critical findings** section shows the top five container images in your environment with the most critical findings. The view shows image tag data, repository

name, image digest, Amazon account identifier, number of critical vulnerabilities, and total number of vulnerabilities. This view helps application owners identify which container images may need to be rebuilt and relaunched.

Choose **Container image** to see more information about the affected container image.

## Instances with most critical findings

The **Instances with most critical findings** section shows the top five Amazon EC2 instances with the most critical findings. The view shows instance identifier, Amazon account identifier, Amazon Machine Image (AMI) identifier, number of critical vulnerabilities, and total number of vulnerabilities. This view helps infrastructure owners identify which instances may require patching.

Choose **Instance ID** to see more information about the affected Amazon EC2 instance.

## Amazon Machine Images (AMI) with most critical findings

The Amazon Machine Images (AMIs) with most critical findings section shows the top five AMIs in your environment with the most critical findings. The view shows the AMI identifier, Amazon account identifier, number of affected EC2 instances running in the environment, the AMI creation date, the operating system platform of the AMI, the number of critical vulnerabilities, and the total number of vulnerabilities. This view helps infrastructure owners identify which AMIs may require rebuilding.

Choose **Affected instances** to see more information about the instances launched from the affected AMI.

## Amazon Lambda functions with most critical findings

The Amazon Lambda functions with most critical findings section shows the top five Lambda functions in your environment with the most critical findings. The view shows the Lambda function name, Amazon account identifier, runtime environment, the number of critical vulnerabilities, the number of high vulnerabilities, and the total number of vulnerabilities. This view helps infrastructure owners identify which Lambda functions may require remediation.

Choose Function name to see more information about the affected Amazon Lambda function.

## Amazon Inspector code scans with the most critical findings

The **Projects with the most critical code vulnerabilities** section shows the top five projects with critical findings. You can choose a project to view details about the findings. When you choose a project, you're directed to the repository where the findings are located. The findings

tab shows the names of your findings and their severity ratings. It shows what type of analysis was used to generate your findings. It also shows how old your findings are and their statuses.

# Searching the Amazon Inspector vulnerability database

You can search the Amazon Inspector vulnerability database for common vulnerabilities and exposures (CVE). Amazon Inspector uses information from the vulnerability database to produce details related to a CVE ID. You can view these details on the CVE details screen. Amazon Inspector tracks and produces findings for software vulnerabilities in the vulnerability database. Amazon Inspector only supports CVEs with platforms listed in the **Detection Platforms** section of the CVE details screen. This section describes how to search the Amazon Inspector vulernability database using a CVE ID.

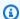

#### Note

Currently, CVE search doesn't support Microsoft Windows.

## Searching the vulnerability database

This section describes how to search the vulnerability database in the console and with the Amazon Inspector API.

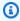

## Note

You must activate Amazon Inspector in your current Amazon Web Services Region before you can search the vulnerability database.

#### Console

- Sign in using your credentials, and then open the Amazon Inspector console at https:// console.aws.amazon.com/inspector/v2/home
- From the navigation pane, choose **Vulnerability database search**. 2.
- 3. In the search bar, enter a CVE ID, and choose **Search**.

API

Run the Amazon Inspector SearchVulnerabilities API, and provide a single CVE ID as filterCriteria in the following format: CVE-<year>-<ID>.

# **Understanding CVE details**

This section describes how to interpet the CVE details page.

## **CVE** details

The CVE details section includes the following information:

- CVE description and ID
- CVE Severity
- Common Vulnerability Scoring System (CVSS) and Exploit Prediction Scoring System (EPSS) scores
- Detection platforms

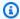

## Note

If this field is empty, Amazon Inspector doesn't support detection for your CVE ID.

- Common Weakness Enumeration (CWE)
- Vendor created and updated dates

## **Vulnerability intelligence**

The vulnerability intelligence section provides threat intelligence data like exploit targets and the last known public exploit date.

It also provides data from the Cybersecurity and Infrastructure Security Agency (CISA), which includes the remediation action, date the CVE was added to the Known Exploited Vulnerability catalog, and date time CISA expects federal agencies to remediate the CVE.

## References

The references section provides links to resources for more information about the CVE.

Understanding CVE details 112

# **Exporting SBOMs with Amazon Inspector**

A software bill of materials (SBOM) is a nested inventory of all the open-source and third-party software components in your codebase. Amazon Inspector provides SBOMs for individual resources in your environment. You can use the Amazon Inspector console or Amazon Inspector API to generate SBOMs for your resources. You can export SBOMs for all resources that Amazon Inspector supports and monitors. Exported SBOMs provide information about your software supply. You can review the status of your resources by assessing the coverage of your Amazon environment. This section describes how to configure and export SBOMs.

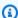

#### Note

Currently, Amazon Inspector doesn't support exporting SBOMs for Windows Amazon EC2 instances.

## **Amazon Inspector formats**

Amazon Inspector supports exporting SBOMs in **CycloneDX 1.4** and **SPDX 2.3** compatible formats. Amazon Inspector exports SBOMs as JSON files to the Amazon S3 bucket you choose.

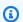

## Note

SPDX format exports from Amazon Inspector are compatible with systems using SPDX 2.3, however they don't contain the Creative Commons Zero (CCO) field. This is because including this field would allow users to redistribute or edit the material.

## **Example of CycloneDX 1.4 SBOM format from Amazon Inspector**

```
"bomFormat": "CycloneDX",
"specVersion": "1.4",
"version": 1,
"metadata": {
  "timestamp": "2023-06-02T01:17:46Z",
  "component": null,
```

```
"properties": [
      {
        "name": "imageId",
        "value":
 "sha256:c8ee97f7052776ef223080741f61fcdf6a3a9107810ea9649f904aa4269fdac6"
      },
      {
        "name": "architecture",
        "value": "arm64"
      },
        "name": "accountId",
        "value": "111122223333"
      },
        "name": "resourceType",
        "value": "AWS_ECR_CONTAINER_IMAGE"
      }
    ]
  },
  "components": [
    {
      "type": "library",
      "name": "pip",
      "purl": "pkg:pypi/pip@22.0.4?path=usr/local/lib/python3.8/site-packages/
pip-22.0.4.dist-info/METADATA",
      "bom-ref": "98dc550d1e9a0b24161daaa0d535c699"
    },
    {
      "type": "application",
      "name": "libss2",
      "purl": "pkg:dpkg/libss2@1.44.5-1+deb10u3?
arch=ARM64&epoch=0&upstream=libss2-1.44.5-1+deb10u3.src.dpkg",
      "bom-ref": "2f4d199d4ef9e2ae639b4f8d04a813a2"
    },
    {
      "type": "application",
      "name": "liblz4-1",
      "purl": "pkg:dpkg/liblz4-1@1.8.3-1+deb10u1?
arch=ARM64&epoch=0&upstream=liblz4-1-1.8.3-1+deb10u1.src.dpkg",
      "bom-ref": "9a6be8907ead891b070e60f5a7b7aa9a"
    },
    {
      "type": "application",
```

```
"name": "mawk",
      "purl": "pkg:dpkg/mawk@1.3.3-17+b3?
arch=ARM64&epoch=0&upstream=mawk-1.3.3-17+b3.src.dpkg",
      "bom-ref": "c2015852a729f97fde924e62a16f78a5"
    },
    {
      "type": "application",
      "name": "libgmp10",
      "purl": "pkg:dpkg/libgmp10@6.1.2+dfsg-4+deb10u1?
arch=ARM64&epoch=2&upstream=libgmp10-6.1.2+dfsg-4+deb10u1.src.dpkg",
      "bom-ref": "52907290f5beef00dff8da77901b1085"
    },
    {
      "type": "application",
      "name": "ncurses-bin",
      "purl": "pkg:dpkg/ncurses-bin@6.1+20181013-2+deb10u3?
arch=ARM64&epoch=0&upstream=ncurses-bin-6.1+20181013-2+deb10u3.src.dpkg",
      "bom-ref": "cd20cfb9ebeeadba3809764376f43bce"
    }
  ],
  "vulnerabilities": [
      "id": "CVE-2022-40897",
      "affects": [
          "ref": "a74a4862cc654a2520ec56da0c81cdb3"
        },
          "ref": "0119eb286405d780dc437e7dbf2f9d9d"
    }
  ]
}
```

## **Example of SPDX 2.3 SBOM format from Amazon Inspector**

```
{
  "name": "409870544328/EC2/i-022fba820db137c64/ami-074ea14c08effb2d8",
  "spdxVersion": "SPDX-2.3",
  "creationInfo": {
```

```
"created": "2023-06-02T21:19:22Z",
  "creators": [
   "Organization: 409870544328",
   "Tool: Amazon Inspector SBOM Generator"
  ]
 },
 "documentNamespace": "EC2://i-022fba820db137c64/AMAZON_LINUX_2/null/x86_64",
 "comment": "",
 "packages": [{
   "name": "elfutils-libelf",
   "versionInfo": "0.176-2.amzn2",
   "downloadLocation": "NOASSERTION",
   "sourceInfo": "/var/lib/rpm/Packages",
   "filesAnalyzed": false,
   "externalRefs": [{
    "referenceCategory": "PACKAGE-MANAGER",
    "referenceType": "purl",
    "referenceLocator": "pkg:rpm/elfutils-libelf@0.176-2.amzn2?
arch=X86_64&epoch=0&upstream=elfutils-libelf-0.176-2.amzn2.src.rpm"
   }],
   "SPDXID": "SPDXRef-Package-rpm-elfutils-libelf-ddf56a513c0e76ab2ae3246d9a91c463"
  },
   "name": "libcurl",
   "versionInfo": "7.79.1-1.amzn2.0.1",
   "downloadLocation": "NOASSERTION",
   "sourceInfo": "/var/lib/rpm/Packages",
   "filesAnalyzed": false,
   "externalRefs": [{
     "referenceCategory": "PACKAGE-MANAGER",
     "referenceType": "purl",
     "referenceLocator": "pkg:rpm/libcurl@7.79.1-1.amzn2.0.1?
arch=X86_64&epoch=0&upstream=libcurl-7.79.1-1.amzn2.0.1.src.rpm"
    },
     "referenceCategory": "SECURITY",
     "referenceType": "vulnerability",
     "referenceLocator": "CVE-2022-32205"
    }
   ],
   "SPDXID": "SPDXRef-Package-rpm-libcurl-710fb33829bc5106559bcd380cddb7d5"
  },
  {
   "name": "hunspell-en-US",
```

```
"versionInfo": "0.20121024-6.amzn2.0.1",
   "downloadLocation": "NOASSERTION",
   "sourceInfo": "/var/lib/rpm/Packages",
   "filesAnalyzed": false,
   "externalRefs": [{
    "referenceCategory": "PACKAGE-MANAGER",
    "referenceType": "purl",
    "referenceLocator": "pkg:rpm/hunspell-en-US@0.20121024-6.amzn2.0.1?
arch=NOARCH&epoch=0&upstream=hunspell-en-US-0.20121024-6.amzn2.0.1.src.rpm"
   "SPDXID": "SPDXRef-Package-rpm-hunspell-en-US-de19ae0883973d6cea5e7e079d544fe5"
  },
  {
   "name": "grub2-tools-minimal",
   "versionInfo": "2.06-2.amzn2.0.6",
   "downloadLocation": "NOASSERTION",
   "sourceInfo": "/var/lib/rpm/Packages",
   "filesAnalyzed": false,
   "externalRefs": [{
     "referenceCategory": "PACKAGE-MANAGER",
     "referenceType": "purl",
     "referenceLocator": "pkg:rpm/grub2-tools-minimal@2.06-2.amzn2.0.6?
arch=X86_64&epoch=1&upstream=grub2-tools-minimal-2.06-2.amzn2.0.6.src.rpm"
    },
    {
     "referenceCategory": "SECURITY",
     "referenceType": "vulnerability",
     "referenceLocator": "CVE-2021-3981"
    }
   ],
   "SPDXID": "SPDXRef-Package-rpm-grub2-tools-minimal-c56b7ea76e5a28ab8f232ef6d7564636"
  },
  {
   "name": "unixODBC-devel",
   "versionInfo": "2.3.1-14.amzn2",
   "downloadLocation": "NOASSERTION",
   "sourceInfo": "/var/lib/rpm/Packages",
   "filesAnalyzed": false,
   "externalRefs": [{
    "referenceCategory": "PACKAGE-MANAGER",
    "referenceType": "purl",
    "referenceLocator": "pkg:rpm/unixODBC-devel@2.3.1-14.amzn2?
arch=X86_64&epoch=0&upstream=unixODBC-devel-2.3.1-14.amzn2.src.rpm"
   }],
```

```
"SPDXID": "SPDXRef-Package-rpm-unixODBC-devel-1bb35add92978df021a13fc9f81237d2"
  }
 ],
 "relationships": [{
   "spdxElementId": "SPDXRef-DOCUMENT",
   "relatedSpdxElement": "SPDXRef-Package-rpm-elfutils-libelf-
ddf56a513c0e76ab2ae3246d9a91c463",
   "relationshipType": "DESCRIBES"
  },
   "spdxElementId": "SPDXRef-DOCUMENT",
   "relatedSpdxElement": "SPDXRef-Package-rpm-yajl-8476ce2db98b28cfab2b4484f84f1903",
   "relationshipType": "DESCRIBES"
  },
  {
   "spdxElementId": "SPDXRef-DOCUMENT",
   "relatedSpdxElement": "SPDXRef-Package-rpm-unixODBC-
devel-1bb35add92978df021a13fc9f81237d2",
   "relationshipType": "DESCRIBES"
  }
 ],
 "SPDXID": "SPDXRef-DOCUMENT"
}
```

## Filters for SBOMs

When you export SBOMs you can include filters to create reports for specific subsets of resources. If you don't supply a filter the SBOMs for all active, supported resources are exported. And if you are a delegated administrator this includes resources for all members too. The following filters are available:

- AccountID This filter can be used to export SBOMs for any resources associated with specific Account ID.
- **EC2 instance tag** This filter can be used to export SBOMs for EC2 instances with specific tags.
- Function name This filter can be used to export SBOMs for specific Lambda functions.
- Image tag This filter can be used to export SBOMs for container images with specific tags.
- Lambda function tag This filter can be used to export SBOMs for Lambda functions with specific tags.
- Resource type This filter can be used to filter resource type: EC2/ECR/Lambda.

Filters for SBOMs 118

- Resource ID This filter can be used to export an SBOM for a specific resource.
- Repository name —This filter can be used to generate SBOMs for container images in specific repositories.

# **Configure and export SBOMs**

To export SBOMs, you must first configure an Amazon S3 bucket and a Amazon KMS key that Amazon Inspector is allowed to use. You can use filters to export SBOMs for specific subsets of your resources. To export SBOMs for multiple accounts in an Amazon Organization, follow these steps while signed in as the Amazon Inspector delegated administrator.

## **Prerequisites**

- Supported resources that are being actively monitored by Amazon Inspector.
- An Amazon S3 bucket configured with a policy that allows Amazon Inspector to add object to.
   For information on configuring the policy see Configure export permissions.
- An Amazon KMS key configured with a policy that allows Amazon Inspector to use to encrypt your reports. For information on configuring the policy see <u>Configure an Amazon KMS key for</u> <u>export</u>.

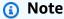

If you have previously configured an Amazon S3 bucket and an Amazon KMS key for findings export you can use the same bucket and key for SBOM export.

Choose your preferred access method to export an SBOM.

#### Console

- Sign in using your credentials, and then open the Amazon Inspector console at <a href="https://console.aws.amazon.com/inspector/v2/home">https://console.aws.amazon.com/inspector/v2/home</a>.
- 2. Using the Amazon Web Services Region selector in the upper-right corner of the page, select the Region with the resources you want to export SBOM for.
- 3. In the navigation pane, choose **Export SBOMs**.

4. (Optional) In the **Export SBOMs** page, use the **Add filter** menu to select a subset of resources to create reports for. If no filter is provided Amazon Inspector will export reports for all active resources. If you are a delegated administrator this will include all active resources in your organization.

- 5. Under **Export setting** select the format you want for the SBOM.
- 6. Enter an **Amazon S3 URI** or choose **Browse Amazon S3** to select an Amazon S3 location to store the SBOM.
- 7. Enter a **Amazon KMS key** configured for Amazon Inspector to use to encrypt your reports.

#### API

 To export SBOMs for your resources programmatically, use the <u>CreateSbomExport</u> operation of the Amazon Inspector API.

In your request, use the reportFormat parameter to specify the SBOM output format, choose CYCLONEDX\_1\_4 or SPDX\_2\_3. The s3Destination parameter is required and you must specify an S3 bucket configured with a policy that allows Amazon Inspector to write to it. Optionally use resourceFilterCriteria parameters to limit the scope of the report to specific resources.

#### Amazon CLI

• To export SBOMs for your resources using the Amazon Command Line Interface run the following command:

```
aws inspector2 create-sbom-export --report-format
FORMAT --s3-destination bucketName=amzn-s3-demo-
bucket1,keyPrefix=PREFIX,kmsKeyArn=arn:aws:kms:Region:111122223333:key/123
```

In your request, replace *FORMAT* with the format of your choice, CYCLONEDX\_1\_4 or SPDX\_2\_3. Then replace the *user input placeholders* for the s3 destination with the name of the S3 bucket to export to, the prefix to use for the output in S3, and the ARN for the KMS key you are using to encrypt the reports.

# Amazon EventBridge event schema for Amazon Inspector events

Amazon EventBridge delivers a stream of real-time data from applications and other Amazon Web Services services to targets, such as Amazon Lambda functions, Amazon Simple Notification Service topics, and data streams in Amazon Kinesis Data Streams. To support integration with other applications, services, and systems, Amazon Inspector automatically publishes findings to EventBridge as <a href="events">events</a>. You can use Amazon Inspector to publish events for findings, coverage, and scans. This section provides example schemas for EventBridge events.

## **Topics**

- · Amazon EventBridge base schema for Amazon Inspector
- Amazon Inspector finding event schema example
- Amazon Inspector initial scan complete event schema example
- Amazon Inspector coverage event schema example
- Amazon Inspector auto enable schema example

# Amazon EventBridge base schema for Amazon Inspector

The following is an example of the basic schema for an EventBridge event for Amazon Inspector. Event details differ based on the type of event.

```
"version": "0",
"id": "Event ID",
"detail-type": "Inspector2 *event type*",
"source": "aws.inspector2",
"account": "Amazon Web Services account ID (string)",
"time": "event timestamp (string)",
"region": "Amazon Web Services Region (string)",
"resources": [
    *IDs or ARNs of the resources involved in the event*
],
"detail": {
    *Details of an Amazon Inspector event type*
}
```

}

# Amazon Inspector finding event schema example

The following includes examples of the schema for an EventBridge event for Amazon Inspector findings. Finding events are created when Amazon Inspector identifies a software vulnerability or network issue in one of your resources. For a guide to creating notifications in response to this type of event, see Creating custom responses to Amazon Inspector findings with Amazon EventBridge.

The following fields identify a finding event:

- detail-type is set to Inspector2 Finding.
- detail describes the finding.
- detail.resources.tags is where key-value data is stored.

You can filter the tabs to see finding event schemas for different resources and finding types.

Amazon EC2 package vulnerability finding

```
{
    "version": "0",
    "id": "4d621919-f1f4-4201-a0e2-37e4e330ff51",
    "detail-type": "Inspector2 Finding",
    "source": "aws.inspector2",
    "account": "123456789012",
    "time": "2024-09-04T17:00:36Z",
    "region": "eu-central-1",
    "resources": [
        "i-12345678901234567"
    ],
    "detail": {
        "awsAccountId": "123456789012",
        "description": "In snapd versions prior to 2.62, snapd failed to properly
 check the destination of symbolic links when extracting a snap. The snap format
 is a squashfs file-system image and so can contain symbolic links and other file
 types. Various file entries within the snap squashfs image (such as icons and
 desktop files etc) are directly read by snapd when it is extracted. An attacker who
 could convince a user to install a malicious snap which contained symbolic links
 at these paths could then cause snapd to write out the contents of the symbolic
```

```
link destination into a world-readable directory. This in-turn could allow an
 unprivileged user to gain access to privileged information.",
        "epss": {
            "score": 0.00043
        },
        "exploitAvailable": "NO",
        "findingArn": "arn:aws:inspector2:eu-
central-1:123456789012:finding/FINDING_ID",
        "firstObservedAt": "Wed Sep 04 16:59:44.356 UTC 2024",
        "fixAvailable": "YES",
        "inspectorScore": 4.8,
        "inspectorScoreDetails": {
            "adjustedCvss": {
                "adjustments": [],
                "cvssSource": "UBUNTU_CVE",
                "score": 4.8,
                "scoreSource": "UBUNTU_CVE",
                "scoringVector": "CVSS:3.1/AV:L/AC:L/PR:L/UI:R/S:U/C:L/I:L/A:L",
                "version": "3.1"
            }
        },
        "lastObservedAt": "Wed Sep 04 16:59:44.476 UTC 2024",
        "packageVulnerabilityDetails": {
            "cvss": [
                {
                    "baseScore": 4.8,
                    "scoringVector": "CVSS:3.1/AV:L/AC:L/PR:L/UI:R/S:U/C:L/I:L/A:L",
                    "source": "UBUNTU_CVE",
                    "version": "3.1"
                },
                {
                    "baseScore": 7.3,
                    "scoringVector": "CVSS:3.1/AV:L/AC:L/PR:L/UI:R/S:U/C:H/I:H/A:H",
                    "source": "NVD",
                    "version": "3.1"
                }
            ],
            "referenceUrls": [
                "https://www.cve.org/CVERecord?id=CVE-2024-29069",
                "https://ubuntu.com/security/notices/USN-6940-1"
            ],
            "relatedVulnerabilities": [
                "USN-6940-1"
            ],
```

```
"source": "UBUNTU_CVE",
            "sourceUrl": "https://people.canonical.com/~ubuntu-security/cve/2024/
CVE-2024-29069.html",
            "vendorCreatedAt": "Thu Jul 25 20:15:00.000 UTC 2024",
            "vendorSeverity": "medium",
            "vulnerabilityId": "CVE-2024-29069",
            "vulnerablePackages": [
                {
                    "arch": "ALL",
                    "epoch": 0,
                    "fixedInVersion": "0:2.63+22.04ubuntu0.1",
                    "name": "snapd",
                    "packageManager": "OS",
                    "remediation": "apt-get update && apt-get upgrade",
                    "version": "2.63"
                }
            ]
        },
        "remediation": {
            "recommendation": {
                "text": "None Provided"
            }
        },
        "resources": [
            {
                "details": {
                    "awsEc2Instance": {
                        "iamInstanceProfileArn":
 "arn:aws:iam::123456789012:instance-profile/AmazonSSMRoleForInstancesQuickSetup",
                         "imageId": "ami-02ff980600c693b38",
                        "ipV4Addresses": [
                            "1.23.456.789",
                             "123.45.67.890"
                        ],
                        "ipV6Addresses": [],
                        "launchedAt": "Wed Sep 04 16:57:40.000 UTC 2024",
                        "platform": "UBUNTU_22_04",
                        "subnetId": "subnet-12345678",
                        "type": "t2.small",
                         "vpcId": "vpc-12345678"
                    }
                "id": "i-12345678901234567",
                "partition": "aws",
```

## Amazon EC2 network reachability finding

```
{
    "version": "0",
    "id": "9eb1603b-4263-19ec-8be2-33184694cb92",
    "detail-type": "Inspector2 Finding",
    "source": "aws.inspector2",
    "account": "123456789012",
    "time": "2024-09-05T13:06:56Z",
    "region": "eu-central-1",
    "resources": ["i-12345678901234567"],
    "detail": {
        "awsAccountId": "123456789012",
        "description": "On the instance i-12345678901234567, the port range
 22-22 is reachable from the InternetGateway igw-261bab4d from an attached ENI
 eni-094ad651219472857.",
        "findingArn": "arn:aws:inspector2:eu-
central-1:123456789012:finding/FINDING_ID",
        "firstObservedAt": "Thu Sep 05 13:06:56.334 UTC 2024",
        "lastObservedAt": "Thu Sep 05 13:06:56.334 UTC 2024",
        "networkReachabilityDetails": {
            "networkPath": {
                "steps": [{
                    "componentId": "igw-261bab4d",
                    "componentType": "AWS::EC2::InternetGateway"
                }, {
                    "componentId": "acl-171b527d",
                    "componentType": "AWS::EC2::NetworkAc1"
                }, {
```

```
"componentId": "sg-0d34debf87410f2d9",
                    "componentType": "AWS::EC2::SecurityGroup"
                }, {
                    "componentId": "eni-094ad651219472857",
                    "componentType": "AWS::EC2::NetworkInterface"
                }, {
                    "componentId": "i-12345678901234567",
                    "componentType": "AWS::EC2::Instance"
                }]
            },
            "openPortRange": {
                "begin": 22,
                "end": 22
            },
            "protocol": "TCP"
        },
        "remediation": {
            "recommendation": {
                "text": "You can restrict access to your instance by modifying the
 Security Groups or ACLs in the network path."
        },
        "resources": [{
            "details": {
                "awsEc2Instance": {
                    "iamInstanceProfileArn": "arn:aws:iam::123456789012:instance-
profile/AmazonSSMRoleForInstancesQuickSetup",
                    "imageId": "ami-02ff980600c693b38",
                    "ipV4Addresses": ["1.23.456.789", "123.45.67.890"],
                    "ipV6Addresses": [],
                    "launchedAt": "Wed Sep 04 17:41:24.000 UTC 2024",
                    "platform": "UBUNTU_22_04",
                    "subnetId": "subnet-12345678",
                    "type": "t2.small",
                    "vpcId": "vpc-12345678"
                }
            },
            "id": "i-12345678901234567",
            "partition": "aws",
            "region": "eu-central-1",
            "type": "AWS_EC2_INSTANCE"
        }],
        "severity": "MEDIUM",
        "status": "ACTIVE",
```

```
"title": "Port 22 is reachable from an Internet Gateway - TCP",
    "type": "NETWORK_REACHABILITY",
    "updatedAt": "Thu Sep 05 13:06:56.334 UTC 2024"
}
```

## Amazon ECR package vulnerability finding

```
{
    "version": "0",
    "id": "5325facf-a1aa-7d97-6bce-25fde6f6d2fc",
    "detail-type": "Inspector2 Finding",
    "source": "aws.inspector2",
    "account": "123456789012",
    "time": "2024-09-04T16:55:38Z",
    "region": "eu-central-1",
    "resources": [
        "arn:aws:ecr:eu-central-1:123456789012:repository/inspector2/
sha256:84f507df33c6864d49c296fb734192696e4cb6f78166ac51ac8b9b118181085d"
    ٦,
    "detail.resources.tags.testkey": "allow",
    "detail": {
        "awsAccountId": "123456789012",
        "description": "Possible denial of service in X.509 name checks",
        "epss": {
            "score": 0.00045
        },
        "exploitAvailable": "NO",
        "findingArn": "arn:aws:inspector2:eu-
central-1:123456789012:finding/FINDING_ID",
        "firstObservedAt": "Wed Sep 04 16:55:38.411 UTC 2024",
        "fixAvailable": "YES",
        "lastObservedAt": "Wed Sep 04 16:55:38.411 UTC 2024",
        "packageVulnerabilityDetails": {
            "cvss": [],
            "referenceUrls": [
                "https://www.cve.org/CVERecord?id=CVE-2024-6119",
                "https://ubuntu.com/security/notices/USN-6986-1"
            "relatedVulnerabilities": [
                "USN-6986-1"
```

```
],
            "source": "UBUNTU_CVE",
            "sourceUrl": "https://people.canonical.com/~ubuntu-security/cve/2024/
CVE-2024-6119.html",
            "vendorCreatedAt": "Tue Sep 03 00:00:00.000 UTC 2024",
            "vendorSeverity": "medium",
            "vulnerabilityId": "CVE-2024-6119",
            "vulnerablePackages": [
                {
                    "arch": "ARM64",
                    "epoch": 0,
                    "fixedInVersion": "0:3.0.13-0ubuntu3.4",
                    "name": "libssl3t64",
                    "packageManager": "OS",
                    "release": "Oubuntu3.2",
                    "remediation": "apt-get update && apt-get upgrade",
                    "sourceLayerHash":
 "sha256:1567e7ea90b67fc95ccdeeec39bdc3045098dee7e0c604975b957a9f8c0e9616",
                    "version": "3.0.13"
                },
                {
                    "arch": "ARM64",
                    "epoch": 0,
                    "fixedInVersion": "0:3.0.13-0ubuntu3.4",
                    "name": "openssl",
                    "packageManager": "OS",
                    "release": "Oubuntu3.2",
                    "remediation": "apt-get update && apt-get upgrade",
                    "sourceLayerHash":
 "sha256:1567e7ea90b67fc95ccdeeec39bdc3045098dee7e0c604975b957a9f8c0e9616",
                    "version": "3.0.13"
                }
            ]
        },
        "remediation": {
            "recommendation": {
                "text": "None Provided"
            }
        },
        "resources": [
            {
                "details": {
                    "awsEcrContainerImage": {
                         "architecture": "arm64",
```

```
"imageHash":
 "sha256:84f507df33c6864d49c296fb734192696e4cb6f78166ac51ac8b9b118181085d",
                        "imageTags": [
                             "ubuntu_latest"
                        ],
                        "platform": "UBUNTU_24_04",
                        "pushedAt": "Wed Sep 04 16:55:28.000 UTC 2024",
                        "registry": "123456789012",
                        "repositoryName": "inspector2"
                    }
                },
                "id": "arn:aws:ecr:eu-central-1:123456789012:repository/inspector2/
sha256:84f507df33c6864d49c296fb734192696e4cb6f78166ac51ac8b9b118181085d",
                "partition": "aws",
                "region": "eu-central-1",
                "type": "AWS_ECR_CONTAINER_IMAGE"
            }
        ],
        "severity": "MEDIUM",
        "status": "ACTIVE",
        "title": "CVE-2024-6119 - libssl3t64, openssl",
        "type": "PACKAGE_VULNERABILITY",
        "updatedAt": "Wed Sep 04 16:55:38.411 UTC 2024"
    }
}
```

## Lambda package vulnerability finding

"awsAccountId": "123456789012",

"description": "Flask is a lightweight WSGI web application framework. When all of the following conditions are met, a response containing data intended for one client may be cached and subsequently sent by the proxy to other clients. If the proxy also caches `Set-Cookie` headers, it may send one client's `session` cookie to other clients. The severity depends on the application's use of the session and the proxy's behavior regarding cookies. The risk depends on all these conditions being met.\n\n1. The application must be hosted behind a caching proxy that does not strip cookies or ignore responses with cookies. 2. The application sets `session.permanent = True` 3. The application does not access or modify the session at any point during a request. 4. `SESSION\_REFRESH\_EACH\_REQUEST` enabled (the default). 5. The application does not set a `Cache-Control` header to indicate that a page is private or should not be cached.\n\nThis happens because vulnerable versions of Flask only set the `Vary: Cookie` header when the session is ac",

```
"epss": {
            "score": 0.00208
        },
        "exploitAvailable": "YES",
        "exploitabilityDetails": {
            "lastKnownExploitAt": "Sat Aug 31 00:04:50.000 UTC 2024"
        },
        "findingArn": "arn:aws:inspector2:eu-
central-1:123456789012:finding/FINDING_ID",
        "firstObservedAt": "Wed Sep 04 16:50:37.627 UTC 2024",
        "fixAvailable": "YES",
        "inspectorScore": 7.5,
        "inspectorScoreDetails": {
            "adjustedCvss": {
                "cvssSource": "NVD",
                "score": 7.5,
                "scoreSource": "NVD",
                "scoringVector": "CVSS:3.1/AV:N/AC:L/PR:N/UI:N/S:U/C:H/I:N/A:N",
                "version": "3.1"
            }
        },
        "lastObservedAt": "Wed Sep 04 16:50:37.627 UTC 2024",
        "packageVulnerabilityDetails": {
            "cvss": [
                {
                    "baseScore": 7.5,
                    "scoringVector": "CVSS:3.1/AV:N/AC:L/PR:N/UI:N/S:U/C:H/I:N/A:N",
                    "source": "NVD",
                    "version": "3.1"
                }
```

```
],
            "referenceUrls": [
                "https://www.debian.org/security/2023/dsa-5442",
                "https://lists.debian.org/debian-lts-announce/2023/08/msg00024.html"
            ],
            "relatedVulnerabilities": [],
            "source": "NVD",
            "sourceUrl": "https://nvd.nist.gov/vuln/detail/CVE-2023-30861",
            "vendorCreatedAt": "Tue May 02 18:15:52.000 UTC 2023",
            "vendorSeverity": "HIGH",
            "vendorUpdatedAt": "Sun Aug 20 21:15:09.000 UTC 2023",
            "vulnerabilityId": "CVE-2023-30861",
            "vulnerablePackages": [
                {
                    "epoch": 0,
                    "filePath": "requirements.txt",
                    "fixedInVersion": "2.3.2",
                    "name": "flask",
                    "packageManager": "PIP",
                    "version": "2.0.0"
                }
            ]
        },
        "remediation": {
            "recommendation": {
                "text": "None Provided"
            }
        },
        "resources": [
            {
                "details": {
                    "awsLambdaFunction": {
                         "architectures": [
                             "X86_64"
                        "codeSha256": "07jkFEmfPB+CK3Y6Pby5zW9gjG
+zusAaqRRMGS8B27c=",
                        "executionRoleArn": "arn:aws:iam::123456789012:role/service-
role/VulnerableFunction-role-f9vs5mg8",
                         "functionName": "VulnerableFunction",
                        "lastModifiedAt": "Wed Sep 04 16:50:20.000 UTC 2024",
                         "packageType": "ZIP",
                        "runtime": "PYTHON_3_11",
                         "version": "$LATEST"
```

```
}
                },
                "id": "arn:aws:lambda:eu-
central-1:123456789012:function:VulnerableFunction:$LATEST",
                "partition": "aws",
                "region": "eu-central-1",
                "type": "AWS_LAMBDA_FUNCTION"
            }
        ],
        "severity": "HIGH",
        "status": "ACTIVE",
        "title": "CVE-2023-30861 - flask",
        "type": "PACKAGE_VULNERABILITY",
        "updatedAt": "Wed Sep 04 16:50:37.627 UTC 2024"
    }
}
```

## Lambda code vulnerability finding

```
{
    "version": "0",
    "id": "e764f7be-f931-ff1b-204b-8cab2d91724b",
    "detail-type": "Inspector2 Finding",
    "source": "aws.inspector2",
    "account": "123456789012",
    "time": "2024-09-04T16:51:01Z",
    "region": "eu-central-1",
    "resources": [
        "arn:aws:lambda:eu-central-1:123456789012:function:VulnerableFunction:
$LATEST"
    ],
    "detail": {
        "awsAccountId": "123456789012",
        "codeVulnerabilityDetails": {
            "cwes": [
                "CWE-798"
            ],
            "detectorId": "python/hardcoded-credentials@v1.0",
            "detectorName": "Hardcoded credentials",
            "detectorTags": [
                "secrets",
```

```
"security",
                "owasp-top10",
                "top25-cwes",
                "cwe-798",
                "Python"
            ],
            "filePath": {
                "endLine": 6,
                "fileName": "lambda_function.py",
                "filePath": "lambda_function.py",
                "startLine": 6
            },
            "ruleId": "python-detect-hardcoded-aws-credentials"
        },
        "description": "Access credentials, such as passwords and access keys,
 should not be hardcoded in source code. Hardcoding credentials may cause leaks even
 after removing them. This is because version control systems might retain older
 versions of the code. Credentials should be stored securely and obtained from the
 runtime environment.",
        "findingArn": "arn:aws:inspector2:eu-
central-1:123456789012:finding/FINDING_ID",
        "firstObservedAt": "Wed Sep 04 16:51:01.869 UTC 2024",
        "lastObservedAt": "Wed Sep 04 16:51:01.869 UTC 2024",
        "remediation": {
            "recommendation": {
                "text": "Your code uses hardcoded AWS credentials which might
 allow unauthorized users access to your AWS account. These attacks can occur
 a long time after the credentials are removed from the code. We recommend that
 you set AWS credentials with environment variables or an AWS profile instead.
 You should consider deleting the affected account or rotating the secret key
 and then monitoring Amazon CloudWatch for unexpected activity.\n[https://
boto3.amazonaws.com/v1/documentation/api/latest/guide/credentials.html](https://
boto3.amazonaws.com/v1/documentation/api/latest/quide/credentials.html)"
            }
        },
        "resources": [
            {
                "details": {
                    "awsLambdaFunction": {
                        "architectures": [
                            "X86_64"
                        ],
                        "codeSha256": "07jkFEmfPB+CK3Y6Pby5zW9gjG
+zusAaqRRMGS8B27c=",
```

```
"executionRoleArn": "arn:aws:iam::123456789012:role/service-
role/VulnerableFunction-role-f9vs5mq8",
                         "functionName": "VulnerableFunction",
                         "lastModifiedAt": "Wed Sep 04 16:50:20.000 UTC 2024",
                         "packageType": "ZIP",
                         "runtime": "PYTHON_3_11",
                         "version": "$LATEST"
                    }
                },
                "id": "arn:aws:lambda:eu-
central-1:123456789012:function:VulnerableFunction:$LATEST",
                "partition": "aws",
                "region": "eu-central-1",
                "type": "AWS_LAMBDA_FUNCTION"
            }
        ],
        "severity": "CRITICAL",
        "status": "ACTIVE",
        "title": "CWE-798 - Hardcoded credentials",
        "type": "CODE_VULNERABILITY",
        "updatedAt": "Wed Sep 04 16:51:01.869 UTC 2024"
    }
}
```

## Note

The detail value returns the JSON details of a single finding as an object. It does not return the entire findings response syntax, which supports multiple findings within an array.

# Amazon Inspector initial scan complete event schema example

The following is an example of the EventBridge event schema for an Amazon Inspector event for completing an initial scan. This event is created when Amazon Inspector completes an initial scan of one of your resources.

The following fields identify an initial scan complete event:

• The detail-type field is set to Inspector2 Scan.

• The detail object contains a finding-severity-counts object that details the number of findings in the applicable severity categories, such as CRITICAL, HIGH, and MEDIUM.

Select from the options to see different initial scan event schemas by resource type.

#### Amazon EC2 instance initial scan

```
{
    "version": "0",
    "id": "28a46762-6ac8-6cc4-4f55-bc9ab99af928",
    "detail-type": "Inspector2 Scan",
    "source": "aws.inspector2",
    "account": "111122223333",
    "time": "2023-01-20T22:52:35Z",
    "region": "us-east-1",
    "resources": [
        "i-087d63509b8c97098"
    ],
    "detail": {
        "scan-status": "INITIAL_SCAN_COMPLETE",
        "finding-severity-counts": {
            "CRITICAL": 0,
            "HIGH": 0,
            "MEDIUM": 0,
            "TOTAL": 0
        },
        "instance-id": "i-087d63509b8c97098",
        "version": "1.0"
}
```

#### Amazon ECR image initial scan

```
{
    "version": "0",
    "id": "fdaa751a-984c-a709-44f9-9a9da9cd3606",
    "detail-type": "Inspector2 Scan",
    "source": "aws.inspector2",
    "account": "111122223333",
```

```
"time": "2023-01-20T23:15:18Z",
    "region": "us-east-1",
    "resources": [
        "arn:aws:ecr:us-east-1:111122223333:repository/inspector2"
    ],
    "detail": {
        "scan-status": "INITIAL_SCAN_COMPLETE",
        "repository-name": "arn:aws:ecr:us-east-1:111122223333:repository/
inspector2",
        "finding-severity-counts": {
            "CRITICAL": 0,
            "HIGH": 0,
            "MEDIUM": 0,
            "TOTAL": 0
        },
        "image-digest":
 "sha256:965fbcae990b0467ed5657caceaec165018ef44a4d2d46c7cdea80a9dff0d1ea",
        "image-tags": [
            "ubuntu22"
        ],
        "version": "1.0"
    }
}
```

#### Lambda function initial scan

```
{
  "version": "0",
  "id": "4f290a7c-361b-c442-03c8-a629f6f20d6c",
  "detail-type": "Inspector2 Scan",
  "source": "aws.inspector2",
  "account": "111122223333",
  "time": "2023-02-23T18:06:03Z",
  "region": "us-west-2",
  "resources": [
        "arn:aws:lambda:us-west-2:111122223333:function:lambda-example:$LATEST"
],
  "detail": {
        "scan-status": "INITIAL_SCAN_COMPLETE",
        "finding-severity-counts": {
```

```
"CRITICAL": 0,
"HIGH": 0,
"MEDIUM": 0,
"TOTAL": 0
},
"version": "1.0"
}
```

## Amazon Inspector coverage event schema example

The following is an example of the EventBridge event schema for an Amazon Inspector event for coverage. This event is created when Amazon Inspector scan coverage for a resource is changed. The following fields identify a coverage event:

- The detail-type field is set to Inspector2 Coverage.
- The detail object contains a scanStatus object that indicates the new scanning status for the resource.

```
{
    "version": "0",
    "id": "000adda5-0fbf-913e-bc0e-10f0376412aa",
    "detail-type": "Inspector2 Coverage",
    "source": "aws.inspector2",
    "account": "111122223333",
    "time": "2023-01-20T22:51:39Z",
    "region": "us-east-1",
    "resources": [
        "i-087d63509b8c97098"
    ],
    "detail": {
        "scanStatus": {
            "reason": "UNMANAGED_EC2_INSTANCE",
            "statusCodeValue": "INACTIVE"
        },
        "scanType": "PACKAGE",
        "eventTimestamp": "2023-01-20T22:51:35.665501Z",
```

```
"version": "1.0"
}
}
```

## Amazon Inspector auto enable schema example

The auto-enable event is sent to the delegated admin when Amazon Inspector is unable to support the number of members in an organization. The following fields identify an auto-enable event:

- The detail-type field is set to Inspector2 AutoEnable.
- The detail object describes why the auto enable event failed.

# The Amazon Inspector SSM plugin for Linux and Windows

This topic describes the Amazon Inspector SSM plugin for Linux and Windows instances.

## The Amazon Inspector SSM plugin for Linux

Amazon Inspector uses the Amazon Inspector SSM plugin to perform deep inspection scans on Linux instances. The Amazon Inspector SSM plugin is automatically installed on Linux instances in the /opt/aws/inspector/bin directory. The name of the executable is inspectorssmplugin.

Amazon Inspector uses Systems Manager Distributor to deploy the plugin on your instance. To perform deep inspection scans, Systems Manager Distributor and Amazon Inspector must support your Amazon EC2 instance operating system. For information about operating systems that Systems Manager Distributor supports, see <a href="Supported package platforms and architectures">Supported package platforms and architectures</a> in the Amazon Systems Manager User Guide.

Amazon Inspector creates file directories to manage data collected for deep inspection by the Amazon Inspector SSM plugin. These file directories include /opt/aws/inspector/var/input and /opt/aws/inspector/var/output.

The packages.txt file in /opt/aws/inspector/var/output stores the full paths to packages that deep inspection discovers. If Amazon Inspector detects the same package multiple times on your instance, the packages.txt file lists each location where the package was found.

Amazon Inspector stores logs for the plugin in the /var/log/amazon/inspector directory.

## Uninstalling the Amazon Inspector SSM plugin

If the inspectorssmplugin file is inadvertently deleted, the SSM association InspectorLinuxDistributor-do-not-delete will try to reinstall the inspectorssmplugin file at the next scan interval.

If you deactivate Amazon EC2 scanning, the plugin will be automatically uninstalled from all Linux hosts.

## The Amazon Inspector SSM plugin for Windows

The Amazon Inspector SSM plugin is required for Amazon Inspector to scan your Windows instances. The Amazon Inspector SSM plugin is automatically installed on your Windows instances in C:\Program Files\Amazon\Inspector, and the executable binary file is named InspectorSsmPlugin.exe.

The following file locations are created to store data the Amazon Inspector SSM plugin collects:

- C:\ProgramData\Amazon\Inspector\Input
- C:\ProgramData\Amazon\Inspector\Output
- C:\ProgramData\Amazon\Inspector\Logs

#### Note

By default, the Amazon Inspector SSM plugin runs at below normal priority.

#### Note

You can use Windows instances with the <u>Default Host Management Configuration setting</u>. However, you must create or use a role that's configured with the ssm:PutInventory and ssm:GetParameter permissions.

## Uninstalling the Amazon Inspector SSM plugin

If the InspectorSsmPlugin.exe file is inadvertently deleted, the InspectorDistributor-do-not-delete association will reinstall the InspectorSsmPlugin.exe file at the next Windows scan interval. If you want to uninstall the Amazon Inspector SSM plugin, you can use the **Uninstall** action in the AmazonInspector2-ConfigureInspectorSsmPlugin document. However, the Amazon Inspector SSM plugin will be automatically uninstalled from all Windows hosts if you deactivate Amazon EC2 scanning.

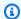

## Note

If you uninstall the SSM Agent before deactivating Amazon Inspector, the Amazon Inspector SSM plugin will remain on the Windows host, but will not send data to the Amazon Inspector SSM plugin. For more information, see Deactivating Amazon Inspector.

## **Amazon Inspector SBOM Generator**

A Software Bill of Materials (SBOM) is <u>a formally structured list of components</u>, <u>libraries</u>, <u>and modules</u> required to build a piece of software. The Amazon Inspector SBOM Generator (Sbomgen) is a tool that produces an SBOM for archives, container images, directories, local systems, and compiled Go and Rust binaries. Sbomgen scans for files that contain information about installed packages. When Sbomgen finds a relevant file, it extracts package names, versions, and other metadata. Sbomgen then transforms package metadata into a CycloneDX SBOM. You can use Sbomgen to generate the CycloneDX SBOM as a file or in STDOUT and send SBOMs to Amazon Inspector for vulnerability detection. You can also use Sbomgen as part of <u>the CI/CD integration</u>, which scans container images automatically as part of your deployment pipeline.

## Supported packages types

Shomgen collects inventory for the following package types:

- Alpine APK
- Debian/Ubuntu DPKG
- Red Hat RPM
- C#
- Go
- Java
- Node.js
- PHP
- Python
- Ruby
- Rust

## Supported container image configuration checks

Sbomgen can scan standalone Dockerfiles and build history from exisiting images for security issues. For more information, see Amazon Inspector Dockerfile checks.

Supported packages types 142

## **Installing Sbomgen**

Shomgen is only available for Linux operating systems.

You must have Docker installed if you want Sbomgen to analyze locally cached images. Docker isn't required to analyze images exported as .tar files or images hosted in remote container registries.

Amazon Inspector recommends that you run Sbomgen from a system with at least the following hardware specs:

- 4x core CPU
- 8 GB RAM

#### To install Sbomgen

1. Download the latest Sbomgen zip file from the correct URL for your architecture:

Linux AMD64: <a href="https://amazon-inspector-sbomgen.s3.amazonaws.com/latest/linux/amd64/">https://amazon-inspector-sbomgen.s3.amazonaws.com/latest/linux/amd64/</a> inspector-sbomgen.zip

Linux ARM64: <a href="https://amazon-inspector-sbomgen.s3.amazonaws.com/latest/linux/arm64/">https://amazon-inspector-sbomgen.s3.amazonaws.com/latest/linux/arm64/</a> inspector-sbomgen.zip

Alternatively, you can download <u>previous versions of the Amazon Inspector SBOM Generator</u> zip file.

2. Unzip the download using the following command:

```
unzip inspector-sbomgen.zip
```

- 3. Check for the following files in the extracted directory:
  - inspector-sbomgen This is the tool you will execute to generate SBOMs.
  - README.txt This is the documentation for using Sbomgen.
  - LICENSE.txt This file contains the software license for Sbomgen.
  - licenses This folder contains license info for third party packages used by Sbomgen.
  - checksums.txt This file provides hashes of the Sbomgen tool.
  - sbom. json This is a CycloneDX SBOM for the Sbomgen tool.

Installing Sbomgen 143

 WhatsNew.txt – This file contains a summarized change log, so you can view major changes and improvements between Sbomgen versions quickly.

4. (Optional) Verify the authenticity and integrity of the tool using the following command:

```
sha256sum < inspector-sbomgen</pre>
```

- Compare the results with the contents of the checksums.txt file.
- 5. Grant executable permissions to the tool using the following command:

```
chmod +x inspector-sbomgen
```

6. Verify that Sbomgen is successfully installed using the following command:

```
./inspector-sbomgen --version
```

You should see the output similar to the following:

```
Version: 1.X.X
```

## **Using Sbomgen**

This section describes different ways you can use Sbomgen. You can learn more about how to use Sbomgen through built-in examples. To view these examples, run the list-examples command:

```
./inspector-sbomgen list-examples
```

## Generate an SBOM for a container image and output the result

You can use Shomgen to generate SBOMs for container images and output the result to a file. This capability can be enabled using the container subcommand.

#### **Example command**

In the following snippet, you can replace <u>image:tag</u> with the ID of your image and <u>output\_path.json</u> with the path to the output you want to save.

```
# generate SBOM for container image
./inspector-sbomgen container --image image:tag -o output_path.json
```

Using Sbomgen 144

User Guide Amazon Inspector

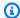

#### Note

Scan time and performance depends on the image size and how small the number of layers are. Smaller images not only improve Sbomgen performance, but also reduce the potential attack surface. Smaller images also improve image build, download, and upload times.

When using Sbomgen with ScanSbom, the Amazon Inspector Scan API won't process SBOMs that contain more than 5,000 packages. In this scenario, the Amazon Inspector Scan API returns an HTTP 400 response.

If an image includes bulk media files or directories, consider excluding them from Sbomgen using the --skip-files argument.

#### **Example: Common error cases**

Container image scanning can fail due to the following errors:

- InvalidImageFormat Occurs when scanning malformed container images with corrupt TAR headers, manifest files, or config files.
- ImageValidationFailure Occurs when checksum or content-length validation fails for container image components, such as mismatched Content-Length headers, incorrect manifest digests, or failed SHA256 checksum verification.
- ErrUnsupportedMediaType Occurs when image components include unsupported media types. For information about supported media types, see Supported operating systems and media types.

Amazon Inspector does not support the application/

vnd.docker.distribution.manifest.list.v2+json media type. However, Amazon Inspector does support manifest lists. When scanning images that use manifest lists, you can explicitly specify which platform to use with the --platform argument. If the --platform argument is not specified, the Amazon Inspector SBOM Generator automatically selects the manifest based on the platform where its running.

### Generate an SBOM from directories and archives

You can use Shomgen to generate SBOMs from directories and archives. This capability can be enabled using the directory or archive subcommands. Amazon Inspector recommends using

this feature when you want to generate an SBOM from a project folder, such as a downloaded git repository.

#### Example command 1

The following snippet shows a subcommand that generates an SBOM from a directory file.

```
# generate SBOM from directory
./inspector-sbomgen directory --path /path/to/dir -o /tmp/sbom.json
```

#### Example command 2

The following snippet shows a subcommand that generates an SBOM from an archive file. The only supported archive formats are .zip, .tar, and .tar.gz.

```
# generate SBOM from archive file (tar, tar.gz, and zip formats only)
./inspector-sbomgen archive --path testData.zip -o /tmp/sbom.json
```

## Generate an SBOM from Go or Rust compiled binaries

You can use Shomgen to generate SBOMs from compiled Go and Rust binaries. You can enable this cabapility through the binary subcommand:

```
./inspector-sbomgen binary --path /path/to/your/binary
```

### Generate an SBOM from mounted volumes

You can use Amazon Inspector SBOM Generator to generate SBOMs from mounted volumes. This capability can be enabled using the volume subcommand. We recommend using this feature when you want to analyze storage volumes, such as Amazon EBS volumes that have been mounted to your system. Unlike the directory subcommand, mounted volume scanning detects OS packages and OS information.

You can scan an Amazon EBS volume by attaching it to an Amazon EC2 instance where Amazon Inspector SBOM Generator is installed and mounting it on that instance. For Amazon EBS volumes that are currently in use by other Amazon EC2 instances, you can create an Amazon EBS snapshot of the volume and then create a new Amazon EBS volume from that snapshot for scanning purposes. For more information about Amazon EBS, see <a href="What is Amazon EBS?">What is Amazon EBS?</a> in the Amazon Elastic Block Store User Guide.

User Guide Amazon Inspector

#### **Example command**

The following snippet shows a subcommand that generates an SBOM from a mounted volume. The --path argument should specify the root directory where the volume is mounted.

```
# generate SBOM from mounted volume
./inspector-sbomgen volume --path /mount/point/of/volume/root
```

#### **Example command**

The following snippet shows a subcommand that generates an SBOM from a mounted volume while excluding specific file paths with the --exclude-suffix argument. The --excludesuffix argument is particularly useful when a volume contains bulk files (such as log files or media files). Files and directories whose paths end with the specified suffixes will be excluded from scanning, which can reduce scan time and memory usage.

```
# generate SBOM from mounted volume with exclusions
./inspector-sbomgen volume --path /mount/point/of/volume/root \
--exclude-suffix .log \
--exclude-suffix cache
```

All file paths in the target volume are normalized to their original paths. For example, when scanning a volume mounted at /mnt/volume that contains a file at /mnt/volume/var/lib/ rpm/rpmdb.sqlite, the path will be normalized to /var/lib/rpm/rpmdb.sqlite in the generated SBOM.

## Send an SBOM to Amazon Inspector for vulnerability identification

In addition to generating an SBOM, you can send an SBOM for scanning with a single command from the Amazon Inspector Scan API. Amazon Inspector evaluates the contents of the SBOM for vulnerabilites before returning findings to Sbomgen. Depending on your input, the findings can be displayed or written to a file.

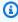

#### Note

You must have an active Amazon Web Services account with read permissions to InspectorScan-ScanSbom to use this capability.

To enable this capability, you pass the --scan-sbom argument to the Sbomgen CLI. You can also pass the --scan-sbom argument to any of the following Sbomgen subcommands: archive, binary, container, directory, localhost.

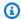

#### Note

The Amazon Inspector Scan API doesn't process SBOMs with more than 2,000 packages. In this scenario, the Amazon Inspector Scan API returns an HTTP 400 response.

You can authenticate to Amazon Inspector through an Amazon profile or an IAM role with the following Amazon CLI arguments:

```
--aws-profile profile
--aws-region region
--aws-iam-role-arn role_arn
```

You can also authenticate to Amazon Inspector by providing the following environment variables to Sbomgen.

```
AWS_ACCESS_KEY_ID=$access_key \
AWS_SECRET_ACCESS_KEY=$secret_key \
AWS_DEFAULT_REGION=$region \
./inspector-sbomgen arguments
```

To specify the response format, use the --scan-sbom-output-format cyclonedx argument or --scan-sbom-output-format inspector argument.

#### **Example command 1**

This command creates an SBOM for the latest Alpine Linux release, scans the SBOM, and writes the vulnerability results to a JSON file.

```
./inspector-sbomgen container --image alpine:latest \
                          --scan-sbom \
```

```
--aws-profile your_profile \
--aws-region your_region \
--scan-sbom-output-format cyclonedx \
--outfile /tmp/inspector_scan.json
```

#### Example command 2

This command authenticates to Amazon Inspector using Amazon credentials as environment variables.

```
AWS_ACCESS_KEY_ID=$your_access_key \
AWS_SECRET_ACCESS_KEY=$your_secret_key \
AWS_DEFAULT_REGION=$your_region \
./inspector-sbomgen container --image alpine:latest \
-o /tmp/sbom.json \
--scan-sbom \
--scan-sbom-output-format inspector
```

#### **Example command 3**

This command authenticates to Amazon Inspector using the ARN for an IAM role.

## Use additional scanners to enhance detection capabilities

The Amazon Inspector SBOM Generator applies predefined scanners based on the command being used.

#### **Default scanner groups**

Each Amazon Inspector SBOM Generator subcommand applies the following default scanner groups automatically.

 For the directory subcommand: binary, programming-language-packages, dockerfile scanner groups

• For the localhost subcommand: os, programming-language-packages, extra-ecosystems scanner groups

• For the container subcommand: os, programming-language-packages, extra-ecosystems, dockerfile, binary scanner groups

#### **Special scanners**

To include scanners beyond the default scanner groups, use the --additional-scanners option followed by the name of the scanner to be added. The following is an example command showing how to do this.

```
# Add WordPress installation scanner to directory scan
./inspector-sbomgen directory --path /path/to/directory/ --additional-scanners
wordpress-installation -o output.json
```

The following is an example command showing how to add multiple scanners with a commaseparated list.

```
./inspector-sbomgen container --image image:tag --additional-scanners scanner1,scanner2
-o output.json
```

## Optimize container scans by adjusting maximum file size to scan

When you analyze and process a container image, Sbomgen scans files that are 200 MB or less by default. Files larger than 200 MB rarely contain package metadata. You can encounter misses when you inventory a Go or Rust binary that exceeds 200MB. To adjust the size limit, use the --max-file-size argument. This allows you to increase the limit to include large files and decrease the limit to reduce resource usage by excluding large files.

#### **Example**

The following example shows how to use the --max-file-size argument to increase the file size.

```
# Increase the file size limit to scan files up to 300 MB
```

```
./inspector-sbomgen container --image alpine:latest \
--outfile /tmp/sbom.json \
--max-file-size 300000000
```

Adjusting this setting helps control disk usage, memory consumption, and overall scan duration.

## Disable progress indicator

Sbomgen displays a spinning progress indicator that can result in excessive slash characters in CI/CD environments.

```
INFO[2024-02-01 14:58:46]coreV1.go:53: analyzing artifact
|
\
/
INFO[2024-02-01 14:58:46]coreV1.go:62: executing post-processors
```

You can disable the progress indicator using the --disable-progress-bar arguement:

```
./inspector-sbomgen container --image alpine:latest \
--outfile /tmp/sbom.json \
--disable-progress-bar
```

## Authenticating to private registries with Sbomgen

By providing your private registry authentication credentials, you can generate SBOMs from containers that are hosted in private registries. You can provide these credentials through the following methods:

## **Authenticate using cached credentials (recommended)**

For this method, you authenticate to your container registry. For example, if using Docker, you can authenticate to your container registry using the Docker loging command: docker login.

1. Authenticate to your container registry. For example, if using Docker, you can authenticate to your registry using the Docker login command:

Disable progress indicator 151

After you authenticate to your container registry, use Sbomgen on a container image that's in the registry. To use the following example, replace <u>image:tag</u> with the name of the image to scan:

```
./inspector-sbomgen container --image image:tag
```

## Authenticate using the interactive method

For this method, provide your username as a parameter, and Sbomgen will prompt you for secure password entry when needed.

To use the following example, replace <u>image:tag</u> with the name of the image that you want to scan and *your\_username* with a username that has access to the image:

```
./inspector-sbomgen container --image image:tag --username your_username
```

## Authenticate using the non-interactive method

For this method, store your password or registry token in a .txt file.

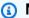

#### Note

The current user should only be able to read this file. The file should also contain your password or token on a single line.

To use the following example, replace your\_username with your username, password.txt with the .txt file that includes your password or token on a single line, and image:tag with the name of the image to scan:

```
INSPECTOR_SBOMGEN_USERNAME=your_username \
INSPECTOR_SBOMGEN_PASSWORD=`cat password.txt` \
./inspector-sbomgen container --image image:tag
```

## **Example outputs from Sbomgen**

The following is an example of an SBOM for a container image inventoried using Sbomgen.

#### **Container image SBOM**

```
"bomFormat": "CycloneDX",
"specVersion": "1.5",
 "serialNumber": "urn:uuid:828875ef-8c32-4777-b688-0af96f3cf619",
 "version": 1,
"metadata": {
   "timestamp": "2023-11-17T21:36:38Z",
   "tools": [
     {
       "vendor": "Amazon Web Services, Inc. (AWS)",
       "name": "Amazon Inspector SBOM Generator",
       "version": "1.0.0",
       "hashes": [
           "alg": "SHA-256",
           "content":
"10ab669cfc99774786301a745165b5957c92ed9562d19972fbf344d4393b5eb1"
       ]
     }
   ],
   "component": {
     "bom-ref": "comp-1",
     "type": "container",
     "name": "fedora:latest",
     "properties": [
         "name": "amazon:inspector:sbom_generator:image_id",
         "value":
"sha256:c81c8ae4dda7dedc0711daefe4076d33a88a69a28c398688090c1141eff17e50"
       },
       {
         "name": "amazon:inspector:sbom_generator:layer_diff_id",
         "value":
"sha256:eddd0d48c295dc168d0710f70364581bd84b1dda6bb386c4a4de0b61de2f2119"
       }
     ]
   }
},
"components": [
```

```
"bom-ref": "comp-2",
      "type": "library",
      "name": "dnf",
      "version": "4.18.0",
      "purl": "pkg:pypi/dnf@4.18.0",
      "properties": [
        {
          "name": "amazon:inspector:sbom_generator:source_file_scanner",
          "value": "python-pkg"
        },
        {
          "name": "amazon:inspector:sbom_generator:source_package_collector",
          "value": "python-pkg"
        },
          "name": "amazon:inspector:sbom_generator:source_path",
          "value": "/usr/lib/python3.12/site-packages/dnf-4.18.0.dist-info/METADATA"
        },
          "name": "amazon:inspector:sbom_generator:is_duplicate_package",
          "value": "true"
        },
          "name": "amazon:inspector:sbom_generator:duplicate_purl",
          "value": "pkg:rpm/fedora/python3-dnf@4.18.0-2.fc39?
arch=noarch&distro=39&epoch=0"
        }
      ٦
    },
    {
      "bom-ref": "comp-3",
      "type": "library",
      "name": "libcomps",
      "version": "0.1.20",
      "purl": "pkg:pypi/libcomps@0.1.20",
      "properties": [
        {
          "name": "amazon:inspector:sbom_generator:source_file_scanner",
          "value": "python-pkg"
        },
          "name": "amazon:inspector:sbom_generator:source_package_collector",
          "value": "python-pkg"
        },
```

```
{
    "name": "amazon:inspector:sbom_generator:source_path",
    "value": "/usr/lib64/python3.12/site-packages/libcomps-0.1.20-py3.12.egg-
info/PKG-INFO"
    },
    {
        "name": "amazon:inspector:sbom_generator:is_duplicate_package",
        "value": "true"
    },
    {
        "name": "amazon:inspector:sbom_generator:duplicate_purl",
        "value": "pkg:rpm/fedora/python3-libcomps@0.1.20-1.fc39?
arch=x86_64&distro=39&epoch=0"
    }
    ]
    }
    ]
}
```

## **Previous versions of the Amazon Inspector SBOM Generator**

This topic provides links to the latest and previous versions of the Amazon Inspector SBOM Generator. For information about installing Sbomgen, see Installing Sbomgen.

#### **Latest version**

- <a href="https://amazon-inspector-sbomgen.s3.amazonaws.com/latest/linux/amd64/inspector-sbomgen.zip">https://amazon-inspector-sbomgen.s3.amazonaws.com/latest/linux/amd64/inspector-sbomgen.zip</a>
- <a href="https://amazon-inspector-sbomgen.s3.amazonaws.com/latest/linux/arm64/inspector-sbomgen.zip">https://amazon-inspector-sbomgen.s3.amazonaws.com/latest/linux/arm64/inspector-sbomgen.zip</a>

#### Sbomgen 1.8.0

- Linux AMD64: <a href="https://amazon-inspector-sbomgen.s3.amazonaws.com/1.8.0/linux/amd64/">https://amazon-inspector-sbomgen.s3.amazonaws.com/1.8.0/linux/amd64/</a> <a href="inspector-sbomgen.zip">inspector-sbomgen.zip</a>
- Linux ARM64: <a href="https://amazon-inspector-sbomgen.s3.amazonaws.com/1.8.0/linux/arm64/">https://amazon-inspector-sbomgen.s3.amazonaws.com/1.8.0/linux/arm64/</a> inspector-sbomgen.zip

#### Sbomgen 1.7.3

Linux AMD64: <a href="https://amazon-inspector-sbomgen.s3.amazonaws.com/1.7.3/linux/amd64/">https://amazon-inspector-sbomgen.s3.amazonaws.com/1.7.3/linux/amd64/</a> inspector-sbomgen.zip

• Linux ARM64: <a href="https://amazon-inspector-sbomgen.s3.amazonaws.com/1.7.3/linux/arm64/">https://amazon-inspector-sbomgen.s3.amazonaws.com/1.7.3/linux/arm64/</a> inspector-sbomgen.zip

#### Sbomgen 1.7.2

- Linux AMD64: <a href="https://amazon-inspector-sbomgen.s3.amazonaws.com/1.7.2/linux/amd64/">https://amazon-inspector-sbomgen.s3.amazonaws.com/1.7.2/linux/amd64/</a> inspector-sbomgen.zip
- Linux ARM64: <a href="https://amazon-inspector-sbomgen.s3.amazonaws.com/1.7.2/linux/arm64/">https://amazon-inspector-sbomgen.s3.amazonaws.com/1.7.2/linux/arm64/</a> inspector-sbomgen.zip

#### Sbomgen 1.7.1

- Linux AMD64: <a href="https://amazon-inspector-sbomgen.s3.amazonaws.com/1.7.1/linux/amd64/">https://amazon-inspector-sbomgen.s3.amazonaws.com/1.7.1/linux/amd64/</a> inspector-sbomgen.zip
- Linux ARM64: <a href="https://amazon-inspector-sbomgen.s3.amazonaws.com/1.7.1/linux/arm64/">https://amazon-inspector-sbomgen.s3.amazonaws.com/1.7.1/linux/arm64/</a>
   inspector-sbomgen.zip

#### Sbomgen 1.7.0

- Linux AMD64: <a href="https://amazon-inspector-sbomgen.s3.amazonaws.com/1.7.0/linux/amd64/">https://amazon-inspector-sbomgen.s3.amazonaws.com/1.7.0/linux/amd64/</a> inspector-sbomgen.zip
- Linux ARM64: <a href="https://amazon-inspector-sbomgen.s3.amazonaws.com/1.7.0/linux/arm64/">https://amazon-inspector-sbomgen.s3.amazonaws.com/1.7.0/linux/arm64/</a> inspector-sbomgen.zip

## Sbomgen 1.6.3

- Linux AMD64: <a href="https://amazon-inspector-sbomgen.s3.amazonaws.com/1.6.3/linux/amd64/">https://amazon-inspector-sbomgen.s3.amazonaws.com/1.6.3/linux/amd64/</a> inspector-sbomgen.zip
- Linux ARM64: <a href="https://amazon-inspector-sbomgen.s3.amazonaws.com/1.6.3/linux/arm64/">https://amazon-inspector-sbomgen.s3.amazonaws.com/1.6.3/linux/arm64/</a> inspector-sbomgen.zip

#### Sbomgen 1.6.2

Linux AMD64: <a href="https://amazon-inspector-sbomgen.s3.amazonaws.com/1.6.2/linux/amd64/">https://amazon-inspector-sbomgen.s3.amazonaws.com/1.6.2/linux/amd64/</a> inspector-sbomgen.zip

• Linux ARM64: <a href="https://amazon-inspector-sbomgen.s3.amazonaws.com/1.6.2/linux/arm64/">https://amazon-inspector-sbomgen.s3.amazonaws.com/1.6.2/linux/arm64/</a> inspector-sbomgen.zip

#### Sbomgen 1.6.1

- Linux AMD64: <a href="https://amazon-inspector-sbomgen.s3.amazonaws.com/1.6.1/linux/amd64/">https://amazon-inspector-sbomgen.s3.amazonaws.com/1.6.1/linux/amd64/</a> inspector-sbomgen.zip
- Linux ARM64: <a href="https://amazon-inspector-sbomgen.s3.amazonaws.com/1.6.1/linux/arm64/">https://amazon-inspector-sbomgen.s3.amazonaws.com/1.6.1/linux/arm64/</a> inspector-sbomgen.zip

#### Sbomgen 1.6.0

- Linux AMD64: <a href="https://amazon-inspector-sbomgen.s3.amazonaws.com/1.6.0/linux/amd64/">https://amazon-inspector-sbomgen.s3.amazonaws.com/1.6.0/linux/amd64/</a> inspector-sbomgen.zip
- Linux ARM64: <a href="https://amazon-inspector-sbomgen.s3.amazonaws.com/1.6.0/linux/arm64/">https://amazon-inspector-sbomgen.s3.amazonaws.com/1.6.0/linux/arm64/</a>
   inspector-sbomgen.zip

#### Sbomgen 1.5.5

- Linux AMD64: <a href="https://amazon-inspector-sbomgen.s3.amazonaws.com/1.5.5/linux/amd64/">https://amazon-inspector-sbomgen.s3.amazonaws.com/1.5.5/linux/amd64/</a> inspector-sbomgen.zip
- Linux ARM64: <a href="https://amazon-inspector-sbomgen.s3.amazonaws.com/1.5.5/linux/arm64/">https://amazon-inspector-sbomgen.s3.amazonaws.com/1.5.5/linux/arm64/</a> inspector-sbomgen.zip

#### Sbomgen 1.5.4

- Linux AMD64: <a href="https://amazon-inspector-sbomgen.s3.amazonaws.com/1.5.4/linux/amd64/">https://amazon-inspector-sbomgen.s3.amazonaws.com/1.5.4/linux/amd64/</a> inspector-sbomgen.zip
- Linux ARM64: <a href="https://amazon-inspector-sbomgen.s3.amazonaws.com/1.5.4/linux/arm64/">https://amazon-inspector-sbomgen.s3.amazonaws.com/1.5.4/linux/arm64/</a> inspector-sbomgen.zip

#### Sbomgen 1.5.3

Linux AMD64: <a href="https://amazon-inspector-sbomgen.s3.amazonaws.com/1.5.3/linux/amd64/">https://amazon-inspector-sbomgen.s3.amazonaws.com/1.5.3/linux/amd64/</a> inspector-sbomgen.zip

• Linux ARM64: <a href="https://amazon-inspector-sbomgen.s3.amazonaws.com/1.5.3/linux/arm64/">https://amazon-inspector-sbomgen.s3.amazonaws.com/1.5.3/linux/arm64/</a> inspector-sbomgen.zip

#### Sbomgen 1.5.2

- Linux AMD64: <a href="https://amazon-inspector-sbomgen.s3.amazonaws.com/1.5.2/linux/amd64/">https://amazon-inspector-sbomgen.s3.amazonaws.com/1.5.2/linux/amd64/</a> inspector-sbomgen.zip
- Linux ARM64: <a href="https://amazon-inspector-sbomgen.s3.amazonaws.com/1.5.2/linux/arm64/">https://amazon-inspector-sbomgen.s3.amazonaws.com/1.5.2/linux/arm64/</a> inspector-sbomgen.zip

#### Sbomgen 1.5.1

- Linux AMD64: <a href="https://amazon-inspector-sbomgen.s3.amazonaws.com/1.5.1/linux/amd64/">https://amazon-inspector-sbomgen.s3.amazonaws.com/1.5.1/linux/amd64/</a> inspector-sbomgen.zip
- Linux ARM64: <a href="https://amazon-inspector-sbomgen.s3.amazonaws.com/1.5.1/linux/arm64/">https://amazon-inspector-sbomgen.s3.amazonaws.com/1.5.1/linux/arm64/</a> inspector-sbomgen.zip

#### Sbomgen 1.5.0

- Linux AMD64: <a href="https://amazon-inspector-sbomgen.s3.amazonaws.com/1.5.0/linux/amd64/">https://amazon-inspector-sbomgen.s3.amazonaws.com/1.5.0/linux/amd64/</a> inspector-sbomgen.zip
- Linux ARM64: <a href="https://amazon-inspector-sbomgen.s3.amazonaws.com/1.5.0/linux/arm64/">https://amazon-inspector-sbomgen.s3.amazonaws.com/1.5.0/linux/arm64/</a> inspector-sbomgen.zip

#### Sbomgen 1.4.0

- Linux AMD64: <a href="https://amazon-inspector-sbomgen.s3.amazonaws.com/1.4.0/linux/amd64/">https://amazon-inspector-sbomgen.s3.amazonaws.com/1.4.0/linux/amd64/</a> inspector-sbomgen.zip
- Linux ARM64: <a href="https://amazon-inspector-sbomgen.s3.amazonaws.com/1.4.0/linux/arm64/">https://amazon-inspector-sbomgen.s3.amazonaws.com/1.4.0/linux/arm64/</a> inspector-sbomgen.zip

#### Sbomgen 1.3.2

Linux AMD64: <a href="https://amazon-inspector-sbomgen.s3.amazonaws.com/1.3.2/linux/amd64/">https://amazon-inspector-sbomgen.s3.amazonaws.com/1.3.2/linux/amd64/</a> inspector-sbomgen.zip

• Linux ARM64: <a href="https://amazon-inspector-sbomgen.s3.amazonaws.com/1.3.2/linux/arm64/">https://amazon-inspector-sbomgen.s3.amazonaws.com/1.3.2/linux/arm64/</a> inspector-sbomgen.zip

#### Sbomgen 1.3.1

- Linux AMD64: <a href="https://amazon-inspector-sbomgen.s3.amazonaws.com/1.3.1/linux/amd64/">https://amazon-inspector-sbomgen.s3.amazonaws.com/1.3.1/linux/amd64/</a> inspector-sbomgen.zip
- Linux ARM64: <a href="https://amazon-inspector-sbomgen.s3.amazonaws.com/1.3.1/linux/arm64/">https://amazon-inspector-sbomgen.s3.amazonaws.com/1.3.1/linux/arm64/</a> inspector-sbomgen.zip

#### Sbomgen 1.3.0

- Linux AMD64: <a href="https://amazon-inspector-sbomgen.s3.amazonaws.com/1.3.0/linux/amd64/">https://amazon-inspector-sbomgen.s3.amazonaws.com/1.3.0/linux/amd64/</a> inspector-sbomgen.zip
- Linux ARM64: <a href="https://amazon-inspector-sbomgen.s3.amazonaws.com/1.3.0/linux/arm64/">https://amazon-inspector-sbomgen.s3.amazonaws.com/1.3.0/linux/arm64/</a> inspector-sbomgen.zip

#### Sbomgen 1.2.1

- Linux AMD64: <a href="https://amazon-inspector-sbomgen.s3.amazonaws.com/1.2.1/linux/amd64/">https://amazon-inspector-sbomgen.s3.amazonaws.com/1.2.1/linux/amd64/</a> inspector-sbomgen.zip
- Linux ARM64: <a href="https://amazon-inspector-sbomgen.s3.amazonaws.com/1.2.1/linux/arm64/">https://amazon-inspector-sbomgen.s3.amazonaws.com/1.2.1/linux/arm64/</a> inspector-sbomgen.zip

#### Sbomgen 1.2.0

- Linux AMD64: <a href="https://amazon-inspector-sbomgen.s3.amazonaws.com/1.2.0/linux/amd64/">https://amazon-inspector-sbomgen.s3.amazonaws.com/1.2.0/linux/amd64/</a> inspector-sbomgen.zip
- Linux ARM64: <a href="https://amazon-inspector-sbomgen.s3.amazonaws.com/1.2.0/linux/arm64/">https://amazon-inspector-sbomgen.s3.amazonaws.com/1.2.0/linux/arm64/</a> inspector-sbomgen.zip

#### Sbomgen 1.1.1

Linux AMD64: <a href="https://amazon-inspector-sbomgen.s3.amazonaws.com/1.1.1/linux/amd64/">https://amazon-inspector-sbomgen.s3.amazonaws.com/1.1.1/linux/amd64/</a> inspector-sbomgen.zip

• Linux ARM64: <a href="https://amazon-inspector-sbomgen.s3.amazonaws.com/1.1.1/linux/arm64/">https://amazon-inspector-sbomgen.s3.amazonaws.com/1.1.1/linux/arm64/</a> inspector-sbomgen.zip

#### Sbomgen 1.1.0

- Linux AMD64: <a href="https://amazon-inspector-sbomgen.s3.amazonaws.com/1.1.0/linux/amd64/">https://amazon-inspector-sbomgen.s3.amazonaws.com/1.1.0/linux/amd64/</a> inspector-sbomgen.zip
- Linux ARM64: <a href="https://amazon-inspector-sbomgen.s3.amazonaws.com/1.1.0/linux/arm64/">https://amazon-inspector-sbomgen.s3.amazonaws.com/1.1.0/linux/arm64/</a> inspector-sbomgen.zip

#### Sbomgen 1.0.0

- Linux AMD64: <a href="https://amazon-inspector-sbomgen.s3.amazonaws.com/1.0.0/linux/amd64/">https://amazon-inspector-sbomgen.s3.amazonaws.com/1.0.0/linux/amd64/</a> inspector-sbomgen.zip
- Linux ARM64: <a href="https://amazon-inspector-sbomgen.s3.amazonaws.com/1.0.0/linux/arm64/">https://amazon-inspector-sbomgen.s3.amazonaws.com/1.0.0/linux/arm64/</a> inspector-sbomgen.zip

## Amazon Inspector SBOM Generator comprehensive operating system collection

The Amazon Inspector SBOM Generator scans different operating systems to guarantee a robust and detailed analysis of system components. Generating an SBOM helps you understand the composition of your operating system, so you can identify vulnerabilities in system managed packages. This topic describes key features of different operating system package collections the Amazon Inspector SBOM Generator supports. For information about the operating systems that Amazon Inspector supports, see <a href="Supported operating systems and programming languages for Amazon Inspector">Supported operating systems and programming languages for Amazon Inspector</a>.

## Supported operating system artifacts

The Amazon Inspector SBOM Generator supports the following operating system artifacts:

Operating system collection 160

| Platform     | Binary | Source | Stream |
|--------------|--------|--------|--------|
| Alma Linux   | N/A    | Yes    | Yes    |
| Alpine Linux | Yes    | Yes    | N/A    |
| Amazon Linux | N/A    | Yes    | N/A    |
| CentOS       | N/A    | Yes    | N/A    |
| Chainguard   | Yes    | Yes    | N/A    |
| Debian       | Yes    | Yes    | N/A    |
| Distroless   | Yes    | Yes    | N/A    |
| Fedora       | N/A    | Yes    | N/A    |
| MinimOS      | Yes    | Yes    | N/A    |
| OpenSUSE     | N/A    | Yes    | N/A    |
| Oracle Linux | N/A    | Yes    | N/A    |
| Photon OS    | N/A    | Yes    | N/A    |
| RHEL         | N/A    | Yes    | Yes    |
| Rocky Linux  | N/A    | Yes    | Yes    |
| SLES         | N/A    | Yes    | N/A    |
| Ubuntu       | Yes    | Yes    | N/A    |

## **APK-based OS package collection**

This section includes the supported platforms and key features for the APK-based OS package collection. For more information, see <u>Alpine Package Keeper</u> on the Alpine Linux website.

User Guide Amazon Inspector

#### Supported platforms

The following are supported platforms.

Alpine Linux

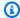

#### Note

For APK-based systems, the Amazon Inspector SBOM Generator collects package metadata from the /lib/apk/db/ file.

## **Key features**

- Package name collection Extracts the name of each installed package
- Version collection Extracts the version of each installed package
- Source package identification Identifies the source package for each installed package

#### **Example**

The following snippet is an example of an APK database file.

```
C:Q1JlboSJkrN4qkDcokr4zenpcWEXQ=
P:zlib
V:1.2.13-r1
A:x86_64
S:54253
I:110592
T:A compression/decompression Library
U:https://zlib.net/
L:Zlib
o:zlib
```

## **DPKG-based OS package collection**

This section includes the supported platforms and key features for the DPKG-based OS package collection. For more information, see Debian Package on the Debian website.

### Supported platforms

The following platforms are supported.

- Debian
- Ubuntu

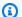

#### Note

For DPKG-based systems, the Amazon Inspector SBOM Generator collects package metadata from the /var/lib/dpkg/status file.

#### **Key features**

The following are key features for DPKG-based OS packages.

- Package name collection Extracts the name of each installed package
- Version collection Extracts the version of each installed package
- **Source package identification** Identifies the source package for each installed package

## **Example**

The following snippet is an example of a /var/lib/dpkg/ file.

```
Package: zlib1g
Status: install ok installed
Priority: optional
Section: libs
Installed-Size: 168
Maintainer: Mark Brown <broonie@debian.org>
Architecture: amd64
Multi-Arch: same
Source: zlib
Version: 1:1.2.13.dfsg-1
Provides: libz1
Depends: libc6 (>= 2.14)
Breaks: libxml2 (<< 2.7.6.dfsq-2), texlive-binaries (<< 2009-12)
```

```
Conflicts: zlib1 (<= 1:1.0.4-7)
Description: compression library - runtime
 zlib is a library implementing the deflate compression method found
 in gzip and PKZIP. This package includes the shared library.
Homepage: http://zlib.net/
```

## RPM-based OS package collection

This section includes the supported platforms and key features for the RPM-based OS package collection. For more information, see RPM Package Manager on the RPM website.

#### Supported platforms

The following platforms are supported.

- Alma Linux
- Amazon Linux
- CentOS
- Fedora
- OpenSUSE
- Oracle Linux
- PhotonOS
- RedHat Enterprise Linux
- Rocky Linux
- SUSE Linux Enterprise Server

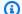

#### Note

For RPM-based systems, the Amazon Inspector SBOM Generator collects package metadata from the /var/lib/rpm file.

## **Key features**

The following are key features for RPM-based OS package collections.

- Package name collection Extracts the name of each installed package
- **Version collection** Extracts the version of each installed package
- Source package identification Identifies the source package for each installed package
- **Stream support** Extracts stream metadata of each installed package

#### **Example**

The following is an example of an RPM database file snippet.

```
/usr/lib/sysimage/rpm/rpmdb.sqlite
/usr/lib/sysimage/rpm/Packages
/usr/lib/sysimage/rpm/Packages.db
/var/lib/rpm/rpmdb.sqlite
/var/lib/rpm/Packages
/var/lib/rpm/Packages.db
```

## Chainguard image package collection

This section includes the supported platforms and key features for Chainquard image package collection. For more information, see Images on the Chainguard website.

## Supported platforms

The following platforms are supported

Wolfi Linux

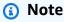

For Chainguard images, the Amazon Inspector SBOM Generator collects package metadata from the /lib/apk/db/installed file.

## **Key features**

The following are key features.

- Package name collection Extracts the name of each installed package
- **Version collection** Extracts the version of each installed package
- Source package identification Identifies the source package for each installed package

#### **Example**

The following snippet is an example of a Chainguard image file.

```
P:wolfi-keys
V:1-r8
A:x86_64
L:MIT
T:Wolfi signing keyring
o:wolfi-keys
```

## Distroless image package collection

Distroless containers are container images that exclude package managers, shells, and other utilities in Linux distributions. Distroless containers only include essential dependencies required to run the application and improve performance and security.

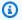

#### Note

For Distroless images, the Amazon Inspector SBOM Generator collects package metadata from the /var/lib/dpkg/status.d file. Only Debian and Ubuntu-based distributions are supported. These can be identified by the NAME field in the /etc/os-release file system, which shows "Debian" or "Ubuntu."

## **Key features**

- Package name collection Extracts the name of each installed package
- Version collection Extracts the version of each installed package

### **Example**

The following is an example of a Distroless image file.

Package: tzdata

Version: 2021a-1+deb11u10

Architecture: all

Maintainer: GNU Libc Maintainers <debian-glibc@lists.debian.org>

Installed-Size: 3413

Depends: debconf (>= 0.5) | debconf-2.0

Provides: tzdata-bullseye Section: localization Priority: required Multi-Arch: foreign

Homepage: https://www.iana.org/time-zones

Description: time zone and daylight-saving time data

This package contains data required for the implementation of standard local time for many representative locations around the globe. It is updated periodically to reflect changes made by political bodies to time zone boundaries, UTC offsets, and daylight-saving rules.

## MinimOS package collection

This section includes the supported platforms and key features for Minimus image package collection. For more information, see the Minimus website.

#### **Supported platforms**

The following platforms are supported.

MinimOS

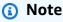

For Minimus images, the Amazon Inspector SBOM Generator collects package metadata from the /lib/apk/db/installed file.

#### **Key features**

The following are key features.

MinimOS package collection 167

- Package name collection Extracts the name of each installed package
- Version collection Extracts the name of each installed package
- Source package identification Identifies the source package for each installed package

The following is a snippet of a Minimus image file.

P:ca-certificates-bundle

V:20241121-r1 A:aarch64

L:MPL-2.0 AND MIT

T:

o:ca-certificates

## Programming language dependency collection

The Amazon Inspector SBOM Generator supports different programming languages and frameworks, which make up a robust and detailed collection of dependencies. Generating an SBOM helps you understand the composition of your software, so you can identify vulnerabilities and maintain compliance with security standards. The Amazon Inspector SBOM Generator supports the following programming languages and file formats.

## Go dependency scanning

| Programmi<br>ng<br>language | Package<br>manager | Supported artifacts   | Toolchain<br>support | Developme<br>nt<br>dependenc<br>ies | dependenc | Private<br>flag | Recurs<br>ly |
|-----------------------------|--------------------|-----------------------|----------------------|-------------------------------------|-----------|-----------------|--------------|
| Go Go                       | Go                 | go.mod                | N/A                  | N/A                                 | N/A       | N/A             | Yes          |
|                             |                    | go.sum                | N/A                  | N/A                                 | N/A       | N/A             | Yes          |
|                             | Go                 | Yes                   | N/A                  | N/A                                 | N/A       | Yes             |              |
|                             |                    | Binaries<br>GOMODCACH | N/A                  | N/A                                 | N/A       | N/A             | No           |
|                             |                    | E                     |                      |                                     |           |                 |              |

Dependency collection 168

### go.mod/go.sum

Use go.mod and go.sum files to define and lock dependencies in Go projects. The Amazon Inspector SBOM Generator manages these files differently based on the Go toolchain version.

#### **Key features**

- Collects dependencies from go.mod (if the Go toolchain version is 1.17 or higher)
- Collects dependencies from go. sum (if the Go toolchain version is 1.17 or lower)
- Parses go.mod to identify all declared dependencies and dependency versions

#### Example go.mod file

The following is an example of go. mod file.

```
module example.com/project

go 1.17

require (
  github.com/gin-gonic/gin v1.7.2
  golang.org/x/crypto v0.0.0-20210616213533-5cf6c0f8e123
)
```

#### Example go.sum file

The following is an example of go. sum file.

```
github.com/gin-gonic/gin v1.7.2 h1:VZ7DdRl0sghbA6lVGSkX+UX02+J0aH7RbsNugG+FA8Q= github.com/gin-gonic/gin v1.7.2/go.mod h1:ILZ1Ngh2f1pL1ASUj7gGk8lGFeNC8cRTaN2ZhsBNbXU= golang.org/x/crypto v0.0.0-20210616213533-5cf6c0f8e123 h1:b6rCu+qHze +BUsmC3CZzH8aNu8LzPZTVsNTo64OypSc= golang.org/x/crypto v0.0.0-20210616213533-5cf6c0f8e123/go.mod h1:K5Dkpb0Q4ewZW/EzWlQphgJcUMBCzoWrLfDOVzpTGVQ=
```

Go dependency scanning 169

User Guide Amazon Inspector

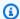

#### Note

Each of these files produces an output that contains a package URL. This URL can be used to specify information about software packages when generating a software bill of materials and can be included in the ScanSbom API. For more information, see package-url on the GitHub Website.

#### **Go Binaries**

The Amazon Inspector SBOM Generator extracts dependencies from compiled Go binaries to provide assurance about the code in use.

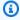

#### Note

The Amazon Inspector SBOM Generator supports capturing and evaluating toolchain versions from Go binaries built using the official Go compiler. For more information, see Download and install on the Go website. If you are using the Go toolchain from another vendor, such as Red Hat, evaluation might not be accurate due to potential differences in distribution and metadata availability.

#### **Key features**

- Extracts dependency information directly from Go binaries
- Collects dependencies embedded within the binary
- Detects and extracts the Go toolchain version used for compiling the binary.

#### GOMODCACHE

The Amazon Inspector SBOM Generator scans the Go module cache to collect information about installed dependencies. This cache stores downloaded modules to make sure the same versions are used across different builds.

#### **Key features**

- Scans the GOMODCACHE directory to identify cached modules
- Extracts detailed metadata, including module names, versions, and source URLs

Go dependency scanning 170

#### **Example structure**

The following is an example of the GOMODCACHE structure.

```
~/go/pkg/mod/
### github.com/gin-gonic/gin@v1.7.2
### golang.org/x/crypto@v0.0.0-20210616213533-5cf6c0f8e123
```

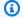

#### Note

This structure produces an output that contains a package URL. This URL can be used to specify information about software packages when generating a software bill of materials and can be included in the ScanSbom API. For more information, see package-url on the GitHub Website.

# Java dependency scanning

| Programm<br>ng<br>language | Package<br>manager | Supported artifacts                           | Toolchain<br>support | Developme<br>nt<br>dependence<br>ies | Transitiv e dependence ies | Private<br>flag | Recursive<br>ly |
|----------------------------|--------------------|-----------------------------------------------|----------------------|--------------------------------------|----------------------------|-----------------|-----------------|
| Java                       | Maven              | Compiled Java applicati ons (.jar/.wa r/.ear) | N/A<br>N/A           | N/A<br>N/A                           | Yes<br>Yes                 | N/A<br>N/A      | Yes<br>Yes      |

The Amazon Inspector SBOM Generator performs Java dependency scanning by analyzing compiled Java applications and pom. xml files. When scanning compiled applications, the scanner

generates SHA-1 hashes for integrity verification, extracts embedded pom.properties files, and parses nested pom.xml files.

### SHA-1 hash collection (for compiled .jar, .war, .ear files)

The Amazon Inspector SBOM Generator tries to collect SHA-1 hashes for all .ear, .jar, and .war files in a project to guarantee the integrity and traceability of compiled Java artifacts.

#### **Key features**

• Generates SHA-1 hashes for all compiled Java artifacts

#### **Example artifact**

The following is an example of an SHA-1 artifact.

```
{
  "bom-ref": "comp-52",
  "type": "library",
  "name": "jul-to-slf4j",
  "version": "2.0.6",
  "hashes": [
    {
      "alg": "SHA-1",
      "content": ""
    }
  "purl": "pkg:maven/jul-to-slf4j@2.0.6",
  "properties": [
    {
      "name": "amazon:inspector:sbom_generator:source_path",
      "value": "test-0.0.1-SNAPSHOT.jar/BOOT-INF/lib/jul-to-slf4j-2.0.6.jar"
    }
  ]
}
```

## Note

This artifact produces an output that contains a package URL. This URL can be used to specify information about software packages when generating a software bill of materials

and can be included in the <u>ScanSbom</u> API. For more information, see <u>package-url</u> on the GitHub Website.

## pom.properties

The pom.properties file is used in Maven projects to store project metadata, including package names and package versions. The Amazon Inspector SBOM Generator parses this file to collect project information.

#### **Key features**

• Parses and extracts package artifacts, package groups, and package versions

#### Example pom. properties file

The following is an example of a pom. properties file.

#Generated by Maven
#Tue Mar 16 15:44:02 UTC 2021

version=1.6.0
groupId=net.datafaker
artifactId=datafaker

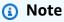

This file produces an output that contains a package URL. This URL can be used to specify information about software packages when generating a software bill of materials and can be included in the <a href="ScanSbom">ScanSbom</a> API. For more information, see <a href="package-url">package-url</a> on the GitHub Website.

#### Excluding nested pom.xml parsing

If you want to exclude pom.xml parsing when scanning compiled Java applications, use the --skip-nested-pomxml argument.

#### pom.xml

The pom.xml file is the core configuration file for Maven projects. It contains information about projects and project dependencies. The Amazon Inspector SBOM Generator parses pom.xml files to collect dependencies, scanning standalone files in repositories and files inside compiled .jar files.

#### **Key features**

• Parses and extracts package artifacts, package groups, and package versions from pom. xml files.

#### **Supported Maven scopes and tags**

Dependencies are collected with the following Maven scopes:

- compile
- · provided
- runtime
- test
- system
- import

Dependencies are collected with the following Maven tag: coptional>true

#### Example pom.xml file with a scope

The following is an example of a pom. xml file with a scope.

```
<dependency>
<groupId>jakarta.servlet</groupId>
<artifactId>jakarta.servlet-api</artifactId>
</version>6.0.0</version>
<scope>provided</scope>
</dependency>
<dependency>
<groupId>mysql</groupId>
<artifactId>mysql-connector-java</artifactId>
<version>8.0.28</version>
```

```
<scope>runtime</scope>
</dependency>
```

#### Example pom.xml file without a scope

The following is an example of a pom. xml file without a scope.

```
<dependency>
<groupId>com.fasterxml.jackson.core</groupId>
<artifactId>jackson-databind</artifactId>
<version>2.17.1</version>
</dependency>

<dependency>
<groupId>org.jenkins-ci.plugins</groupId>
<artifactId>plain-credentials</artifactId>
<version>183.va_de8f1dd5a_2b_</version>
</dependency>

<dependency>

<dependency>
<groupId>org.jenkins-ci.plugins</groupId>
<artifactId>jackson2-api</artifactId>
<version>2.15.2-350.v0c2f3f8fc595</version>
</dependency>
</dependency>
```

## Note

Each of these files produces an output that contains a package URL. This URL can be used to specify information about software packages when generating a software bill of materials and can be included in the <a href="ScanSbom">ScanSbom</a> API. For more information, see <a href="package-url">package-url</a> on the GitHub Website.

# JavaScript dependency scanning

| Programmi<br>ng<br>language | Package<br>manager                     | Supported artifacts                                                                                             | Toolchain<br>support | Developme<br>nt<br>dependenc<br>ies | dependenc                | Private<br>flag          | Recurs<br>ly    |
|-----------------------------|----------------------------------------|----------------------------------------------------------------------------------------------------|----------------------|-------------------------------------|--------------------------|--------------------------|-----------------|
| Javascrip                   | Node<br>Modules<br>NPM<br>PNPM<br>YARN | node_modu les/ */pac kage.json  package- l ock.json (v1, v2, and v3) / npm- shrin kwrap.jso n  pnpm- lock .yaml | N/A                  | N/A<br>Yes<br>Yes                   | Yes<br>N/A<br>N/A<br>N/A | Yes<br>N/A<br>N/A<br>N/A | Yes<br>No<br>No |
|                             |                                        | yarn.lock                                                                                                    |                      |                                     |                          |                          |                 |

# package.json

The package.json file is a core component of Node.js projects. It contains metadata about installed packages. The Amazon Inspector SBOM Generator scans this file to identify package names and package versions.

#### **Key features**

- Parses the JSON file structure to extract package names and versions
- Identifies private packages with private values

#### Example package. json file

The following is an example of a package. json file.

```
{
"name": "arrify",
"private": true,
"version": "2.0.1",
"description": "Convert a value to an array",
"license": "MIT",
"repository": "sindresorhus/arrify"
}
```

#### Note

This file produces an output that contains a package URL. This URL can be used to specify information about software packages when generating a software bill of materials and can be included in the <a href="ScanSbom">ScanSbom</a> API. For more information, see <a href="package-url">package-url</a> on the GitHub Website.

## package-lock.json

The package-lock.json file is automatically generated by npm to lock exact versions of dependencies installed for a project. It ensures consistency in environments by storing exact versions of all dependencies and their sub-dependencies. This file can distinguish between regular dependencies and development dependencies.

#### **Key features**

- Parses the JSON file structure to extract package names and package versions
- Supports dev dependency detection

#### Example package-lock.json file

The following is an example of a package-lock. json file.

```
"verror": {
"version": "1.10.0",
"resolved": "https://registry.npmjs.org/verror/-/verror-1.10.0.tgz",
"integrity": "sha1-OhBcoXBTr1XW4nDB+CiGguGNpAA=",
"requires": {
    "assert-plus": "^1.0.0",
    "core-util-is": "1.0.2",
    "extsprintf": "^1.2.0"
}
},
"wrappy": {
"version": "1.0.2",
"resolved": "https://registry.npmjs.org/wrappy/-/wrappy-1.0.2.tgz",
"integrity": "sha1-tSQ9jz7BqjXxNkYFvA0QNuMKtp8=",
"dev": true
},
"yallist": {
"version": "3.0.2",
"resolved": "https://registry.npmjs.org/yallist/-/yallist-3.0.2.tgz",
"integrity": "sha1-hFK0u36Dx8GI2AQcGoN8dz1ti7k="
}
```

## Note

This file produces an output that contains a package URL. This URL can be used to specify information about software packages when generating a software bill of materials and can be included in the <a href="ScanSbom">ScanSbom</a> API. For more information, see <a href="package-url">package-url</a> on the GitHub Website.

## npm-shrinkwrap.json

npm automatically generatespackage-lock.json and npm-shrinkwrap.json files to lock exact versions of dependencies installed for a project. This guarantees consistency in environments

by storing exact versions of all dependencies and sub-dependencies. The files distinguish between regular dependencies and development dependencies.

#### **Key features**

- Parse package-lock versions 1,2, and 3 of the JSON file structure to extract the package name and version
- Developer dependency detection is supported (package-lock.json captures production and development dependencies, allowing tools to identify which packages are used in development environments)
- The npm-shrinkwrap.json file is prioritized over the package-lock.json file

#### **Example**

The following is an example of a package-lock.json file.

```
"verror": {
            "version": "1.10.0",
            "resolved": "https://registry.npmjs.org/verror/-/verror-1.10.0.tgz",
            "integrity": "sha1-OhBcoXBTr1XW4nDB+CiGguGNpAA=",
            "requires": {
                "assert-plus": "^1.0.0",
                "core-util-is": "1.0.2",
                "extsprintf": "^1.2.0"
            }
        },
        "wrappy": {
            "version": "1.0.2",
            "resolved": "https://registry.npmjs.org/wrappy/-/wrappy-1.0.2.tgz",
            "integrity": "sha1-tSQ9jz7BqjXxNkYFvA0QNuMKtp8=",
            "dev": true
        },
        "yallist": {
            "version": "3.0.2",
            "resolved": "https://registry.npmjs.org/yallist/-/yallist-3.0.2.tgz",
            "integrity": "sha1-hFK0u36Dx8GI2AQcGoN8dz1ti7k="
}
```

## pnpm-yaml.lock

The pnpm-lock.yaml file is generated by pnpm to maintain a record of installed dependency versions. It also tracks development dependencies separately.

#### **Key features**

- Parses the YAML file structure to extract package names and versions
- Supports dev dependency detection

#### **Example**

The following is an example of a pnpm-lock.yaml file.

```
lockfileVersion: 5.3
importers:
my-project:
dependencies:
  lodash: 4.17.21
devDependencies:
  jest: 26.6.3
specifiers:
  lodash: ^4.17.21
  jest: ^26.6.3
packages:
/lodash/4.17.21:
resolution:
  integrity: sha512-xyz
engines:
  node: '>=6'
dev: false
/jest/26.6.3:
resolution:
  integrity: sha512-xyz
dev: true
```

User Guide Amazon Inspector

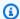

#### Note

This file produces an output that contains a package URL. This URL can be used to specify information about software packages when generating a software bill of materials and can be included in the ScanSbom API. For more information, see package-url on the GitHub Website.

## yarn.lock

The Amazon Inspector SBOM Generator tries to collect SHA-1 hashes for .ear, .jar, and .war files in a project to guarantee the integrity and traceability of compiled Java artifacts.

#### **Key features**

Generates SHA–1 hashes for all compiled Java artifacts

#### Example SHA-1 artifact

The following is an example of an SHA-1 artifact.

```
"@ampproject/remapping@npm:^2.2.0":
version: 2.2.0
resolution: "@ampproject/remapping@npm:2.2.0"
dependencies:
"@jridgewell/gen-mapping": ^0.1.0
"@jridgewell/trace-mapping": ^0.3.9
checksum:
 d74d170d06468913921d72430259424b7e4c826b5a7d39ff839a29d547efb97dc577caa8ba3fb5cf023624e9af9d09
languageName: node
linkType: hard
"@babel/code-frame@npm:^7.0.0, @babel/code-frame@npm:^7.12.13, @babel/code-
frame@npm:^7.18.6, @babel/code-frame@npm:^7.21.4":
version: 7.21.4
resolution: "@babel/code-frame@npm:7.21.4"
dependencies:
"@babel/highlight": ^7.18.6
checksum:
 e5390e6ec1ac58dcef01d4f18eaf1fd2f1325528661ff6d4a5de8979588b9f5a8e852a54a91b923846f7a5c681b217
```

User Guide Amazon Inspector

languageName: node linkType: hard

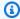

#### Note

This artifact produces an output that contains a package URL. This URL can be used to specify information about software packages when generating a software bill of materials and can be included in the ScanSbom API. For more information, see package-url on the GitHub Website.

# .NET dependency scanning

| Programmi<br>ng<br>language | Package<br>manager     | Supported artifacts                           | Toolchain<br>support | Developme<br>nt<br>dependenc<br>ies | dependenc  | Private<br>flag | Recursive<br>ly |
|-----------------------------|------------------------|-----------------------------------------------|----------------------|-------------------------------------|------------|-----------------|-----------------|
| .NET                        | .NET<br>Core           | *.deps.js<br>on                               | N/A<br>N/A           | N/A<br>N/A                          | N/A<br>N/A | N/A<br>N/A      | Yes<br>Yes      |
|                             | Nuget<br>Nuget<br>.NET | Packages.<br>config<br>packages.<br>lock.json |                      | N/A<br>N/A                          | Yes<br>N/A | N/A<br>N/A      | Yes<br>Yes      |
|                             |                        | .csproj                                       |                      |                                     |            |                 |                 |

## **Packages.config**

The Packages.config file is an XML file used by an older version of Nuget to manage project dependencies. It lists all the packages referenced by the project, including specific versions.

#### **Key features**

Parses XML structure to extract package IDs and versions

#### **Example**

The following is an example of a Packages.config file.

## Note

This file produces an output that contains a package URL. This URL can be used to specify information about software packages when generating a software bill of materials and can be included in the <a href="ScanSbom">ScanSbom</a> API. For more information, see <a href="package-url">package-url</a> on the GitHub Website.

## \*.deps.json

The \*.deps.json file is generated by .NET Core projects and contains detailed information about all dependencies, including paths, versions, and runtime dependencies. This file makes sure the runtime has necessary information to load correct versions of dependencies.

#### **Key features**

- Parses the JSON structure for comprehensive dependency details
- Extracts package names and versions in a libraries list.

#### Example .deps.json file

The following is an example of a .deps.json file.

```
{
"runtimeTarget": {
    "name": ".NETCoreApp, Version=v7.0",
    "signature": ""
},
"libraries": {
    "sample-Nuget/1.0.0": {
        "type": "project",
        "serviceable": false,
        "sha512": ""
    },
    "Microsoft.EntityFrameworkCore/7.0.5": {
        "type": "package",
        "serviceable": true,
        "sha512": "sha512-
RXbRLHHWP2Z3pq8qcL5nQ6LPeoOyp8hasM5bd0Te8PiQi3RjWQR4tcbdY5XMqQ+oTO9wA8/RLhZRn/
hnxlTDnQ==",
        "path": "microsoft.entityframeworkcore/7.0.5",
        "hashPath": "microsoft.entityframeworkcore.7.0.5.nupkg.sha512"
    },
}
```

## Note

This file produces an output that contains a package URL. This URL can be used to specify information about software packages when generating a software bill of materials and can be included in the <a href="ScanSbom">ScanSbom</a> API. For more information, see <a href="package-url">package-url</a> on the GitHub Website.

## packages.lock.json

The packages.lock.json file is used by newer versions of Nuget to lock exact versions of dependencies for a .NET project to guarantee the same versions are used consistently across different environments.

#### **Key features**

- Parses the JSON structure to list locked dependencies
- Supports both direct and transitive dependencies
- Extracts package name and resolved versions

#### Example packages.lock.json file

The following is an example of a packages.lock.json file.

```
{
"version": 1,
"dependencies": {
"net7.0": {
  "Microsoft.EntityFrameworkCore": {
    "type": "Direct",
    "requested": "[7.0.5, )",
    "resolved": "7.0.5",
    "contentHash": "RXbRLHHWP2Z3pq8qcL5nQ6LPeoOyp8hasM5bd0Te8PiQi3RjWQR4tcbdY5XMqQ
+oTO9wA8/RLhZRn/hnx1TDnQ==",
    "dependencies": {
      "Microsoft.EntityFrameworkCore.Abstractions": "7.0.5",
      "Microsoft.EntityFrameworkCore.Analyzers": "7.0.5",
      "Microsoft.Extensions.Caching.Memory": "7.0.0",
      "Microsoft.Extensions.DependencyInjection": "7.0.0",
      "Microsoft.Extensions.Logging": "7.0.0"
   }
 },
 "Newtonsoft.Json": {
    "type": "Direct",
    "requested": "[13.0.3, )",
    "resolved": "13.0.3",
    "contentHash": "HrC5BXd100IP9zeV+0Z848QWPAoCr9P3bDEZquI+qkLcBKAOxix/tLEAAHC
+UvDNPv4a2d1810ReHMOagPa+zQ=="
 },
  "Microsoft.Extensions.Primitives": {
    "type": "Transitive",
    "resolved": "7.0.0",
    "contentHash": "um1KU5kxcRp3CNuI8o/GrZtD4AIOXDk
+RLsytjZ9QPok3ttLUelLKpilVPuaFT3TFjOhSibUAso0odbOaCDj3Q=="
```

}
}
}

#### Note

This file produces an output that contains a package URL. This URL can be used to specify information about software packages when generating a software bill of materials and can be included in the <a href="ScanSbom">ScanSbom</a> API. For more information, see <a href="package-url">package-url</a> on the GitHub Website.

## .csproj

The .csproj file is written in XML and the project file for .NET projects. It includes references to Nuget packages, project properties, and build configurations.

#### **Key features**

Parses XML the structure to extract package references

### Example .csproj file

The following is an example of a .csproj file.

```
<Project Sdk="Microsoft.NET.Sdk">
<PropertyGroup>
<TargetFramework>net7.0</TargetFramework>
<RootNamespace>sample_Nuget</RootNamespace>
<ImplicitUsings>enable</ImplicitUsings>
<Nullable>enable</Nullable>
<RestorePackagesWithLockFile>true</RestorePackagesWithLockFile>
</PropertyGroup>
<ItemGroup>
<ItemGroup>
<ItemGroup>
<PackageReference Include="Newtonsoft.Json" Version="13.0.3" />
<PackageReference Include="Microsoft.EntityFrameworkCore" Version="7.0.5" />
```

```
</ItemGroup>
</Project>
```

## Example .csproj file

The following is an example of a .csproj file.

```
<PackageReference Include="ExamplePackage" Version="6.*" />
<PackageReferencePackageReference Include="ExamplePackage" Version="(4.1.3,)" />
<PackageReference Include="ExamplePackage" Version="(,5.0)" />
<PackageReference Include="ExamplePackage" Version="[1,3)" />
<PackageReference Include="ExamplePackage" Version="[1.3.2,1.5)" />
```

## Note

Each of these files produces an output that contains a package URL. This URL can be used to specify information about software packages when generating a software bill of materials and can be included in the <a href="ScanSbom">ScanSbom</a> API. For more information, see <a href="package-url">package-url</a> on the GitHub Website.

# PHP dependency scanning

| Programmi<br>ng<br>language | Package<br>manager | Supported artifacts | Toolchain<br>support | Developme<br>nt<br>dependenc<br>ies | dependenc  | Private<br>flag | Recurs<br>ly |
|-----------------------------|--------------------|---------------------|----------------------|-------------------------------------|------------|-----------------|--------------|
| PHP                         | Composer           | composer.<br>lock   | N/A<br>N/A           | N/A<br>N/A                          | Yes<br>Yes | N/A<br>N/A      | Yes<br>Yes   |
|                             |                    | /<br>vendor/<br>c   |                      |                                     |            |                 |              |
|                             |                    | omposer/            |                      |                                     |            |                 |              |

PHP dependency scanning 187

| Programmi<br>ng<br>language | Package<br>manager | Supported artifacts    | Toolchain<br>support | Developme<br>nt<br>dependenc<br>ies | dependenc | Private<br>flag | Recui<br>ly | rsive |
|-----------------------------|--------------------|------------------------|----------------------|-------------------------------------|-----------|-----------------|-------------|-------|
|                             |                    | i<br>nstalled.<br>json |                      |                                     |           |                 |             |       |

## composer.lock

The composer.lock file is automatically generated when running the composer install or composer update commands. This file guarantees the same versions of dependencies are installed in every environment. This provides a consistent and reliable build process.

#### **Key features**

- · Parses the JSON format for structured data
- Extracts dependency names and versions

#### Example composer.lock file

The following is an example of a composer.lock file.

PHP dependency scanning 188

```
"version": "v1.27.0",
    // TRUNCATED
}

// TRUNCATED

// TRUNCATED
}
```

### Note

This produces an output that contains a package URL. This URL can be used to specify information about software packages when generating a software bill of materials and can be included in the <a href="ScanSbom">ScanSbom</a> API. For more information, see <a href="package-url">package-url</a> on the GitHub Website.

## /vendor/composer/installed.json

The /vendor/composer/installed.json file is located in the vendor/composer directory and provides a comprehensive list of all installed packages and package versions.

#### **Key features**

- Parses the JSON format for structured data
- Extracts dependency names and version

## Example /vendor/composer/installed.json file

The following is an example of a /vendor/composer/installed.json file.

PHP dependency scanning 189

```
"version": "v3.2.1",
    // TRUNCATED
},
{
    "name": "symfony/polyfill-mbstring",
    "version": "v1.27.0",
    // TRUNCATED
}
]
// TRUNCATED
}
```

## Note

This file produces an output that contains a package URL. This URL can be used to specify information about software packages when generating a software bill of materials and can be included in the <a href="ScanSbom">ScanSbom</a> API. For more information, see <a href="package-url">package-url</a> on the GitHub Website.

# Python dependency scanning

| Programmi<br>ng<br>language | Package<br>manager | Supported artifacts | Toolchain<br>support | Developme<br>nt<br>dependenc<br>ies | dependenc | Private<br>flag | Recursiv<br>ly |
|-----------------------------|--------------------|---------------------|----------------------|-------------------------------------|-----------|-----------------|----------------|
| Python                      | pip                | requireme           | N/A                  | N/A                                 | N/A       | N/A             | Yes            |
|                             | Poetry             | nts.txt             | N/A                  | N/A                                 | N/A       | N/A             | Yes            |
|                             | Pipenv             | Poetry.lo<br>ck     | N/A                  | N/A                                 | N/A       | N/A             | Yes            |
|                             | Egg/               | Pipfile.l           | N/A                  | N/A                                 | N/A       | N/A             | Yes            |
|                             | Wheel              | ock                 | N/A                  | N/A                                 | N/A       | N/A             | Yes            |
|                             |                    | .egg-<br>info       |                      |                                     |           |                 |                |

| Programmi<br>ng<br>language | Package<br>manager | Supported artifacts             | Toolchain<br>support | Developme<br>nt<br>dependenc<br>ies | dependenc | Private<br>flag | Recu<br>ly | rsiv |
|-----------------------------|--------------------|---------------------------------|----------------------|-------------------------------------|-----------|-----------------|------------|------|
|                             |                    | /PKG-<br>INFO                   |                      |                                     |           |                 |            |      |
|                             |                    | .dist-<br>info/<br>METADAT<br>A |                      |                                     |           |                 |            |      |

## requirements.txt

The requirements.txt file is a widely used format in Python projects to specify project dependencies. Each line in this file includes a package with its version constraints. The Amazon Inspector SBOM Generator parses this file to identify and catalog dependencies accurately.

### **Key features**

- Supports version specifiers (== and ~=)
- Supports comments and complex dependency lines

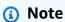

The version specifiers <= and => aren't supported.

## Example requirements.txt file

The following is an example of a requirements.txt file.

```
flask==1.1.2
requests==2.24.0
numpy==1.18.5
foo~=1.2.0
```

```
# Comment about a dependency
scipy. # invalid
```

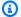

#### Note

This file produces an output that contains a package URL. This URL can be used to specify information about software packages when generating a software bill of materials and can be included in the ScanSbom API. For more information, see package-url on the GitHub Website.

## Pipfile.lock

Pipenv is a tool bringing the best of all packaging worlds (bundled, pinned, and unpinned). The Pipfile.lock locks exact versions of dependencies to facilitate deterministic builds. The Amazon Inspector SBOM Generator reads this file to list dependencies and their resolved versions.

#### **Key features**

- Parses the JSON format for dependency resolution
- Supports default and development dependencies

#### Example Pipfile.lock file

The following is an example of a Pipfile.lock file.

```
{
"default": {
    "requests": {
        "version": "==2.24.0",
        "hashes": [
             "sha256:cc718bb187e53b8d"
        ]
    }
},
"develop": {
    "blinker": {
        "hashes": [
```

#### Note

This file produces an output that contains a package URL. This URL can be used to specify information about software packages when generating a software bill of materials and can be included in the <a href="ScanSbom">ScanSbom</a> API. For more information, see <a href="package-url">package-url</a> on the GitHub Website.

## Poetry.lock

Poetry is a dependency management and packaging tool for Python. The Poetry.lock file locks exact versions of dependencies to facilitate consistent environments. The Amazon Inspector SBOM Generator extracts detailed dependency information from this file.

#### **Key features**

- · Parses the TOML format for structured data
- Extracts dependency names, and versions

#### Example Poetry.lock file

The following is an example of a Poetry.lock file.

```
[[package]]
name = "flask"
version = "1.1.2"
description = "A simple framework for building complex web applications."
category = "main"
optional = false
```

```
python-versions = ">=3.5"
[[package]]
name = "requests"
version = "2.24.0"
description = "Python HTTP for Humans."
category = "main"
optional = false
python-versions = ">=3.5"
```

#### Note

This file produces an output that contains a package URL. This URL can be used to specify information about software packages when generating a software bill of materials and can be included in the <a href="ScanSbom">ScanSbom</a> API. For more information, see <a href="package-url">package-url</a> on the GitHub Website.

## Egg/Wheel

For globally installed Python packages, the Amazon Inspector SBOM Generator supports parsing metadata files found in the .egg-info/PKG-INFO and .dist-info/METADATA directories. These files provide detailed metadata about installed packages.

#### **Key features**

- Extracts package name, and version
- · Supports both egg and wheel formats

#### Example PKG-INFO/METADATA file

The following is an example of a PKG-INFO/METADATA file.

```
Metadata-Version: 1.2
Name: Flask
Version: 1.1.2
Summary: A simple framework for building complex web applications.
Home-page: https://palletsprojects.com/p/flask/
```

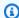

#### Note

This file produces an output that contains a package URL. This URL can be used to specify information about software packages when generating a software bill of materials and can be included in the ScanSbom API. For more information, see package-url on the GitHub Website.

# **Ruby dependency scanning**

| Programmi<br>ng<br>language | Package<br>manager | Supported artifacts  | Toolchain<br>g support | Developme<br>nt<br>dependenc<br>ies | dependenc | Private<br>flag | Recur<br>ly |
|-----------------------------|--------------------|----------------------|------------------------|-------------------------------------|-----------|-----------------|-------------|
| Ruby                        | Bundler            | Gemfile.l            | N/A                    | N/A                                 | Yes       | N/A             | Yes         |
|                             |                    | ock                  | N/A                    | N/A                                 | N/A       | N/A             | Yes         |
|                             |                    | .gemspec             | N/A                    | N/A                                 | N/A       | N/A             | Yes         |
|                             |                    | globall<br>installed |                        |                                     |           |                 |             |
|                             |                    | Gems                 |                        |                                     |           |                 |             |

## Gemfile.lock

The Gemfile.lock file locks exact versions of all dependencies to make sure the same versions are used in every environment.

#### **Key features**

- Parses the Gemfile.lock file to identity dependencies and dependency versions
- Extracts detailed package names and package versions

#### Example Gemfile.lock file

The following is an example of a Gemfile.lock file.

Ruby dependency scanning 195

User Guide Amazon Inspector

```
GEM
remote: https://rubygems.org/
specs:
ast (2.4.2)
awesome_print (1.9.2)
diff-lcs (1.5.0)
json (2.6.3)
parallel (1.22.1)
parser (3.2.2.0)
nokogiri (1.16.6-aarch64-linux)
```

#### Note

This file produces an output that contains a package URL. This URL can be used to specify information about software packages when generating a software bill of materials and can be included in the ScanSbom API. For more information, see package-url on the GitHub Website.

#### .gemspec

The .gemspec file is a RubyGem file containing metadata about a gem. The Amazon Inspector SBOM Generator parses this file to collect detailed information about a gem.

#### **Key features**

• Parses and extracts the gem name and gem version

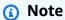

Reference specification is not supported.

#### Example .gemspec file

The following is an example of a .gemspec file.

Ruby dependency scanning 196

```
Gem::Specification.new do |s|
              = "generategem"
s.name
              = "2.0.0"
s.version
              = "2020-06-12"
s.date
              = "generategem"
s.summary
s.description = "A Gemspec Builder"
              = "edersondeveloper@gmail.com"
s.email
s.files
              = ["lib/generategem.rb"]
              = "https://github.com/edersonferreira/generategem"
s.homepage
              = "MIT"
s.license
s.executables = ["generategem"]
s.add_dependency('colorize', '~> 0.8.1')
end
```

```
# Not supported

Gem::Specification.new do |s|
s.name = &class1
s.version = &foo.bar.version
```

#### Note

This file produces an output that contains a package URL. This URL can be used to specify information about software packages when generating a software bill of materials and can be included in the <a href="ScanSbom">ScanSbom</a> API. For more information, see <a href="package-url">package-url</a> on the GitHub Website.

## **Globally installed gems**

The Amazon Inspector SBOM Generator supports scanning globally installed gems, which are located in standard directories, such as /usr/local/lib/ruby/gems/<ruby\_version>/gems/ in Amazon EC2/Amazon ECR and ruby/gems/<ruby\_version>/gems/ in Lambda. This makes sure all globally installed dependencies are identified and cataloged.

#### **Key features**

· Identifies and scans all globally installed gems in standard directories

Ruby dependency scanning 197

· Extracts metadata and version information for each globally installed gem

### **Example directory structure**

The following is an example of a directory structure.

```
.
### /usr/local/lib/ruby/3.5.0/gems/
### actrivesupport-6.1.4
### concurrent-ruby-1.1.9
### i18n-1.8.10
```

### Note

This structure produces an output that contains a package URL. This URL can be used to specify information about software packages when generating a software bill of materials and can be included in the <a href="ScanSbom">ScanSbom</a> API. For more information, see <a href="package-url">package-url</a> on the GitHub Website.

# **Rust dependency scanning**

| Programmi<br>ng<br>language | Package<br>manager | Supported artifacts        | Toolchain<br>support | Developme<br>nt<br>dependenc<br>ies | dependenc         | Private<br>flag   | Recui<br>ly       |
|-----------------------------|--------------------|----------------------------|----------------------|-------------------------------------|-------------------|-------------------|-------------------|
| Rust                        | Cargo.tom<br>1     | Cargo.tom  1  Cargo.loc  k | N/A                  | N/A<br>N/A<br>N/A                   | N/A<br>Yes<br>N/A | N/A<br>N/A<br>N/A | Yes<br>Yes<br>Yes |
|                             |                    | Rust<br>binary<br>(built   |                      |                                     |                   |                   |                   |

Rust dependency scanning 198

| Programmi<br>ng<br>language | Package<br>manager | Supported artifacts     | Toolchain<br>support | Developme<br>nt<br>dependenc<br>ies | dependenc | Private<br>flag | Recui<br>ly | rsive |
|-----------------------------|--------------------|-------------------------|----------------------|-------------------------------------|-----------|-----------------|-------------|-------|
|                             |                    | with cargo- aud itable) |                      |                                     |           |                 |             |       |

## Cargo.toml

The Cargo.toml file is the manifest file for Rust projects.

#### **Key features**

• Parses and extracts the Cargo. toml file to identify the project package name and version.

#### Example Cargo.toml file

The following is an example of a Cargo.toml file.

```
[package]
name = "wait-timeout"
version = "0.2.0"
description = "A crate to wait on a child process with a timeout specified across Unix
and\nWindows platforms.\n"
homepage = "https://github.com/alexcrichton/wait-timeout"
documentation = "https://docs.rs/wait-timeout"
readme = "README.md"
categories = ["os"]
license = "MIT/Apache-2.0"
repository = "https://github.com/alexcrichton/wait-timeout"
[target."cfg(unix)".dependencies.libc]
version = "0.2"
[badges.appveyor]
repository = "alexcrichton/wait-timeout"
```

Rust dependency scanning 199

User Guide Amazon Inspector

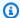

#### Note

This file produces an output that contains a package URL. This URL can be used to specify information about software packages when generating a software bill of materials and can be included in the ScanSbom API. For more information, see package-url on the GitHub Website.

## Cargo.lock

The Cargo. lock file locks dependency versions to make sure the same versions are used whenever a project is built.

#### **Key features**

Parses the Cargo.lock file to identify all dependencies and dependency versions.

#### Example Cargo.lock file

The following is an example of a Cargo.lock file.

```
# This file is automatically @generated by Cargo.
# It is not intended for manual editing.
[[package]]
name = "adler32"
version = "1.0.3"
source = "registry+https://github.com/rust-lang/crates.io-index"
[[package]]
name = "aho-corasick"
version = "0.7.4"
source = "registry+https://github.com/rust-lang/crates.io-index"
```

## Note

This file produces an output that contains a package URL. This URL can be used to specify information about software packages when generating a software bill of materials and can

Rust dependency scanning 200

be included in the <u>ScanSbom</u> API. For more information, see <u>package-url</u> on the GitHub Website.

## Rust binaries with cargo-auditable

The Amazon Inspector SBOM Generator collects dependencies from Rust binaries built with the cargo-auditable library. This provides additional dependency information by enabling dependency extraction from compiled binaries.

#### **Key features**

- Extracts dependency information directly from Rust binaries built with the cargo-auditable library
- Retrieves metadata and version information for dependencies included in the binaries

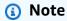

This file produces an output that contains a package URL. This URL can be used to specify information about software packages when generating a software bill of materials and can be included in the <a href="ScanSbom">ScanSbom</a> API. For more information, see <a href="package-url">package-url</a> on the GitHub Website.

## **Unsupported artifacts**

This section describes unsupported artifacts.

#### **Java**

The Amazon Inspector SBOM Generator generator only supports vulnerability detection for dependencies sourced from the mainstream Maven repository. Private or custom Maven repositories, such as Red Hat Maven and Jenkins, aren't supported. For accurate vulnerability detection, make sure Java dependencies are pulled from the mainstream Maven repository. Dependencies from other repositories won't be covered in vulnerability scans.

## **JavaScript**

#### esbuild bundles

Unsupported artifacts 201

For esbuild minified bundles, the Amazon Inspector SBOM Generator doesn't support dependency scanning for projects using esbuild. Source maps generated by esbuild don't include sufficient metadata(dependency names and versions) required for accurate Sbomgen generation. For reliable results, scan the original project files, such as the node\_modules/directory and package-lock.json, prior to the bundling process.

#### package.json

The Amazon Inspector SBOM Generator doesn't support scanning the root-level package.json file for dependency information. This file only specifies package names and version ranges, but doesn't include fully resolved package versions. For accurate scanning results, use package.json or other lock files, such as yarn.lock and pnpm.lock, that include resolved versions.

#### **Dotnet**

When using floating versions or version ranges in PackageReference, it becomes more challenging to determine the exact package version used in a project without performing package resolution. Floating versions and version ranges allow developers to specify a range of acceptable package versions rather than a fixed version.

#### **Go binaries**

The Amazon Inspector SBOM Generator doesn't scan Go binaries that are built with build flags configured to exclude the build ID. These build flags prevent Bomerman from accurately mapping the binary to its original source. Unclear Go binaries aren't supported due to the inability to extract package information. For accurate dependency scanning, make sure that Go binaries are built with default settings, including the build ID.

#### **Rust binaries**

The Amazon Inspector SBOM Generator only scans Rust binaries if the binaries are built using the cargo-auditable library. Rust binaries not utilizing this library lack necessary metadata for accurate dependency extraction. The Amazon Inspector SBOM Generator extract the compiled Rust toolchain version starting from Rust 1.7.3, but only for binaries in a Linux environment. For comprehensive scanning, build Rust binaries on Linux using cargo-auditable.

Unsupported artifacts 202

User Guide Amazon Inspector

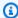

#### Note

Vulnerability detection for the Rust toolchain itself isn't supported, even if the toolchain version is extracted.

# **Amazon Inspector SBOM Generator comprehensive ecosystem** collection

The Amazon Inspector SBOM Generator is a tool for creating a software bill of materials (SBOM) and performing vulnerability scanning for supported packages from operating systems and programming languages. It also supports the scanning of various ecosystems beyond core operating systems, ensuring a robust and detailed analysis of infrastructure components. By generating an SBOM, users can understand the composition of their modern technology stacks, identify vulnerabilities in ecosystem components, and gain visibility into third party software.

## **Supported ecosystems**

The ecosystem collection extends SBOM generation beyond packages installed through OS package managers. This is done through the collection of applications deployed in alternative methods, such as manual installation. The Amazon Inspector SBOM Generator supports scanning for the following ecosystems:

| Ecosystems  | Applications    |
|-------------|-----------------|
| Oracle Java | JDK             |
|             | JRE             |
|             | Amazon Corretto |
| Apache      | httpd           |
|             | tomcat          |
| WordPress   | core            |
|             | plugin          |

Ecosystem collection 203

| Ecosystems | Applications |
|------------|--------------|
|            | theme        |
| Google     | Chrome       |
| Node.JS    | node         |

## **Apache ecosystem collection**

The Amazon Inspector SBOM Generator scans for Apache installations that are in common installation paths across platforms:

- macOS: /Library/
- Linux: /etc/, /usr/share, /usr/lib, /usr/local, /var, /opt

#### **Supported applications**

- httpd
- tomcat

#### **Key features**

- Apache httpd Parses the /include/ap\_release.h file to extract installation macros, which
  contain major identifier strings, minor identifier strings, and patch identifier strings.
- Apache tomcat Unpacks the catalina.jar file to extract installation macros inside of the (META-INF/MANIFEST.MF) file, which contains the version string.

#### Example ap\_release.h file

The following is an example of the content inside of the ap\_release.h file.

```
//truncated

#define AP_SERVER_BASEVENDOR "Apache Software Foundation"
#define AP_SERVER_BASEPROJECT "Apache HTTP Server"
```

Apache ecosystem collection 204

```
#define AP_SERVER_BASEPRODUCT "Apache"

#define AP_SERVER_MAJORVERSION_NUMBER 2
#define AP_SERVER_MINORVERSION_NUMBER 4
#define AP_SERVER_PATCHLEVEL_NUMBER 1
#define AP_SERVER_DEVBUILD_BOOLEAN 0

//truncated
```

#### **Example PURL**

The following is an example package URL for an Apache httpd application.

```
Sample PURL: pkg:generic/apache/httpd@2.4.1
```

#### Example catalina.jar/META-INF/MANIFEST.MF file

The following is an example of the content inside of the catalina.jar/META-INF/MANIFEST.MF file.

```
//truncated

Implementation-Title: Apache Tomcat
Implementation-Vendor: Apache Software Foundation
Implementation-Version: 10.1.31

//truncated
```

#### **Example PURL**

The following is an example package URL for an Apache Tomcat application.

```
Sample PURL: pkg:generic/apache/tomcat@10.1.31
```

Apache ecosystem collection 205

## Java ecosystem collection

#### **Supported applications**

- Oracle JDK
- Oracle JRE
- Amazon Corretto

#### **Key features**

- Extracts the string of the Java installation.
- Identifies the directory path that contains the Java runtime.
- Identifies the vendor as Oracle JDK, Oracle JRE, and Amazon Corretto.

The Amazon Inspector SBOM Generator scans for Java installations across the following installation paths and platforms:

- macOS: /Library/Java/JavaVirtualMachines
- Linux 32-bit: /usr/lib/jvm
- Linux 64-bit: /usr/lib64/jvm
- Linux (generic): /usr/java and /opt/java

#### **Example Java version information**

The following is an example of an Oracle Java release.

```
// Amazon Corretto
IMPLEMENTOR="Amazon.com Inc."
IMPLEMENTOR_VERSION="Corretto-17.0.11.9.1"
JAVA_RUNTIME_VERSION="17.0.11+9-LTS"
JAVA_VERSION="17.0.11"
JAVA_VERSION_DATE="2024-04-16"
LIBC="default"
MODULES="java.base java.compiler java.datatransfer java.xml java.prefs java.desktop java.instrument java.logging java.management java.security.sasl java.naming java.rmi java.management.rmi java.net.http java.scripting java.security.jgss java.transaction.xa java.sql java.sql.rowset java.xml.crypto java.se java.smartcardio
```

Java ecosystem collection 206

```
jdk.accessibility jdk.internal.jvmstat jdk.attach jdk.charsets jdk.compiler
 jdk.crypto.ec jdk.crypto.cryptoki jdk.dynalink jdk.internal.ed jdk.editpad
 jdk.hotspot.agent jdk.httpserver jdk.incubator.foreign jdk.incubator.vector
 jdk.internal.le jdk.internal.opt jdk.internal.vm.ci jdk.internal.vm.compiler
 jdk.internal.vm.compiler.management jdk.jartool jdk.javadoc jdk.jcmd jdk.management
 jdk.management.agent jdk.jconsole jdk.jdeps jdk.jdwp.agent jdk.jdi jdk.jfr jdk.jlink
 jdk.jpackage jdk.jshell jdk.jsobject jdk.jstatd jdk.localedata jdk.management.jfr
 jdk.naming.dns jdk.naming.rmi jdk.net jdk.nio.mapmode jdk.random jdk.sctp
 jdk.security.auth jdk.security.jgss jdk.unsupported jdk.unsupported.desktop
 jdk.xml.dom jdk.zipfs"
OS_ARCH="x86_64"
OS_NAME="Darwin"
SOURCE=".:git:7917f11551e8+"
// JDK
IMPLEMENTOR="Oracle Corporation"
JAVA_VERSION="19"
JAVA_VERSION_DATE="2022-09-20"
LIBC="default"
MODULES="java.base java.compiler java.datatransfer java.xml java.prefs java.desktop
 java.instrument java.logging java.management java.security.sasl java.naming
 java.rmi java.management.rmi java.net.http java.scripting java.security.jgss
 java.transaction.xa java.sql java.sql.rowset java.xml.crypto java.se java.smartcardio
 jdk.accessibility jdk.internal.jvmstat jdk.attach jdk.charsets jdk.zipfs jdk.compiler
 jdk.crypto.ec jdk.crypto.cryptoki jdk.dynalink jdk.internal.ed jdk.editpad
 jdk.hotspot.agent jdk.httpserver jdk.incubator.concurrent jdk.incubator.vector
 jdk.internal.le jdk.internal.opt jdk.internal.vm.ci jdk.internal.vm.compiler
 jdk.internal.vm.compiler.management jdk.jartool jdk.javadoc jdk.jcmd jdk.management
 jdk.management.agent jdk.jconsole jdk.jdeps jdk.jdwp.agent jdk.jdi jdk.jfr jdk.jlink
 jdk.jpackage jdk.jshell jdk.jsobject jdk.jstatd jdk.localedata jdk.management.jfr
 jdk.naming.dns jdk.naming.rmi jdk.net jdk.nio.mapmode jdk.random jdk.sctp
 jdk.security.auth jdk.security.jgss jdk.unsupported jdk.unsupported.desktop
 jdk.xml.dom"
OS_ARCH="x86_64"
OS_NAME="Darwin"
SOURCE=".:git:53b4a11304b0 open:git:967a28c3d85f"
```

#### **Example PURL**

The following is an example package URL for an Oracle Java release.

```
Sample PURL:
```

Java ecosystem collection 207

```
# Amazon Corretto
pkg:generic/amazon/amazon-corretto@21.0.3
# Oracle JDK
pkg:generic/oracle/jdk@11.0.16
# Oracle JRE
pkg:generic/oracle/jre@20
```

## Google ecosystem collection

#### **Supported application**

Google Chrome

#### **Supported artifacts**

Amazon Inspector collects Google Chrome information from the following:

- The chrome/VERSION file (build source)
- The puppeteer file (installation)

The Amazon Inspector SBOM Generator parses and collects corresponding versions of each of the supported artifacts.

#### Example chrome/VERSION version file

The following is an example of the chrome/VERSION version file.

MAJOR=130
MINOR=0
BUILD=6723
PATCH=58

#### **Example PURL**

The following is an example package URL for a chrome/VERSION version file.

Google ecosystem collection 208

```
Sample PURL: pkg:generic/google/chrome@131.0.6778.87
```

#### Example puppeteer version file

The following is an example of the puppeteer version file.

```
{
"name": "puppeteer",
"version": "23.9.0",
"description": "A high-level API to control headless Chrome over the DevTools
Protocol",
"keywords": [
    "puppeteer",
    "chrome",
    "headless",
    "automation"
]
}
```

#### **Example PURL**

The following is an example package URL for a puppeteer version file.

```
Sample PURL: pkg:generic/google/puppeteer@23.9.0
```

## WordPress ecosystem collection

#### **Supported components**

- WordPress core
- WordPress plugins
- WordPress themes

#### **Key features**

 WordPress core – parses the /wp-includes/version.php file to extract version value from \$wp\_version variable.

• WordPress plugins – parses the /wp-content/plugins/<WordPress Plugin>/readme.txt file or /wp-content/plugins/<WordPress Plugin>/readme.md file to extract the Stable tag as the version string.

• WordPress themes – parses the /wp-content/themes/<WordPress Theme>/style.css file to extract the version from the version metadata.

#### Example version.php file

The following is an example of a WordPress core version.php file.

```
// truncated

/**
 * The WordPress version string.
 *
 * Holds the current version number for WordPress core. Used to bust caches
 * and to enable development mode for scripts when running from the /src directory.
 *
 * @global string $wp_version
 */
  $wp_version = '6.5.5';

// truncated
```

#### **Example PURL**

The following is an example package URL for WordPress core.

```
Sample PURL: pkg:generic/wordpress/core/wordpress@6.5.5
```

#### Example readme.txt file

The following is an example of a WordPress plugin readme.txt file.

```
=== Plugin Name ===
```

```
Contributors: (this should be a list of wordpress.org userid's)

Donate link: https://example.com/

Tags: tag1, tag2

Requires at least: 4.7

Tested up to: 5.4

Stable tag: 4.3

Requires PHP: 7.0

License: GPLv2 or later

License URI: https://www.gnu.org/licenses/gpl-2.0.html

// truncated
```

#### **Example PURL**

The following is an example package URL for a WordPress plugin.

```
Sample PURL: pkg:generic/wordpress/plugin/exclusive-addons-for-elementor@1.0.0
```

#### Example style.css file

The following is an example of a WordPress theme style.css file.

```
/*
Author: the WordPress team
Author URI: https://wordpress.org
Description: Twenty Twenty-Four is designed to be flexible, versatile and applicable
to any website. Its collection of templates and patterns tailor to different needs,
 such as presenting a business, blogging and writing or showcasing work. A multitude
 of possibilities open up with just a few adjustments to color and typography. Twenty
 Twenty-Four comes with style variations and full page designs to help speed up the
 site building process, is fully compatible with the site editor, and takes advantage
 of new design tools introduced in WordPress 6.4.
Requires at least: 6.4
Tested up to: 6.5
Requires PHP: 7.0
Version: 1.2
License: GNU General Public License v2 or later
License URI: http://www.gnu.org/licenses/gpl-2.0.html
Text Domain: twentytwentyfour
```

```
Tags: one-column, custom-colors, custom-menu, custom-logo, editor-style, featured-
images, full-site-editing, block-patterns, rtl-language-support, sticky-post,
  threaded-comments, translation-ready, wide-blocks, block-styles, style-variations,
  accessibility-ready, blog, portfolio, news
*/
```

#### **Example PURL**

The following is an example package URL for a WordPress theme.

```
Sample PURL: pkg:generic/wordpress/theme/avada@1.0.0
```

#### **Node.JS runtime collection**

#### **Supported applications**

node runtime binary for Node.JS

#### **Supported artifacts**

 MacOS and Linux – node binary detection through binary details installed with asdf, fnm, nvm, volta, or official Node.JS containers.

#### **Example MacOS and Linux paths**

The following is an example of paths for MacOS and Linux.

```
NVM: ~/.nvm/, /usr/local/nvm
FNM: ~/.local/share/fnm/
ASDF: ~/.asdf/
MISE: ~/.local/share/mise/
VOLTA: ~/.volta/
```

#### **Example PURL**

The following is an example package URL for Node.JS.

Node.JS runtime collection 212

```
Sample PURL: pkg:generic/nodejs/node@20.18.0
```

## **OpenSSL Ecosystem Collection**

#### **Supported applications**

Support for OpenSSL libraries and development packages is limited to software built with official OpenSSL for 3.0.0 releases and above. The software also must follow semantic versioning. Custom or forked OpenSSL variants and versions lower than 3.0.0 are not supported.

The Amazon Inspector SBOM Generator extracts key package information for each installed OpenSSL instance.

#### **Key features**

- · Extracts the base SEMVER version string from the OpenSSL header file
- Identifies the directory path containing the OpenSSL installation

The Amazon Inspector SBOM Generator looks for OpenSSL installations by scanning for the opensslv.h file in common installation paths across platforms.

#### Example installation path for Linux/Unix

The following is an example installation path for Linux/Unix.

```
/usr/local/include/openssl/opensslv.h
/usr/local/ssl/include/openssl/opensslv.h
/usr/local/openssl/include/openssl/opensslv.h
/usr/local/opt/openssl/include/openssl/opensslv.h
/usr/include/openssl/opensslv.h
```

The Amazon Inspector SBOM Generator extracts version information by parsing the opensslv.h file and looking for the version definitions.

```
# define OPENSSL_VERSION_MAJOR 3
# define OPENSSL_VERSION_MINOR 4
# define OPENSSL_VERSION_PATCH 0
```

213

OpenSSL Ecosystem Collection

#### **Example PURL**

The following is an example package URL for the OpenSSL version.

```
Sample PURL: pkg:generic/openssl/openssl@3.4.0
```

## **Amazon Inspector SBOM Generator license collection**

The Amazon Inspector SBOM Generator helps track license information in a software bill of materials (SBOM). It collects license information from supported packages across operating systems and programming languages. With standardized license expressions in your generated SBOM, you can understand your licensing obligations.

#### **Collect license information**

#### **Example command**

The following example shows how to collect license information from a directory.

```
./inspector-sbomgen directory --path /path/to/your/directory/ --collect-licenses
```

#### SBOM component example

The following example shows a component entry in the generated SBOM.

License collection 214

# **Supported packages**

The following programming languages and operating system packages are supported for license collection.

| Target       | Package manager | License information source                                                                                                    | Туре |
|--------------|-----------------|----------------------------------------------------------------------------------------------------|------|
| Alma Linux   | RPM             | <ul> <li>/usr/lib/sysimage/rpm/rpmdb.sqlite</li> <li>/usr/lib/sysimage/rpm/Packages</li> <li>/usr/lib/sysimage/rpm/Packages.db</li> <li>/var/lib/rpm/rpmdb.sqlite</li> <li>/var/lib/rpm/Packages</li> <li>/var/lib/rpm/Packages.db</li> </ul> | OS   |
| Amazon Linux | RPM             | <ul> <li>/usr/lib/sysimage/rpm/rpmdb.sqlite</li> <li>/usr/lib/sysimage/rpm/Packages</li> <li>/usr/lib/sysimage/rpm/Packages.db</li> <li>/var/lib/rpm/rpmdb.sqlite</li> <li>/var/lib/rpm/Packages</li> <li>/var/lib/rpm/Packages.db</li> </ul> | OS   |

| Target | Package manager | License information source                                                                                                    | Туре |
|--------|-----------------|----------------------------------------------------------------------------------------------------|------|
| CentOS | RPM             | <ul> <li>/usr/lib/sysimage/rpm/rpmdb.sqlite</li> <li>/usr/lib/sysimage/rpm/Packages</li> <li>/usr/lib/sysimage/rpm/Packages.db</li> <li>/var/lib/rpm/rpmdb.sqlite</li> <li>/var/lib/rpm/Packages</li> <li>/var/lib/rpm/Packages</li> </ul> | OS   |
| Fedora | RPM             | <ul> <li>/usr/lib/sysimage/rpm/rpmdb.sqlite</li> <li>/usr/lib/sysimage/rpm/Packages</li> <li>/usr/lib/sysimage/rpm/Packages.db</li> <li>/var/lib/rpm/rpmdb.sqlite</li> <li>/var/lib/rpm/Packages</li> <li>/var/lib/rpm/Packages</li> </ul> | OS   |

| Target       | Package manager | License information source                                                                                                    | Туре |
|--------------|-----------------|----------------------------------------------------------------------------------------------------|------|
| OpenSUSE     | RPM             | <ul> <li>/usr/lib/sysimage/rpm/rpmdb.sqlite</li> <li>/usr/lib/sysimage/rpm/Packages</li> <li>/usr/lib/sysimage/rpm/Packages.db</li> <li>/var/lib/rpm/rpmdb.sqlite</li> <li>/var/lib/rpm/Packages</li> <li>/var/lib/rpm/Packages</li> </ul> | OS   |
| Oracle Linux | RPM             | <ul> <li>/usr/lib/sysimage/rpm/rpmdb.sqlite</li> <li>/usr/lib/sysimage/rpm/Packages</li> <li>/usr/lib/sysimage/rpm/Packages.db</li> <li>/var/lib/rpm/rpmdb.sqlite</li> <li>/var/lib/rpm/Packages</li> <li>/var/lib/rpm/Packages</li> </ul> | OS   |

| Target    | Package manager | License information source                                                                                                    | Туре |
|-----------|-----------------|----------------------------------------------------------------------------------------------------|------|
| Photon OS | RPM             | <ul> <li>/usr/lib/sysimage/rpm/rpmdb.sqlite</li> <li>/usr/lib/sysimage/rpm/Packages</li> <li>/usr/lib/sysimage/rpm/Packages.db</li> <li>/var/lib/rpm/rpmdb.sqlite</li> <li>/var/lib/rpm/Packages</li> <li>/var/lib/rpm/Packages</li> </ul> | OS   |
| RHEL      | RPM             | <ul> <li>/usr/lib/sysimage/rpm/rpmdb.sqlite</li> <li>/usr/lib/sysimage/rpm/Packages</li> <li>/usr/lib/sysimage/rpm/Packages.db</li> <li>/var/lib/rpm/rpmdb.sqlite</li> <li>/var/lib/rpm/Packages</li> <li>/var/lib/rpm/Packages</li> </ul> | OS   |

| Target       | Package manager | License information source                                                                                                    | Туре |
|--------------|-----------------|----------------------------------------------------------------------------------------------------|------|
| Rocky Linux  | RPM             | <ul> <li>/usr/lib/sysimage/rpm/rpmdb.sqlite</li> <li>/usr/lib/sysimage/rpm/Packages</li> <li>/usr/lib/sysimage/rpm/Packages.db</li> <li>/var/lib/rpm/rpmdb.sqlite</li> <li>/var/lib/rpm/Packages</li> <li>/var/lib/rpm/Packages</li> </ul> | OS   |
| SLES         | RPM             | <ul> <li>/usr/lib/sysimage/rpm/rpmdb.sqlite</li> <li>/usr/lib/sysimage/rpm/Packages</li> <li>/usr/lib/sysimage/rpm/Packages.db</li> <li>/var/lib/rpm/rpmdb.sqlite</li> <li>/var/lib/rpm/Packages</li> <li>/var/lib/rpm/Packages</li> </ul> | OS   |
| Alpine Linux | APK             | /lib/apk/db/<br>installed                                                                                                    | OS   |
| Chainguard   | АРК             | /lib/apk/db/<br>installed                                                                                                    | OS   |

| Target  | Package manager  | License information source                                                                   | Туре                 |
|---------|------------------|----------------------------------------------------------------------------------------------|----------------------|
| Debian  | DPKG             | /usr/share/doc/<br>*/copyright                                                               | OS                   |
| Ubuntu  | DPKG             | <pre>/usr/share/doc/ */copyright</pre>                                                       | OS                   |
| Node.js | Javascript       | <pre>node_modules/*/ package.json</pre>                                                      | Programing language  |
| PHP     | Composer package | <ul><li>composer.lock</li><li>/vendor/c omposer/i nstalled. json</li></ul>                   | Programing language  |
| Go      | Go               | LICENSE                                                                                      | Programing language  |
| Python  | Python/Egg/Wheel | <ul><li>.dist-info/<br/>METADATA</li><li>.egg-info</li><li>.egg-info/<br/>PKG-INFO</li></ul> | Programing language  |
| Ruby    | RubyGem          | *.gemspec                                                                                    | Programing language  |
| Rust    | crate            | Cargo.toml                                                                                   | Programming language |

## License expression standardization

The SPDX license expressions format provides accurate representation of licensing terms found in open source software. The Amazon Inspector SBOM Generator standardizes all license information into SPDX license expressions through rules described in this section. The rules provide consistency and compatibility across licensing information.

#### SPDX short form identifier mapping

All license names are mapped to SPDX short form identifiers. For example, MIT License is shortened to MIT.

#### Multiple license combination

You can combine more than one license with the AND operator. The following is an example command showing how to format your command.

MIT AND Apache-2.0

#### **Custom license prefix**

Custom licenses are prefixed with LicenseRef, such as LicenseRef-CompanyPrivate.

#### **Custom exception prefix**

Custom exceptions are prefixed with AdditionRef-, such as AdditionRef-CustomException.

## What is a package URL?

<u>A package URL or PURL</u> is a standardized format used to identify software packages, components, and libraries across different package management systems. The format makes it easier to track, analyze, and manage dependencies in software projects, particularly when generating a Software Bill of Materials (SBOMs).

#### **PURL structure**

The PURL structure is similar to a URL and is composed of multiple components:

- pkg The literal prefix
- type– The package type
- namespace The grouping
- name The package name
- version The package version
- qualifiers Extra key-value pairs

Package URLs 221

subpath – The filepath in the package

#### **Example PURL**

The following is an example of how a PURL might look.

pkg:<type>/<namespace>/<name>@<version>?<qualifiers>#<subpath>

#### The generic PURL

A generic PURL is used to represent software packages and components that don't fit into established package ecosystems, such as npm, pypi, or maven. It identifies software components and captures metadata that might not align with specific package management systems. A generic PURL is useful for a variety of software projects, from compiled binaries to platforms, such as Apache and WordPress. Its allows it to be applied across a wide range of use cases, including compiled binaries, web platforms, and custom software distributions.

#### Key use cases

- · Supports compiled binaries and is useful for Go and Rust
- Supports web platforms, such as Apache and WordPress, where a package might not be associated with traditional package managers.
- Supports custom legacy software by allowing organizations to reference internally developed software or systems lacking formal packages.

#### **Example format**

The following is an example of the generic PURL format.

pkg:generic/<namespace>/<name>@<version>?<qualifiers>

#### Additional examples of the generic PURL format

The following are additional examples of the generic PURL format.

#### **Compiled Go binary**

The following represents the inspector-sbomgen binary compiled with a Go.

PURL structure 222

pkg:generic/inspector-sbomgen?go\_toolchain=1.22.5

#### **Compiled Rust binary**

The following represents the myrustapp binary compiled with Rust.

pkg:generic/myrustapp?rust\_toolchain=1.71.0

#### **Apache project**

The following refers to an http project under the Apache namespace.

pkg:generic/apache/httpd@1.0.0

#### WordPress software

The following refers to a core WordPress software.

pkg:generic/wordpress/core/wordpress@6.0.0

#### WordPress theme

The following refers to a custom WordPress theme.

pkg:generic/wordpress/theme/mytheme@1.0.0

#### WordPress plugin

The following refers to a custom WordPress plugin.

pkg:generic/wordpress/plugin/myplugin@1.0.0

# Handling unresolved or non-standard version references in the Amazon Inspector SBOM Generator

The Amazon Inspector SBOM Generator locates and parses supported artifacts within a system by identifying dependencies directly from source files. It's not a package manager and does

Version references 223

not resolve version ranges, infer versions based on dynamic references, or handle registry lookups. It collects dependencies only as they're defined in project source artifacts. In many cases, dependencies in package manifests, such as package.json, pom.xml, or requirements.txt, are specified using unresolved or range-based versions. This topic includes examples of how these dependencies might look.

#### Recommendations

The Amazon Inspector SBOM Generator extracts dependencies from source artifacts, but doesn't resolve or interpret version ranges or dynamic references. For more accurate vulnerability scanning and SBOMs, we recommend using resolved, semantic version identifiers in project dependencies.

#### Java

For Java, Maven projects can use version ranges to define dependencies in the pom.xml file.

```
<dependency>
    <groupId>org.inspector</groupId>
    <artifactId>inspector-api</artifactId>
     <version>(,1.0]</version>
</dependency>
```

The range specifies that any version up to and including 1.0 is acceptable. However, if a version is not a resolved version, the Amazon Inspector SBOM Generator won't collect it because it cannot be mapped to a specific release.

## **JavaScript**

For JavaScript, the package.json file can include version ranges that resemble the following:

```
"dependencies": {
    "ky": "^1.2.0",
    "registry-auth-token": "^5.0.2",
    "registry-url": "^6.0.1",
    "semver": "^7.6.0"
}
```

Recommendations 224

User Guide Amazon Inspector

The ^ operator specifies that any version greater than or equal to the specified version is acceptable. However, if the specified version is not a resolved version, the Amazon Inspector SBOM Generator won't collect it becaue doing so can lead to false positives during vulnerability detection.

## **Python**

For Python, the requirements.txt file can include entries with a boolean expression.

```
requests>=1.0.0
```

The >= operator specifies that any version greater than or equal to 1.0.0 is acceptable. Because this particular expression doesn't specify an exact version, the Amazon Inspector SBOM Generator cannot reliably collect a version for vulnerability analysis.

The Amazon Inspector SBOM Generator doesn't support non-standard or ambiguous version identifiers, such as beta, latest, or snapshot.

pkg:maven/org.example.com/testmaven@1.0.2%20Beta-RC-1\_Release

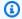

#### Note

The use of a non-standard suffix, such as Beta-RC-1\_Release, isn't compliant with standard semantic versioning and cannot be assessed for vulnerabilities within the Amazon Inspector detection engine.

## **Using CycloneDX namespaces with Amazon Inspector**

Amazon Inspector provides you with CycloneDX namespaces and property names that you can use with SBOMs. This section describes all of the custom key/value properties that might be added to components in CycloneDX SBOMs. For more information, see CycloneDX property taxonomy on the GitHub website.

## amazon:inspector:sbom\_scanner namespace taxonomy

The Amazon Inspector Scan API uses the amazon:inspector:sbom\_scanner namespace and has the following properties:

Python 225

| Property                                                                    | Description                                                                                                |
|-----------------------------------------------------------------------------|----------------------------------------------------------------------------------------------------|
| <pre>amazon:inspector:sbom_scann er:cisa_kev_date_added</pre>               | Indicates when the vulnerability was added to the CISA Known Exploited Vulnerabilities catalog.            |
| <pre>amazon:inspector:sbom_scann er:cisa_kev_date_due</pre>                 | Indicates when the vulnerability fix is due according to the CISA Known Exploited Vulnerabilities catalog. |
| <pre>amazon:inspector:sbom_scann er:critical_vulnerabilities</pre>          | Count of the total number of critical severity vulnerabilities found in the SBOM.                          |
| <pre>amazon:inspector:sbom_scann er:exploit_available</pre>                 | Indicates if an exploit is available for the given vulnerability.                                          |
| <pre>amazon:inspector:sbom_scann er:exploit_last_seen_in_public</pre>       | Indicates when an exploit was last seen in public for the given vulnerability.                             |
| <pre>amazon:inspector:sbom_scann er:fixed_version: component _bom_ref</pre> | Provides the fixed version of the indicated component for the given vulnerability.                         |
| <pre>amazon:inspector:sbom_scann er:high_vulnerabilities</pre>              | Count of the total number of high severity vulnerabilities found in the SBOM.                              |
| amazon:inspector:sbom_scann er:info                                         | Provides scan context for a given component , for example: "Component scanned: no vulnerabilities found."  |
| <pre>amazon:inspector:sbom_scann er:is_malicious</pre>                      | Indicates if OpenSSF identifies affected components as malicious.                                          |
| <pre>amazon:inspector:sbom_scann er:low_vulnerabilities</pre>               | Count of the total number of low severity vulnerabilities found in the SBOM.                               |
| <pre>amazon:inspector:sbom_scann er:medium_vulnerabilities</pre>            | Count of the total number of medium severity vulnerabilities found in the SBOM.                            |

| Property                                                        | Description                                                                                                    |
|-----------------------------------------------------------------|----------------------------------------------------------------------------------------------------|
| <pre>amazon:inspector:sbom_scann er:path</pre>                  | The path to the file that yields the subject package information.                                                                                |
| <pre>amazon:inspector:sbom_scann er:priority</pre>              | The recommended priority for fixing a given vulnerability. The values in descending order are "IMMEDIATE", "URGENT", "MODERATE", and "STANDARD". |
| <pre>amazon:inspector:sbom_scann er:priority_intelligence</pre> | The quality of intelligence used to determine the priority for a given vulnerability. The values include "VERIFIED" or "UNVERIFIED".             |
| amazon:inspector:sbom_scann er:warning                          | Provides context for a why a given component was not scanned, for example: "Component skipped: no purl provided."                                |

# amazon:inspector:sbom\_generator namespace taxonomy

The Amazon Inspector SBOM Generator uses the amazon:inspector:sbom\_generator namespace and has the following properties:

| Property                                                          | Description                                                                             |
|-------------------------------------------------------------------|-----------------------------------------------------------------------------------------|
| <pre>amazon:inspector:sbom_gener ator:cpu_architecture</pre>      | The CPU architecture of the system being inventoried (x86_64).                          |
| <pre>amazon:inspector:sbom_gener ator:ec2:instance_id</pre>       | The Amazon EC2 instance ID.                                                             |
| <pre>amazon:inspector:sbom_gener ator:live_patching_enabled</pre> | A boolean value indicating whether live patching is enabled on Amazon EC2 Amazon Linux. |
| <pre>amazon:inspector:sbom_gener ator:live_patched_cves</pre>     | A list of CVEs patched through live patching on Amazon EC2 Amazon Linux.                |

| Property                                                                              | Description                                                                                |
|---------------------------------------------------------------------------------------|--------------------------------------------------------------------------------------------|
| <pre>amazon:inspector:sbom_gener ator:dockerfile_fi nding: inspector_finding_id</pre> | Indicates that an Amazon Inspector finding in a component is related to Dockerfile checks. |
| <pre>amazon:inspector:sbom_gener ator:image_id</pre>                                  | The hash belonging to the container image config file (also known as the Image ID).        |
| <pre>amazon:inspector:sbom_gener ator:image_arch</pre>                                | The architecture of the container image.                                                   |
| amazon:inspector:sbom_gener<br>ator:image_author                                      | The author of the container image.                                                         |
| <pre>amazon:inspector:sbom_gener ator:image_docker_version</pre>                      | The docker version used to build the container image.                                      |
| amazon:inspector:sbom_gener<br>ator:is_duplicate_package                              | Indicates that the subject package was found by more than one file scanner.                |
| <pre>amazon:inspector:sbom_gener ator:duplicate_purl</pre>                            | Indicates the duplicated package PURL found by another scanner.                            |
| amazon:inspector:sbom_gener<br>ator:kernel_name                                       | The kernel name of the system being inventori ed.                                          |
| <pre>amazon:inspector:sbom_gener ator:kernel_version</pre>                            | The kernel version of the system being inventoried.                                        |
| amazon:inspector:sbom_gener<br>ator:kernel_component                                  | A boolean value indicating whether a subject package is a kernel component                 |
| <pre>amazon:inspector:sbom_gener ator:running_kernel</pre>                            | A boolean value that indicates if a subject package is the running kernel                  |
| <pre>amazon:inspector:sbom_gener ator:layer_diff_id</pre>                             | The hash of the uncompressed container image layer.                                        |

| Property                                                                        | Description                                                                                            |
|---------------------------------------------------------------------------------|----------------------------------------------------------------------------------------------------|
| <pre>amazon:inspector:sbom_gener ator:replaced_by</pre>                         | The value that replaces the current Go module.                                                         |
| <pre>amazon:inspector:sbom_gener ator:os_hostname</pre>                         | The hostname of the system being inventori ed.                                                         |
| amazon:inspector:sbom_gener<br>ator:source_file_scanner                         | The scanner that found the file that contains package information, for example: /var/lib/dpkg/status . |
| <pre>amazon:inspector:sbom_gener ator:source_package_collector</pre>            | The collector that extracted the package name and version from a specific file.                        |
| <pre>amazon:inspector:sbom_gener ator:source_path</pre>                         | The path to the file that the subject package information was extracted from.                          |
| <pre>amazon:inspector:sbom_gener ator:file_size_bytes</pre>                     | Indicates file size of a given artifact.                                                               |
| <pre>amazon:inspector:sbom_gener ator:unresolved_version</pre>                  | Indicates a version string that has not been resolved by package manager                               |
| <pre>amazon:inspector:sbom_gener ator:experimental:transitiv e_dependency</pre> | Indicates indirect dependencies from a package manager.                                                |

User Guide Amazon Inspector

# **Assessing Amazon Inspector coverage of your Amazon** environment

You can assess Amazon Inspector coverage of your Amazon environment from the **Account** management screen in the Amazon Inspector console, which shows details and statistics about the status of Amazon Inspector scans for your accounts and resources.

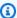

#### Note

If you're the delegated administrator for an organization, you can view details and statistics for all the accounts in the organization.

The following procedure describes how to assess coverage of your Amazon Inspector environment.

#### To assess Amazon Inspector coverage of your Amazon environment

- Sign in using your credentials, and then open the Amazon Inspector console at https:// console.aws.amazon.com/inspector/v2/home.
- 2. From the navigation pane, choose **Account management**.
- 3. To review coverage, choose one of the following tabs:
  - Choose Accounts to review account-level coverage.
  - Choose Instances to review coverage for Amazon Elastic Compute Cloud (Amazon EC2) instances.
  - Choose Container repositories to review coverage of Amazon Elastic Container Registry (Amazon ECR) repositories.
  - Choose **Container images** to review coverage for Amazon ECR container images.
  - Choose Lambda functions to review coverage for Lambda functions.

The following topics describe the information each of these tabs provide.

#### **Topics**

- Assessing account-level coverage
- Assessing coverage of Amazon EC2 instances

- Assessing coverage of Amazon ECR repositories
- Assessing coverage of Amazon ECR container images
- Assessing coverage of Amazon Lambda functions

## Assessing account-level coverage

If your account is not part of an organization or is not the delegated Amazon Inspector administrator account for an organization, the **Accounts** tab provides information about your account and the status of resource scanning for your account. On this tab, you can activate or deactivate scanning for all or only specific types of resources for your account. For more information, see Automated scan types in Amazon Inspector.

If your account is the delegated Amazon Inspector administrator account for an organization, the **Accounts** tab provides automatic activation settings for accounts in your organization, and it lists all the accounts in your organization. For each account, the list indicates whether Amazon Inspector is activated for the account and, if so, the resource scanning types that are activated for the account. As the delegated administrator, you can use this tab to change the automatic activation settings for your organization. You can also activate or deactivate specific types of resource scanning for individual member accounts. For more information, see <a href="Activating Amazon Inspector scans">Activating Amazon Inspector scans for member accounts</a>.

## **Assessing coverage of Amazon EC2 instances**

The **Instances** tab shows Amazon EC2 instances in your Amazon environment. The lists are organized into groups on the following tabs:

- All Shows all the instances in your environment. The **Status** column indicates the current scanning status for an instance.
- Scanning Shows all the instances that Amazon Inspector is actively monitoring and scanning in your environment.
- Not scanning Shows all the instances that Amazon Inspector is not monitoring and scanning
  in your environment. The Reason column indicates why Amazon Inspector is not monitoring and
  scanning an instance.

An EC2 instance can appear on the **Not scanning** tab for any of several reasons. Amazon Inspector uses Amazon Systems Manager (SSM) and the SSM Agent to automatically monitor and

scan your EC2 instances for vulnerabilities. If an instance does not have the SSM Agent running, does not have an Amazon Identity and Access Management (IAM) role that supports Systems Manager, or is not running a supported operating system or architecture, Amazon Inspector cannot monitor and scan the instance. For more information, see Amazon EC2 instance scanning.

On each tab, the **Account** column specifies the Amazon Web Services account that owns an instance.

**EC2 instance tags** – This column shows you the tags associated with the instance and can be used to determine if your instance has been excluded from scans by tags.

**Operating system** – This column shows you the operating system type, which can be WINDOWS, MAC, LINUX, or UNKNOWN.

**Monitored using** – This column shows whether Amazon Inspector is using the <u>agent-based</u> or <u>agentless</u> scan method on this instance.

**Last scanned** – This column shows you when Amazon Inspector last checked that resource for vulnerabilities. The frequency that Amazon Inspector performs scans depends on the scan method it's using to scan the instance.

To review additional details about an EC2 instance, choose the link in the **EC2 instance** column. Amazon Inspector then displays details about the instance and current findings for the instance. To review the details of a finding, choose the link in the **Title** column. For information about these details, see Viewing details for your Amazon Inspector findings.

## **Scanning status values for Amazon EC2 instances**

For an Amazon Elastic Compute Cloud (Amazon EC2) instance, the possible Status values are:

- Actively monitoring Amazon Inspector is continuously monitoring and scanning the instance.
- Agentless instance storage limit exceeded Amazon Inspector uses this status when the combined size of all volumes attached to an instance is greater than 1200 GB, or an instance has more than 8 volumes attached to it.
- Agentless instance collection time limit exceeded Amazon Inspector times out while trying to run an agentless scan on an instance.
- **EC2 instance stopped** Amazon Inspector paused scanning for the instance because the instance is in a stopped state. Any existing findings will persist until the instance is terminated. If the instance is restarted, Amazon Inspector will automatically resume scanning for the instance.

• Internal error – An internal error occurred when Amazon Inspector attempted to scan the instance. Amazon Inspector will automatically address the error and resume scanning as soon as possible.

- No inventory Amazon Inspector couldn't find the software application inventory to scan for the instance. The Amazon Inspector associations for the instance might have been deleted or they might have failed to run.
  - To remediate this issue, use Amazon Systems Manager to ensure that the InspectorInventoryCollection-do-not-delete association exists and its association status is successful. In addition, use Amazon Systems Manager Fleet Manager to verify the software application inventory for the instance.
- **Pending disable** Amazon Inspector has stopped scanning the instance. The instance is being disabled, pending completion of clean-up tasks.
- **Pending initial scan** Amazon Inspector has queued the instance for an initial scan.
- **Resource terminated** The instance was terminated. Amazon Inspector is currently cleaning up existing findings and coverage data for the instance.
- **Stale inventory** Amazon Inspector wasn't able to collect an updated software application inventory that was captured within the past 7 days for the instance.
  - To remediate this issue, use Amazon Systems Manager to ensure that the required Amazon Inspector associations exist and are running for the instance. In addition, use Amazon Systems Manager Fleet Manager to verify the software application inventory for the instance.
- **Unmanaged EC2 instance** Amazon Inspector isn't monitoring or scanning the instance. The instance isn't managed by Amazon Systems Manager.
  - To remediate this issue, you can use the <u>AWSSupport-TroubleshootManagedInstance runbook</u> provided by Amazon Systems Manager Automation. After you configure Amazon Systems Manager to manage the instance, Amazon Inspector will automatically begin to continuously monitor and scan the instance.
- Unsupported OS Amazon Inspector isn't monitoring or scanning the instance. The instance
  uses an operating system or architecture that Amazon Inspector doesn't support. For a list of
  operating systems that Amazon Inspector supports, see <a href="Amazon EC2">Amazon EC2</a> instances status values.
- Actively monitoring with partial errors This status means that EC2 scanning is active, but
  there are errors associated with <u>Amazon Inspector deep inspection for Linux-based Amazon EC2</u>
  instances. The possible deep inspections errors are:

• **Deep inspection package collection limit exceeded** – The instance has exceeded the 5000 package limit for Amazon Inspector deep inspection. To resume deep inspection for this instance, you can try to adjust the custom paths associated with the account.

- Deep inspection daily ssm inventory limit exceeded The SSM agent couldn't send inventory
  to Amazon Inspector because the SSM quota for *Inventory data collected per instance per day*has already been reached for this instance. For more information, see <a href="Amazon EC2 Systems">Amazon EC2 Systems</a>
  Manager endpoints and quotas.
- Deep inspection collection time limit exceeded Amazon Inspector failed to extract the
  package inventory because the package collection time exceeding the maximum threshold of
  15 minutes.
- **Deep inspection has no inventory** The <u>Amazon Inspector SSM plugin</u>hasn't yet been able to collect an inventory of packages for this instance. This is usually the result of a pending scan, however, if this status persists after 6 hours, use Amazon EC2 Systems Manager to ensure that the required Amazon Inspector associations exist and are running for the instance.

For details about configuring the scanning settings for an EC2 instance, see <u>Amazon EC2 instance</u> scanning.

## **Assessing coverage of Amazon ECR repositories**

The **Repositories** tab shows Amazon ECR repositories in your Amazon environment. The lists are organized into groups on the following tabs:

- All Shows all the repositories in your environment. The **Status** column indicates the current scanning status for a repository.
- **Activated** Shows all the repositories that Amazon Inspector is configured to monitor and scan in your environment. The **Status** column indicates the current scanning status for a repository.
- **Not activated** Shows all the repositories that Amazon Inspector is not monitoring and scanning in your environment. The **Reason** column indicates why Amazon Inspector is not monitoring and scanning a repository.

On each tab, the **Account** column specifies the Amazon Web Services account that owns a repository.

To review additional details about a repository, choose the repository's name. Amazon Inspector then displays a list of container images in the repository and details for each image. The details

include the image tag, image digest, and scanning status. They also include key finding statistics, such as the number of **Critical** findings for the image. To drill down and review supporting data for finding statistics, choose the image tag for the image.

## Scanning status values for Amazon ECR repositories

For an Amazon Elastic Container Registry (Amazon ECR) repository, the possible **Status** values are:

- Activated (Continuous) For a repository, Amazon Inspector is continuously monitoring images
  in this repository. The enhanced scanning setting for the repository is set to continuous scanning.
  Amazon Inspector initially scans new images when they are pushed and rescans images if a new
  CVE relevant to that image is published. Amazon Inspector will continue to be monitor images in
  this repository for the Amazon ECR re-scan duration you configure.
- Activated (On push) Amazon Inspector automatically scans individual container images in the repository when a new image is pushed. Enhanced scanning is activated for the repository and set to scan on push.
- Access denied Amazon Inspector isn't allowed to access the repository or any container images in the repository.
  - To remediate this issue, ensure that Amazon Identity and Access Management (IAM) policies for the repository allow Amazon Inspector to access the repository.
- **Deactivated (Manual)** Amazon Inspector isn't monitoring or scanning any container images in the repository. The Amazon ECR scanning setting for the repository is set to basic, manual scanning.
  - To start scanning images in the repository with Amazon Inspector, change the scanning setting for the repository to enhanced scanning, and then choose whether to scan images continuously or only when a new image is pushed.
- Activated (On push) Amazon Inspector automatically scans individual container images in the repository when a new image is pushed. The enhanced scanning setting for the repository is set to scan on push.
- Internal error An internal error occurred when Amazon Inspector attempted to scan the repository. Amazon Inspector will automatically address the error and resume scanning as soon as possible.

For details about configuring the scanning settings for repositories <u>Amazon ECR container image</u> scanning.

## Assessing coverage of Amazon ECR container images

The **Images** tab shows Amazon ECR container images in your Amazon environment. The lists are organized into groups on the following tabs:

- All Shows all the container images in your environment. The **Status** column indicates the current scanning status for an image.
- **Scanning** Shows all the container images that Amazon Inspector is configured to monitor and scan in your environment. The **Status** column indicates the current scanning status for an image.
- Not scanning Shows all the container images that Amazon Inspector is not monitoring and scanning in your environment. The Reason column indicates why Amazon Inspector is not monitoring and scanning an image.

A container image can appear on the **Not activated** tab for any of several reasons. The image might be stored in a repository that Amazon Inspector scans are not activated for, or Amazon ECR filtering rules prevent that repository from being scanned. Or the image has not been pushed or pulled within the number of days your configured for the **ECR re-scan duration**. For more information, see Configuring the Amazon ECR re-scan duration.

On each tab, the **Repository name** column specifies the name of the repository that stores a container image. The **Account** column specifies the Amazon Web Services account that owns the repository. The **Last scanned** column shows you when Amazon Inspector last checked that resource for vulnerabilities. This can include checks when there is an update to finding metadata, when there is an update to the application inventory of the resource, or when a rescan is done in response to a new CVE. For more information, see Scan behaviors for Amazon ECR scanning.

To review additional details about a container image, choose the link in the **ECR container image** column. Amazon Inspector then displays details about the image and current findings for the image. To review the details of a finding, choose the link in the **Title** column. For information about these details, see <u>Viewing details</u> for your Amazon Inspector findings.

## Scanning status values for Amazon ECR container images

For an Amazon Elastic Container Registry container image, the possible **Status** values are:

• Actively monitoring (Continuous) – Amazon Inspector is continuously monitoring and the image and new scans are performed on it whenever a new relevant CVE is published. The Amazon ECR

rescan duration for the image is refreshed whenever the image is pushed or pulled. Enhanced scanning is enabled for the repository that stores the image, and the enhanced scanning setting for the repository is set to continuous scanning.

- Activated (On push) Amazon Inspector automatically scans the image each time a new image is pushed. Enhanced scanning is activated for the repository that stores the image, and the enhanced scanning setting for the repository is set to scan on push.
- Internal error An internal error occurred when Amazon Inspector attempted to scan the container image. Amazon Inspector will automatically address the error and resume scanning as soon as possible.
- **Pending initial scan** Amazon Inspector has queued the image for an initial scan.
- Scan eligibility expired (Continuous) Amazon Inspector suspended scanning for the image.

  The image hasn't been updated within the duration that you specified for automated re-scans of images in the repository. You can push or pull the image to resume scanning.
- Scan eligibility expired (On push) Amazon Inspector suspended scanning for the image. The image hasn't been updated within the duration that you specified for automated re-scans of images in the repository. You can push the image to resume scanning.
- Scan frequency manual (Manual) Amazon Inspector doesn't scan the Amazon ECR container image. The Amazon ECR scanning setting for the repository that stores image is set to basic, manual scanning. To start scanning the image automatically with Amazon Inspector, change the repository setting to enhanced scanning, and then choose whether to scan images continuously or only when a new image is pushed.
- **Unsupported OS** Amazon Inspector isn't monitoring or scanning the image. The image is based on an operating system that Amazon Inspector doesn't support, or it uses a media type that Amazon Inspector doesn't support.

For a list of operating systems that Amazon Inspector supports, see <u>Supported operating</u> <u>systems: Amazon ECR scanning with Amazon Inspector</u>. For a list of media types that Amazon Inspector supports, see <u>Supported media types</u>.

For details about configuring the scanning settings for repositories and images, see <u>Amazon ECR</u> container image scanning.

## **Assessing coverage of Amazon Lambda functions**

The **Lambda** tab shows Lambda functions in your Amazon environment. This page two tables, one that shows function coverage details for Lambda standard scanning and another for Lambda code scanning. You can group functions based on the following tabs:

- All Shows all the Lambda functions in your environment. The Status column indicates the current scanning status for a Lambda function.
- **Scanning** Shows the Lambda functions that Amazon Inspector is configured to scan. The **Status** column indicates the current scanning status for each Lambda function.
- **Not scanning** Shows the Lambda functions that Amazon Inspector is not configured to scan. The **Reason** column indicates why Amazon Inspector is not monitoring and scanning a function.

A Lambda function can appear on the **Not scanning** tab for several reasons. The Lambda function might belong to an account that hasn't been added to Amazon Inspector or filtering rules prevent this function from being scanned. For more information, see <u>Lambda function</u> scanning.

On each tab, the **Function name** column specifies the name of the Lambda function. The **Account** column specifies the Amazon Web Services account that owns the function. **Runtime** specifies the function's runtime. The **Status** column indicates the current scanning status for each Lambda function. **Resource tags** shows the tags that have been applied to the function. The **Last scanned** column shows you when Amazon Inspector last checked that resource for vulnerabilities. This can include checks when there is an update to finding metadata, when there is an update to the application inventory of the resource, or when a rescan is done in response to a new CVE. For more information, see Scan behaviors for Lambda function scanning.

## Scanning status values for Amazon Lambda functions

For a Lambda function, the possible **Status** values are:

- Actively monitoring Amazon Inspector is continuously monitoring and scanning Lambda functions. Continuous scanning includes an initial scan of new functions when they are pushed to the repository and automated re-scans of functions when they are updated or when new Common Vulnerabilities and Exposures (CVEs) are released.
- Excluded by tag— Amazon Inspector isn't scanning this function because it has been excluded from scans by tags.

• Scan eligibility expired— Amazon Inspector is not monitoring this function because it has been 90 days or more since it was last invoked or updated.

- Internal error—An internal error occurred when Amazon Inspector attempted to scan the function. Amazon Inspector will automatically address the error and resume scanning as soon as possible.
- Pending initial scan Amazon Inspector has queued the function for an initial scan.
- Unsupported The Lambda function has an unsupported runtime.

# Managing multiple accounts in Amazon Inspector with Amazon Organizations

You can use Amazon Inspector to manage multiple accounts in <u>an organization</u>. To do this, you must activate Amazon Inspector with the Amazon Organizations management account and specify a delegated administrator. The delegated administrator manages Amazon Inspector for an organization and can perform <u>tasks</u> on behalf of the organization. The following topics describe the difference between a delegated administrator account and member account, how to designate and remove a delegated administrator, and how to manage member accounts.

#### **Topics**

- Understanding the delegated administrator account and member account in Amazon Inspector
- Designating a delegated administrator account for Amazon Inspector

# Understanding the delegated administrator account and member account in Amazon Inspector

When using Amazon Inspector in a multi-account environment, the delegated administrator account has access to specific metadata. The metadata includes standard scanning for Amazon EC2, Amazon ECR, and Lambda, and Lambda code scanning. It also includes security finding results for member accounts. This section provides information about which actions the delegated administrator account can make and member accounts can make.

## **Delegated administrator actions**

Generally, when the delegated administrator applies settings to their account, those settings are applied to all of the other accounts in the organization. The delegated administrator can also view and retrieve information for their own account and any associated member. An Amazon Inspector delegated administrator account can perform the following actions:

- Only the Amazon Organizations management account can designate and remove a delegated administrator.
- When designating a delegated administrator, you must be in the same organization as the member accounts you want to manage.

 View and manage the status of Amazon Inspector for associated accounts, including activating and deactivating Amazon Inspector.

- Activate or deactivate scanning types for all member accounts in the organization.
- View aggregated finding data across the organization and finding details for all member accounts within the organization.
- Create and manage suppression rules that apply to findings for all accounts in the organization.
- Activate Amazon ECR enhanced scanning for all members of the organization.
- View resource coverage for the entire organization.
- Define the duration for automated re-scans of ECR container images for all member accounts in the organization. The delegated administrator's scan duration setting overrides any setting that the member account previously set. All accounts in the organization share the Amazon ECR automated re-scan duration of the delegated administrators. You can't set different re-scan durations for individual accounts.
- Specify five custom paths for Amazon Inspector deep inspection for Amazon EC2 that will be used across all accounts in the organization. This is in addition to the five custom paths that a delegated administrator can set for their individual account. For more information about configuring deep inspection custom paths, see Custom paths for Amazon Inspector deep inspection.
- Activate and deactivate Amazon Inspector deep inspection for member accounts.
- Export SBOMs for any member accounts in the organization.
- Set the Amazon EC2 scan mode for all member accounts in the organization. For more information, see Managing scan mode.
- Create and manage CIS scan configurations for all accounts in the organization, except for any scan configurations created by member accounts.

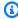

#### (i) Note

If a member account leaves the organization, the delegated administrator will no longer be able to see scan configurations scheduled by that account.

View CIS scan results for all accounts in the organization.

User Guide Amazon Inspector

#### Member account actions

A member account can view and retrieve information about their account in Amazon Inspector, while settings for their account are managed by the delegated administrator. Member accounts within an organization can perform the following actions in Amazon Inspector:

- Activate Amazon Inspector for their own account.
- View resource coverage for their own account.
- View findings details for their own account.
- View the ECR container image automated re-scan duration setting for their own account.
- Specify five custom paths for Amazon Inspector deep inspection for EC2 that will be used for their individual account. These paths are scanned in addition to any custom paths that the delegated administrator has specified for the organization. For more information about configuring deep inspection paths, see Custom paths for Amazon Inspector deep inspection.
- View the custom paths set by your delegated administrator for Amazon Inspector deep inspection.
- Export SBOMs for any resources associated with their account.
- View the scan mode for their account.
- Create and manage CIS scan configurations for their account.
- View the results of any CIS scans for resources in their account, including those scheduled by the delegated administrator.

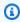

#### Note

After activation, Amazon Inspector can be deactivated only by a delegated administrator account.

# Designating a delegated administrator account for Amazon Inspector

The delegated administrator is an account that manages a service for an organiztion. This topic describes how to designate a delegated administrator for Amazon Inspector.

Member account actions 242

### **Considerations**

Before designating a delegated administrator, note the following:

The delegated administrator can manage a maximum of 10,000 members.

If you exceed 10,000 member accounts, you receive a notification through the Amazon CloudWatch Personal Health Dashboard and email to the delegated administrator account.

The delegated administrator is Regional.

Amazon Inspector is a Regional service. You must repeat the steps in the procedure in every Amazon Web Services Region where you plan to use Amazon Inspector.

An organization can have only one delegated administrator.

If designate an account as the delegated administrator in one Amazon Web Services Region, that account must be the delegated administrator in all other Amazon Web Services Regions.

Changing a delegated administrator does not deactivate Amazon Inspector for member accounts.

If you remove a delegated administrator, member accounts become standalone accounts and scan settings aren't affected.

Your Amazon Organization must have all features activated.

This is the default setting for Amazon Organizations. If it's not activated, see <u>Activating all</u> features in your organization.

## Permissions required to designate a delegated administrator

You must have permission to activate Amazon Inspector and to designate an Amazon Inspector delegated administrator. Add the following statement to the end of your IAM policy to grant these permissions. For more information, see Managing IAM policies.

```
{
    "Sid": "PermissionsForInspectorAdmin",
    "Effect": "Allow",
    "Action": [
        "inspector2:EnableDelegatedAdminAccount",
        "organizations:EnableAWSServiceAccess",
```

Considerations 243

```
"organizations:RegisterDelegatedAdministrator",
        "organizations:ListDelegatedAdministrators",
        "organizations:ListAWSServiceAccessForOrganization",
        "organizations:DescribeOrganizationalUnit",
        "organizations:DescribeAccount",
        "organizations:DescribeOrganization"
    ],
    "Resource": "*"
}
```

### Designating a delegated administrator for your Amazon organization

The following procedure describes how to designate a delegated administrator for your organization. Before you complete the procedure, make sure you are in the same organization as the member accounts you want the delegated administrator to manage.

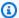

#### Note

You must use the Amazon Organizations management account to complete this procedure. Only the Amazon Organizations management account can designate a delegated administrator. Permissions might be required to designate a delegated administrator. For more information, see Permissions required to designate a delegated administrator.

When you activate Amazon Inspector for the first time, Amazon Inspector creates the service linked role AWSServiceRoleForAmazonInspector for the account. For information about how Amazon Inspector uses service-linked roles, see Using service-linked roles for Amazon Inspector.

#### Console

#### To designate a delegated administrator for Amazon Inspector

- Sign in to the Amazon Organizations management account, and then open the Amazon Inspector console at https://console.aws.amazon.com/inspector/v2/home.
- Use the Amazon Web Services Region selector to specify the Amazon Web Services Region where you want to designate the delegated administrator.
- From the navigation pane, choose **General settings**. 3.
- Under **Delegated administrator**, enter the 12-digit ID of the Amazon Web Services account you want to designate as the delegated administrator.

Choose **Delegate**, and then choose **Delegate** again. 5.

When you designate a delegated administrator, all scan types are activated for the account by default. If you want to activate Amazon Inspector for the Amazon Organizations management account, complete the following procedure.

#### To activate Amazon Inspector for the Amazon Organizations management account

- Sign in to the delegated administrator account, and then open the Amazon Inspector console at https://console.aws.amazon.com/inspector/v2/home.
- From the navigation pane, choose **Account management**. 2.
- Under **Accounts**, select the Amazon Organizations management account, and then choose Activate.
- Select which scan types you want to activate for the Amazon Organizations management account, and then choose **Submit**.

API

#### Designate a delegated administrator using the API

Run the EnableDelegatedAdminAccount API operation using the credentials of the Amazon Web Services account of the Organizations management account. You can also use the Amazon Command Line Interface to do this by running the following CLI command:aws inspector2 enable-delegated-admin-account --delegated-admin-accountid 11111111111.

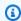

#### Note

Make sure to specify the account ID of the account that you want to make an Amazon Inspector delegated administrator.

### **Activating Amazon Inspector scans for member accounts**

If you're the delegated adminstrator for an organization, you can activate Amazon EC2 and Amazon ECR scanning for member accounts in the organization. Once you activate scanning for a member account, Amazon Inspector is automatically activated for that account, and the account

becomes associated with the delegated administrator account. For information about Amazon Inspector scanning types, see Automated scan types in Amazon Inspector. This section describes how to activate scanning for member accounts.

### **Activate scanning for member accounts**

You can activate scanning for member accounts in different ways. The following procedures describe how to activate scanning for all member accounts and specific member accounts as the delegated administrator, as well as how to activate scanning as a member account.

#### To automatically activate scanning for all member accounts

- Sign in using the delegated administrator account credentials, and then open the Amazon Inspector console at https://console.aws.amazon.com/inspector/v2/home.
- Use the region selector to choose the Amazon Web Services Region where you want to activate 2. scanning for all member accounts.
- From the navigation pane, choose Account management. The Accounts tab displays all member accounts associated with the Amazon Organizations management account.
- 4. Under **Organization**, select the box next to **Account number**. Then choose **Activate** to select which scanning options you want to apply to member accounts. You can select the following scanning types:
  - Amazon EC2 scanning
  - Amazon ECR scanning
  - Lambda standard scanning
  - Lambda code scanning
  - After you select your preferred scanning types, choose **Save**.

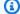

#### Note

If you have multiple pages of accounts, you must repeat this step on each page. You can choose the gear icon to change the number of accounts displayed on each page.

Turn on the Automatically activate Inspector for new member accounts setting, and 5. select which scanning options you want to apply to new member accounts added to your organization. You can select the following scanning types:

- Amazon EC2 scanning
- Amazon ECR scanning
- Lambda standard scanning
- Lambda code scanning

After you select your preferred scanning types, choose **Activate**.

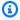

#### Note

The **Automatically activate Inspector for new member accounts** setting activates Amazon Inspector for all future members of your organization.

If the number of member accounts is more than 5,000, this setting is automatically turned off. If the total number of member accounts decreases to less than 5,000, the setting is automatically reactivated.

(Recommended) Repeat each of these steps in each Amazon Web Services Region where you 6. want to activate scanning for member accounts.

### To activate scanning for specific member accounts

- Sign in using the delegated administrator account credentials, and then open the Amazon 1. Inspector console at https://console.aws.amazon.com/inspector/v2/home.
- Use the region selector to choose the Amazon Web Services Region where you want to activate 2. scanning for all member accounts.
- From the navigation pane, choose **Account management**. The **Accounts** tab displays all member accounts associated with the Amazon Organizations management account.
- Under **Organization**, select the box next to each member account number you want to activate scanning for. Then choose **Activate** to select which scanning options you want to apply to member accounts. You can select the following scanning types:
  - Amazon EC2 scanning
  - Amazon ECR scanning
  - · Lambda standard scanning
  - Lambda code scanning

After you select your preferred scanning types, choose **Save**.

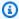

#### Note

If you have multiple pages of accounts, you must repeat this step on each page. You can choose the gear icon to change the number of accounts displayed on each page.

(Recommended) Repeat each of these steps in each Amazon Web Services Region where you 5. want to activate scanning for specific members.

#### To activate scanning as a member account

- Sign in using your credentials, and then open the Amazon Inspector console at https:// console.aws.amazon.com/inspector/v2/home.
- Use the region selector to choose the Amazon Web Services Region where you want to activate scanning for all member accounts.
- From the navigation pane, choose **Account management**. The **Accounts** tab displays all member accounts associated with the Amazon Organizations management account.
- Under **Organization**, select the box next to your account number. Then choose **Activate** to select which scanning options you want to apply. You can select the following scanning types:
  - Amazon EC2 scanning
  - Amazon ECR scanning
  - Lambda standard scanning
  - Lambda code scanning
  - After you select your preferred scanning types, choose **Save**.
- (Recommended) Repeat these steps in each Region where you want to activate scanning for 5. your member account.

User Guide Amazon Inspector

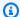

#### Note

If your Amazon Organizations management account has a delegated administrator account for Amazon Inspector, you can activate your account as a member account to view scan details.

### Disassociating member accounts in Amazon Inspector

As the delegated administrator, you might need to disassociate a member account from your account. When you disassociate a member account, Amazon Inspector is still activated in the account, and the account becomes a standalone account. You also don't have permission to manage Amazon Inspector for the account anymore. However, you can associate previously disassociated member accounts with your account at any time. This section describes how to disassociate member accounts as the delegated administrator.

#### Console

#### To disassociate member accounts using the console

- Sign in using the delegated administrator account credentials, and then open the Amazon Inspector console at https://console.aws.amazon.com/inspector/v2/home
- Use the region selector to choose the Amazon Web Services Region where you want to disassociate member accounts.
- 3. From the navigation pane, choose **Account management**.
- 4. Under **Organization**, select the box next to each account number you want to disassociate.
- 5. Choose **Actions** menu, and then choose **Disassociate account**.

API

#### To disassociate member accounts using the API

Run the DisassociateMember API operation. In the request, provide the account IDs you're disassociating.

User Guide Amazon Inspector

## Removing the delegated administrator in Amazon Inspector

You might need to remove the Amazon Inspector delegated administrator account. You can do this from the Amazon Organizations management account. When you remove the Amazon Inspector delegated administrator account, Amazon Inspector is still activated in the account and in all of its member accounts. The delegated administrator account and all of its member accounts become standalone accounts and retain their original scan settings. This section describes how to remove the delegated administrator account.

### Remove the Amazon Inspector delegated administrator

The following procedures describe how to remove the Amazon Inspector delegated administrator and how to associate member accounts from the delegated administrator account.

For information about how to assign an Amazon Inspector delegated admninistrator, see Designating a delegated administrator account for Amazon Inspector.

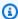

#### Note

After you assign an Amazon Inspector delegated administrator, the Amazon Inspector delegated administrator must associate member accounts manually.

#### To remove the delegated administrator

- Sign in to the Amazon Web Services Management Console using the Amazon Organizations management account.
- Open the Amazon Inspector console at https://console.aws.amazon.com/inspector/v2/home. 2.
- Use the region selector to choose the Amazon Web Services Region where you want to remove the delegated administrator.
- From the navigation pane, choose **General settings**. 4.
- 5. Under **Delegated administrator**, choose **Remove**, and then confirm your action.

### To associate members with a new delegated administrator

Sign in using the delegated administrator account credentials, and then open the Amazon 1. Inspector console at https://console.aws.amazon.com/inspector/v2/home.

2. Use the region selector to choose the Amazon Web Services Region where you want to associate members.

- 3. From the navigation pane, choose **Account management**.
- 4. Under **Organization**, select the box next to **Account number**.
- 5. Choose **Actions**, and then choose **Add member**.

User Guide Amazon Inspector

## **Tagging Amazon Inspector resources**

A tag is a label you add to an Amazon resource. Tags help you categorize Amazon resources based on specific criteria. Tags consist of a key-value pair. The tag key is a general label. The tag value is a description of the tag key. With Amazon Inspector, you can tag suppression rules and CIS scan configurations. You can add as many as 50 tags to each of your Amazon Inspector resources.

## Tagging fundamentals

A tag consists of a key-value pair. The tag key is a general label. The tag value is a description of the tag key. This topic descibes the fundamentals of tagging Amazon Inspector resources. When tagging Amazon Inspector resources, consider the following:

- You can tag suppression rules and CIS scan configurations.
- You can add as many as 50 tags to each of your Amazon Inspector resources.
- Tag keys must be unique.
- A tag key can only have one tag value.
- Tag keys and tag values can have a maximum of 128 UTF-8 characters. The characters can be letters, numbers, spaces, or the following symbols:  $\_$  . : / = + - @.
- You cannot use the aws prefix in any of your tags or modify tags with this prefix. Tags with the aws prefix are reserved for use by Amazon.
- Tags assigned to an Amazon Inspector resource are only available in your Amazon account and in the Amazon Web Services Region where you created them.
- When you delete a resource, all tags associated with it are deleted, too.

For more information about tags, see Best practices and strategies in the *Tagging Amazon* Resources and Tag Editor User Guide.

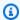

#### Note

Tags are not intended to store confidential or sensitive information. Never use tags to store this type of data. Tags can be accessible from other Amazon services.

Tagging fundamentals 252

## **Adding tags**

You can add tags to Amazon Inspector resources. These resources include suppression rules and CIS scan configurations. Tags help you categorize Amazon resources based on specific criteria. This topic describes how to add tags to Amazon Inspector resources.

### **Adding tags to Amazon Inspector resources**

You can tag <u>suppression rules</u> and <u>CIS scan configurations</u>. The following procedures describe how to add tags in the console and with the Amazon Inspector API.

### Adding tags in the console

You can add tags to Amazon Inspector resources in the console.

#### Adding tags to suppression rules

You can add tags to suppression rules during creation. For more information, see <u>Creating a suppression rule</u>.

You can also edit a suppression rule to include tags. For more information, see <u>Editing a suppression rule</u>.

#### Adding tags to a CIS scan configuration

You can add tags to a CIS scan configuration during creation. For more information, see <u>Creating a CIS scan configuration</u>.

You can also edit a CIS scan configuration to include tags. For more information, see <u>Editing a CIS</u> scan configuration.

### Adding tags with the Amazon Inspector API

You can add tags to Amazon Inspector resources with the Amazon Inspector API.

### Adding tags to Amazon Inspector resources

Use the <u>TagResource</u> API to add tags to Amazon Inspector resources. You must include the ARN of the resource and the key-value pair for the tag in the command. The following example command uses an empty resource ARN for a suppression filter. The key is CostAllocation and value is dev. For information about resource types for Amazon Inspector, see <u>Actions</u>, resources, and condition keys for Amazon Inspector2 in the Service Authorization Reference.

Adding tags 253

```
aws inspector2 tag-resource \
--resource-arn "arn:${Partition}:inspector2:${Region}:${Account}:owner/${OwnerId}/
filter/${FilterId}" \
--tags CostAllocation=dev \
--region us-west-2
```

#### Adding tags to suppression rules during creation

Use the CreateFilter API to add tags to a suppression rule during creation.

```
aws inspector2 create-filter \
--name "ExampleSuppressionRuleECR" \
--action SUPPRESS \
--filter-criteria 'resourceType=[{comparison="EQUALS", value="AWS_ECR_IMAGE"}]' \
--tags Owner=ApplicationSecurity \
--region us-west-2
```

#### Adding tags to a CIS scan configuration

Use the CreateCisScanConfiguration API to add a tag to a CIS scan configuration.

```
aws inspector2 create-cis-scan-configuration \
--scan-name "CreateConfigWithTagsSample" \
--security-level LEVEL_2 \
--targets accountIds=SELF,targetResourceTags={InspectorCisScan=True} \
--schedule 'daily={startTime={timeOfDay=11:10,timezone=UTC}}' \
--tags Owner=SecurityEngineering \
--region us-west-2
```

## Removing tags

You can remove tags from Amazon Inspector resources. These resources include suppression rules and CIS scan configurations. Tags help you categorize Amazon resources based on specific criteria. This topic describes how to remove tags from Amazon Inspector resources.

### **Removing tags from Amazon Inspector resources**

You can remove tags from <u>suppression rules</u> and <u>CIS scan configurations</u>. The following procedures describe how to remove tags in the console and with the Amazon Inspector API.

Removing tags 254

### Removing tags in the console

You can remove tags from Amazon Inspector resources in the console.

#### Removing tags from suppression rules

You can remove a tag from a suppression rule by editing the suppression rule to no longer include the tag. For more information, see Editing a suppression rule.

#### Removing tags from a CIS scan configuration

You can remove a tag from a CIS scan configuration by editing the CIS scan configuration to no longer include the tag. For more information, see Editing a CIS scan configuration.

### Removing tags with the Amazon Inspector API

You can remove a tag from an Amazon Inspector resource with the Amazon Inspector API.

#### **Removing tags from Amazon Inspector resources**

Use the UntagResource API to remove tags from Amazon Inspector resources.

The following snippet shows an example of how to remove tag from an Amazon Inspector resource using UntagResource. You must include the ARN of the resource and key for tag in the command. The following example uses an empty resource ARN for a suppression filter. The key is CostAllocation. For information about resource types for Amazon Inspector, see <a href="Actions, resources">Actions, resources</a>, and condition keys for Amazon Inspector2 in the Service Authorization Reference.

```
aws inspector2 untag-resource \
--resource-arn "arn:${Partition}:inspector2:${Region}:${Account}:owner/${OwnerId}/cis-
configuration/${CISScanConfigurationId}" \
--tag-keys CostAllocation \
--region us-west-2
```

# **Monitoring Usage and Cost in Amazon Inspector**

You can use the Amazon Inspector console and API to project monthly Amazon Inspector costs for your environment. If you're the Amazon Inspector administrator for a multiple-account environment, you can view the total cost for your environment and cost metrics for all member accounts. This section describes how to access usage statistics and calculate usage costs.

## Using the usage console

You can assess usage and projected cost for Amazon Inspector from the console.

#### To access usage statistics

- Sign in using your credentials, and then open the Amazon Inspector console at <a href="https://console.aws.amazon.com/inspector/v2/home">https://console.aws.amazon.com/inspector/v2/home</a>.
- By using the Amazon Web Services Region selector in the upper-right corner of the page, select the Region you want to monitor costs in.
- 3. In the navigation pane, choose **Usage**.

In the **By account** tab you will see the projected total cost based on the 30 day period listed under **Account usage**. In the table under the **Projected cost** column select a value to see a breakdown of usage by scan type for that account. In this detail pane you can also see which scan types have a free trial active for that account.

If you are the delegated administrator for an organization you will see a row in the table for each account within your organization. If an account in your organization is disassociated the console shows it's projected cost as a -.

In the **By scan type** tab you can see a break down of actual usage so far in the current 30 day period by scan type. This is the information used to calculate the projected costs in the **By account** tab.

If you are the delegated administrator for an organization you can see the usage for each account in your organization.

In this tab, you can expand any of the following panes for usage statistics:

Using the usage console 256

#### Amazon EC2 scanning

The Amazon Inspector usage console tracks the following metrics for agent-based scanning and agentless scanning:

- **Instances (Avg)** Amazon Inspector uses the coverage hours to calculate the average number of resources for EC2 instance scanning. The average is the total coverage hours divided by 720 hours (the number of hours in a 30 day period).
- Coverage hours for Amazon EC2 scanning this is the sum total number of hours within the
  last 30 days that Amazon Amazon Inspector provided active coverage for each EC2 instance
  in an account. For EC2 instances, coverage hours are the hours from when Amazon Inspector
  discovered the instance until it's terminated or stopped, or excluded from scans by tags.
  (when you restart a stopped instance or remove an exclusion tag, Amazon Inspector resumes
  coverage and coverage hours for that instance will continue to accrue).

**CIS instance Scans** — The total number of CIS scans performed for instances in the account.

#### **Amazon ECR scanning**

**Initial scans** — The sum total of first time scans of images in the account within the last 30 days.

**Rescans** — The sum total of rescans for images in the account within the last 30 days. A rescan is any scan done on an ECR image that Amazon Inspector has previously scanned. If you have configured your ECR repository for continuous scanning, rescans occur automatically when Amazon Inspector adds a new Common Vulnerabilities and Exposures (CVE) to it's database.

#### Lambda scanning

The Amazon Inspector usage console tracks the following metrics for Lambda standard scanning and Lambda code scanning:

- Number of Lambda functions (Avg) Amazon Inspector uses the coverage hours to calculate the average number of functions for Lambda function scanning. Average is the total coverage hours divided by 720 hours (the number of hours in a 30 day period).
- Coverage hours For Lambda function scanning this is the sum total number of hours within the last 30 days that Amazon Amazon Inspector provided active coverage for each Lambda function in an account. For Amazon Lambda functions the coverage hours are calculated from when Amazon Inspector discovers a function until when it's deleted or excluded from scans. If an excluded function is included again, coverage hours for that function will continue to accrue.

Using the usage console 257

User Guide Amazon Inspector

## **Understanding how Amazon Inspector calculates usage costs**

The costs provided by Amazon Inspector are estimates, not actual costs, so they may differ from those in your Amazon Billing console.

Note the following about how Amazon Inspector calculates cost on the **Usage** page:

- The usage cost reflects the current region only. Prices per scan type vary by Amazon Region, to review exact prices per region, see the Pricing for Amazon Inspector
- All usage projections are rounded to the nearest US dollar.
- Discounts aren't included in the projected costs.
- The projected cost represent the total cost for the 30 day usage period per scan type. If there has been less than 30 days of usage for an account, Amazon Inspector projects the cost after 30 days as if any currently covered resources will remain covered for the rest of the 30 day period.
- The cost per scan type is calculated based on the following:
  - EC2 scanning: cost reflects the average number of EC2 instances covered by Amazon Inspector in the last 30 days.
  - ECR container scanning: cost reflects the sum of the number of initial image scans + image rescans in the last 30 days.
  - Lambda standard scanning: cost reflects the average number of Lambda functions covered by Amazon Inspector in the last 30 days.
  - Lambda code scanning: cost reflects the average number of Lambda functions covered by Amazon Inspector in the last 30 days.

## **About the Amazon Inspector free trial**

In Amazon Inspector, each scan type has a free trail. When you activate a scan type, you automatically enroll in a 15-day free trial for that scan type. Once the free trial starts, it automatically expires in 15 days, even if you deactivate the scan type.

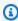

#### Note

The free trial does not apply to CIS scanning.

## **Security in Amazon Inspector**

Cloud security at Amazon is the highest priority. As an Amazon customer, you benefit from data centers and network architectures that are built to meet the requirements of the most security-sensitive organizations.

Security is a shared responsibility between Amazon and you. The <u>shared responsibility model</u> describes this as security *of* the cloud and security *in* the cloud:

- Security of the cloud Amazon is responsible for protecting the infrastructure that runs
   Amazon services in the Amazon Web Services Cloud. Amazon also provides you with services
   that you can use securely. Third-party auditors regularly test and verify the effectiveness of our
   security as part of the <u>Amazon Compliance Programs</u>. To learn about the compliance programs
   that apply to Amazon Inspector, see Amazon Services in Scope by Compliance Program.
- **Security in the cloud** Your responsibility is determined by the Amazon service that you use. You are also responsible for other factors including the sensitivity of your data, your company's requirements, and applicable laws and regulations.

This documentation helps you understand how to apply the shared responsibility model when using Amazon Inspector. The following topics show you how to configure Amazon Inspector to meet your security and compliance objectives. You also learn how to use other Amazon services that help you to monitor and secure your Amazon Inspector resources.

#### **Topics**

- Data protection in Amazon Inspector
- Identity and Access Management for Amazon Inspector
- Monitoring Amazon Inspector
- Compliance validation for Amazon Inspector
- Resilience in Amazon Inspector
- Infrastructure security in Amazon Inspector
- Incident response in Amazon Inspector
- Access Amazon Inspector using an interface endpoint (Amazon PrivateLink)

## **Data protection in Amazon Inspector**

The Amazon shared responsibility model applies to data protection in Amazon Inspector. As described in this model, Amazon is responsible for protecting the global infrastructure that runs all of the Amazon Web Services Cloud. You are responsible for maintaining control over your content that is hosted on this infrastructure. You are also responsible for the security configuration and management tasks for the Amazon Web Services services that you use. For more information about data privacy, see the Data Privacy FAQ.

For data protection purposes, we recommend that you protect Amazon Web Services account credentials and set up individual users with Amazon IAM Identity Center or Amazon Identity and Access Management (IAM). That way, each user is given only the permissions necessary to fulfill their job duties. We also recommend that you secure your data in the following ways:

- Use multi-factor authentication (MFA) with each account.
- Use SSL/TLS to communicate with Amazon resources. We require TLS 1.2 and recommend TLS 1.3.
- Set up API and user activity logging with Amazon CloudTrail. For information about using CloudTrail trails to capture Amazon activities, see <u>Working with CloudTrail trails</u> in the *Amazon CloudTrail User Guide*.
- Use Amazon encryption solutions, along with all default security controls within Amazon Web Services services.
- Use advanced managed security services such as Amazon Macie, which assists in discovering and securing sensitive data that is stored in Amazon S3.
- If you require FIPS 140-3 validated cryptographic modules when accessing Amazon through a command line interface or an API, use a FIPS endpoint. For more information about the available FIPS endpoints, see Federal Information Processing Standard (FIPS) 140-3.

We strongly recommend that you never put confidential or sensitive information, such as your customers' email addresses, into tags or free-form text fields such as a **Name** field. This includes when you work with Amazon Inspector or other Amazon Web Services services using the console, API, Amazon CLI, or Amazon SDKs. Any data that you enter into tags or free-form text fields used for names may be used for billing or diagnostic logs. If you provide a URL to an external server, we strongly recommend that you do not include credentials information in the URL to validate your request to that server.

Data protection 260

#### **Topics**

- · Encryption at rest
- Encryption in transit

### **Encryption at rest**

By default, Amazon Inspector stores data at rest using Amazon encryption solutions. Amazon Inspector encrypts data, such as the following:

- Resource inventory collected with Amazon Systems Manager.
- Resource inventory parsed from Amazon Elastic Container Registry images
- Generated security findings using Amazon owned encryption keys from Amazon Key Management Service

You cannot manage, use, or view Amazon owned keys. However, you don't need to take action or change programs to protect keys that encrypt your data. For more information, see <a href="Manage: Amazon owned keys">Amazon owned keys</a>.

If you disable Amazon Inspector, it permanently deletes all resources it stores or maintains for you, such as collected inventory and security findings.

### **Encryption at rest for code in your findings**

For Amazon Inspector Lambda code scanning, Amazon Inspector partners with CodeGuru to scan your code for vulnerabilities. When a vulnerability is detected CodeGuru extracts a snippet of your code containing the vulnerability and stores that code until Amazon Inspector requests access. By default CodeGuru uses an Amazon owned key to encrypt the extracted code, however, you can configure Amazon Inspector to use your own customer managed Amazon KMS key for encryption.

The following work flow explains how Amazon Inspector uses the key you configure to encrypt your code:

- You supply a Amazon KMS key to Amazon Inspector using the Amazon Inspector <u>UpdateEncryptionKey</u> API.
- 2. Amazon Inspector forwards the information about your Amazon KMS key to CodeGuru. CodeGuru stores the information for future use.

3. CodeGuru requests a grant from Amazon KMS for the key you configured in Amazon Inspector.

- 4. CodeGuru creates an encrypted data key from your Amazon KMS key and stores it. This data key is used to encrypt your code data stored by CodeGuru.
- 5. Whenever Amazon Inspector requests data from code scans CodeGuru uses the grant to decrypt the encrypted data key, then uses that key to decrypt the data so it can be retrieved.

When you disable Lambda code scanning CodeGuru retires the grant and deletes the associated data key.

### Permissions for code encryption with a customer managed key

To use encryption you need to have a policy that allows access to Amazon KMS actions, as well as a statement that grants Amazon Inspector and CodeGuru permissions to use those actions through condition keys.

If you are setting, updating, or resetting the encryption key for your account you will need to use an Amazon Inspector administrator policy, such as <a href="mailto:AmazonInspector2FullAccess">AmazonInspector2FullAccess</a>. You will also need to grant the following permissions to readonly users who need to retrieve code snippets from findings or data about the key chosen for encryption.

For KMS, the policy must allow you to perform the following actions:

• kms:CreateGrant

• kms:Decrypt

kms:DescribeKey

kms:GenerateDataKeyWithoutPlainText

kms:Encrypt

• kms:RetireGrant

Once you've verified that you have the correct Amazon KMS permissions in your policy, you must attach a statement that allows Amazon Inspector and CodeGuru to use your key for encryption. Attach the following policy statement:

User Guide Amazon Inspector

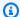

#### Note

Replace Region with the Amazon Region you have Amazon Inspector Lambda code scanning enabled in.

```
{
            "Sid": "allow CodeGuru Security to request a grant for a Amazon KMS key",
         "Effect": "Allow",
         "Action": "kms:CreateGrant",
         "Resource": "*",
         "Condition": {
          "ForAllValues:StringEquals": {
           "kms:GrantOperations": [
            "GenerateDataKey",
            "GenerateDataKeyWithoutPlaintext",
            "Encrypt",
            "Decrypt",
            "RetireGrant",
            "DescribeKey"
           ]
          },
          "StringEquals": {
           "kms:ViaService": [
            "codeguru-security. Region. amazonaws.com"
           ]
          }
         }
        },
         "Sid": "allow Amazon Inspector and CodeGuru Security to use your Amazon KMS
 key",
         "Effect": "Allow",
         "Action": [
          "kms:Encrypt",
          "kms:Decrypt",
          "kms:RetireGrant",
          "kms:DescribeKey",
          "kms:GenerateDataKeyWithoutPlaintext"
         ],
         "Resource": "*",
```

```
"Condition": {
    "StringEquals": {
        "kms:ViaService": [
            "inspector2.Region.amazonaws.com",
            "codeguru-security.Region.amazonaws.com"
        ]
    }
}
```

### Note

When you add the statement, ensure that the syntax is valid. Policies use JSON format. This means that you need to add a comma before or after the statement, depending on where you add the statement to the policy. If you add the statement as the last statement, add a comma after the closing brace for the preceding statement. If you add it as the first statement or between two existing statements, add a comma after the closing brace for the statement.

### Configuring encryption with a customer managed key

To configure encryption for your account using a customer managed key you must be an Amazon Inspector administrator with the permissions outlined in Permissions for code encryption with a customer managed key. Additionally you will need a Amazon KMS key in the same Amazon Region as your findings, or a multi-region key. You can use an existing symmetric key in your account or create a symmetric customer managed key by using the Amazon Management Console, or the Amazon KMS APIs. For more information see Creating symmetric encryption Amazon KMS keys in the Amazon KMS user guide.

### Note

Effective June 13th, 2025, the service principal in Amazon KMS requests logged in CloudTrail during code snippet encryption/decryption is changing from "codegurureviewer" to "q".

User Guide Amazon Inspector

#### Using the Amazon Inspector API to configure encryption

To set a key for encryption the UpdateEncryptionKey operation of the Amazon Inspector API while signed in as an Amazon Inspector administrator. In the API request, use the kmsKeyId field to specify the ARN of the Amazon KMS key you want to use. For scanType enter CODE and for resourceType enter AWS\_LAMBDA\_FUNCTION.

You can use UpdateEncryptionKey API to check view which Amazon KMS key Amazon Inspector is using for encryption.

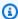

#### Note

If you attempt to use GetEncryptionKey when you haven't set a customer managed key the operation returns a ResourceNotFoundException error which means that an Amazon owned key is being used for encryption.

If you delete or the key or change it's policy to deny access to Amazon Inspector or CodeGuru you will be unable to access your code vulnerability findings and Lambda code scanning will fail for your account.

You can use ResetEncryptionKey to resume using an Amazon owned key to encrypt code extracted as part of your Amazon Inspector findings.

### **Encryption in transit**

Amazon encrypts all data in transit between Amazon internal systems and other Amazon services. Amazon Systems Manager gathers telemetry data from customer-owned EC2 instances it sends to Amazon over a Transport Layer Security (TLS)-protected channel for assessment. Amazon ECR and Amazon Lambda function scan findings that are sent to Security Hub are encrypted using a TLSprotected channel. For more information, see Data Protection in Systems Manager to understand how SSM encrypts data in transit.

## **Identity and Access Management for Amazon Inspector**

Amazon Identity and Access Management (IAM) is an Amazon Web Services service that helps an administrator securely control access to Amazon resources. IAM administrators control who can be

Encryption in transit 265

authenticated (signed in) and authorized (have permissions) to use Amazon Inspector resources. IAM is an Amazon Web Services service that you can use with no additional charge.

#### **Topics**

- Audience
- Authenticating with identities
- Managing access using policies
- How Amazon Inspector works with IAM
- Identity-based policy examples for Amazon Inspector
- Amazon managed policies for Amazon Inspector
- Using service-linked roles for Amazon Inspector
- Troubleshooting Amazon Inspector identity and access

### **Audience**

How you use Amazon Identity and Access Management (IAM) differs, depending on the work that you do in Amazon Inspector.

**Service user** – If you use the Amazon Inspector service to do your job, then your administrator provides you with the credentials and permissions that you need. As you use more Amazon Inspector features to do your work, you might need additional permissions. Understanding how access is managed can help you request the right permissions from your administrator. If you cannot access a feature in Amazon Inspector, see <a href="Troubleshooting Amazon Inspector identity and access">Troubleshooting Amazon Inspector identity and access</a>.

**Service administrator** – If you're in charge of Amazon Inspector resources at your company, you probably have full access to Amazon Inspector. It's your job to determine which Amazon Inspector features and resources your service users should access. You must then submit requests to your IAM administrator to change the permissions of your service users. Review the information on this page to understand the basic concepts of IAM. To learn more about how your company can use IAM with Amazon Inspector, see How Amazon Inspector works with IAM.

**IAM administrator** – If you're an IAM administrator, you might want to learn details about how you can write policies to manage access to Amazon Inspector. To view example Amazon Inspector identity-based policies that you can use in IAM, see <a href="Identity-based policy examples for Amazon">Identity-based policy examples for Amazon</a> Inspector.

Audience 266

### **Authenticating with identities**

Authentication is how you sign in to Amazon using your identity credentials. You must be *authenticated* (signed in to Amazon) as the Amazon Web Services account root user, as an IAM user, or by assuming an IAM role.

If you access Amazon programmatically, Amazon provides a software development kit (SDK) and a command line interface (CLI) to cryptographically sign your requests by using your credentials. If you don't use Amazon tools, you must sign requests yourself. For more information about using the recommended method to sign requests yourself, see <a href="Amazon Signature Version 4">Amazon April requests</a> in the IAM User Guide.

Regardless of the authentication method that you use, you might be required to provide additional security information. For example, Amazon recommends that you use multi-factor authentication (MFA) to increase the security of your account. To learn more, see <a href="Amazon Multi-factor authentication in IAM"><u>Amazon Multi-factor authentication in IAM</u></a> in the *IAM User Guide*.

#### Amazon Web Services account root user

When you create an Amazon Web Services account, you begin with one sign-in identity that has complete access to all Amazon Web Services services and resources in the account. This identity is called the Amazon Web Services account *root user* and is accessed by signing in with the email address and password that you used to create the account. We strongly recommend that you don't use the root user for your everyday tasks. Safeguard your root user credentials and use them to perform the tasks that only the root user can perform. For the complete list of tasks that require you to sign in as the root user, see <u>Tasks that require root user credentials</u> in the *IAM User Guide*.

### **Federated identity**

As a best practice, require human users, including users that require administrator access, to use federation with an identity provider to access Amazon Web Services services by using temporary credentials.

A federated identity is a user from your enterprise user directory, a web identity provider, the Amazon Directory Service, or any user that accesses Amazon Web Services services by using credentials provided through an identity source. When federated identities access Amazon Web Services accounts, they assume roles, and the roles provide temporary credentials.

Authenticating with identities 267

### IAM users and groups

An <u>IAM user</u> is an identity within your Amazon Web Services account that has specific permissions for a single person or application. Where possible, we recommend relying on temporary credentials instead of creating IAM users who have long-term credentials such as passwords and access keys. However, if you have specific use cases that require long-term credentials with IAM users, we recommend that you rotate access keys. For more information, see <u>Rotate access keys regularly for use cases that require long-term credentials in the IAM User Guide</u>.

An <u>IAM group</u> is an identity that specifies a collection of IAM users. You can't sign in as a group. You can use groups to specify permissions for multiple users at a time. Groups make permissions easier to manage for large sets of users. For example, you could have a group named *IAMAdmins* and give that group permissions to administer IAM resources.

Users are different from roles. A user is uniquely associated with one person or application, but a role is intended to be assumable by anyone who needs it. Users have permanent long-term credentials, but roles provide temporary credentials. To learn more, see <u>Use cases for IAM users</u> in the *IAM User Guide*.

#### IAM roles

An <u>IAM role</u> is an identity within your Amazon Web Services account that has specific permissions. It is similar to an IAM user, but is not associated with a specific person. To temporarily assume an IAM role in the Amazon Web Services Management Console, you can <u>switch from a user to an IAM role (console)</u>. You can assume a role by calling an Amazon CLI or Amazon API operation or by using a custom URL. For more information about methods for using roles, see <u>Methods to assume a role</u> in the *IAM User Guide*.

IAM roles with temporary credentials are useful in the following situations:

- Federated user access To assign permissions to a federated identity, you create a role
  and define permissions for the role. When a federated identity authenticates, the identity
  is associated with the role and is granted the permissions that are defined by the role. For
  information about roles for federation, see <a href="Create a role for a third-party identity provider">Create a role for a third-party identity provider</a>
  (federation) in the IAM User Guide.
- **Temporary IAM user permissions** An IAM user or role can assume an IAM role to temporarily take on different permissions for a specific task.
- Cross-account access You can use an IAM role to allow someone (a trusted principal) in a
  different account to access resources in your account. Roles are the primary way to grant cross-

Authenticating with identities 268

account access. However, with some Amazon Web Services services, you can attach a policy directly to a resource (instead of using a role as a proxy). To learn the difference between roles and resource-based policies for cross-account access, see <a href="Cross account resource access in IAM">Cross account resource access in IAM</a> in the IAM User Guide.

- Cross-service access Some Amazon Web Services services use features in other Amazon Web Services services. For example, when you make a call in a service, it's common for that service to run applications in Amazon EC2 or store objects in Amazon S3. A service might do this using the calling principal's permissions, using a service role, or using a service-linked role.
  - Forward access sessions (FAS) When you use an IAM user or role to perform actions in Amazon, you are considered a principal. When you use some services, you might perform an action that then initiates another action in a different service. FAS uses the permissions of the principal calling an Amazon Web Services service, combined with the requesting Amazon Web Services service to make requests to downstream services. FAS requests are only made when a service receives a request that requires interactions with other Amazon Web Services services or resources to complete. In this case, you must have permissions to perform both actions. For policy details when making FAS requests, see Forward access sessions.
  - Service role A service role is an <u>IAM role</u> that a service assumes to perform actions on your behalf. An IAM administrator can create, modify, and delete a service role from within IAM.
     For more information, see <u>Create a role to delegate permissions to an Amazon Web Services</u> service in the *IAM User Guide*.
  - Service-linked role A service-linked role is a type of service role that is linked to an Amazon Web Services service. The service can assume the role to perform an action on your behalf. Service-linked roles appear in your Amazon Web Services account and are owned by the service. An IAM administrator can view, but not edit the permissions for service-linked roles.
- Applications running on Amazon EC2 You can use an IAM role to manage temporary credentials for applications that are running on an EC2 instance and making Amazon CLI or Amazon API requests. This is preferable to storing access keys within the EC2 instance. To assign an Amazon role to an EC2 instance and make it available to all of its applications, you create an instance profile that is attached to the instance. An instance profile contains the role and enables programs that are running on the EC2 instance to get temporary credentials. For more information, see <a href="Use an IAM role to grant permissions to applications running on Amazon EC2">Use an IAM role to grant permissions to applications running on Amazon EC2 instances in the IAM User Guide.</a>

## Managing access using policies

You control access in Amazon by creating policies and attaching them to Amazon identities or resources. A policy is an object in Amazon that, when associated with an identity or resource, defines their permissions. Amazon evaluates these policies when a principal (user, root user, or role session) makes a request. Permissions in the policies determine whether the request is allowed or denied. Most policies are stored in Amazon as JSON documents. For more information about the structure and contents of JSON policy documents, see <a href="Overview of JSON policies">Overview of JSON policies</a> in the IAM User Guide.

Administrators can use Amazon JSON policies to specify who has access to what. That is, which **principal** can perform **actions** on what **resources**, and under what **conditions**.

By default, users and roles have no permissions. To grant users permission to perform actions on the resources that they need, an IAM administrator can create IAM policies. The administrator can then add the IAM policies to roles, and users can assume the roles.

IAM policies define permissions for an action regardless of the method that you use to perform the operation. For example, suppose that you have a policy that allows the iam: GetRole action. A user with that policy can get role information from the Amazon Web Services Management Console, the Amazon CLI, or the Amazon API.

### **Identity-based policies**

Identity-based policies are JSON permissions policy documents that you can attach to an identity, such as an IAM user, group of users, or role. These policies control what actions users and roles can perform, on which resources, and under what conditions. To learn how to create an identity-based policy, see <u>Define custom IAM permissions with customer managed policies</u> in the *IAM User Guide*.

Identity-based policies can be further categorized as *inline policies* or *managed policies*. Inline policies are embedded directly into a single user, group, or role. Managed policies are standalone policies that you can attach to multiple users, groups, and roles in your Amazon Web Services account. Managed policies include Amazon managed policies and customer managed policies. To learn how to choose between a managed policy or an inline policy, see <a href="Choose between managed policies and inline policies">Choose between managed policies and inline policies</a> in the *IAM User Guide*.

### **Resource-based policies**

Resource-based policies are JSON policy documents that you attach to a resource. Examples of resource-based policies are IAM *role trust policies* and Amazon S3 *bucket policies*. In services that

support resource-based policies, service administrators can use them to control access to a specific resource. For the resource where the policy is attached, the policy defines what actions a specified principal can perform on that resource and under what conditions. You must <u>specify a principal</u> in a resource-based policy. Principals can include accounts, users, roles, federated users, or Amazon Web Services services.

Resource-based policies are inline policies that are located in that service. You can't use Amazon managed policies from IAM in a resource-based policy.

### Access control lists (ACLs)

Access control lists (ACLs) control which principals (account members, users, or roles) have permissions to access a resource. ACLs are similar to resource-based policies, although they do not use the JSON policy document format.

Amazon S3, Amazon WAF, and Amazon VPC are examples of services that support ACLs. To learn more about ACLs, see <u>Access control list (ACL) overview</u> in the *Amazon Simple Storage Service Developer Guide*.

### Other policy types

Amazon supports additional, less-common policy types. These policy types can set the maximum permissions granted to you by the more common policy types.

- Permissions boundaries A permissions boundary is an advanced feature in which you set the maximum permissions that an identity-based policy can grant to an IAM entity (IAM user or role). You can set a permissions boundary for an entity. The resulting permissions are the intersection of an entity's identity-based policies and its permissions boundaries. Resource-based policies that specify the user or role in the Principal field are not limited by the permissions boundary. An explicit deny in any of these policies overrides the allow. For more information about permissions boundaries, see Permissions boundaries for IAM entities in the IAM User Guide.
- Service control policies (SCPs) SCPs are JSON policies that specify the maximum permissions for an organization or organizational unit (OU) in Amazon Organizations. Amazon Organizations is a service for grouping and centrally managing multiple Amazon Web Services accounts that your business owns. If you enable all features in an organization, then you can apply service control policies (SCPs) to any or all of your accounts. The SCP limits permissions for entities in member accounts, including each Amazon Web Services account root user. For more information about Organizations and SCPs, see <a href="Service control policies">Service control policies</a> in the Amazon Organizations User Guide.

• Resource control policies (RCPs) – RCPs are JSON policies that you can use to set the maximum available permissions for resources in your accounts without updating the IAM policies attached to each resource that you own. The RCP limits permissions for resources in member accounts and can impact the effective permissions for identities, including the Amazon Web Services account root user, regardless of whether they belong to your organization. For more information about Organizations and RCPs, including a list of Amazon Web Services services that support RCPs, see Resource control policies (RCPs) in the Amazon Organizations User Guide.

• Session policies – Session policies are advanced policies that you pass as a parameter when you programmatically create a temporary session for a role or federated user. The resulting session's permissions are the intersection of the user or role's identity-based policies and the session policies. Permissions can also come from a resource-based policy. An explicit deny in any of these policies overrides the allow. For more information, see Session policies in the IAM User Guide.

### Multiple policy types

When multiple types of policies apply to a request, the resulting permissions are more complicated to understand. To learn how Amazon determines whether to allow a request when multiple policy types are involved, see Policy evaluation logic in the *IAM User Guide*.

### **How Amazon Inspector works with IAM**

Before you use IAM to manage access to Amazon Inspector, learn what IAM features are available to use with Amazon Inspector.

#### IAM features you can use with Amazon Inspector

| IAM feature                              | Amazon Inspector support |
|------------------------------------------|--------------------------|
| Identity-based policies                  | Yes                      |
| Resource-based policies                  | No                       |
| Policy actions                           | Yes                      |
| Policy resources                         | Yes                      |
| Policy condition keys (service-specific) | Yes                      |
| ACLs                                     | No                       |

| IAM feature             | Amazon Inspector support |
|-------------------------|--------------------------|
| ABAC (tags in policies) | Partial                  |
| Temporary credentials   | Yes                      |
| Principal permissions   | Yes                      |
| Service roles           | No                       |
| Service-linked roles    | Yes                      |

To get a high-level view of how Amazon Inspector and other Amazon Web Services services work with most IAM features, see <u>Amazon Web Services services that work with IAM</u> in the *IAM User Guide*.

### **Identity-based policies for Amazon Inspector**

#### Supports identity-based policies: Yes

Identity-based policies are JSON permissions policy documents that you can attach to an identity, such as an IAM user, group of users, or role. These policies control what actions users and roles can perform, on which resources, and under what conditions. To learn how to create an identity-based policy, see <u>Define custom IAM permissions with customer managed policies</u> in the *IAM User Guide*.

With IAM identity-based policies, you can specify allowed or denied actions and resources as well as the conditions under which actions are allowed or denied. You can't specify the principal in an identity-based policy because it applies to the user or role to which it is attached. To learn about all of the elements that you can use in a JSON policy, see <a href="IAM JSON policy elements reference">IAM JSON policy elements reference</a> in the IAM User Guide.

### **Identity-based policy examples for Amazon Inspector**

To view examples of Amazon Inspector identity-based policies, see <u>Identity-based policy examples</u> <u>for Amazon Inspector</u>.

### **Resource-based policies within Amazon Inspector**

### Supports resource-based policies: No

Resource-based policies are JSON policy documents that you attach to a resource. Examples of resource-based policies are IAM *role trust policies* and Amazon S3 *bucket policies*. In services that support resource-based policies, service administrators can use them to control access to a specific resource. For the resource where the policy is attached, the policy defines what actions a specified principal can perform on that resource and under what conditions. You must <u>specify a principal</u> in a resource-based policy. Principals can include accounts, users, roles, federated users, or Amazon Web Services services.

To enable cross-account access, you can specify an entire account or IAM entities in another account as the principal in a resource-based policy. Adding a cross-account principal to a resource-based policy is only half of establishing the trust relationship. When the principal and the resource are in different Amazon Web Services accounts, an IAM administrator in the trusted account must also grant the principal entity (user or role) permission to access the resource. They grant permission by attaching an identity-based policy to the entity. However, if a resource-based policy grants access to a principal in the same account, no additional identity-based policy is required. For more information, see Cross account resource access in IAM in the IAM User Guide.

### **Policy actions for Amazon Inspector**

#### Supports policy actions: Yes

Administrators can use Amazon JSON policies to specify who has access to what. That is, which **principal** can perform **actions** on what **resources**, and under what **conditions**.

The Action element of a JSON policy describes the actions that you can use to allow or deny access in a policy. Policy actions usually have the same name as the associated Amazon API operation. There are some exceptions, such as *permission-only actions* that don't have a matching API operation. There are also some operations that require multiple actions in a policy. These additional actions are called *dependent actions*.

Include actions in a policy to grant permissions to perform the associated operation.

To see a list of Amazon Inspector actions, see <u>Actions defined by Amazon Inspector</u> in the *Service Authorization Reference*.

Policy actions in Amazon Inspector use the following prefix before the action:

inspector2

To specify multiple actions in a single statement, separate them with commas.

```
"Action": [
    "inspector2:action1",
    "inspector2:action2"
]
```

To view examples of Amazon Inspector identity-based policies, see <u>Identity-based policy examples</u> for Amazon Inspector.

### **Policy resources for Amazon Inspector**

#### Supports policy resources: Yes

Administrators can use Amazon JSON policies to specify who has access to what. That is, which **principal** can perform **actions** on what **resources**, and under what **conditions**.

The Resource JSON policy element specifies the object or objects to which the action applies. Statements must include either a Resource or a NotResource element. As a best practice, specify a resource using its <a href="Management-Amazon Resource Name">Amazon Resource Name</a> (ARN). You can do this for actions that support a specific resource type, known as resource-level permissions.

For actions that don't support resource-level permissions, such as listing operations, use a wildcard (\*) to indicate that the statement applies to all resources.

```
"Resource": "*"
```

To see a list of Amazon Inspector resource types and their ARNs, see <u>Resources defined by Amazon Inspector</u> in the *Service Authorization Reference*. To learn with which actions you can specify the ARN of each resource, see Actions defined by Amazon Inspector.

To view examples of Amazon Inspector identity-based policies, see <u>Identity-based policy examples</u> for Amazon Inspector.

### **Policy condition keys for Amazon Inspector**

### Supports service-specific policy condition keys: Yes

Administrators can use Amazon JSON policies to specify who has access to what. That is, which **principal** can perform **actions** on what **resources**, and under what **conditions**.

The Condition element (or Condition *block*) lets you specify conditions in which a statement is in effect. The Condition element is optional. You can create conditional expressions that use <u>condition operators</u>, such as equals or less than, to match the condition in the policy with values in the request.

If you specify multiple Condition elements in a statement, or multiple keys in a single Condition element, Amazon evaluates them using a logical AND operation. If you specify multiple values for a single condition key, Amazon evaluates the condition using a logical OR operation. All of the conditions must be met before the statement's permissions are granted.

You can also use placeholder variables when you specify conditions. For example, you can grant an IAM user permission to access a resource only if it is tagged with their IAM user name. For more information, see IAM policy elements: variables and tags in the IAM User Guide.

Amazon supports global condition keys and service-specific condition keys. To see all Amazon global condition keys, see Amazon global condition context keys in the *IAM User Guide*.

To see a list of Amazon Inspector condition keys, see <u>Condition keys for Amazon Inspector</u> in the *Service Authorization Reference*. To learn with which actions and resources you can use a condition key, see <u>Actions defined</u> by <u>Amazon Inspector</u>.

To view examples of Amazon Inspector identity-based policies, see <u>Identity-based policy examples</u> <u>for Amazon Inspector</u>.

### **ACLs in Amazon Inspector**

### Supports ACLs: No

Access control lists (ACLs) control which principals (account members, users, or roles) have permissions to access a resource. ACLs are similar to resource-based policies, although they do not use the JSON policy document format.

### **ABAC** with Amazon Inspector

### Supports ABAC (tags in policies): Partial

Attribute-based access control (ABAC) is an authorization strategy that defines permissions based on attributes. In Amazon, these attributes are called *tags*. You can attach tags to IAM entities (users or roles) and to many Amazon resources. Tagging entities and resources is the first step of ABAC. Then you design ABAC policies to allow operations when the principal's tag matches the tag on the resource that they are trying to access.

ABAC is helpful in environments that are growing rapidly and helps with situations where policy management becomes cumbersome.

To control access based on tags, you provide tag information in the <u>condition element</u> of a policy using the aws:ResourceTag/*key-name*, aws:RequestTag/*key-name*, or aws:TagKeys condition keys.

If a service supports all three condition keys for every resource type, then the value is **Yes** for the service. If a service supports all three condition keys for only some resource types, then the value is **Partial**.

For more information about ABAC, see <u>Define permissions with ABAC authorization</u> in the *IAM User Guide*. To view a tutorial with steps for setting up ABAC, see <u>Use attribute-based access control</u> (ABAC) in the *IAM User Guide*.

### Using temporary credentials with Amazon Inspector

#### **Supports temporary credentials:** Yes

Some Amazon Web Services services don't work when you sign in using temporary credentials. For additional information, including which Amazon Web Services services work with temporary credentials, see Amazon Web Services services that work with IAM in the *IAM User Guide*.

You are using temporary credentials if you sign in to the Amazon Web Services Management Console using any method except a user name and password. For example, when you access Amazon using your company's single sign-on (SSO) link, that process automatically creates temporary credentials. You also automatically create temporary credentials when you sign in to the console as a user and then switch roles. For more information about switching roles, see <a href="Switch">Switch</a> from a user to an IAM role (console) in the IAM User Guide.

You can manually create temporary credentials using the Amazon CLI or Amazon API. You can then use those temporary credentials to access Amazon. Amazon recommends that you dynamically generate temporary credentials instead of using long-term access keys. For more information, see Temporary security credentials in IAM.

### **Cross-service principal permissions for Amazon Inspector**

### **Supports forward access sessions (FAS):** Yes

When you use an IAM user or role to perform actions in Amazon, you are considered a principal. When you use some services, you might perform an action that then initiates another action in a

different service. FAS uses the permissions of the principal calling an Amazon Web Services service, combined with the requesting Amazon Web Services service to make requests to downstream services. FAS requests are only made when a service receives a request that requires interactions with other Amazon Web Services services or resources to complete. In this case, you must have permissions to perform both actions. For policy details when making FAS requests, see Forward access sessions.

### **Service roles for Amazon Inspector**

### Supports service roles: No

A service role is an IAM role that a service assumes to perform actions on your behalf. An IAM administrator can create, modify, and delete a service role from within IAM. For more information, see Create a role to delegate permissions to an Amazon Web Services service in the IAM User Guide.

#### **∧** Warning

Changing the permissions for a service role might break Amazon Inspector functionality. Edit service roles only when Amazon Inspector provides guidance to do so.

### Service-linked roles for Amazon Inspector

### Supports service-linked roles: Yes

A service-linked role is a type of service role that is linked to an Amazon Web Services service. The service can assume the role to perform an action on your behalf. Service-linked roles appear in your Amazon Web Services account and are owned by the service. An IAM administrator can view, but not edit the permissions for service-linked roles.

For details about creating or managing service-linked roles, see Amazon Web Services services that work with IAM. Find a service in the table that includes a Yes in the Service-linked role column. Choose the **Yes** link to view the service-linked role documentation for that service.

### **Identity-based policy examples for Amazon Inspector**

By default, users and roles don't have permission to create or modify Amazon Inspector resources. They also can't perform tasks by using the Amazon Web Services Management Console, Amazon Command Line Interface (Amazon CLI), or Amazon API. To grant users permission to perform

actions on the resources that they need, an IAM administrator can create IAM policies. The administrator can then add the IAM policies to roles, and users can assume the roles.

To learn how to create an IAM identity-based policy by using these example JSON policy documents, see Create IAM policies (console) in the IAM User Guide.

For details about actions and resource types defined by Amazon Inspector, including the format of the ARNs for each of the resource types, see <u>Actions, resources, and condition keys for Amazon Inspector</u> in the *Service Authorization Reference*.

#### **Topics**

- Policy best practices
- Using the Amazon Inspector console
- Allow users to view their own permissions
- Allow read-only access to all Amazon Inspector resources
- Allow full access to all Amazon Inspector resources

### **Policy best practices**

Identity-based policies determine whether someone can create, access, or delete Amazon Inspector resources in your account. These actions can incur costs for your Amazon Web Services account. When you create or edit identity-based policies, follow these guidelines and recommendations:

- Get started with Amazon managed policies and move toward least-privilege permissions
  - To get started granting permissions to your users and workloads, use the *Amazon managed policies* that grant permissions for many common use cases. They are available in your Amazon Web Services account. We recommend that you reduce permissions further by defining Amazon customer managed policies that are specific to your use cases. For more information, see <u>Amazon managed policies</u> or <u>Amazon managed policies for job functions</u> in the *IAM User Guide*.
- Apply least-privilege permissions When you set permissions with IAM policies, grant only the
  permissions required to perform a task. You do this by defining the actions that can be taken on
  specific resources under specific conditions, also known as least-privilege permissions. For more
  information about using IAM to apply permissions, see <a href="Policies and permissions in IAM">Policies and permissions in IAM</a> in the
  IAM User Guide.
- Use conditions in IAM policies to further restrict access You can add a condition to your policies to limit access to actions and resources. For example, you can write a policy condition to specify that all requests must be sent using SSL. You can also use conditions to grant access to

service actions if they are used through a specific Amazon Web Services service, such as Amazon CloudFormation. For more information, see <a href="IAM JSON policy elements: Condition">IAM JSON policy elements: Condition</a> in the IAM User Guide.

- Use IAM Access Analyzer to validate your IAM policies to ensure secure and functional permissions IAM Access Analyzer validates new and existing policies so that the policies adhere to the IAM policy language (JSON) and IAM best practices. IAM Access Analyzer provides more than 100 policy checks and actionable recommendations to help you author secure and functional policies. For more information, see <u>Validate policies with IAM Access Analyzer</u> in the *IAM User Guide*.
- Require multi-factor authentication (MFA) If you have a scenario that requires IAM users or a root user in your Amazon Web Services account, turn on MFA for additional security. To require MFA when API operations are called, add MFA conditions to your policies. For more information, see Secure API access with MFA in the IAM User Guide.

For more information about best practices in IAM, see <u>Security best practices in IAM</u> in the *IAM User Guide*.

### **Using the Amazon Inspector console**

To access the Amazon Inspector console, you must have a minimum set of permissions. These permissions must allow you to list and view details about the Amazon Inspector resources in your Amazon Web Services account. If you create an identity-based policy that is more restrictive than the minimum required permissions, the console won't function as intended for entities (users or roles) with that policy.

You don't need to allow minimum console permissions for users that are making calls only to the Amazon CLI or the Amazon API. Instead, allow access to only the actions that match the API operation that they're trying to perform.

To ensure that users and roles can still use the Amazon Inspector console, also attach the Amazon Inspector *ConsoleAccess* or *ReadOnly* Amazon managed policy to the entities. For more information, see Adding permissions to a user in the *IAM User Guide*.

# Allow users to view their own permissions

This example shows how you might create a policy that allows IAM users to view the inline and managed policies that are attached to their user identity. This policy includes permissions to complete this action on the console or programmatically using the Amazon CLI or Amazon API.

```
{
    "Version": "2012-10-17",
    "Statement": [
        {
            "Sid": "ViewOwnUserInfo",
            "Effect": "Allow",
            "Action": [
                "iam:GetUserPolicy",
                "iam:ListGroupsForUser",
                "iam:ListAttachedUserPolicies",
                "iam:ListUserPolicies",
                "iam:GetUser"
            ],
            "Resource": ["arn:aws-cn:iam::*:user/${aws:username}"]
        },
            "Sid": "NavigateInConsole",
            "Effect": "Allow",
            "Action": [
                "iam:GetGroupPolicy",
                "iam:GetPolicyVersion",
                "iam:GetPolicy",
                "iam:ListAttachedGroupPolicies",
                "iam:ListGroupPolicies",
                "iam:ListPolicyVersions",
                "iam:ListPolicies",
                "iam:ListUsers"
            ],
            "Resource": "*"
        }
    ]
}
```

# Allow read-only access to all Amazon Inspector resources

This example shows a policy that allows read-only access to all Amazon Inspector resources.

```
"inspector2:Describe*",
                "inspector2:Get*",
                "inspector2:BatchGet*",
                "inspector2:List*"
            ],
            "Resource": "*"
        },
        }
            "Effect": "Allow",
            "Action": [
                "organizations:ListDelegatedAdministrators",
                "organizations:ListAWSServiceAccessForOrganization",
                "organizations:DescribeOrganizationalUnit",
                "organizations:DescribeAccount",
                "organizations:DescribeOrganization"
            ],
            "Resource": "*"
        }
    ]
}
```

## Allow full access to all Amazon Inspector resources

This example shows a policy that allows full access to all Amazon Inspector resources.

```
{
    "Version": "2012-10-17",
    "Statement": [
        {
            "Effect": "Allow",
            "Action": "inspector2:*",
            "Resource": "*"
        },
        {
            "Effect": "Allow",
            "Action": "iam:CreateServiceLinkedRole",
            "Resource": "*",
            "Condition": {
                "StringLike": {
                     "iam:AWSServiceName": "inspector2.amazonaws.com"
                }
            }
        },
```

# **Amazon managed policies for Amazon Inspector**

An Amazon managed policy is a standalone policy that is created and administered by Amazon. Amazon managed policies are designed to provide permissions for many common use cases so that you can start assigning permissions to users, groups, and roles.

Keep in mind that Amazon managed policies might not grant least-privilege permissions for your specific use cases because they're available for all Amazon customers to use. We recommend that you reduce permissions further by defining <a href="customer managed policies">customer managed policies</a> that are specific to your use cases.

You cannot change the permissions defined in Amazon managed policies. If Amazon updates the permissions defined in an Amazon managed policy, the update affects all principal identities (users, groups, and roles) that the policy is attached to. Amazon is most likely to update an Amazon managed policy when a new Amazon Web Services service is launched or new API operations become available for existing services.

For more information, see Amazon managed policies in the IAM User Guide.

## Amazon managed policy: AmazonInspector2FullAccess\_v2

You can attach the AmazonInspector2FullAccess policy to your IAM identities.

This policy grants full access to Amazon Inspector and access to other related services.

#### **Permissions details**

This policy includes the following permissions.

- inspector2 Allows complete access to Amazon Inspector APIs.
- codeguru-security Allows administrators to retrieve security findings and configuration settings for an account.
- iam Allows Amazon Inspector to create the service-linked roles
   AWSServiceRoleForAmazonInspector2 and
   AWSServiceRoleForAmazonInspector2Agentless.
   AWSServiceRoleForAmazonInspector2 is required for Amazon Inspector to perform operations like retrieving information about Amazon EC2 instances, Amazon ECR repositories, and Amazon ECR container images. It's also required to decrypt Amazon EBS snapshots encrypted with Amazon KMS keys. For more information, see <a href="Using service-linked roles for Amazon Inspector">Using service-linked roles for Amazon Inspector</a>.
- organizations AllowServicePrincipalBasedAccessToOrganizationApis
  allows only service principals to create service-linked roles for Amazon Web
  Services accounts, register an Amazon Web Services account as a delegated
  administrator for an organization, and list delegated administrators in an organization.
  AllowOrganizationalBasedAccessToOrganizationApis allows the policy holder
  to retrieve information, specifically resource-level ARNs, about an organizational unit.
  AllowAccountsBasedAccessToOrganizationApis allows the policy holder to retrieve
  information, specifically resource-level ARNs, about an Amazon Web Services account.
  AllowAccessToOrganizationApis allows the policy holder to view Amazon Web Services
  services integrated with an organization and organization information.

```
{
  "Version" : "2012-10-17",
  "Statement" : [
    {
      "Sid" : "AllowFullAccessToInspectorApis",
      "Effect" : "Allow",
```

```
"Action" : "inspector2:*",
  "Resource" : "*"
},
{
  "Sid" : "AllowAccessToCodeGuruApis",
  "Effect": "Allow",
  "Action" : [
    "codeguru-security:BatchGetFindings",
    "codeguru-security:GetAccountConfiguration"
  ],
  "Resource" : "*"
},
{
  "Sid" : "AllowAccessToCreateSlr",
  "Effect" : "Allow",
  "Action" : "iam:CreateServiceLinkedRole",
  "Resource" : "*",
  "Condition" : {
    "StringEquals" : {
      "iam:AWSServiceName" : [
        "agentless.inspector2.amazonaws.com",
        "inspector2.amazonaws.com"
      ]
    }
  }
},
  "Sid" : "AllowServicePrincipalBasedAccessToOrganizationApis",
  "Effect" : "Allow",
  "Action" : [
    "organizations: EnableAWSServiceAccess",
    "organizations: RegisterDelegatedAdministrator",
    "organizations:ListDelegatedAdministrators"
 ],
  "Resource" : "*",
  "Condition": {
    "StringEquals": {
      "organizations:ServicePrincipal": [
        "inspector2.amazonaws.com",
        "agentless.inspector2.amazonaws.com"
      ]
    }
  }
},
```

```
{
      "Sid" : "AllowOrganizationalBasedAccessToOrganizationApis",
      "Effect" : "Allow",
      "Action" : [
        "organizations:DescribeOrganizationalUnit"
      ],
      "Resource" : "arn:*:organizations::*:ou/o-*/ou-*"
    },
    {
      "Sid" : "AllowAccountsBasedAccessToOrganizationApis",
      "Effect" : "Allow",
      "Action" : [
        "organizations:DescribeAccount"
      "Resource" : "arn:*:organizations::*:account/o-*/*"
    },
      "Sid" : "AllowAccessToOrganizationApis",
      "Effect" : "Allow",
      "Action" : [
        "organizations:ListAWSServiceAccessForOrganization",
        "organizations:DescribeOrganization"
      ],
      "Resource" : "*"
    }
  ]
}
```

# Amazon managed policy: AmazonInspector2FullAccess

You can attach the AmazonInspector2FullAccess policy to your IAM identities.

This policy grants administrative permissions that allow full access to Amazon Inspector.

#### **Permissions details**

This policy includes the following permissions.

• inspector2 – Allows full access to Amazon Inspector functionality.

iam – Allows Amazon Inspector to create the service-linked roles
 AWSServiceRoleForAmazonInspector2 and
 AWSServiceRoleForAmazonInspector2Agentless.
 AWSServiceRoleForAmazonInspector2 is required for Amazon Inspector to perform
 operations such as retrieve information about your Amazon EC2 instances, Amazon ECR
 repositories, and container images. It's also required for Amazon Inspector to analyze
 your VPC network and describe accounts that are associated with your organization.
 AWSServiceRoleForAmazonInspector2Agentless is required for Amazon Inspector to
 perform operations, such as retrieve information about your Amazon EC2 instances and Amazon
 EBS snapshots. It's also required to decrypt Amazon EBS snapshots that are encrypted with
 Amazon KMS keys. For more information, see Using service-linked roles for Amazon Inspector.

- organizations Allows administrators to use Amazon Inspector for an organization in Amazon Organizations. When you <u>activate trusted access</u> for Amazon Inspector in Amazon Organizations, members of the delegated administrator account can manage settings and view findings across their organization.
- codeguru-security Allows administrators to use Amazon Inspector to retrieve information code snippets and change encryption settings for code that CodeGuru Security stores. For more information, see Encryption at rest for code in your findings.

```
{
 "Version": "2012-10-17",
 "Statement": [
   "Sid": "AllowFullAccessToInspectorApis",
   "Effect": "Allow",
   "Action": "inspector2:*",
   "Resource": "*"
  },
   "Sid": "AllowAccessToCodeGuruApis",
   "Effect": "Allow",
   "Action": [
    "codeguru-security:BatchGetFindings",
    "codeguru-security:GetAccountConfiguration"
   ],
   "Resource": "*"
  },
  {
```

```
"Sid": "AllowAccessToCreateSlr",
   "Effect": "Allow",
   "Action": "iam:CreateServiceLinkedRole",
   "Resource": "*",
   "Condition": {
    "StringEquals": {
     "iam:AWSServiceName": [
      "agentless.inspector2.amazonaws.com",
      "inspector2.amazonaws.com"
     ]
    }
   }
  },
   "Sid": "AllowAccessToOrganizationApis",
   "Effect": "Allow",
   "Action": [
    "organizations: EnableAWSServiceAccess",
    "organizations:RegisterDelegatedAdministrator",
    "organizations:ListDelegatedAdministrators",
    "organizations:ListAWSServiceAccessForOrganization",
    "organizations:DescribeOrganizationalUnit",
    "organizations:DescribeAccount",
    "organizations:DescribeOrganization"
   ],
   "Resource": "*"
  }
 ]
}
```

# Amazon managed policy: AmazonInspector2ReadOnlyAccess

You can attach the AmazonInspector2ReadOnlyAccess policy to your IAM identities.

This policy grants permissions that allow read-only access to Amazon Inspector.

#### **Permissions details**

This policy includes the following permissions.

- inspector2 Allows read-only access to Amazon Inspector functionality.
- organizations Allows details about Amazon Inspector coverage for an organization in Amazon Organizations to be viewed.

 codeguru-security – Allows code snippets to be retrieved from CodeGuru Security. Also allows encryption settings for your code stored in CodeGuru Security to be viewed.

```
{
 "Version": "2012-10-17",
 "Statement": [
  {
   "Effect": "Allow",
   "Action": [
    "organizations:ListDelegatedAdministrators",
    "organizations:ListAWSServiceAccessForOrganization",
    "organizations:DescribeOrganizationalUnit",
    "organizations:DescribeAccount",
    "organizations:DescribeOrganization",
    "inspector2:BatchGet*",
    "inspector2:List*",
    "inspector2:Describe*",
    "inspector2:Get*",
    "inspector2:Search*",
    "codeguru-security:BatchGetFindings",
    "codeguru-security:GetAccountConfiguration"
   ],
   "Resource": "*"
  }
 ]
}
```

## Amazon managed policy: AmazonInspector2ManagedCisPolicy

You can attach the AmazonInspector2ManagedCisPolicy policy to your IAM entities. This policy should be attached to a role that grants permissions to your Amazon EC2 instances to run CIS scans of the instance. You can use an IAM role to manage temporary credentials for applications that are running on an EC2 instance and making Amazon CLI or Amazon API requests. This is preferable to storing access keys within the EC2 instance. To assign an Amazon role to an EC2 instance and make it available to all of its applications, you create an instance profile that is attached to the instance. An instance profile contains the role and enables programs that are

running on the EC2 instance to get temporary credentials. For more information, see <u>Use an IAM</u> role to grant permissions to applications running on Amazon EC2 instances in the *IAM User Guide*.

#### **Permissions details**

This policy includes the following permissions.

• inspector2 – Allows access to actions used to run CIS scans.

## Amazon managed policy: AmazonInspector2ServiceRolePolicy

You can't attach the AmazonInspector2ServiceRolePolicy policy to your IAM entities. This policy is attached to a service-linked role that allows Amazon Inspector to perform actions on your behalf. For more information, see Using service-linked roles for Amazon Inspector.

## Amazon managed policy: AmazonInspector2AgentlessServiceRolePolicy

You can't attach the AmazonInspector2AgentlessServiceRolePolicy policy to your IAM entities. This policy is attached to a service-linked role that allows Amazon Inspector to perform actions on your behalf. For more information, see Using service-linked roles for Amazon Inspector.

# Amazon Inspector updates to Amazon managed policies

View details about updates to Amazon managed policies for Amazon Inspector since this service began tracking these changes. For automatic alerts about changes to this page, subscribe to the RSS feed on the Amazon Inspector <u>Document history</u> page.

| Change                                                             | Description                                                                                                    | Date           |
|--------------------------------------------------------------------|----------------------------------------------------------------------------------------------------|----------------|
| AmazonInspector2FullAccess_v2 – New policy                         | Amazon Inspector has added a new managed policy that provides full access to Amazon Inspector and access to other related services.                                                        | July 03, 2025  |
| AmazonInspector2Se rviceRolePolicy – Updates to an existing policy | Amazon Inspector has added<br>a new permission that allows<br>Amazon Inspector to describe<br>IP addresses and internet<br>gateways.                                                       | April 29, 2025 |
| AmazonInspector2Se rviceRolePolicy – Updates to an existing policy | Amazon Inspector has added<br>new permissions that allow<br>read-only access to Amazon<br>ECS and Amazon EKS actions.                                                                      | March 25, 2025 |
| AmazonInspector2Se rviceRolePolicy – Updates to an existing policy | Amazon Inspector has added new permissions that allow Amazon Inspector to return function tags in Amazon Lambda.                                                                           | July 31, 2024  |
| AmazonInspector2FullAccess  – Updates to an existing policy        | Amazon Inspector has added permissions that allow Amazon Inspector to create the service-linked role AWSServiceRoleForA mazonInspector2Age ntless This allows users to perform agent-based | April 24, 2024 |

| Change                                                             | Description                                                                                                    | Date               |
|--------------------------------------------------------------------|----------------------------------------------------------------------------------------------------|--------------------|
|                                                                    | scanning and agentless<br>scanning when they enable<br>Amazon Inspector.                                                                                                    |                    |
| AmazonInspector2Ma<br>nagedCisPolicy – New policy                  | Amazon Inspector has added<br>a new managed policy that<br>you can use as part of an<br>instance profile to allow CIS<br>scans on an instance.                                       | January 23, 2024   |
| AmazonInspector2Se rviceRolePolicy – Updates to an existing policy | Amazon Inspector has added<br>new permissions that allow<br>Amazon Inspector to start CIS<br>scans on target instances.                                                              | January 23, 2024   |
| AmazonInspector2Ag entlessServiceRolePolicy – New policy           | Amazon Inspector has added a new service-linked role policy to allow agentless scanning of EC2 instance.                                                                             | November 27, 2023  |
| AmazonInspector2Re adOnlyAccess – Updates to an existing policy    | Amazon Inspector has added new permissions that allow read-only users to retrieve vulnerability intelligence details for package vulnerability findings.                             | September 22, 2023 |
| AmazonInspector2Se rviceRolePolicy – Updates to an existing policy | Amazon Inspector has added new permissions that allow Amazon Inspector to scan network configurations of Amazon EC2 instances that are part of Elastic Load Balancing target groups. | August 31, 2023    |

| Change                                                          | Description                                                                                                    | Date          |
|-----------------------------------------------------------------|----------------------------------------------------------------------------------------------------|---------------|
| AmazonInspector2Re adOnlyAccess – Updates to an existing policy | Amazon Inspector has added<br>new permissions that allow<br>read-only users to export<br>Software Bill of Materials<br>(SBOM) for their resources.                    | June 29, 2023 |
| AmazonInspector2Re adOnlyAccess – Updates to an existing policy | Amazon Inspector has added new permissions that allow read-only users to retrieve details of encryption settings for Lambda code scanning findings for their account. | June 13, 2023 |
| AmazonInspector2FullAccess  – Updates to an existing policy     | Amazon Inspector has added new permissions that allow users configure a customer managed KMS key to encrypt code in findings from Lambda code scanning.               | June 13, 2023 |
| AmazonInspector2Re adOnlyAccess – Updates to an existing policy | Amazon Inspector has added new permissions that allow read-only users to retrieve details of Lambda code scanning status and findings for their account.              | May 02, 2023  |

| Change                                                             | Description                                                                                                    | Date           |
|--------------------------------------------------------------------|----------------------------------------------------------------------------------------------------|----------------|
| AmazonInspector2Se rviceRolePolicy – Updates to an existing policy | Amazon Inspector has added new permissions that allow Amazon Inspector to create Amazon CloudTrail service-linked channels in your account when you activate Lambda scanning. This allows Amazon Inspector to monitor CloudTrail events in your account. | April 30, 2023 |
| AmazonInspector2FullAccess  - Updates to an existing policy        | Amazon Inspector has added new permissions that allow users to retrieve details of code vulnerability findings from Lambda code scanning.                                                                                                    | April 21, 2023 |
| AmazonInspector2Se rviceRolePolicy – Updates to an existing policy | Amazon Inspector has added new permissions that allow Amazon Inspector to send information to Amazon EC2 Systems Manager about the custom paths a customer has defined for Amazon EC2 deep inspection.                                                   | April 17, 2023 |

| Change                                                             | Description                                                                                                    | Date              |
|--------------------------------------------------------------------|----------------------------------------------------------------------------------------------------|-------------------|
| AmazonInspector2Se rviceRolePolicy – Updates to an existing policy | Amazon Inspector has added new permissions that allow Amazon Inspector to create Amazon CloudTrail service-linked channels in your account when you activate Lambda scanning. This allows Amazon Inspector to monitor CloudTrail events in your account.                                                                                                    | April 30, 2023    |
| AmazonInspector2Se rviceRolePolicy – Updates to an existing policy | Amazon Inspector has added new permissions that allow Amazon Inspector to request scans of the developer code in Amazon Lambda functions, and receive scan data from Amazon CodeGuru Security. Additionally, Amazon Inspector has added permissions to review IAM policies. Amazon Inspector uses this information to scan Lambda functions for code vulnerabilities. | February 28, 2023 |

| Change                                                             | Description                                                                                                    | Date              |
|--------------------------------------------------------------------|----------------------------------------------------------------------------------------------------|-------------------|
| AmazonInspector2Se rviceRolePolicy – Updates to an existing policy | Amazon Inspector has added a new statement that allows Amazon Inspector to retrieve information from CloudWatch about when an Amazon Lambda function was last invoked. Amazon Inspector uses this information to focus scans on the Lambda functions in your environment that have been active in the last 90 days. | February 20, 2023 |
| AmazonInspector2Se rviceRolePolicy – Updates to an existing policy | Amazon Inspector has added a new statement that allows Amazon Inspector to retrieve information about Amazon Lambda functions, including each layer version that is associated with each function. Amazon Inspector uses this information to scan Lambda functions for security vulnerabilities.                    | November 28, 2022 |

| Change                                                             | Description                                                                                                    | Date             |
|--------------------------------------------------------------------|----------------------------------------------------------------------------------------------------|------------------|
| AmazonInspector2Se rviceRolePolicy – Updates to an existing policy | Amazon Inspector has added a new action to allow Amazon Inspector to describe SSM association execution s. Additionally, Amazon Inspector has added additional resource scoping to allow Amazon Inspector to create, update, delete, and start SSM associations with AmazonInspector2 owned SSM documents. | August 31, 2022  |
| AmazonInspector2Se rviceRolePolicy Updates to an existing policy   | Amazon Inspector has updated the resource scoping of the policy to allow Amazon Inspector to collect software inventory in other Amazon partitions.                                                                                                    | August 12, 2022  |
| AmazonInspector2Se rviceRolePolicy – Updates to an existing policy | Amazon Inspector has restructured the resource scoping of the actions allowing Amazon Inspector to create, delete, and update SSM associations.                                                                                                    | August 10, 2022  |
| AmazonInspector2Re<br>adOnlyAccess – New policy                    | Amazon Inspector added a new policy to allow read-only access to Amazon Inspector functionality.                                                                                                    | January 21, 2022 |

| Change                                             | Description                                                                                                    | Date              |
|----------------------------------------------------|----------------------------------------------------------------------------------------------------|-------------------|
| AmazonInspector2FullAccess  – New policy           | Amazon Inspector added a new policy to allow full access to Amazon Inspector functionality.                        | November 29, 2021 |
| AmazonInspector2Se<br>rviceRolePolicy – New policy | Amazon Inspector added a new policy to allow Amazon Inspector to perform actions in other services on your behalf. | November 29, 2021 |
| Amazon Inspector started tracking changes          | Amazon Inspector started tracking changes for its Amazon managed policies.                                         | November 29, 2021 |

# **Using service-linked roles for Amazon Inspector**

Amazon Inspector uses an Amazon Identity and Access Management (IAM) <u>service-linked role</u> named AWSServiceRoleForAmazonInspector2. This service-linked role is an IAM role that is linked directly to Amazon Inspector. It is predefined by Amazon Inspector and it includes all the permissions that Amazon Inspector requires to call other Amazon Web Services services on your behalf.

A service-linked role makes setting up Amazon Inspector easier because you don't have to manually add the necessary permissions. Amazon Inspector defines the permissions of its service-linked role and, unless defined otherwise, only Amazon Inspector can assume the role. The defined permissions include the trust policy and the permissions policy, and that permissions policy cannot be attached to any other IAM entity.

You must configure permissions to allow an IAM entity (such as a group or role) to create, edit, or delete a service-linked role. For more information, see <u>Service-linked role permissions</u> in the *IAM User Guide*. You can delete a service-linked role only after deleting its related resources. This protects your Amazon Inspector resources because you can't inadvertently remove permission to access the resources.

For information about other services that support service-linked roles, see <u>Amazon services that</u> work with IAM and look for the services that have **Yes** in the **Service-linked roles** column. Choose a **Yes** with a link to review the service-linked role documentation for that service.

### Service-linked role permissions for Amazon Inspector

Amazon Inspector uses the managed policy named <u>AWSServiceRoleForAmazonInspector2</u>. This service-linked role trusts the inspector2.amazonaws.com service to assume the role.

The permissions policy for the role, which is named <a href="AmazonInspector2ServiceRolePolicy">AmazonInspector2ServiceRolePolicy</a>, allows Amazon Inspector to perform tasks such as:

- Use Amazon Elastic Compute Cloud (Amazon EC2) actions to retrieve information about your instances and network paths.
- Use Amazon Systems Manager actions to retrieve inventory from your Amazon EC2 instances, and to retrieve information about third-party packages from custom paths.
- Use the Amazon Systems Manager SendCommand action to invoke CIS scans for target instances.
- Use Amazon Elastic Container Registry actions to retrieve information about your container images.
- Use Amazon Lambda actions to retrieve information about your Lambda functions.
- Use Amazon Organizations actions to describe associated accounts.
- Use CloudWatch actions to retrieve information about the last time your Lambda functions were invoked.
- Use select IAM actions to retrieve information about your IAM policies that could create security vulnerabilities in your Lambda code.
- Use CodeGuru Security actions to perform scans of the code in your Lambda functions. Amazon Inspector uses the following CodeGuru Security actions:
  - codeguru-security:CreateScan Grants permission to create CodeGuru Security scan.
  - codeguru-security:GetScan Grants permission to retrieve CodeGuru Security scan metadata.
  - codeguru-security:ListFindings Grants permission to retrieve findings generated by CodeGuru Security.
  - codeguru-security:DeleteScansByCategory Grants permission for CodeGuru Security to delete scans initiated by Amazon Inspector.
  - codeguru-security:BatchGetFindings Grants permission to retrieve a batch of specific findings generated by CodeGuru Security.

• Use select Elastic Load Balancing actions to preform network scans of EC2 instances that are part of Elastic Load Balancing target groups.

 Use Amazon ECS and Amazon EKS actions to allow read-only access to view clusters and tasks and describe tasks.

The role is configured with the following permissions policy.

```
{
"Version": "2012-10-17",
"Statement": [
  "Sid": "TirosPolicy",
 "Effect": "Allow",
 "Action": [
   "directconnect:DescribeConnections",
   "directconnect:DescribeDirectConnectGatewayAssociations",
   "directconnect:DescribeDirectConnectGatewayAttachments",
   "directconnect:DescribeDirectConnectGateways",
   "directconnect:DescribeVirtualGateways",
   "directconnect:DescribeVirtualInterfaces",
   "ec2:DescribeAddresses",
   "ec2:DescribeAvailabilityZones",
   "ec2:DescribeCustomerGateways",
   "ec2:DescribeEgressOnlyInternetGateways",
   "ec2:DescribeInstances",
   "ec2:DescribeInternetGateways",
   "ec2:DescribeManagedPrefixLists",
   "ec2:DescribeNatGateways",
   "ec2:DescribeNetworkAcls",
   "ec2:DescribeNetworkInterfaces",
   "ec2:DescribePrefixLists",
   "ec2:DescribeRegions",
   "ec2:DescribeRouteTables",
   "ec2:DescribeSecurityGroups",
   "ec2:DescribeSubnets",
   "ec2:DescribeTransitGatewayAttachments",
   "ec2:DescribeTransitGatewayConnects",
   "ec2:DescribeTransitGatewayPeeringAttachments",
   "ec2:DescribeTransitGatewayRouteTables",
   "ec2:DescribeTransitGatewayVpcAttachments",
   "ec2:DescribeTransitGateways",
```

```
"ec2:DescribeVpcEndpointServiceConfigurations",
  "ec2:DescribeVpcEndpoints",
  "ec2:DescribeVpcPeeringConnections",
  "ec2:DescribeVpcs",
  "ec2:DescribeVpnConnections",
  "ec2:DescribeVpnGateways",
  "ec2:GetManagedPrefixListEntries",
  "ec2:GetTransitGatewayRouteTablePropagations",
  "ec2:SearchTransitGatewayRoutes",
  "elasticloadbalancing:DescribeListeners",
  "elasticloadbalancing:DescribeLoadBalancerAttributes",
  "elasticloadbalancing:DescribeLoadBalancers",
  "elasticloadbalancing:DescribeRules",
  "elasticloadbalancing:DescribeTags",
  "elasticloadbalancing:DescribeTargetGroups",
  "elasticloadbalancing:DescribeTargetGroupAttributes",
  "elasticloadbalancing:DescribeTargetHealth",
  "network-firewall:DescribeFirewall",
  "network-firewall:DescribeFirewallPolicy",
  "network-firewall:DescribeResourcePolicy",
  "network-firewall:DescribeRuleGroup",
  "network-firewall:ListFirewallPolicies",
  "network-firewall:ListFirewalls",
  "network-firewall:ListRuleGroups",
  "tiros:CreateQuery",
  "tiros:GetQueryAnswer"
 ],
 "Resource": [
  11 * 11
 ]
},
{
 "Sid": "PackageVulnerabilityScanning",
 "Effect": "Allow",
 "Action": [
  "ecr:BatchGetImage",
  "ecr:BatchGetRepositoryScanningConfiguration",
  "ecr:DescribeImages",
  "ecr:DescribeRegistry",
  "ecr:DescribeRepositories",
  "ecr:GetAuthorizationToken",
  "ecr:GetDownloadUrlForLayer",
  "ecr:GetRegistryScanningConfiguration",
  "ecr:ListImages",
```

```
"ecr:PutRegistryScanningConfiguration",
  "organizations:DescribeAccount",
  "organizations:DescribeOrganization",
  "organizations:ListAccounts",
  "ssm:DescribeAssociation",
  "ssm:DescribeAssociationExecutions",
  "ssm:DescribeInstanceInformation",
  "ssm:ListAssociations",
  "ssm:ListResourceDataSync"
 ],
 "Resource": "*"
},
{
 "Sid": "LambdaPackageVulnerabilityScanning",
 "Effect": "Allow",
 "Action": [
  "lambda:ListFunctions",
  "lambda:GetFunction",
  "lambda:GetLayerVersion",
  "lambda:ListTags",
  "cloudwatch:GetMetricData"
 ],
 "Resource": "*"
},
{
 "Sid": "GatherInventory",
 "Effect": "Allow",
 "Action": [
  "ssm:CreateAssociation",
  "ssm:StartAssociationsOnce",
  "ssm:UpdateAssociation"
 ],
 "Resource": [
  "arn:aws:ec2:*:*:instance/*",
  "arn:aws:ssm:*:*:document/AmazonInspector2-*",
  "arn:aws:ssm:*:*:document/AWS-GatherSoftwareInventory",
  "arn:aws:ssm:*:*:managed-instance/*",
  "arn:aws:ssm:*:*:association/*"
 ]
},
 "Sid": "GatherInventoryDeleteAssociation",
 "Effect": "Allow",
 "Action": [
```

```
"ssm:DeleteAssociation"
 ],
 "Resource": [
  "arn:aws:ssm:*:*:association/*"
 ]
},
{
 "Sid": "DataSyncCleanup",
 "Effect": "Allow",
 "Action": [
  "ssm:CreateResourceDataSync",
  "ssm:DeleteResourceDataSync"
 ],
 "Resource": [
 "arn:aws:ssm:*:*:resource-data-sync/InspectorResourceDataSync-do-not-delete"
 ]
},
{
 "Sid": "ManagedRules",
 "Effect": "Allow",
 "Action": [
  "events:PutRule",
  "events:DeleteRule",
  "events:DescribeRule",
  "events:ListTargetsByRule",
  "events:PutTargets",
  "events:RemoveTargets"
 ],
 "Resource": [
  "arn:aws:events:*:*:rule/DO-NOT-DELETE-AmazonInspector*ManagedRule"
 ]
},
 "Sid": "LambdaCodeVulnerabilityScanning",
 "Effect": "Allow",
 "Action": [
  "codeguru-security:CreateScan",
  "codeguru-security:GetAccountConfiguration",
  "codeguru-security:GetFindings",
  "codeguru-security:GetScan",
  "codeguru-security:ListFindings",
  "codeguru-security:BatchGetFindings",
  "codeguru-security:DeleteScansByCategory"
 ],
```

```
"Resource": [
  11 * 11
 ]
},
 "Sid": "CodeGuruCodeVulnerabilityScanning",
 "Effect": "Allow",
 "Action": [
  "iam:GetRole",
  "iam:GetRolePolicy",
  "iam:GetPolicy",
  "iam:GetPolicyVersion",
  "iam:ListAttachedRolePolicies",
  "iam:ListPolicies",
  "iam:ListPolicyVersions",
  "iam:ListRolePolicies",
  "lambda:ListVersionsByFunction"
 ],
 "Resource": [
 11 * 11
 ],
 "Condition": {
  "ForAnyValue:StringEquals": {
   "aws:CalledVia": [
    "codeguru-security.amazonaws.com"
   ]
 }
 }
},
 "Sid": "Ec2DeepInspection",
 "Effect": "Allow",
 "Action": [
  "ssm:PutParameter",
  "ssm:GetParameters",
 "ssm:DeleteParameter"
 ],
 "Resource": [
 "arn:aws:ssm:*:*:parameter/inspector-aws/service/inspector-linux-application-paths"
 ],
 "Condition": {
  "StringEquals": {
   "aws:ResourceAccount": "${aws:PrincipalAccount}"
  }
```

```
}
},
 "Sid": "AllowManagementOfServiceLinkedChannel",
 "Effect": "Allow",
 "Action": [
 "cloudtrail:CreateServiceLinkedChannel",
 "cloudtrail:DeleteServiceLinkedChannel"
 ],
 "Resource": [
 "arn:aws:cloudtrail:*:*:channel/aws-service-channel/inspector2/*"
 ],
 "Condition": {
  "StringEquals": {
  "aws:ResourceAccount": "${aws:PrincipalAccount}"
 }
 }
},
 "Sid": "AllowListServiceLinkedChannels",
 "Effect": "Allow",
 "Action": [
 "cloudtrail:ListServiceLinkedChannels"
 ],
 "Resource": [
 11 * 11
 ],
 "Condition": {
 "StringEquals": {
  "aws:ResourceAccount": "${aws:PrincipalAccount}"
 }
}
},
 "Sid": "AllowToRunInvokeCisSpecificDocuments",
 "Effect": "Allow",
 "Action": [
 "ssm:SendCommand",
 "ssm:GetCommandInvocation"
 ],
 "Resource": [
  "arn:aws:ssm:*:*:document/AmazonInspector2-InvokeInspectorSsmPluginCIS"
 ]
},
```

```
{
 "Sid": "AllowToRunCisCommandsToSpecificResources",
 "Effect": "Allow",
 "Action": [
 "ssm:SendCommand"
 ],
 "Resource": [
 "arn:aws:ec2:*:*:instance/*"
 ],
 "Condition": {
  "StringEquals": {
   "aws:ResourceAccount": "${aws:PrincipalAccount}"
  }
 }
},
 "Sid": "AllowToPutCloudwatchMetricData",
 "Effect": "Allow",
 "Action": [
 "cloudwatch:PutMetricData"
 ],
 "Resource": [
 11 * 11
 ],
 "Condition": {
  "StringEquals": {
   "cloudwatch:namespace": "AWS/Inspector2"
  }
 }
},
 "Sid": "AllowListAccessToECSAndEKS",
 "Effect": "Allow",
 "Action": [
     "ecs:ListClusters",
     "ecs:ListTasks",
     "eks:ListClusters"
 ],
 "Resource": [
     11 * 11
 ],
 "Condition": {
     "StringEquals": {
         "aws:ResourceAccount": "${aws:PrincipalAccount}"
```

```
}
   }
   },
   "Sid": "AllowAccessToECSTasks",
   "Effect": "Allow",
   "Action": [
       "ecs:DescribeTasks"
   ],
   "Resource": "arn:aws:ecs:*:*:task/*",
   "Condition": {
       "StringEquals": {
           "aws:ResourceAccount": "${aws:PrincipalAccount}"
    }
   }
  }
 ]
}
```

### Creating a service-linked role for Amazon Inspector

You don't need to manually create a service-linked role. When you activate Amazon Inspector in the Amazon Web Services Management Console, the Amazon CLI, or the Amazon API, Amazon Inspector creates the service-linked role for you.

# Editing a service-linked role for Amazon Inspector

Amazon Inspector does not allow you to edit the AWSServiceRoleForAmazonInspector2 service-linked role. After a service-linked role is created, you cannot change the name of the role because various entities might reference the role. However, you can edit the description of the role by using IAM. For more information, see Editing a service-linked role in the IAM User Guide.

# Deleting a service-linked role for Amazon Inspector

If you no longer need to use Amazon Inspector, we recommend that you delete the AWSServiceRoleForAmazonInspector2 service-linked role. Before you can delete the role, you must deactivate Amazon Inspector in each Amazon Web Services Region where it's activated. When you deactivate Amazon Inspector, it doesn't delete the role for you. Therefore, if you activate Amazon Inspector again, it can use the existing role. That way you can avoid having an unused entity that's not actively monitored or maintained. However, you must clean up the resources for your service-linked role before you can manually delete it.

User Guide Amazon Inspector

If you delete this service-linked role and then need to create it again, you can use the same process to re-create the role in your account. When you activate Amazon Inspector, Amazon Inspector recreates the service-linked role for you.

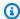

#### Note

If the Amazon Inspector service is using the role when you try to delete the resources, the deletion might fail. If that happens, wait a few minutes and then try the operation again.

You can use the IAM console, the Amazon CLI, or the Amazon API to delete the AWSServiceRoleForAmazonInspector2 service-linked role. For more information, see Deleting a service-linked role in the IAM User Guide.

### Service-linked role permissions for Amazon Inspector agentless scans

Amazon Inspector agentless scanning uses the service-linked role named AWSServiceRoleForAmazonInspector2Agentless. This SLR allows Amazon Inspector to create an Amazon EBS volume snapshot in your account, and then access the data from that snapshot. This service-linked role trusts the agentless.inspector2.amazonaws.com service to assume the role.

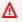

#### Important

The statements in this service-linked role prevent Amazon Inspector from performing agentless scans on any EC2 instance that you have excluded from scans using the InspectorEc2Exclusion tag. Additionally the statements prevent Amazon Inspector from accessing encrypted data from a volume when the KMS key used to encrypt it has the InspectorEc2Exclusion tag. For more information, see Excluding instances from Amazon Inspector scans.

The permissions policy for the role, which is named AmazonInspector2AgentlessServiceRolePolicy, allows Amazon Inspector to perform tasks such as:

 Use Amazon Elastic Compute Cloud (Amazon EC2) actions to retrieve information about your EC2 instances, volumes, and snapshots.

• Use Amazon EC2 tagging actions to tag snapshots for scans with the InspectorScan tag key.

- Use Amazon EC2 snapshot actions to create snapshots, tag them with the InspectorScan tag key, and then delete snapshots of Amazon EBS volumes that have been tagged with the InspectorScan tag key.
- Use Amazon EBS actions to retrieve information from snapshots tagged with the InspectorScan tag key.
- Use select Amazon KMS decryption actions to decrypt snapshots encrypted with Amazon KMS customer managed keys. Amazon Inspector does not decrypt snapshots when the KMS key used to encrypt them is tagged with the InspectorEc2Exclusion tag.

The role is configured with the following permissions policy.

```
{
 "Version": "2012-10-17",
 "Statement": [
   "Sid": "InstanceIdentification",
   "Effect": "Allow",
   "Action": [
    "ec2:DescribeInstances",
    "ec2:DescribeVolumes",
    "ec2:DescribeSnapshots"
   ],
   "Resource": "*"
  },
   "Sid": "GetSnapshotData",
   "Effect": "Allow",
   "Action": [
    "ebs:ListSnapshotBlocks",
    "ebs:GetSnapshotBlock"
   ],
   "Resource": "arn:aws:ec2:*:*:snapshot/*",
   "Condition": {
    "StringLike": {
     "aws:ResourceTag/InspectorScan": "*"
    }
   }
  },
```

```
{
 "Sid": "CreateSnapshotsAnyInstanceOrVolume",
 "Effect": "Allow",
 "Action": "ec2:CreateSnapshots",
 "Resource": [
 "arn:aws:ec2:*:*:instance/*",
 "arn:aws:ec2:*:*:volume/*"
]
},
 "Sid": "DenyCreateSnapshotsOnExcludedInstances",
 "Effect": "Deny",
 "Action": "ec2:CreateSnapshots",
 "Resource": "arn:aws:ec2:*:*:instance/*",
 "Condition": {
  "StringEquals": {
  "ec2:ResourceTag/InspectorEc2Exclusion": "true"
 }
}
},
 "Sid": "CreateSnapshotsOnAnySnapshotOnlyWithTag",
 "Effect": "Allow",
 "Action": "ec2:CreateSnapshots",
 "Resource": "arn:aws:ec2:*:*:snapshot/*",
 "Condition": {
  "Null": {
   "aws:TagKeys": "false"
  },
  "ForAllValues:StringEquals": {
   "aws:TagKeys": "InspectorScan"
 }
}
},
 "Sid": "CreateOnlyInspectorScanTagOnlyUsingCreateSnapshots",
 "Effect": "Allow",
 "Action": "ec2:CreateTags",
 "Resource": "arn:aws:ec2:*:*:snapshot/*",
 "Condition": {
  "StringLike": {
  "ec2:CreateAction": "CreateSnapshots"
  },
  "Null": {
```

```
"aws:TagKeys": "false"
  },
  "ForAllValues:StringEquals": {
   "aws:TagKeys": "InspectorScan"
 }
 }
},
{
 "Sid": "DeleteOnlySnapshotsTaggedForScanning",
 "Effect": "Allow",
 "Action": "ec2:DeleteSnapshot",
 "Resource": "arn:aws:ec2:*:*:snapshot/*",
 "Condition": {
  "StringLike": {
   "ec2:ResourceTag/InspectorScan": "*"
 }
 }
},
 "Sid": "DenyKmsDecryptForExcludedKeys",
 "Effect": "Deny",
 "Action": "kms:Decrypt",
 "Resource": "arn:aws:kms:*:*:key/*",
 "Condition": {
 "StringEquals": {
   "aws:ResourceTag/InspectorEc2Exclusion": "true"
 }
}
},
 "Sid": "DecryptSnapshotBlocksVolContext",
 "Effect": "Allow",
 "Action": "kms:Decrypt",
 "Resource": "arn:aws:kms:*:*:key/*",
 "Condition": {
  "StringEquals": {
   "aws:ResourceAccount": "${aws:PrincipalAccount}"
  },
  "StringLike": {
   "kms:ViaService": "ec2.*.amazonaws.com",
  "kms:EncryptionContext:aws:ebs:id": "vol-*"
  }
}
},
```

```
{
   "Sid": "DecryptSnapshotBlocksSnapContext",
   "Effect": "Allow",
   "Action": "kms:Decrypt",
   "Resource": "arn:aws:kms:*:*:key/*",
   "Condition": {
    "StringEquals": {
     "aws:ResourceAccount": "${aws:PrincipalAccount}"
    },
    "StringLike": {
     "kms:ViaService": "ec2.*.amazonaws.com",
     "kms:EncryptionContext:aws:ebs:id": "snap-*"
    }
  }
  },
   "Sid": "DescribeKeysForEbsOperations",
   "Effect": "Allow",
   "Action": "kms:DescribeKey",
   "Resource": "arn:aws:kms:*:*:key/*",
   "Condition": {
    "StringEquals": {
     "aws:ResourceAccount": "${aws:PrincipalAccount}"
    },
    "StringLike": {
     "kms:ViaService": "ec2.*.amazonaws.com"
    }
   }
  },
   "Sid": "ListKeyResourceTags",
   "Effect": "Allow",
   "Action": "kms:ListResourceTags",
   "Resource": "arn:aws:kms:*:*:key/*"
  }
]
}
```

# Creating a service-linked role for agentless scanning

You don't need to manually create a service-linked role. When you activate Amazon Inspector in the Amazon Web Services Management Console, the Amazon CLI, or the Amazon API, Amazon Inspector creates the service-linked role for you.

User Guide Amazon Inspector

## Editing a service-linked role for agentless scanning

Amazon Inspector does not allow you to edit the

AWSServiceRoleForAmazonInspector2Agentless service-linked role. After a service-linked role is created, you cannot change the name of the role because various entities might reference the role. However, you can edit the description of the role by using IAM. For more information, see Editing a service-linked role in the IAM User Guide.

### Deleting a service-linked role for agentless scanning

If you no longer need to use a feature or service that requires a service-linked role, we recommend that you delete that role. That way you don't have an unused entity that isn't actively monitored or maintained.

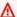

#### Important

In order to delete the AWSServiceRoleForAmazonInspector2Agentless role, you must set your scan mode to agent-based in all Regions where agentless scanning is available.

#### To manually delete the service-linked role using IAM

Use the IAM console, the Amazon CLI, or the Amazon API to delete the AWSServiceRoleForAmazonInspector2Agentless service-linked role. For more information, see Deleting a service-linked role in the IAM User Guide.

# Troubleshooting Amazon Inspector identity and access

Use the following information to help you diagnose and fix common issues that you might encounter when working with Amazon Inspector and IAM.

#### **Topics**

- I am not authorized to perform an action in Amazon Inspector
- I am not authorized to perform iam:PassRole
- I want to allow people outside of my Amazon Web Services account to access my Amazon Inspector resources

Troubleshooting 313

## I am not authorized to perform an action in Amazon Inspector

If you receive an error that you're not authorized to perform an action, your policies must be updated to allow you to perform the action.

The following example error occurs when the mateojackson IAM user tries to use the console to view details about a fictional *my-example-widget* resource but doesn't have the fictional inspector2: *GetWidget* permissions.

```
User: arn:aws-cn:iam::123456789012:user/mateojackson is not authorized to perform: inspector2:GetWidget on resource: my-example-widget
```

In this case, the policy for the mateojackson user must be updated to allow access to the my-example-widget resource by using the inspector2: GetWidget action.

If you need help, contact your Amazon administrator. Your administrator is the person who provided you with your sign-in credentials.

#### I am not authorized to perform iam:PassRole

If you receive an error that you're not authorized to perform the iam: PassRole action, your policies must be updated to allow you to pass a role to Amazon Inspector.

Some Amazon Web Services services allow you to pass an existing role to that service instead of creating a new service role or service-linked role. To do this, you must have permissions to pass the role to the service.

The following example error occurs when an IAM user named marymajor tries to use the console to perform an action in Amazon Inspector. However, the action requires the service to have permissions that are granted by a service role. Mary does not have permissions to pass the role to the service.

```
User: arn:aws-cn:iam::123456789012:user/marymajor is not authorized to perform: iam:PassRole
```

In this case, Mary's policies must be updated to allow her to perform the iam: PassRole action.

If you need help, contact your Amazon administrator. Your administrator is the person who provided you with your sign-in credentials.

Troubleshooting 314

# I want to allow people outside of my Amazon Web Services account to access my Amazon Inspector resources

You can create a role that users in other accounts or people outside of your organization can use to access your resources. You can specify who is trusted to assume the role. For services that support resource-based policies or access control lists (ACLs), you can use those policies to grant people access to your resources.

To learn more, consult the following:

- To learn whether Amazon Inspector supports these features, see <a href="How Amazon Inspector works">How Amazon Inspector works</a> with IAM.
- To learn how to provide access to your resources across Amazon Web Services accounts that you
  own, see <a href="Providing access to an IAM user in another Amazon Web Services account that you own
  in the IAM User Guide.">IAM User Guide.</a>
- To learn how to provide access to your resources to third-party Amazon Web Services accounts, see <u>Providing access to Amazon Web Services accounts owned by third parties</u> in the *IAM User Guide*.
- To learn how to provide access through identity federation, see <u>Providing access to externally</u> authenticated users (identity federation) in the *IAM User Guide*.
- To learn the difference between using roles and resource-based policies for cross-account access, see Cross account resource access in IAM in the IAM User Guide.

## **Monitoring Amazon Inspector**

Monitoring is an important part of maintaining the availability, reliability, and performance of Amazon Inspector and other Amazon solutions. Amazon provides tools to monitor Amazon Inspector, report issues that occur, and take actions to remediate these issues:

- <u>Amazon EventBridge</u> is an Amazon service that uses events to connect application components
  together, making it easier for you to build scalable event-driven applications. EventBridge
  delivers a stream of real-time data from your applications, Software-as-a-Service (SaaS)
  applications, and Amazon services and routes, so you can monitor events that happen in services
  and build event-driven architectures.
- <u>Amazon CloudTrail</u> is an Amazon service that captures API calls and related events made by or on behalf of your Amazon Web Services account. CloudTrail delivers the log files to an Amazon S3

bucket that you specify, so you can identify which users and accounts called Amazon, the source IP address from where calls were made, and when the calls occurred.

## Logging Amazon Inspector API calls using Amazon CloudTrail

Amazon Inspector is integrated with Amazon CloudTrail, a service that provides a record of actions taken by an IAM user or role, or an Amazon Web Services service, in Amazon Inspector. CloudTrail captures all API calls for Amazon Inspector as events. The calls captured include calls from the Amazon Inspector console and calls to the Amazon Inspector API operations. If you create a trail, you can enable continuous delivery of CloudTrail events to an Amazon S3 bucket, including events for Amazon Inspector. If you don't configure a trail, you can still view the most recent events in the CloudTrail console in **Event history**. Using the information collected by CloudTrail, you can determine:

- The request that was made to Amazon Inspector.
- The IP address from which the request was made.
- · Who made the request.
- When the request was made.

To learn more about CloudTrail, see the Amazon CloudTrail User Guide.

### Amazon Inspector information in CloudTrail

CloudTrail is enabled on your Amazon Web Services account when you create the account. When activity occurs in Amazon Inspector, that activity is recorded in a CloudTrail event along with other Amazon Web Services service events in **Event history**. You can view, search, and download recent events in your Amazon Web Services account. For more information, see <u>Viewing events with CloudTrail Event history</u>.

For an ongoing record of events in your Amazon Web Services account, including events for Amazon Inspector, create a trail. A *trail* enables CloudTrail to deliver log files to an Amazon S3 bucket. By default, when you create a trail in the console, the trail applies to all Amazon Web Services Regions. The trail logs events from all Regions in the Amazon partition and delivers the log files to the Amazon S3 bucket that you specify. Additionally, you can configure other Amazon Web Services services to further analyze and act upon the event data collected in CloudTrail logs. For more information, see the following topics:

CloudTrail logs 316

- · Overview for creating a trail
- CloudTrail supported services and integrations
- Configuring Amazon SNS notifications for CloudTrail
- Receiving CloudTrail log files from multiple accounts
- Receiving CloudTrail log files from multiple regions

All Amazon Inspector actions are logged by CloudTrail. All actions that Amazon Inspector can make are documented in the <a href="Mazon Inspector API Reference">Amazon Inspector API Reference</a>. For example, calls to the CreateFindingsReport, ListCoverage, and UpdateOrganizationConfiguration actions generate entries in the CloudTrail log files.

Every event or log entry contains information about who generated the request. The identity information helps you determine the following:

- Whether the request was made with root user or IAM user credentials.
- Whether the request was made with temporary security credentials for a role or a federated user.
- Whether the request was made by another Amazon Web Services service.

For more information, see the CloudTrail userIdentity element.

### **Understanding Amazon Inspector log file entries**

A trail is a configuration that enables delivery of events as log files to an Amazon S3 bucket that you specify. CloudTrail log files contain one or more log entries. An event represents a single request from any source. Events include information about the requested action, the date and time of the action, request parameters, and so on. CloudTrail log files aren't an ordered stack trace of the public API calls, so they don't appear in any specific order.

### Amazon Inspector Scan information in CloudTrail

Amazon Inspector Scan is integrated with CloudTrail. All Amazon Inspector Scan API operations are logged as management events. For a list of the Amazon Inspector Scan API operations that Amazon Inspector logs to CloudTrail, see <a href="Amazon Inspector Scan">Amazon Inspector Scan</a> in the Amazon Inspector API Reference.

The following example shows a CloudTrail log entry that demonstrates the ScanSbom action:

CloudTrail logs 317

```
{
    "eventVersion": "1.08",
    "userIdentity": {
        "type": "AssumedRole",
        "principalId": "AROA123456789EXAMPLE:akua_mansa",
        "arn": "arn:aws:sts::111122223333:assumed-role/Admin/akua_mansa",
        "accountId": "111122223333",
        "accessKeyId": "AKIAIOSFODNN7EXAMPLE",
        "sessionContext": {
            "sessionIssuer": {
                "type": "Role",
                "principalId": "AROA123456789EXAMPLE",
                "arn": "arn:aws:iam::111122223333:role/Admin",
                "accountId": "111122223333",
                "userName": "Admin"
            },
            "webIdFederationData": {},
            "attributes": {
                "creationDate": "2023-10-17T15:22:59Z",
                "mfaAuthenticated": "false"
            }
        }
    },
    "eventTime": "2023-10-17T16:02:34Z",
    "eventSource": "gamma-inspector-scan.amazonaws.com",
    "eventName": "ScanSbom",
    "awsRegion": "us-east-1",
    "sourceIPAddress": "203.0.113.0",
    "userAgent": "aws-sdk-java/2.20.162 Mac_OS_X/13.5.2 OpenJDK_64-
Bit_Server_VM/17.0.8+7-LTS Java/17.0.8 vendor/Amazon.com_Inc. io/sync http/
UrlConnection cfg/retry-mode/legacy",
    "requestParameters": {
        "sbom": {
            "specVersion": "1.5",
            "metadata": {
                "component": {
                    "name": "debian",
                    "type": "operating-system",
                    "version": "9"
                }
            },
            "components": [
                {
                    "name": "packageOne",
```

CloudTrail logs 318

```
"purl": "pkg:deb/debian/packageOne@1.0.0?arch=x86_64&distro=9",
                    "type": "application"
                }
            ],
            "bomFormat": "CycloneDX"
        }
    },
    "responseElements": null,
    "requestID": "f041a27f-f33e-4f70-b09b-5fbc5927282a",
    "eventID": "abc8d1e4-d214-4f07-bc56-8a31be6e36fe",
    "readOnly": true,
    "eventType": "AwsApiCall",
    "managementEvent": true,
    "recipientAccountId": "111122223333",
    "eventCategory": "Management"
}
```

# **Compliance validation for Amazon Inspector**

To learn whether an Amazon Web Services service is within the scope of specific compliance programs, see <a href="Amazon Web Services services in Scope by Compliance Program">Amazon Web Services services in Scope by Compliance Program</a> and choose the compliance program that you are interested in. For general information, see <a href="Amazon Web Services">Amazon Web Services</a> <a href="Compliance Programs">Compliance Programs</a>.

You can download third-party audit reports using Amazon Artifact. For more information, see Downloading Reports in Amazon Artifact.

Your compliance responsibility when using Amazon Web Services services is determined by the sensitivity of your data, your company's compliance objectives, and applicable laws and regulations. Amazon provides the following resources to help with compliance:

- <u>Security & Compliance</u> These solution implementation guides discuss architectural considerations and provide steps for deploying security and compliance features.
- <u>Amazon Compliance Resources</u> This collection of workbooks and guides might apply to your industry and location.
- <u>Evaluating Resources with Rules</u> in the *Amazon Config Developer Guide* The Amazon Config service assesses how well your resource configurations comply with internal practices, industry guidelines, and regulations.

Compliance validation 319

<u>Amazon Security Hub</u> – This Amazon Web Services service provides a comprehensive view of
your security state within Amazon. Security Hub uses security controls to evaluate your Amazon
resources and to check your compliance against security industry standards and best practices.
For a list of supported services and controls, see Security Hub controls reference.

Amazon GuardDuty – This Amazon Web Services service detects potential threats to your
Amazon Web Services accounts, workloads, containers, and data by monitoring your
environment for suspicious and malicious activities. GuardDuty can help you address various
compliance requirements, like PCI DSS, by meeting intrusion detection requirements mandated
by certain compliance frameworks.

# **Resilience in Amazon Inspector**

The Amazon global infrastructure is built around Amazon Web Services Regions and Availability Zones. Amazon Web Services Regions provide multiple, physically separated and isolated Availability Zones, which are connected to low-latency, high-throughput, and highly redundant networking. With Availability Zones, you can design and operate applications and databases that automatically fail over between zones without interruption. Availability Zones are more highly available, fault tolerant, and scalable than traditional single or multiple data center infrastructures.

## Infrastructure security in Amazon Inspector

As a managed service, Amazon Inspector is protected by Amazon global network security. For information about Amazon security services and how Amazon protects infrastructure, see <a href="Amazon Cloud Security">Amazon Security</a>. To design your Amazon environment using the best practices for infrastructure security, see <a href="Infrastructure Protection">Infrastructure Protection</a> in Security Pillar Amazon Well-Architected Framework.

You use Amazon published API calls to access Amazon Inspector through the network. Clients must support the following:

- Transport Layer Security (TLS). We require TLS 1.2 and recommend TLS 1.3.
- Cipher suites with perfect forward secrecy (PFS) such as DHE (Ephemeral Diffie-Hellman) or ECDHE (Elliptic Curve Ephemeral Diffie-Hellman). Most modern systems such as Java 7 and later support these modes.

Resilience 320

Additionally, requests must be signed by using an access key ID and a secret access key that is associated with an IAM principal. Or you can use the <u>Amazon Security Token Service</u> (Amazon STS) to generate temporary security credentials to sign requests.

## **Incident response in Amazon Inspector**

Security is the highest priority at Amazon. As mentioned in the <u>Amazon shared responsibility</u> <u>model</u> under "Security of the Cloud," Amazon is responsible for protecting the infrastructure running all of the services in the Amazon Cloud. Amazon is also responsible for any incident response associated with the Amazon Inspector service.

As an Amazon customer, you share a responsibility for maintaining security in the Amazon Cloud. This means you control the security you choose to implement, which includes all of the Amazon tools and features you access. It also means you're responsible for incident response on your side of the shared responsibility model.

By establishing a security baseline that meets all of the objectives for your applications running in the Amazon Cloud, you can detect deviations you can respond to. Because incident response is a complex topic, review the following resources to better understand the impact of incident response and how your choices might influence your corporate goals: <a href="Mazon Security Incident Response Guide">Amazon Security Incident</a> Response Guide, Amazon Security Best Practices, and Amazon Cloud Adoption Framework: Security Perspective.

# Access Amazon Inspector using an interface endpoint (Amazon PrivateLink

You can use Amazon PrivateLink to create a private connection between your VPC and Amazon Inspector. You can access Amazon Inspector as if it were in your VPC, without the use of an internet gateway, NAT device, VPN connection, or Amazon Direct Connect connection. Instances in your VPC don't need public IP addresses to access Amazon Inspector.

You establish this private connection by creating an *interface endpoint*, powered by Amazon PrivateLink. We create an endpoint network interface in each subnet that you enable for the interface endpoint. These are requester-managed network interfaces that serve as the entry point for traffic destined for Amazon Inspector.

For more information, see <u>Access Amazon Web Services services through Amazon PrivateLink</u> in the *Amazon PrivateLink Guide*.

Incident response 321

## **Considerations for Amazon Inspector**

Before you set up an interface endpoint for Amazon Inspector, review <u>Considerations</u> in the *Amazon PrivateLink Guide*.

Amazon Inspector supports making calls to all of its API actions through the interface endpoint.

VPC endpoint policies are not supported for Amazon Inspector. By default, full access to Amazon Inspector is allowed through the interface endpoint. Alternatively, you can associate a security group with the endpoint network interfaces to control traffic to Amazon Inspector through the interface endpoint.

## Create an interface endpoint for Amazon Inspector

You can create an interface endpoint for Amazon Inspector using either the Amazon VPC console or the Amazon Command Line Interface (Amazon CLI). For more information, see <a href="Create an interface endpoint">Create an interface endpoint</a> in the Amazon PrivateLink Guide.

When you create an interface endpoint for Amazon Inspector, use one of the following service names:

```
com.amazonaws.region.inspector2

com.amazonaws.region.inspector-scan
```

Replace *region* with the Amazon Web Services Region code for the applicable Amazon Web Services Region.

If you enable private DNS for the interface endpoint, you can make API requests to Amazon Inspector using its default Regional DNS name, for example, service-name.us-east-1.amazonaws.com or service-name.us-east-1.api.aws.com for the US East (N. Virginia).

Considerations 322

# **Amazon Inspector integrations**

Amazon Inspector integrates with other Amazon services. These services can ingest data from Amazon Inspector, so you can view your findings in different ways. Review the following integration options to learn more.

## Integrating Amazon Inspector with Amazon ECR

Amazon Elastic Container Registry (Amazon ECR) is an Amazon-managed container image registry that supports private registries. Amazon ECR private registries host container images in a highly-available and scalable architecture. You can use Amazon Inspector to scan container images residing in your Amazon ECR repository for vulnerable operating system packages and programming language packages. For more information, see <a href="Amazon Inspector integration with">Amazon Elastic Container Registry (Amazon ECR)</a>.

## **Amazon Inspector integration with Amazon Security Hub**

Amazon Security Hub provides a comprehensive view of your security state in Amazon and helps you check your environment against security industry standards and best practices Security Hub collects security data from Amazon accounts, services, and supported products. You can use Security Hub to ingest Amazon Inspector findings data and create a central location for findings in all of your integrated Amazon services and Amazon Partner Network products. For more information, see Amazon Inspector integration with Amazon Security Hub.

# Amazon Inspector integration with Amazon Elastic Container Registry (Amazon ECR)

Amazon Elastic Container Registry is a fully managed container registry that supports Docker and OCI images and Amazon artifacts. If you use Amazon ECR, you can activate Enhanced Scanning for your container registry. When you activate enhanced scanning, Amazon Inspector automatically detects and scans your container images for vulnerable operating system and programming language packages. This integration allows you to view Amazon Inspector findings for container images and manage the frequency and scope of scans in the Amazon ECR console. For more information, see Scanning Amazon ECR container images with Amazon Inspector.

## **Activating the integration**

You can activate the integration by activating Amazon Inspector scanning through the Amazon Inspector console or API, or by configuring your repository to use **Enhanced scanning** with Amazon Inspector through the Amazon ECR console or API.

For more information on activating the integration through Amazon Inspector, see <u>Automated scan</u> types in Amazon Inspector.

For information on activating and configuring **Enhanced scanning** in Amazon ECR, see <u>Enhanced</u> Scanning in the Amazon ECR user guide.

## Using the integration with a multi-account environment

If you are a member in a multi-account environment, you can activate enhanced scanning through Amazon ECR. However, once activated, it can only be deactivated by your Amazon Inspector delegated administrator. If it is deactivated, it reverts to basic scanning. For more information, see <a href="Deactivating Amazon Inspector">Deactivating Amazon Inspector</a>.

## **Amazon Inspector integration with Amazon Security Hub**

Security Hub provides a comprehensive view of your security state in Amazon. This helps you check your environment against security industry standards and best practices. Security Hub collects security data from Amazon accounts, services, and supported products. You can use this information to analyze security trends and identify security issues. When you activate the Amazon Inspector integration with Security Hub, Amazon Inspector can send findings to Security Hub, and Security Hub can analyze those findings as part of your security posture.

Security Hub tracks security issues as findings. Some findings can be a result of security issues detected in other Amazon services or third-party products. Security Hub uses a set of rules to detect security issues and generate findings and provides tools, so you can manage findings. Security Hub archives Amazon Inspector findings once the findings have been closed in Amazon Inspector. You can also view a history of your findings and finding details, as well as track the status of an investigation into a finding.

Security Hub processes findings in the <u>Amazon Security Finding Format (ASFF)</u>. This format includes details such as unique identifiers, severity levels, affected resources, remediation guidance, workflow status, and contextual information.

Activating the integration 324

User Guide Amazon Inspector

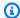

#### Note

Security findings generated by Amazon Inspector Code Security are not available for this integration. However, you can access these particular findings in the Amazon Inspector console and through the Amazon Inspector API.

#### **Topics**

- Viewing Amazon Inspector findings in Amazon Security Hub
- Activating and configuring the Amazon Inspector integration with Security Hub
- Disabling the flow of findings from an integration
- Viewing security controls for Amazon Inspector in Security Hub

## Viewing Amazon Inspector findings in Amazon Security Hub

You can view Amazon Inspector Classic and Amazon Inspector findings in Security Hub.

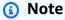

To filter on Amazon Inspector findings only, add "aws/inspector/ProductVersion": "2" to the filter bar. This filter excludes Amazon Inspector Classic findings from the Security Hub dashboard.

#### **Example finding from Amazon Inspector**

```
{
  "SchemaVersion": "2018-10-08",
  "Id": "arn:aws:inspector2:us-east-1:123456789012:finding/FINDING_ID",
  "ProductArn": "arn:aws:securityhub:us-east-1::product/aws/inspector",
  "ProductName": "Inspector",
  "CompanyName": "Amazon",
  "Region": "us-east-1",
  "GeneratorId": "AWSInspector",
  "AwsAccountId": "123456789012",
  "Types": [
    "Software and Configuration Checks/Vulnerabilities/CVE"
  ],
```

```
"FirstObservedAt": "2023-01-31T20:25:38Z",
  "LastObservedAt": "2023-05-04T18:18:43Z",
  "CreatedAt": "2023-01-31T20:25:38Z",
  "UpdatedAt": "2023-05-04T18:18:43Z",
  "Severity": {
    "Label": "HIGH",
    "Normalized": 70
 },
  "Title": "CVE-2022-34918 - kernel",
 "Description": "An issue was discovered in the Linux kernel through 5.18.9. A type
confusion bug in nft_set_elem_init (leading to a buffer overflow) could be used by a
local attacker to escalate privileges, a different vulnerability than CVE-2022-32250.
 (The attacker can obtain root access, but must start with an unprivileged user
namespace to obtain CAP_NET_ADMIN access.) This can be fixed in nft_setelem_parse_data
in net/netfilter/nf_tables_api.c.",
  "Remediation": {
    "Recommendation": {
      "Text": "Remediation is available. Please refer to the Fixed version in the
vulnerability details section above. For detailed remediation guidance for each of the
affected packages, refer to the vulnerabilities section of the detailed finding JSON."
    }
 },
 "ProductFields": {
    "aws/inspector/FindingStatus": "ACTIVE",
    "aws/inspector/inspectorScore": "7.8",
    "aws/inspector/resources/1/resourceDetails/awsEc2InstanceDetails/platform":
 "AMAZON_LINUX_2",
    "aws/inspector/ProductVersion": "2",
    "aws/inspector/instanceId": "i-0f1ed287081bdf0fb",
    "aws/securityhub/FindingId": "arn:aws:securityhub:us-east-1::product/aws/inspector/
arn:aws:inspector2:us-east-1:123456789012:finding/FINDING_ID",
    "aws/securityhub/ProductName": "Inspector",
    "aws/securityhub/CompanyName": "Amazon"
 },
  "Resources": [
   {
      "Type": "AwsEc2Instance",
      "Id": "arn:aws:ec2:us-east-1:123456789012:i-0f1ed287081bdf0fb",
      "Partition": "aws",
      "Region": "us-east-1",
      "Tags": {
        "Patch Group": "SSM",
        "Name": "High-SEv-Test"
     },
```

```
"Details": {
        "AwsEc2Instance": {
          "Type": "t2.micro",
          "ImageId": "ami-Ocff7528ff583bf9a",
          "IpV4Addresses": [
            "52.87.229.97",
            "172.31.57.162"
          ],
          "KeyName": "ACloudGuru",
          "IamInstanceProfileArn": "arn:aws:iam::123456789012:instance-profile/
AmazonSSMRoleForInstancesQuickSetup",
          "VpcId": "vpc-a0c2d7c7",
          "SubnetId": "subnet-9c934cb1",
          "LaunchedAt": "2022-07-26T21:49:46Z"
        }
      }
    }
  ],
  "WorkflowState": "NEW",
  "Workflow": {
    "Status": "NEW"
  },
  "RecordState": "ACTIVE",
  "Vulnerabilities": [
      "Id": "CVE-2022-34918",
      "VulnerablePackages": [
          "Name": "kernel",
          "Version": "5.10.118",
          "Epoch": "0",
          "Release": "111.515.amzn2",
          "Architecture": "X86_64",
          "PackageManager": "OS",
          "FixedInVersion": "0:5.10.130-118.517.amzn2",
          "Remediation": "yum update kernel"
        }
      ],
      "Cvss": [
        {
          "Version": "2.0",
          "BaseScore": 7.2,
          "BaseVector": "AV:L/AC:L/Au:N/C:C/I:C/A:C",
          "Source": "NVD"
```

```
},
        {
          "Version": "3.1",
          "BaseScore": 7.8,
          "BaseVector": "CVSS:3.1/AV:L/AC:L/PR:L/UI:N/S:U/C:H/I:H/A:H",
          "Source": "NVD"
        },
          "Version": "3.1",
          "BaseScore": 7.8,
          "BaseVector": "CVSS:3.1/AV:L/AC:L/PR:L/UI:N/S:U/C:H/I:H/A:H",
          "Source": "NVD",
          "Adjustments": []
        }
      ],
      "Vendor": {
        "Name": "NVD",
        "Url": "https://nvd.nist.gov/vuln/detail/CVE-2022-34918",
        "VendorSeverity": "HIGH",
        "VendorCreatedAt": "2022-07-04T21:15:00Z",
        "VendorUpdatedAt": "2022-10-26T17:05:00Z"
      },
      "ReferenceUrls": [
        "https://git.kernel.org/pub/scm/linux/kernel/git/netdev/net.git/commit/?
id=7e6bc1f6cabcd30aba0b11219d8e01b952eacbb6",
        "https://lore.kernel.org/netfilter-devel/cd9428b6-7ffb-dd22-d949-
d86f4869f452@randorisec.fr/T/",
        "https://www.debian.org/security/2022/dsa-5191"
      ],
      "FixAvailable": "YES"
    }
  ],
  "FindingProviderFields": {
    "Severity": {
      "Label": "HIGH"
    },
    "Types": [
      "Software and Configuration Checks/Vulnerabilities/CVE"
    ]
  },
  "ProcessedAt": "2023-05-05T20:28:38.822Z"
}
```

# Activating and configuring the Amazon Inspector integration with Security Hub

You can activate the Amazon Inspector integration with Amazon Security Hub by <u>enabling Security Hub</u>. After you enable Security Hub, the Amazon Inspector integration with Amazon Security Hub is automatically activated, and Amazon Inspector begins sending all of its findings to Security Hub using the <u>Amazon Security Finding Format (ASFF)</u>.

## Disabling the flow of findings from an integration

To stop Amazon Inspector from sending findings to Security Hub, you can use the Security Hub console or API and Amazon CLI..

## Viewing security controls for Amazon Inspector in Security Hub

Security Hub analyzes findings from supported Amazon and third-party products and runs automated and continuous security checks against rules to generate findings of its own. The rules are represented by security controls, which help you determine whether requirements in a standard are being met.

Amazon Inspector uses security controls to check whether Amazon Inspector features are or should be enabled. These features include the following:

- Amazon EC2 scanning
- Amazon ECR scanning
- Lambda standard scanning
- Lambda code scanning

For more information, see Amazon Inspector controls in the Amazon Security Hub User Guide.

User Guide Amazon Inspector

# Supported operating systems and programming languages for Amazon Inspector

Amazon Inspector can scan software applications that are installed on the following:

Amazon Elastic Compute Cloud (Amazon EC2) instances

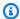

#### Note

For Amazon EC2 instances, Amazon Inspector can scan for package vulnerabilities in operating systems that support agent-based scanning. Amazon Inspector can also scan for package vulnerabilities in operating systems and programming languages that support hybrid scanning. Amazon Inspector does not scan for toolchain vulnerabilities. The version of the programming language compiler used to build the application introduces these vulnerabilities.

Container images stored in Amazon Elastic Container Registry (Amazon ECR) repositories

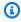

#### Note

For ECR container images, Amazon Inspector can scan for operating system and programming language package vulnerabilities. Amazon Inspector does not scan for toolchain vulnerabilities in Rust. The version of the programming language compiler used to build the application introduces these vulnerabilities.

Amazon Lambda functions

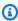

#### Note

For Lambda functions, Amazon Inspector can scan for programming language package vulnerabilities and code vulnerabilities. Amazon Inspector does not scan for toolchain vulnerabilities. The version of the programming language compiler used to build the application introduces these vulnerabilities.

When Amazon Inspector scans resources, Amazon Inspector sources more than 50 data feeds to generate findings for common vulnerabilities and exposures (CVEs). Examples of these sources

include vendor security advisories data feeds and threat intelligence feeds, as well as the National Vulnerability Database (NVD) and MITRE. Amazon Inspector updates vulnerability data from source feeds at least once daily.

For Amazon Inspector to scan a resource, the resource must be running a supported operating system or using a supported programming language. The topics in this section list the operating systems, programming languages, and runtimes Amazon Inspector supports for different resources and scan types. They also list discontinued operating systems.

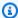

#### Note

Amazon Inspector can provide only limited support for an operating system after a vendor discontinues support for the operating system.

#### **Topics**

- Supported operating systems
- Discontinued operating systems
- Supported programming languages
- Supported runtimes

# Supported operating systems

This section lists the operating systems Amazon Inspector supports.

## Supported operating systems: Amazon EC2 scanning

The following table lists the operating systems Amazon Inspector supports for the scanning of Amazon EC2 instances. It specifies the vendor security advisory for each operating system and which operating systems support agent-based scanning and agentless scanning.

When using the agent-based scanning method, you configure the SSM agent to perform continuous scans on all eligible instances. Amazon Inspector recommends that you configure a version of the SSM agent that's greater than 3.2.2086.0. For more information, see Working with the SSM Agent in the Amazon EC2 Systems Manager User Guide.

Linux operating system detections are supported only for the default package manager repository (rpm and dpkg) and don't include third-party applications, extended support repositories (RHEL

EUS, E4S, AUS, and TUS), and optional repositories (application streams). Amazon Inspector scans the running kernel for vulnerabilities. For some operating systems, like Ubuntu, a reboot is required for upgrades to show in active findings.

| Operating system                      | Version         | Vendor security advisories | Agentless scan support | Agent-based scan support |
|---------------------------------------|-----------------|----------------------------|------------------------|--------------------------|
| AlmaLinux                             | 8               | ALSA                       | Yes                    | Yes                      |
| AlmaLinux                             | 9               | ALSA                       | Yes                    | Yes                      |
| Amazon Linux<br>(AL2)                 | AL2             | ALAS                       | Yes                    | Yes                      |
| Amazon Linux<br>2023 (AL2023)         | AL2023          | ALAS                       | Yes                    | Yes                      |
| Bottlerocket                          | 1.7.0 and later | GHSA, CVE                  | No                     | Yes                      |
| Debian Server<br>(Bullseye)           | 11              | DSA                        | Yes                    | Yes                      |
| Debian Server<br>(Bookworm)           | 12              | DSA                        | Yes                    | Yes                      |
| Fedora                                | 41              | CVE                        | Yes                    | Yes                      |
| Fedora                                | 42              | CVE                        | Yes                    | Yes                      |
| OpenSUSE Leap                         | 15.6            | CVE                        | Yes                    | Yes                      |
| Oracle Linux<br>(Oracle)              | 8               | ELSA                       | Yes                    | Yes                      |
| Oracle Linux<br>(Oracle)              | 9               | ELSA                       | Yes                    | Yes                      |
| Red Hat<br>Enterprise Linux<br>(RHEL) | 8               | RHSA                       | Yes                    | Yes                      |

| Operating system                          | Version | Vendor security advisories                   | Agentless scan support | Agent-based scan support |
|-------------------------------------------|---------|----------------------------------------------|------------------------|--------------------------|
| Red Hat<br>Enterprise Linux<br>(RHEL)     | 9       | RHSA                                         | Yes                    | Yes                      |
| Rocky Linux                               | 8       | RLSA                                         | Yes                    | Yes                      |
| Rocky Linux                               | 9       | RLSA                                         | Yes                    | Yes                      |
| SUSE Linux<br>Enterprise<br>Server (SLES) | 15.6    | SUSE CVE                                     | Yes                    | Yes                      |
| Ubuntu (Xenial)                           | 16.04   | USN, Ubuntu<br>Pro (esm-infra &<br>esm-apps) | Yes                    | Yes                      |
| Ubuntu (Bionic)                           | 18.04   | USN, Ubuntu<br>Pro (esm-infra &<br>esm-apps) | Yes                    | Yes                      |
| Ubuntu (Focal)                            | 20.04   | USN, Ubuntu<br>Pro (esm-infra &<br>esm-apps) | Yes                    | Yes                      |
| Ubuntu (Jammy)                            | 22.04   | USN, Ubuntu<br>Pro (esm-infra &<br>esm-apps) | Yes                    | Yes                      |
| Ubuntu (Noble<br>Numbat)                  | 24.04   | USN, Ubuntu<br>Pro (esm-infra &<br>esm-apps) | Yes                    | Yes                      |
| Ubuntu<br>(Oracular Oriole)               | 24.10   | USN                                          | Yes                    | Yes                      |

| Operating system          | Version | Vendor security advisories | Agentless scan support | Agent-based scan support |
|---------------------------|---------|----------------------------|------------------------|--------------------------|
| Ubuntu (Plucky<br>Puffin) | 25.04   | USN                        | Yes                    | Yes                      |
| Windows Server            | 2016    | MSKB                       | No                     | Yes                      |
| Windows Server            | 2019    | MSKB                       | No                     | Yes                      |
| Windows Server            | 2022    | MSKB                       | No                     | Yes                      |
| Windows Server            | 2025    | MSKB                       | No                     | Yes                      |
| macOS (Mojave)            | 10.14   | APPLE-SA                   | No                     | Yes                      |
| macOS (Catalina<br>)      | 10.15   | APPLE-SA                   | No                     | Yes                      |
| macOS (Big Sur)           | 11      | APPLE-SA                   | No                     | Yes                      |
| macOS<br>(Monterey)       | 12      | APPLE-SA                   | No                     | Yes                      |
| macOS<br>(Ventura)        | 13      | APPLE-SA                   | No                     | Yes                      |
| macOS<br>(Sonoma)         | 14      | APPLE-SA                   | No                     | Yes                      |

# Supported operating systems: Amazon ECR scanning with Amazon Inspector

The following table lists the operating systems Amazon Inspector supports for the scanning of container images in Amazon ECR repositories. It also specifies the vendor security advisory for each operating system.

| Operating system                   | Version | Vendor security advisories |
|------------------------------------|---------|----------------------------|
| Alpine Linux (Alpine)              | 3.19    | Alpine SecDB               |
| Alpine Linux (Alpine)              | 3.20    | Alpine SecDB               |
| Alpine Linux (Alpine)              | 3.21    | Alpine SecDB               |
| Alpine Linux (Alpine)              | 3.22    | Alpine SecDB               |
| AlmaLinux                          | 8       | ALSA                       |
| AlmaLinux                          | 9       | ALSA                       |
| Amazon Linux (AL2)                 | AL2     | ALAS                       |
| Amazon Linux 2023 (AL2023)         | AL2023  | ALAS                       |
| BusyBox                            | _       | _                          |
| Chainguard                         | -       | CVE                        |
| Debian Server (Bullseye)           | 11      | DSA                        |
| Debian Server (Bookworm)           | 12      | DSA                        |
| Fedora                             | 41      | CVE                        |
| Fedora                             | 42      | CVE                        |
| OpenSUSE Leap                      | 15.6    | CVE                        |
| Oracle Linux (Oracle)              | 8       | ELSA                       |
| Oracle Linux (Oracle)              | 9       | ELSA                       |
| Photon OS                          | 4       | PHSA                       |
| Photon OS                          | 5       | PHSA                       |
| Red Hat Enterprise Linux<br>(RHEL) | 8       | RHSA                       |

| Operating system                    | Version | Vendor security advisories             |
|-------------------------------------|---------|----------------------------------------|
| Red Hat Enterprise Linux (RHEL)     | 9       | RHSA                                   |
| Rocky Linux                         | 8       | RLSA                                   |
| Rocky Linux                         | 9       | RLSA                                   |
| SUSE Linux Enterprise Server (SLES) | 15.6    | SUSE CVE                               |
| Ubuntu (Xenial)                     | 16.04   | USN, Ubuntu Pro (esm-infra & esm-apps) |
| Ubuntu (Bionic)                     | 18.04   | USN, Ubuntu Pro (esm-infra & esm-apps) |
| Ubuntu (Focal)                      | 20.04   | USN, Ubuntu Pro (esm-infra & esm-apps) |
| Ubuntu (Jammy)                      | 22.04   | USN, Ubuntu Pro (esm-infra & esm-apps) |
| Ubuntu (Noble Numbat)               | 24.04   | USN, Ubuntu Pro (esm-infra & esm-apps) |
| Ubuntu (Oracular Oriole)            | 24.10   | USN                                    |
| Ubuntu (Plucky Puffin)              | 25.04   | USN                                    |
| Wolfi                               | -       | CVE                                    |

# Supported operating systems: CIS scanning

The following table lists the operating systems Amazon Inspector supports for CIS scans. It also specifies the CIS benchmark version for each operating system.

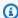

### Note

CIS standards are intended for x86\_64 operating systems. Some checks may not be evaluated or return invalid remediation instructions on ARM-based resources.

| Operating system                   | Version | CIS benchmark version |
|------------------------------------|---------|-----------------------|
| Amazon Linux 2                     | AL2     | 3.0.0                 |
| Amazon Linux 2023                  | AL2023  | 1.0.0                 |
| Red Hat Enterprise Linux (RHEL)    | 8       | 3.0.0                 |
| Red Hat Enterprise Linux<br>(RHEL) | 9       | 2.0.0                 |
| Rocky Linux                        | 8       | 2.0.0                 |
| Rocky Linux                        | 9       | 1.0.0                 |
| SUSE Linux Enterprise Server       | 15      | 2.0.1                 |
| Ubuntu (Bonic)                     | 18.04   | 2.1.0                 |
| Ubuntu (Focal)                     | 20.04   | 2.0.1                 |
| Ubuntu (Jammy)                     | 22.04   | 1.0.0                 |
| Ubuntu (Noble Numbat)              | 24.04   | 1.0.0                 |
| Windows Server                     | 2016    | 3.0.0                 |
| Windows Server                     | 2019    | 2.0.0                 |
| Windows Server                     | 2022    | 2.0.0                 |

# **Discontinued operating systems**

The following tables list which operating systems have been discontinued and when they were discontinued.

Even though Amazon Inspector doesn't provide full support for the following discontinued operating systems, Amazon Inspector continues to scan the Amazon EC2 instances and Amazon ECR container images running them. As a security best practice, we recommend moving to the supported version of a discontinued operating system. Findings that Amazon Inspector generates for a discontinued operating system should be used for informational purposes only.

In accordance with vendor policy, the following operating systems no longer receive patch updates. New security advisories might not be released for discontinued operating systems. Vendors can remove existing security advisories and detections from their feeds for operating systems that reach the end of standard support. As a result, Amazon Inspector can stop generating findings for known CVEs.

#### Discontinued operating systems: Amazon EC2 scanning

| Operating system        | Version | Discontinued      |
|-------------------------|---------|-------------------|
| Amazon Linux (AL1)      | 2012    | December 31, 2021 |
| CentOS Linux (CentOS)   | 7       | June 30, 2024     |
| CentOS Linux (CentOS)   | 8       | December 31, 2021 |
| Debian Server (Jessie)  | 8       | June 30, 2020     |
| Debian Server (Stretch) | 9       | June 30, 2022     |
| Debian Server (Buster)  | 10      | June 30, 2024     |
| Fedora                  | 33      | November 30, 2021 |
| Fedora                  | 34      | June 7, 2022      |
| Fedora                  | 35      | December 13, 2022 |
| Fedora                  | 36      | May 16, 2023      |

| Operating system                    | Version | Discontinued      |
|-------------------------------------|---------|-------------------|
| Fedora                              | 37      | December 15, 2023 |
| Fedora                              | 38      | May 21, 2024      |
| Fedora                              | 39      | November 26, 2024 |
| Fedora                              | 40      | May 13, 2025      |
| OpenSUSE Leap                       | 15.2    | December 1, 2021  |
| OpenSUSE Leap                       | 15.3    | December 1, 2022  |
| OpenSUSE Leap                       | 15.4    | December 7, 2023  |
| OpenSUSE Leap                       | 15.5    | December 31, 2024 |
| Oracle Linux (Oracle)               | 6       | March 1, 2021     |
| Oracle Linux (Oracle)               | 7       | December 31, 2024 |
| Red Hat Enterprise Linux (RHEL)     | 6       | November 30, 2020 |
| Red Hat Enterprise Linux (RHEL)     | 7       | June 30, 2024     |
| SUSE Linux Enterprise Server (SLES) | 12      | June 30, 2016     |
| SUSE Linux Enterprise Server (SLES) | 12.1    | May 31, 2017      |
| SUSE Linux Enterprise Server (SLES) | 12.2    | March 31, 2018    |
| SUSE Linux Enterprise Server (SLES) | 12.3    | June 30, 2019     |

| Operating system                    | Version | Discontinued      |
|-------------------------------------|---------|-------------------|
| SUSE Linux Enterprise Server (SLES) | 12.4    | June 30, 2020     |
| SUSE Linux Enterprise Server (SLES) | 12.5    | October 31, 2024  |
| SUSE Linux Enterprise Server (SLES) | 15      | December 31, 2019 |
| SUSE Linux Enterprise Server (SLES) | 15.1    | January 31, 2021  |
| SUSE Linux Enterprise Server (SLES) | 15.2    | December 31, 2021 |
| SUSE Linux Enterprise Server (SLES) | 15.3    | December 31, 2022 |
| SUSE Linux Enterprise Server (SLES) | 15.4    | December 31, 2023 |
| SUSE Linux Enterprise Server (SLES) | 15.5    | December 31, 2024 |
| Ubuntu (Trusty)                     | 12.04   | April 28, 2017    |
| Ubuntu (Trusty)                     | 14.04   | April 1, 2024     |
| Ubuntu (Groovy)                     | 20.10   | July 22, 2021     |
| Ubuntu (Hirsute)                    | 21.04   | January 20, 2022  |
| Ubuntu (Impish)                     | 21.10   | July 31, 2022     |
| Ubuntu (Kinetic)                    | 22.10   | July 20, 2023     |
| Ubuntu (Lunar Lobster)              | 23.04   | January 25, 2024  |
| Ubuntu (Mantic Minotaur)            | 23.10   | July 11, 2024     |

| Operating system | Version | Discontinued     |
|------------------|---------|------------------|
| Windows Server   | 2012    | October 10, 2023 |
| Windows Server   | 2012 R2 | October 10, 2023 |

## Discontinued operating systems: Amazon ECR scanning

| Operating system      | Version | Discontinued     |
|-----------------------|---------|------------------|
| Alpine Linux (Alpine) | 3.2     | May 1, 2017      |
| Alpine Linux (Alpine) | 3.3     | November 1, 2017 |
| Alpine Linux (Alpine) | 3.4     | May 1, 2018      |
| Alpine Linux (Alpine) | 3.5     | November 1, 2018 |
| Alpine Linux (Alpine) | 3.6     | May 1, 2019      |
| Alpine Linux (Alpine) | 3.7     | November 1, 2019 |
| Alpine Linux (Alpine) | 3.8     | May 1, 2020      |
| Alpine Linux (Alpine) | 3.9     | November 1, 2020 |
| Alpine Linux (Alpine) | 3.10    | May 1, 2021      |
| Alpine Linux (Alpine) | 3.11    | November 1, 2021 |
| Alpine Linux (Alpine) | 3.12    | May 1, 2022      |
| Alpine Linux (Alpine) | 3.13    | November 1, 2022 |
| Alpine Linux (Alpine) | 3.14    | May 1, 2023      |
| Alpine Linux (Alpine) | 3.15    | November 1, 2023 |
| Alpine Linux (Alpine) | 3.16    | May 23, 2024     |

| Operating system        | Version | Discontinued      |
|-------------------------|---------|-------------------|
| Alpine Linux (Alpine)   | 3.17    | November 22, 2024 |
| Alpine Linux (Alpine)   | 3.18    | May 09 2025       |
| Amazon Linux (AL1)      | 2012    | December 31, 2021 |
| CentOS Linux (CentOS)   | 7       | June 30, 2024     |
| CentOS Linux (CentOS)   | 8       | December 31, 2021 |
| Debian Server (Jessie)  | 8       | June 30, 2020     |
| Debian Server (Stretch) | 9       | June 30, 2022     |
| Debian Server (Buster)  | 10      | June 30, 2024     |
| Fedora                  | 33      | November 30, 2021 |
| Fedora                  | 34      | June 7, 2022      |
| Fedora                  | 35      | December 13, 2022 |
| Fedora                  | 36      | May 16, 2023      |
| Fedora                  | 37      | December 15, 2023 |
| Fedora                  | 38      | May 21, 2024      |
| Fedora                  | 39      | November 26, 2024 |
| Fedora                  | 40      | May 13, 2025      |
| OpenSUSE Leap           | 15.2    | December 1, 2021  |
| OpenSUSE Leap           | 15.3    | December 1, 2022  |
| OpenSUSE Leap           | 15.4    | December 7, 2023  |
| OpenSUSE Leap           | 15.5    | December 31, 2024 |

| Operating system                    | Version | Discontinued      |
|-------------------------------------|---------|-------------------|
| Oracle Linux (Oracle)               | 6       | March 1, 2021     |
| Oracle Linux (Oracle)               | 7       | December 31, 2024 |
| Photon OS                           | 2       | December 2, 2021  |
| Photon OS                           | 3       | March 1, 2024     |
| Red Hat Enterprise Linux (RHEL)     | 6       | June 30, 2020     |
| Red Hat Enterprise Linux (RHEL)     | 7       | June 30, 2024     |
| SUSE Linux Enterprise Server (SLES) | 12      | June 30, 2016     |
| SUSE Linux Enterprise Server (SLES) | 12.1    | May 31, 2017      |
| SUSE Linux Enterprise Server (SLES) | 12.2    | March 31, 2018    |
| SUSE Linux Enterprise Server (SLES) | 12.3    | June 30, 2019     |
| SUSE Linux Enterprise Server (SLES) | 12.4    | June 30, 2020     |
| SUSE Linux Enterprise Server (SLES) | 12.5    | October 31, 2024  |
| SUSE Linux Enterprise Server (SLES) | 15      | December 31, 2019 |
| SUSE Linux Enterprise Server (SLES) | 15.1    | January 31, 2021  |

| Operating system                    | Version | Discontinued      |
|-------------------------------------|---------|-------------------|
| SUSE Linux Enterprise Server (SLES) | 15.2    | December 31, 2021 |
| SUSE Linux Enterprise Server (SLES) | 15.3    | December 31, 2022 |
| SUSE Linux Enterprise Server (SLES) | 15.4    | December 31, 2023 |
| SUSE Linux Enterprise Server (SLES) | 15.5    | December 31, 2024 |
| Ubuntu (Trusty)                     | 12.04   | April 28, 2017    |
| Ubuntu (Trusty)                     | 14.04   | April 1, 2024     |
| Ubuntu (Groovy)                     | 20.10   | July 22, 2021     |
| Ubuntu (Hirsute)                    | 21.04   | January 20, 2022  |
| Ubuntu (Impish)                     | 21.10   | July 31, 2022     |
| Ubuntu (Kinetic)                    | 22.10   | July 20, 2023     |
| Ubuntu (Lunar Lobster)              | 23.04   | January 25, 2024  |
| Ubuntu (Mantic Minotaur)            | 23.10   | July 11, 2024     |

# **Supported programming languages**

This section lists the programming languages Amazon Inspector supports.

# Supported programming languages: Amazon EC2 agentless scanning

Amazon Inspector currently supports the following programming languages when performing agentless scans on eligible Amazon EC2 instances. For more information, see agentless scanning.

User Guide Amazon Inspector

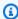

#### Note

Amazon Inspector doesn't scan for toolchain vulnerabilities in Go and Rust. The version of the programming language compiler used to build the application introduces these vulnerabilities.

- C#
- Go
- Java
- JavaScript
- PHP
- Python
- Ruby
- Rust

## Supported programming languages: Amazon EC2 deep inspection

Amazon Inspector currently supports the following programming languages when performing deep inspection scans on Amazon EC2 Linux instances. For more information, see Amazon Inspector deep inspection for Linux-based Amazon EC2 instances.

- Java (.ear, .jar, .par, and .war archive formats)
- JavaScript
- Python

Amazon Inspector uses Systems Manager Distributor to deploy the plugin for deep inspection of your Amazon EC2 instance.

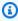

#### Note

Deep inspection is not supported for Bottlerocket operating systems.

To perform deep inspection scans, Systems Manager Distributor and Amazon Inspector must support your Amazon EC2 instance operating system. For information about supported operating systems in Systems Manager Distributor, see Supported package platforms and architectures in the Systems Manager User Guide.

### Supported programming languages: Amazon ECR scanning

Amazon Inspector currently supports the following programming languages when scanning container images in Amazon ECR repositories:

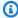

#### Note

Amazon Inspector doesn't scan for toolchain vulnerabilities in Rust. The version of the programming language compiler used to build the application introduces these vulnerabilities.

- C#
- Go
- Go toolchain
- Java
- Java JDK
- JavaScript
- PHP
- Python
- Ruby
- Rust

# **Supported runtimes**

This section lists the runtimes Amazon Inspector supports.

# Supported runtimes: Amazon Inspector Lambda standard scanning

Amazon Inspector Lambda standard scanning currently supports the following runtimes for the programming languages it can use when scanning Lambda functions for vulnerabilities in thirdparty software packages:

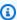

#### Note

Amazon Inspector doesn't scan for toolchain vulnerabilities in Rust. The version of the programming language compiler used to build the application introduces these vulnerabilities.

- Go
  - go1.x
- Java
  - java8
  - java8.al2
  - java11
  - java17
  - java21
- .NET
  - .NET 6
  - .NET 8
- Node.js
  - nodejs12.x
  - nodejs14.x
  - nodejs16.x
  - nodejs18.x
  - nodejs20.x
  - nodejs22.x
- Python
  - python3.7

- python3.8
- python3.9
- python3.10
- python3.11
- python3.12
- python3.13
- Ruby
  - ruby2.7
  - ruby3.2
  - ruby3.3
- · Custom runtimes
  - AL2
  - AL2023

## Supported runtimes: Amazon Inspector Lambda code scanning

Amazon Inspector Lambda code scanning currently supports the following runtimes for the programming languages it can use when scanning Lambda functions for vulnerabilities in code:

- Java
  - java8
  - java8.al2
  - java11
  - java17
- .NET
  - .NET 6
  - .NET 8
- Node.js
  - nodejs12.x
  - nodejs14.x
  - nodejs16.x
  - nodejs18.x

- nodejs20.x
- Python
  - python3.7
  - python3.8
  - python3.9
  - python3.10
  - python3.11
  - python3.12
- Ruby
  - ruby2.7
  - ruby3.2
  - ruby3.3

User Guide Amazon Inspector

# **Deactivating Amazon Inspector**

You can deactivate Amazon Inspector in the Amazon Inspector console or with the Amazon Inspector API. If you deactivate all scan types for an account;, Amazon Inspector is deactivated for that account automatically.

If you deactivate Amazon Inspector for an account, all scan types are deactivated for that account. Additionally, all Amazon Inspector scan settings, inclduing filters, suppression rules, and findings are deleted for the account.

When you deactivate Amazon Inspector Amazon EC2 scanning, Amazon Inspector deletes the following SSM associations:

- InspectorDistributor-do-not-delete
- InspectorInventoryCollection-do-not-delete
- InvokeInspectorSsmPlugin-do-not-delete. Additionally, the Amazon Inspector SSM plugin installed through this association is removed from all of your Windows hosts. For more information, see Scanning Windows EC2 instance.

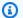

#### Note

Once you deactivate Amazon Inspector, you no longer incur service charges. However, you can reactivate Amazon Inspector at any time.

For information about how to deactivate scan types for different resources, see Deactivating a scan type.

#### **Prerequisites**

Depending on the account type, consider the following:

- If your account is a standalone Amazon Inspector account, you can deactivate Amazon Inspector at any time.
- If your account is a member account in a multi-account environment, you cannot deactivate Amazon Inspector. You must contact the delegated administrator for your organization to deactivate Amazon Inspector.

 If you're the delegated administrator for an organization, you must disassociate all of your member accounts before you deactivate Amazon Inspector.

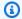

#### Note

When you deactivate Amazon Inspector as the delegated administrator, you deactivate the auto-activate feature for your organization.

## **Deactivate Amazon Inspector**

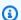

#### Note

Before you deactivate Amazon Inspector, consider exporting your findings.

#### Console

#### To deactivate Amazon Inspector

- Sign in using your credentials, and then open the Amazon Inspector console at https:// console.aws.amazon.com/inspector/v2/home.
- By using the Amazon Web Services Region selector in the upper-right corner of the page, choose the Region in which you want to deactivate Amazon Inspector.
- In the navigation pane, choose **General settings**.
- Choose **Deactivate Inspector**. 4.
- When prompted for confirmation, enter **deactivate** in the text box, and then choose **Deactivate Inspector.**
- (Recommended) Repeat these steps in each Region for which you want to deactivate Amazon Inspector.

API

Run the Disable API operation. In the request, provide the account IDs you are deactivating, and EC2, ECR, LAMBDA for resourceTypes to deactivate all scans, which will deactivate the account.

351 **Deactivate Amazon Inspector** 

## **Amazon Inspector quotas**

This section lists Amazon Inspector quotas per Amazon Web Services Region.

| Resource                    | Default | Comments                                                                                                    |
|-----------------------------|---------|----------------------------------------------------------------------------------------------------|
| Member accounts             | 10,000  | The maximum number of member accounts associate d with an Amazon Inspector delegated administrator account. The limit is based on Quotas for Amazon Organizat ions. |
| Suppression rules           | 500     | The maximum number of saved suppression rules per Amazon account per Region. You cannot request a quota increase.                                                   |
| Amazon EC2 network findings | 10,000  | The maximum number of Amazon EC2 network findings per Amazon account. You cannot request a quota increase.                                                          |
| CIS scan configurations     | 500     | The maximum number of CIS scan configurations. You cannot request a quota increase.                                                                                 |

For a list of quotas associated with Amazon Inspector Classic, see <u>Amazon Inspector Classic service</u> <u>quotas</u> in the *Amazon Web Services General Reference*. For a list of quotas associated with Amazon Organizations, see <u>Amazon Organizations service quotas</u> in the *Amazon Web Services General Reference*.

## **Regions and endpoints**

This topic includes tables that show endpoints for Amazon Inspector and Amazon Inspector Scan. It also includes tables that show which Amazon Web Services Regions support Amazon Inspector features. To view the Amazon Web Services Regions where Amazon Inspector is available, see Amazon Inspector endpoint and quotas in the Amazon Web Services General Reference.

## **Service endpoints for Amazon Inspector**

The following table shows the service endpoints for Amazon Inspector. The naming convention for Amazon Inspector endpoints is inspector2. *Region*. amazonaws.com.

| Region Name              | Region    | Endpoint                                                                                                    | Protocol |
|--------------------------|-----------|----------------------------------------------------------------------------------------------------|----------|
| Canada West<br>(Calgary) | ca-west-1 | inspector2.ca-west -1.amazonaws.com inspector2.ca-west -1.api.aws.com                                           | HTTPS    |
| US East (N. Virginia)    | us-east-1 | inspector2.us-east -1.amazonaws.com inspector2.us-east -1.api.aws.com inspector2-fips.us- east-1.amazonaws. com | HTTPS    |
| US East (Ohio)           | us-east-2 | inspector2.us-east -2.amazonaws.com inspector2.us-east -2.api.aws.com                                           | HTTPS    |

| Region Name                 | Region     | Endpoint                                                                                                    | Protocol |
|-----------------------------|------------|----------------------------------------------------------------------------------------------------|----------|
|                             |            | inspector2-fips.us-<br>east-2.amazonaws.<br>com                                                                 |          |
| US West (N. Californi<br>a) | us-west-1  | inspector2.us-west -1.amazonaws.com inspector2.us-west -1.api.aws.com inspector2-fips.us- west-1.amazonaws. com | HTTPS    |
| US West (Oregon)            | us-west-2  | inspector2.us-west -2.amazonaws.com inspector2.us-west -2.api.aws.com inspector2-fips.us- west-2.amazonaws. com | HTTPS    |
| Africa (Cape Town)          | af-south-1 | inspector2.af-sout<br>h-1.amazonaws.com<br>inspector2.af-sout<br>h-1.api.aws.com                                | HTTPS    |
| Asia Pacific (Hong<br>Kong) | ap-east-1  | inspector2.ap-east -1.amazonaws.com inspector2.ap-east -1.api.aws.com                                           | HTTPS    |

| Region Name                 | Region         | Endpoint                                        | Protocol |
|-----------------------------|----------------|-------------------------------------------------|----------|
| Asia Pacific (Sydney)       | ap-southeast-2 | inspector2.ap-sout<br>heast-2.amazonaws.<br>com | HTTPS    |
|                             |                | inspector2.ap-sout<br>heast-2.api.aws.com       |          |
| Asia Pacific (Jakarta)      | ap-southeast-3 | inspector2.ap-sout<br>heast-3.amazonaws.<br>com | HTTPS    |
|                             |                | inspector2.ap-sout<br>heast-3.api.aws.com       |          |
| Asia Pacific<br>(Melbourne) | ap-southeast-4 | inspector2.ap-sout<br>heast-4.amazonaws.<br>com | HTTPS    |
|                             |                | inspector2.ap-sout<br>heast-4.api.aws.com       |          |
| Asia Pacific (Malaysia)     | ap-southeast-5 | inspector2.ap-sout<br>heast-5.amazonaws.<br>com | HTTPS    |
|                             |                | inspector2.ap-sout<br>heast-5.api.aws.com       |          |
| Asia Pacific (Thailand)     | ap-southeast-7 | inspector2.ap-sout<br>heast-7.amazonaws.<br>com | HTTPS    |
|                             |                | inspector2.ap-sout<br>heast-7.api.aws.com       |          |

| Region Name                  | Region         | Endpoint                                        | Protocol |
|------------------------------|----------------|-------------------------------------------------|----------|
| Asia Pacific (Mumbai)        | ap-south-1     | inspector2.ap-sout<br>h-1.amazonaws.com         | HTTPS    |
|                              |                | inspector2.ap-sout<br>h-1.api.aws.com           |          |
| Asia Pacific<br>(Hyderabad)  | ap-south-2     | inspector2.ap-sout<br>h-2.amazonaws.com         | HTTPS    |
|                              |                | inspector2.ap-sout<br>h-2.api.aws.com           |          |
| Asia Pacific (Osaka)         | ap-northeast-3 | inspector2.ap-nort<br>heast-3.amazonaws.<br>com | HTTPS    |
|                              |                | inspector2.ap-nort<br>heast-3.api.aws.com       |          |
| Asia Pacific (Seoul)         | ap-northeast-2 | inspector2.ap-nort<br>heast-2.amazonaws.<br>com | HTTPS    |
|                              |                | inspector2.ap-nort<br>heast-2.api.aws.com       |          |
| Asia Pacific (Singapor<br>e) | ap-southeast-1 | inspector2.ap-sout<br>heast-1.amazonaws.<br>com | HTTPS    |
|                              |                | inspector2.ap-sout<br>heast-1.api.aws.com       |          |

| Region Name           | Region         | Endpoint                                        | Protocol |
|-----------------------|----------------|-------------------------------------------------|----------|
| Asia Pacific (Sydney) | ap-southeast-2 | inspector2.ap-sout<br>heast-2.amazonaws.<br>com | HTTPS    |
|                       |                | inspector2.ap-sout<br>heast-2.api.aws.com       |          |
| Asia Pacific (Tokyo)  | ap-northeast-1 | inspector2.ap-nort<br>heast-1.amazonaws.<br>com | HTTPS    |
|                       |                | inspector2.ap-nort<br>heast-1.api.aws.com       |          |
| Canada (Central)      | ca-central-1   | inspector2.ca-cent ral-1.amazonaws.com          | HTTPS    |
|                       |                | inspector2.ca-cent ral-1.api.aws.com            |          |
| Europe (Frankfurt)    | eu-central-1   | inspector2.eu-cent ral-1.amazonaws.com          | HTTPS    |
|                       |                | inspector2.eu-cent ral-1.api.aws.com            |          |
| Europe (Ireland)      | eu-west-1      | inspector2.eu-west<br>-1.amazonaws.com          | HTTPS    |
|                       |                | inspector2.eu-west<br>-1.api.aws.com            |          |
| Europe (London)       | eu-west-2      | inspector2.eu-west<br>-2.amazonaws.com          | HTTPS    |
|                       |                | inspector2.eu-west<br>-2.api.aws.com            |          |

| Region Name        | Region            | Endpoint                                           | Protocol |
|--------------------|-------------------|----------------------------------------------------|----------|
| Europe (Milan)     | eu-south-1        | inspector2.eu-sout<br>h-1.amazonaws.com            | HTTPS    |
|                    |                   | inspector2.eu-sout<br>h-1.api.aws.com              |          |
| Europe (Spain)     | region-eu-south-2 | inspector2.region-<br>eu-south-2.amazona<br>ws.com | HTTPS    |
|                    |                   | inspector2.region-eu-<br>south-2.api.aws.com       |          |
| Europe (Paris)     | eu-west-3         | inspector2.eu-west<br>-3.amazonaws.com             | HTTPS    |
|                    |                   | inspector2.eu-west<br>-3.api.aws.com               |          |
| Europe (Stockholm) | eu-north-1        | inspector2.eu-nort<br>h-1.amazonaws.com            | HTTPS    |
|                    |                   | inspector2.eu-nort<br>h-1.api.aws.com              |          |
| Europe (Zurich)    | eu-central-2      | inspector2.eu-cent ral-2.amazonaws.com             | HTTPS    |
|                    |                   | inspector2.eu-cent ral-2.api.aws.com               |          |
| Israel (Tel Aviv)  | il-central-1      | inspector2.il-cent ral-1.amazonaws.com             | HTTPS    |
|                    |                   | inspector2.il-cent ral-1.api.aws.com               |          |

| Region Name                  | Region        | Endpoint                                            | Protocol |
|------------------------------|---------------|-----------------------------------------------------|----------|
| Middle East (UAE)            | me-central-1  | inspector2.me-cent ral-1.amazonaws.com              | HTTPS    |
|                              |               | inspector2.me-cent ral-1.api.aws.com                |          |
| Middle East (Bahrain)        | me-south-1    | inspector2.me-sout<br>h-1.amazonaws.com             | HTTPS    |
|                              |               | inspector2.me-sout<br>h-1.api.aws.com               |          |
| Mexico (Central)             | mx-central-1  | inspector2.mx-cent ral-1.amazonaws.com              | HTTPS    |
|                              |               | inspector2.mx-cent ral-1.api.aws.com                |          |
| South America (São<br>Paulo) | sa-east-1     | inspector2.sa-east<br>-1.amazonaws.com              | HTTPS    |
|                              |               | inspector2.sa-east<br>-1.api.aws.com                |          |
| Amazon GovCloud<br>(US-East) | us-gov-east-1 | inspector2.us-gov-<br>east-1.amazonaws.c<br>om      | HTTPS    |
|                              |               | inspector2.us-gov-<br>east-1.api.aws.com            |          |
|                              |               | inspector2-fips.us-<br>gov-east-1.amazon<br>aws.com |          |

| Region Name                  | Region        | Endpoint                                                                                                    | Protocol |
|------------------------------|---------------|----------------------------------------------------------------------------------------------------|----------|
| Amazon GovCloud<br>(US-West) | us-gov-west-1 | inspector2.us-gov-<br>west-1.amazonaws.c<br>om<br>inspector2.us-gov-<br>west-1.api.aws.com<br>inspector2-fips.us-<br>gov-west-1.amazon<br>aws.com | HTTPS    |

## **Endpoints for Amazon Inspector Scan API**

The following table shows the Regional endpoints that can be used when calling the <u>Amazon Inspector Scan API</u>. When using the API you must supply the endpoint and it's corresponding Region for the Amazon Region you're currently authenticated to.

The naming convention for Amazon Inspector Scan endpoints is inspector-scan. region. amazonaws.com. For example, if you are authenticated in us-west-2, you would use the endpoint inspector-scan.us-west-2.amazonaws.com to call the inspector-scan API.

| Region Name              | Region    | Endpoint                                                                                   | Protocol |
|--------------------------|-----------|--------------------------------------------------------------------------------------------|----------|
| Canada West<br>(Calgary) | ca-west-1 | inspector-scan.ca-<br>west-1.amazonaws.c<br>om<br>inspector-scan.ca-<br>west-1.api.aws.com | HTTPS    |
| US East (Ohio)           | us-east-2 | inspector-scan.us-<br>east-2.amazonaws.c<br>om                                             | HTTPS    |

| Region Name                 | Region    | Endpoint                                                                                                    | Protocol |
|-----------------------------|-----------|----------------------------------------------------------------------------------------------------|----------|
|                             |           | inspector-scan.us-<br>east-2.api.aws.com<br>inspector-scan-fip<br>s.us-east-2.amazon<br>aws.com                            |          |
| US East (N. Virginia)       | us-east-1 | inspector-scan.us-east-1.amazonaws.c om inspector-scan.us-east-1.api.aws.com inspector-scan-fip s.us-east-1.amazon aws.com | HTTPS    |
| US West (N. Californi<br>a) | us-west-1 | inspector-scan.us-west-1.amazonaws.com inspector-scan.us-west-1.api.aws.com inspector-scan-fip s.us-west-1.amazon aws.com  | HTTPS    |

| Region Name                 | Region         | Endpoint                                                                                   | Protocol |
|-----------------------------|----------------|--------------------------------------------------------------------------------------------|----------|
| US West (Oregon)            | us-west-2      | inspector-scan.us-<br>west-2.amazonaws.c<br>om<br>inspector-scan.us-<br>west-2.api.aws.com | HTTPS    |
|                             |                | inspector-scan-fip<br>s.us-west-2.amazon<br>aws.com                                        |          |
| Africa (Cape Town)          | af-south-1     | inspector-scan.af-<br>south-1.amazonaws.<br>com                                            | HTTPS    |
|                             |                | inspector-scan.af-<br>south-1.api.aws.com                                                  |          |
| Asia Pacific (Hong<br>Kong) | ap-east-1      | inspector-scan.ap-<br>east-1.amazonaws.c<br>om                                             | HTTPS    |
|                             |                | inspector-scan.ap-<br>east-1.api.aws.com                                                   |          |
| Asia Pacific (Jakarta)      | ap-southeast-3 | inspector-scan.ap-<br>southeast-3.amazon<br>aws.com                                        | HTTPS    |
|                             |                | inspector-scan.ap-<br>southeast-3.api.aw<br>s.com                                          |          |

| Region Name                  | Region         | Endpoint                                            | Protocol |
|------------------------------|----------------|-----------------------------------------------------|----------|
| Asia Pacific (Mumbai)        | ap-south-1     | inspector-scan.ap-<br>south-1.amazonaws.<br>com     | HTTPS    |
|                              |                | inspector-scan.ap-<br>south-1.api.aws.com           |          |
| Asia Pacific (Osaka)         | ap-northeast-3 | inspector-scan.ap-<br>northeast-3.amazon<br>aws.com | HTTPS    |
|                              |                | inspector-scan.ap-<br>northeast-3.api.aw<br>s.com   |          |
| Asia Pacific (Seoul)         | ap-northeast-2 | inspector-scan.ap-<br>northeast-2.amazon<br>aws.com | HTTPS    |
|                              |                | inspector-scan.ap-<br>northeast-2.api.aw<br>s.com   |          |
| Asia Pacific<br>(Hyderabad)  | ap-south-2     | inspector-scan.ap-<br>south-2.amazonaws.<br>com     | HTTPS    |
|                              |                | inspector-scan.ap-<br>south-2.api.aws.com           |          |
| Asia Pacific (Singapor<br>e) | ap-southeast-1 | inspector-scan.ap-<br>southeast-1.amazon<br>aws.com | HTTPS    |
|                              |                | inspector-scan.ap-<br>southeast-1.api.aw<br>s.com   |          |

| Region Name                 | Region         | Endpoint                                                                                                 | Protocol |
|-----------------------------|----------------|----------------------------------------------------------------------------------------------------|----------|
| Asia Pacific (Sydney)       | ap-southeast-2 | inspector-scan.ap-<br>southeast-2.amazon<br>aws.com<br>inspector-scan.ap-<br>southeast-2.api.aw<br>s.com | HTTPS    |
| Asia Pacific<br>(Melbourne) | ap-southeast-4 | inspector-scan.ap-<br>southeast-4.amazon<br>aws.com<br>inspector-scan.ap-<br>southeast-4.api.aw<br>s.com | HTTPS    |
| Asia Pacific (Malaysia)     | ap-southeast-5 | inspector-scan.ap-<br>southeast-5.amazon<br>aws.com<br>inspector-scan.ap-<br>southeast-5.api.aw<br>s.com | HTTPS    |
| Asia Pacific (Thailand)     | ap-southeast-7 | inspector-scan.ap-<br>southeast-7.amazon<br>aws.com<br>inspector-scan.ap-<br>southeast-7.api.aw<br>s.com | HTTPS    |

| Region Name          | Region         | Endpoint                                            | Protocol |
|----------------------|----------------|-----------------------------------------------------|----------|
| Asia Pacific (Tokyo) | ap-northeast-1 | inspector-scan.ap-<br>northeast-1.amazon<br>aws.com | HTTPS    |
|                      |                | inspector-scan.ap-<br>northeast-1.api.aw<br>s.com   |          |
| Canada (Central)     | ca-central-1   | inspector-scan.ca-<br>central-1.amazonaw<br>s.com   | HTTPS    |
|                      |                | inspector-scan.ca-<br>central-1.api.aws.com         |          |
| Europe (Frankfurt)   | eu-central-1   | inspector-scan.eu-<br>central-1.amazonaw<br>s.com   | HTTPS    |
|                      |                | inspector-scan.eu-<br>central-1.api.aws.com         |          |
| Europe (Ireland)     | eu-west-1      | inspector-scan.eu-<br>west-1.amazonaws.c<br>om      | HTTPS    |
|                      |                | inspector-scan.eu-<br>west-1.api.aws.com            |          |
| Europe (London)      | eu-west-2      | inspector-scan.eu-<br>west-2.amazonaws.c<br>om      | HTTPS    |
|                      |                | inspector-scan.eu-<br>west-2.api.aws.com            |          |

| Region Name        | Region       | Endpoint                                          | Protocol |
|--------------------|--------------|---------------------------------------------------|----------|
| Europe (Milan)     | eu-south-1   | inspector-scan.eu-<br>south-1.amazonaws.<br>com   | HTTPS    |
|                    |              | inspector-scan.eu-<br>south-1.api.aws.com         |          |
| Europe (Spain)     | eu-south-2   | inspector-scan.eu-south-2.amazonaws.              | HTTPS    |
|                    |              | inspector-scan.eu-south-2.api.aws.com             |          |
| Europe (Paris)     | eu-west-3    | inspector-scan.eu-<br>west-3.amazonaws.c<br>om    | HTTPS    |
|                    |              | inspector-scan.eu-<br>west-3.api.aws.com          |          |
| Europe (Stockholm) | eu-north-1   | inspector-scan.eu-<br>north-1.amazonaws.<br>com   | HTTPS    |
|                    |              | inspector-scan.eu-<br>north-1.api.aws.com         |          |
| Europe (Zurich)    | eu-central-2 | inspector-scan.eu-<br>central-2.amazonaw<br>s.com | HTTPS    |
|                    |              | inspector-scan.eu-<br>central-2.api.aws.com       |          |

| Region Name                   | Region       | Endpoint                                          | Protocol |
|-------------------------------|--------------|---------------------------------------------------|----------|
| Middle East (UAE) me          | me-central-1 | inspector-scan.me-<br>central-1.amazonaw<br>s.com | HTTPS    |
|                               |              | inspector-scan.me-<br>central-1.api.aws.com       |          |
| Middle East (Bahrain)         | me-south-1   | inspector-scan.me-<br>south-1.amazonaws.<br>com   | HTTPS    |
|                               |              | inspector-scan.me-<br>south-1.api.aws.com         |          |
| Mexico (Central) mx-central-1 | mx-central-1 | inspector-scan.mx-<br>central-1.amazonaw<br>s.com | HTTPS    |
|                               |              | inspector-scan.mx-<br>central-1.api.aws.com       |          |
| Israel (Tel Aviv)             | il-central-1 | inspector-scan.il-<br>central-1.amazonaw<br>s.com | HTTPS    |
|                               |              | inspector-scan.il-<br>cetral-1.api.aws.com        |          |
| South America (São<br>Paulo)  | sa-east-1    | inspector-scan.sa-<br>east-1.amazonaws.c<br>om    | HTTPS    |
|                               |              | inspector-scan.sa-<br>east-1.api.aws.com          |          |

| Region Name                  | Region        | Endpoint                                                                                                    | Protocol |
|------------------------------|---------------|----------------------------------------------------------------------------------------------------|----------|
| Amazon GovCloud<br>(US-East) | us-gov-east-1 | inspector-scan.us-<br>gov-east-1.amazona<br>ws.com<br>inspector-scan.us-<br>gov-east-1.api.aws<br>.com<br>inspector-scan-fip | HTTPS    |
|                              |               | s.us-gov-east-1.am<br>azonaws.com                                                                                            |          |
| Amazon GovCloud<br>(US-West) | us-gov-west-1 | inspector-scan.us-<br>gov-west-1.amazona<br>ws.com<br>inspector-scan.us-<br>gov-west-1.api.aws<br>.com                       | HTTPS    |
|                              |               | inspector-scan-fip<br>s.us-gov-west-1.am<br>azonaws.com                                                                      |          |

## Region-specific feature availability

This section describes the availability of Amazon Inspector features by Amazon Web Services Region.

### **Agentless EC2 scanning for Amazon EC2 Regions**

The following table shows the Amazon Web Services Regions where agentless scanning for Amazon EC2 is currently available.

| Region Name              | Region code    |
|--------------------------|----------------|
| US East (N. Virginia)    | us-east-1      |
| US East (Ohio)           | us-east-2      |
| US West (N. California)  | us-west-1      |
| US West (Oregon)         | us-west-2      |
| Africa (Cape Town)       | af-south-1     |
| Asia Pacific (Hong Kong) | ap-east-1      |
| Asia Pacific (Tokyo)     | ap-northeast-1 |
| Asia Pacific (Seoul)     | ap-northeast-2 |
| Asia Pacific (Osaka)     | ap-northeast-3 |
| Asia Pacific (Mumbai)    | ap-south-1     |
| Asia Pacific (Hyderabad) | ap-south-2     |
| Asia Pacific (Singapore) | ap-southeast-1 |
| Asia Pacific (Sydney)    | ap-southeast-2 |
| Asia Pacific (Jakarta)   | ap-southeast-3 |
| Asia Pacific (Melbourne) | ap-southeast-4 |
| Asia Pacific (Malaysia)  | ap-southeast-5 |
| Asia Pacific (Thailand)  | ap-southeast-7 |
| Canada (Central)         | ca-central-1   |
| Canada West (Calgary)    | ca-west-1      |
| Europe (Stockholm)       | eu-north-1     |

| Region Name               | Region code   |
|---------------------------|---------------|
| Europe (Frankfurt)        | eu-central-1  |
| Europe (Zurich)           | eu-central-2  |
| Europe (Ireland)          | eu-west-1     |
| Europe (London)           | eu-west-2     |
| Europe (Paris)            | eu-west-3     |
| Europe (Milan)            | eu-south-1    |
| Europe (Spain)            | eu-south-2    |
| Israel (Tel Aviv)         | il-central-1  |
| Middle East (UAE)         | me-central-1  |
| Middle East (Bahrain)     | me-south-1    |
| Mexico (Central)          | mx-central-1  |
| South America (São Paulo) | sa-east-1     |
| Amazon GovCloud (US-East) | us-gov-east-1 |
| Amazon GovCloud (US-West) | us-gov-west-1 |

## Lambda code scanning Regions

The following table shows the Amazon Web Services Regions where <u>Lambda code scanning</u> is currently available.

| Region Name           | Region code |
|-----------------------|-------------|
| US East (N. Virginia) | us-east-1   |
| US West (Oregon)      | us-west-2   |

User Guide Amazon Inspector

| Region Name              | Region code    |
|--------------------------|----------------|
| US East (Ohio)           | us-east-2      |
| Asia Pacific (Sydney)    | ap-southeast-2 |
| Asia Pacific (Tokyo)     | ap-northeast-1 |
| Europe (Frankfurt)       | eu-central-1   |
| Europe (Ireland)         | eu-west-1      |
| Europe (London)          | eu-west-2      |
| Europe (Stockholm)       | eu-north-1     |
| Asia Pacific (Singapore) | ap-southeast-1 |

#### Important

If you try to enable Lambda code scanning with the Amazon Inspector Enable API in an Amazon Web Services Region where Lambda code scanning isn't available, you receive the following access denied error:

An error occurred (AccessDeniedException) when calling the Enable operation: Lambda code scanning is not supported in unsupported-Amazon Web Services Region

#### **Amazon Inspector Code Security Regions**

The following table shows the Amazon Web Services Regions where Amazon Inspector Code Security is currently available.

| Region Name           | Region code |
|-----------------------|-------------|
| US East (N. Virginia) | us-east-1   |
| US West (Oregon)      | us-west-2   |

| Region Name              | Region code    |
|--------------------------|----------------|
| US East (Ohio)           | us-east-2      |
| Asia Pacific (Sydney)    | ap-southeast-2 |
| Asia Pacific (Tokyo)     | ap-northeast-1 |
| Europe (Frankfurt)       | eu-central-1   |
| Europe (Ireland)         | eu-west-1      |
| Europe (London)          | eu-west-2      |
| Europe (Stockholm)       | eu-north-1     |
| Asia Pacific (Singapore) | ap-southeast-1 |

### **Amazon GovCloud (US) Regions**

For the latest information, see <u>Amazon Inspector</u> in the *Amazon GovCloud (US) User Guide*.

## **Document history**

The following table describes important changes in each release of the *Amazon Inspector User Guide*, beginning in November 2021. To receive notifications about documentation updates, you can subscribe to an RSS feed.

| Change                       | Description                                                                                                    | Date          |
|------------------------------|----------------------------------------------------------------------------------------------------|---------------|
| New policy                   | Amazon Inspector adds a new managed policy that provides full access to Amazon Inspector and access to other related services. For more information, see Amazon managed policies for Amazon Inspector.                                                                   | July 3, 2025  |
| Updated functionality        | Amazon Inspector is now available in new Amazon Web Services Regions. For more information, see Regions and endpoints.                                                                                                    | July 1, 2025  |
| Updated functionality        | Amazon Inspector updates its retention period for closed findings. Amazon Inspector removes findings after 3 days if associated resources are deleted, terminated, or no longer eligble for scanning. For more information, see Understanding Amazon Inspector findings. | June 25, 2025 |
| <u>Updated functionality</u> | Amazon Inspector updates its supported operating systems for Amazon EC2 scanning                                                                                                    | June 18, 2025 |

and Amazon ECR scanning.
Amazon EC2 scanning now supports Fedora version 42 and Ubuntu version 25.04.
Amazon ECR scanning now supports Alpine version 3.22, Fedora version 42, and Ubuntu version 25.04.
For more information, see Supported operating systems and programming languages for Amazon Inspector.

New feature

Amazon Inspector now scans first-party application source code, third-party application dependencies, and Infrastru cture as Code for vulnerabi lities. For more information, see <a href="Amazon Inspector Code">Amazon Inspector Code</a> Security.

June 17, 2025

Update for plugin

Amazon Inspector is made aware of a scenario where the Amazon Inspector SSM plugin might generate a vulnerability finding for CVE-2025-0913 and CVE-2025-4673. It was confirmed the Amazon Inspector SSM plugin is not impacted by these CVEs, and an update was deployed to resolve this detection.

June 13, 2025

show actively used container images and when container images were last used on a cluster. For more information, see Mapping container images to running containers.

May 16, 2025

#### New feature

Amazon Inspector can now show actively used container images and when container images were last used on a cluster. For more information, see <a href="Mapping container images">Mapping container images</a> to running containers.

May 16, 2025

## <u>Updates to supported</u> operating systems

Amazon Inspector add support for BusyBox For more information, see <u>Supported</u> operating systems and programming languages for <u>Amazon Inspector</u>.

May 13, 2025

#### **Updated policy**

Amazon Inspector adds a new permission to the service-l inked role named AmazonIns pector2ServiceRole
Policy . This permissio n allows you to describe IP addresses and internet gateways. For more informati on, see Amazon managed policies for Amazon Inspector.

April 29, 2025

#### Update for plugin

Amazon Inspector is made aware of a scenario where the Amazon Inspector SSM plugin might generate a vulnerability finding for CVE-2025-22871. It was confirmed the Amazon Inspector SSM plugin is not impacted by these CVEs, and an update was deployed to resolve this detection.

April 21, 2025

#### Update for plugin

Amazon Inspector is made aware of a scenario where the Amazon Inspector SSM plugin might generate a vulnerability finding for CVE-2020-8911, CVE-2020-8912, and CVE-2024-45337. It was confirmed that Amazon Inspector is not impacted by these CVEs and an update was deployed to resolve this detection.

April 18, 2025

### <u>Updates to Amazon Inspector</u> SBOM Generator chapter

Amazon Inspector updates
Amazon Inspector SBOM
Generator version. For more
information, see <u>Previous</u>
<u>versions of the Amazon</u>
Inspector SBOM Generator.

April 16, 2025

<u>Updates to Amazon Inspector</u> SBOM Generator chapter Amazon Inspector adds new topic to Amazon Inspector SBOM Generator chapter. This topic describes how the Sbomgen tracks license information in a software bill of materials. For more information, see <a href="Amazon Inspector SBOM Generator license collection">Amazon Inspector SBOM Generator license collection</a>.

April 16, 2025

Updates to managed policies

Amazon Inspector adds permissions that allow readonly access to Amazon ECS and Amazon EKS actions. For more information, see Service-linked role permissions for Amazon Inspector.

March 25, 2025

<u>Updates to supported</u> <u>operating systems</u> Amazon Inspector no longer supports SUSE Linux Enterpris e Server 12.5 as part of scanning for Amazon EC2 and Amazon ECR. For more information, see <a href="Supported operating systems and programming languages for Amazon Inspector">Supported operating systems and programming languages for Amazon Inspector</a>.

March 21, 2025

<u>Updates to supported</u> <u>operating systems</u> Amazon Inspector adds support for Chainguard and Wolfi to Amazon ECR scanning. For more informati on, see Supported operating systems and programming languages for Amazon Inspector.

March 21, 2025

| Upc | lates | to | tab | le o | f co | ont | ent | S |
|-----|-------|----|-----|------|------|-----|-----|---|
|-----|-------|----|-----|------|------|-----|-----|---|

Amazon Inspector adds chapter about tagging Amazon Inspector resources . For more information, see <a href="Tagging Amazon Inspector">Tagging Amazon Inspector</a> resources.

February 25, 2025

#### Updates to table of contents

Amazon Inspector adds new topic to Amazon Inspector SBOM Generator chapter. For more information, see Amazon Inspector SBOM Generator comprehensive operating system collection.

January 28, 2025

#### **Updated functionality**

Amazon Inspector adds nodejs202.x and python3.1 3 to its list of supported runtimes for Lambda standard scanning. For more information, see Supported operating systems and programming languages for Amazon Inspector.

January 24, 2025

#### **Updated functionality**

Amazon Inspector removes
Oracle Linux (Oracle) 7 and
SUSE Linux Enterprise Server
(SLES) 15.5 from its list of
supported operating systems
for Amazon EC2 and Amazon
ECR. For more information,
see Supported operating
systems and programmi
ng languages for Amazon
Inspector.

December 31, 2024

| Updated functionality | / Amazo |
|-----------------------|---------|
|-----------------------|---------|

Amazon Inspector adds
Ubuntu 24.10 to its list of
supported operating systems
for Amazon EC2 and Amazon
ECR. For more information,
see <u>Supported operating</u>
systems and programmi
ng languages for Amazon
Inspector.

December 12, 2024

#### Updates to table of contents

Amazon Inspector adds new topics to the Amazon Inspector SBOM Generator chapter. For more informati on, see <a href="Amazon Inspector">Amazon Inspector</a> SBOM Generator.

December 9, 2024

#### **Updated functionality**

Amazon Inspector updates the amazon:inspector:s bom\_generator table to add and remove namespace s. For more information, see Using CycloneDX namespaces with Amazon Inspector.

December 9, 2024

#### **Updated functionality**

Amazon Inspector updates its <u>CI/CD integration feature</u> to support scan actions with CodePipeline. For more information, see <u>Using Amazon Inspector Scan actions</u> with CodePipeline.

November 26, 2024

| Updates to table of contents | Amazon Inspector reorganiz | November 22, 2024 |
|------------------------------|----------------------------|-------------------|
|------------------------------|----------------------------|-------------------|

es the table of contents to include a chapter for the Amazon Inspector SBOM Generator. For more informati

on, see <u>Amazon Inspector</u>

SBOM Generator.

Updated functionality Amazon Inspector removes

Fedora 39 from its list of supported operating systems for Amazon EC2 and Amazon ECR. For more information, see Supported operating systems and programming languages for Amazon

Inspector.

Updated functionality Amazon Inspector removes

Alpine 3.17 from its list of supported operating systems for Amazon ECR. For more information, see <u>Supported</u> operating systems and programming languages for

Amazon Inspector.

<u>Updated functionality</u> Amazon Inspector adds

Sbomgen versions to **Previous** 

versions of the Amazon
Inspector SBOM Generator.

November 22, 2024

November 22, 2024

November 19, 2024

| <u>Updated functionality</u> | Amazon Inspector adds AL2 as a supported runtime. For more information, see Supported operating systems and programming languages for Amazon Inspector.                                                                  | August 26, 2024 |
|------------------------------|----------------------------------------------------------------------------------------------------|-----------------|
| Updated functionality        | Amazon Inspector added a new statement to the AmazonInspector2Se rviceRolePolicy policy. The new statement allows Amazon Inspector to return function tags in Amazon Lambda.                                             | July 31, 2024   |
| <u>Updated functionality</u> | Amazon Inspector releases new security controls. For more information, see  Amazon Inspector controls in the Amazon Security Hub User Guide.                                                                             | July 11, 2024   |
| Updated functionality        | The Amazon Inspector SBOM Generator now scans Dockerfiles and Docker container images for misconfigurations that can introduce security vulnerabi lities. For more informati on, see Amazon Inspector Dockerfile checks. | June 10, 2024   |

#### **Updated functionality**

Amazon Inspector updates its <u>CI/CD integration feature</u> to support CodeCatalyst actions, so you can add Amazon Inspector vulnerability scans to your CodeCatalyst workflows. For more information, see <u>Using</u> CodeCatalyst actions.

June 7, 2024

#### Updated functionality

Amazon Inspector includes an option to download a CSV file of CIS scan results. For more information, see <u>Viewing and downloading CIS scan results</u> in <u>Center for Internet Security</u> (CIS) scans for Amazon EC2 instances.

May 3, 2024

#### **Updated functionality**

Amazon Inspector updates its <u>CI/CD integration feature</u> to support GitHub Actions, so you can add Amazon Inspector vulnerability scans to your GitHub workflows . For more information, see <u>Using Amazon Inspector with GitHub Actions</u>.

April 29, 2024

| Updated functionality        | Amazon Inspector updates the managed policy  AmazonInspector2Fu  11Access , so it creates the service-linked role  AWSServiceRoleForA  mazonInspector2Age  ntless . This allows users to perform agent-based scanning and agentless scanning when they enable Amazon Inspector. | April 24, 2024    |
|------------------------------|----------------------------------------------------------------------------------------------------|-------------------|
| Updated functionality        | Amazon Inspector updates retention period for closed findings from 30 days to 7 days. For more information, see <u>Understanding findings in Amazon Inspector</u> .                                                                                                    | February 12, 2024 |
| <u>Updated functionality</u> | Amazon Inspector added a new statement to the AmazonInspector2Se rviceRolePolicy policy. The new statement allows Amazon Inspector to start CIS scans for your instance.                                                                                                    | January 23, 2024  |
| New Policy                   | Amazon Inspector has added a new policy, AmazonIns pector2ManagedCisPolicy policy, that you can use as part of in an instance profile to allow CIS scans on an                                                                                                    | January 23, 2024  |

instance.

| New Feature | Amazon Inspector will now refresh the ECR re-scan duration of container images when you pull them. To change your re-scan duration based on push or pull dates see Configuring the ECR rescan duration.      | January 23, 2024  |
|-------------|----------------------------------------------------------------------------------------------------|-------------------|
| New Feature | Amazon Inspector can now run Center for Internet Security (CIS) scans on EC2 instances. For more informati on, see Amazon Inspector CIS scans.                                                               | January 23, 2024  |
| New Feature | Amazon Inspector can now scan container images in your CI/CD pipelines. For more information, see CI/CD integration with Amazon Inspector.                                                                   | November 30, 2023 |
| New Policy  | Amazon Inspector has added a new policy that allows Amazon Inspector to scan Amazon EBS snapshots from your EC2 instance for agentless scanning. For more information on the policy, see Agentless scanning. | November 27, 2023 |

| New Feature             | Amazon Inspector now supports scanning supported Linux Amazon EC2 instances without SSM agents through agentless scanning. For more information see Agentless scanning.              | November 27, 2023  |
|-------------------------|----------------------------------------------------------------------------------------------------|--------------------|
| New supported resources | Amazon Inspector now supports scanning of MacOS Amazon EC2 instances. See Supported operating systems:  Amazon EC2 scanning for supported MacOS versions.                            | October 5, 2023    |
| New Regions             | Amazon Inspector is now available in Asia Pacific (Jakarta), Africa (Cape Town), Asia Pacific (Osaka), and Europe (Zurich).                                                          | September 29, 2023 |
| New feature             | You can now exclude EC2 instances from Amazon Inspector scans using exclusion tags.                                                                                                  | September 14, 2023 |
| New feature             | Amazon Inspector has added new permissions that allow Amazon Inspector to scan network configurations of Amazon EC2 instances that are part of Elastic Load Balancing target groups. | August 31, 2023    |

| New feature                  | Amazon Inspector now provides vulnerability intellige nce details for package vulnerability findings.                                                                                                    | July 31, 2023 |
|------------------------------|----------------------------------------------------------------------------------------------------|---------------|
| <u>Updated functionality</u> | Amazon Inspector has added new permissions that allow read-only users to export Software Bill of Materials (SBOM) for their resources.                                                                                                    | June 29, 2023 |
| New feature                  | You can now export SBOM for resources being scanned by Amazon Inspector.                                                                                                    | June 13, 2023 |
| New feature                  | Lambda code scanning is now generally available . New features have been added that allow you to encrypt code identified in your Lambda code scanning findings. Additionally Lambda code scanning now provides suggested remediation rewrites of your code. | June 13, 2023 |
| Updated functionality        | Amazon Inspector added a new statement to the AmazonInspector2Re adOnlyAccess policy. The new statements allows read-only users to retrieve details of Lambda code scanning status and findings for their account.                                          | May 2, 2023   |

New feature

Amazon Inspector has added <u>Vulnerability database search</u> which allows you to check if Amazon Inspector covers a specific CVE.

May 1, 2023

**Updated functionality** 

Amazon Inspector has added new permissions to the AmazonInspector2Se rviceRolePolicy policy that allow Amazon Inspector to create Amazon CloudTrai I service-linked channels in your account when you activate Lambda scanning. This allows Amazon Inspector to monitor CloudTrail events in your account.

April 30, 2023

**Updated functionality** 

Amazon Inspector added a new statement to the AmazonInspector2FullAccess policy. The new statement allows users to retrieve details of code vulnerability findings from Lambda code scanning.

April 17, 2023

#### **Updated functionality**

Amazon Inspector added a new statement to the AmazonInspector2Se rviceRolePolicy policy.

The new statement allows
Amazon Inspector to send
information to Amazon EC2
Systems Manager about
the custom paths you have
defined for Amazon EC2 deep
inspection.

April 17, 2023

#### New feature

Amazon Inspector adds additional support for Linux EC2 instances in the form of Amazon Inspector deep inspection, which scans your instances for package vulnerabilities in applicati on programming language packages.

April 17, 2023

#### **Updated functionality**

Amazon Inspector added a new statement to the AmazonInspector2Se rviceRolePolicy policy. The new statements allows Amazon Inspector to request scans of the developer code in Amazon Lambda functions, and receive scan data from Amazon CodeGuru Security. Additionally Amazon Inspector has added permissio ns to review IAM policies. Amazon Inspector uses this information to scan Lambda functions for code vulnerabi lities.

February 28, 2023

#### New feature

Amazon Inspector adds additional support for Lambda functions in the form of Lambda code scanning, which scan the developer code of your Lambda functions for security vulnerabilities.

February 28, 2023

#### **Updated functionality**

Amazon Inspector added a new statement to the AmazonInspector2Se rviceRolePolicy policy.

The new statement allows
Amazon Inspector to retrieve
information from CloudWatc
h about when an Amazon
Lambda function was last
invoked. uses this information
to focus scans on the Lambda
functions in your environment
that have been active in the
last 90 days.

February 20, 2023

#### **Updated functionality**

Amazon Inspector added a new statement to the AmazonInspector2Se rviceRolePolicy policy.

The new statement allows
Amazon Inspector to retrieve
information about your
Amazon Lambda functions.
Amazon Inspector uses this
information to scan your
Lambda functions for security
vulnerabilities.

November 28, 2022

#### New feature

Amazon Inspector adds support for <u>Scanning Amazon</u>

Lambda functions.

November 28, 2022

#### **Updated content**

Added procedures, policy examples, and tips for exporting findings reports from Amazon Inspector to an Amazon Simple Storage Service (Amazon S3) bucket.

October 14, 2022

#### New content

Added information about assessing Amazon Inspector coverage of your Amazon environment by using the Amazon Inspector console. The information includes descriptions of **Status** values for individual resources in your environment.

October 7, 2022

#### New feature

Amazon Inspector now provides additional details about how to remediate package vulnerabilities. New fields have been added to finding details. The new fields provide context about whether a fix is available through a package update. If a fix is available, the Suggested remediation section of a finding shows the commands that you can run to make the fix.

September 2, 2022

#### **Updated functionality**

Amazon Inspector added a new action to the AmazonIns pector2ServiceRolePolicy policy. The new action allows Amazon Inspector to describe SSM association executions. Amazon Inspector also added additional resource scoping to allow Amazon Inspector to create, update, delete, and start SSM associations with AmazonInspector2 owned SSM documents.

August 31, 2022

#### New feature

Amazon Inspector now supports scans for Windows instances. Amazon Inspector can now scan SSM managed instances running supported Windows operating systems. Scans of Windows hosts are performed by the Amazon Inspector SSM plugin, which is installed and invoked through new SSM associati ons automatically created by Amazon Inspector.

August 31, 2022

#### **Updated functionality**

Amazon Inspector updated the resource scoping of the AmazonInspector2Se rviceRolePolicy policy to allow Amazon Inspector to collect software inventory in other Amazon partitions.

August 12, 2022

#### **Updated functionality**

# In the <u>AmazonInspector2Se</u> rviceRolePolicy policy,

Amazon Inspector restructu red the resource scoping of the actions allowing Amazon Inspector to create, delete, and update SSM associations. August 10, 2022

#### New feature

Amazon Inspector now supports changing your ECR automated re-scan duration setting. The Amazon ECR automated re-scan duration setting determines how long Amazon Inspector continuou sly monitors images pushed into repositories. When an image is older than the scan duration, Amazon Inspector will no longer scan the image and close all existing findings for it. All new accounts will automatically have their ECR automated re-scan duration set to lifetime. Previously created accounts had an ECR automated re-scan duration of 30 days, but you can now choose from 30-day, 180day, or lifetime durations for scans.

June 25, 2022

New functionality Amazon Inspector added a January 21, 2022

new Amazon managed policy, the <u>AmazonInspector2Re</u> <u>adOnlyAccess policy</u>, to allow read-only access to Amazon

Inspector functionality.

General availability

This is the initial public

release of the *Amazon*November 29, 2021

Inspector User Guide.

## **Amazon Glossary**

For the latest Amazon terminology, see the <u>Amazon glossary</u> in the *Amazon Web Services Glossary Reference*.